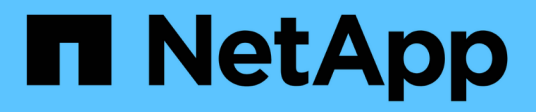

## **Gestione dello storage logico con la CLI** ONTAP 9

NetApp April 24, 2024

This PDF was generated from https://docs.netapp.com/it-it/ontap/volumes/index.html on April 24, 2024. Always check docs.netapp.com for the latest.

# **Sommario**

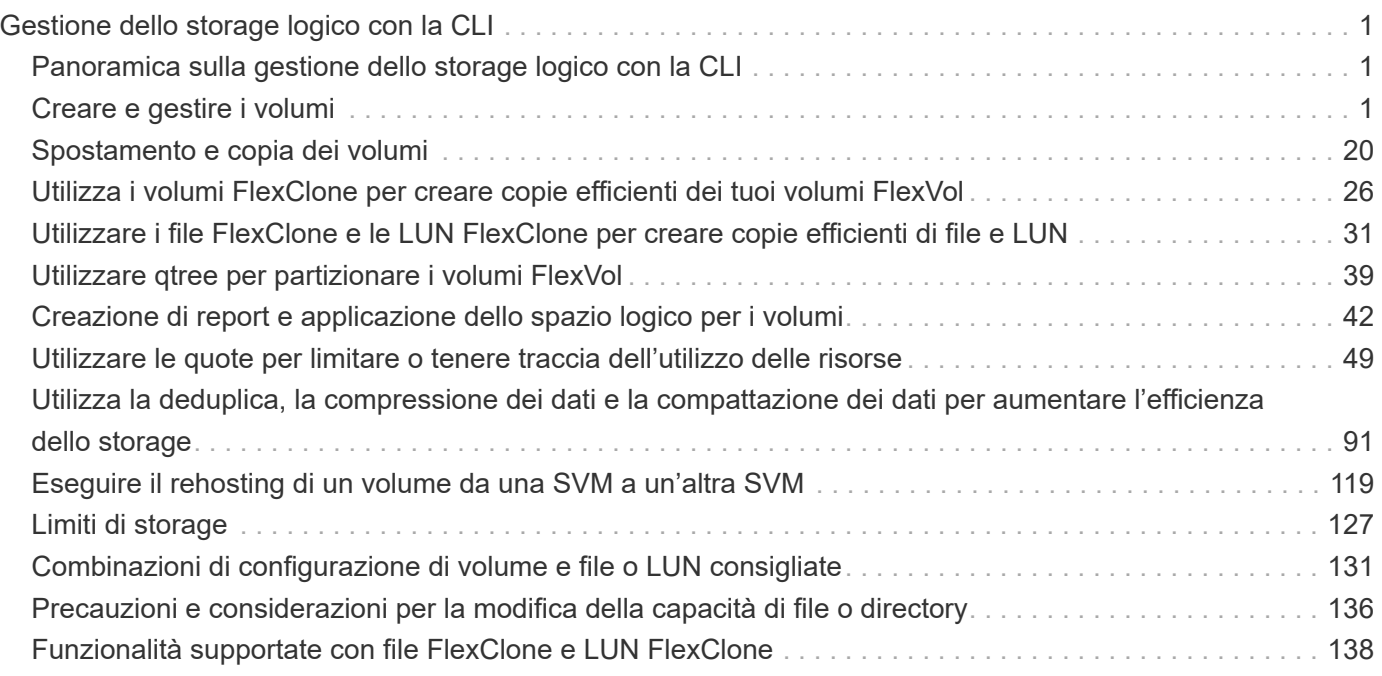

# <span id="page-2-0"></span>**Gestione dello storage logico con la CLI**

## <span id="page-2-1"></span>**Panoramica sulla gestione dello storage logico con la CLI**

Utilizzando l'interfaccia CLI di ONTAP, è possibile creare e gestire volumi FlexVol, utilizzare la tecnologia FlexClone per creare copie efficienti di volumi, file e LUN, creare qtree e quote e gestire funzionalità di efficienza come deduplica e compressione.

Attenersi alle seguenti procedure nei seguenti casi:

- Vuoi conoscere la gamma di funzionalità dei volumi ONTAP FlexVol e le funzionalità di efficienza dello storage.
- Si desidera utilizzare l'interfaccia della riga di comando (CLI), non System Manager o uno strumento di scripting automatico.

## <span id="page-2-2"></span>**Creare e gestire i volumi**

## **Creare un volume**

È possibile creare un volume e specificarne il punto di giunzione e altre proprietà utilizzando volume create comando.

#### **A proposito di questa attività**

Un volume deve includere un *percorso di giunzione* per rendere i dati disponibili ai client. È possibile specificare il percorso di giunzione quando si crea un nuovo volume. Se si crea un volume senza specificare un percorso di giunzione, è necessario *montare* il volume nello spazio dei nomi SVM utilizzando volume mount comando.

#### **Prima di iniziare**

- La SVM per il nuovo volume e l'aggregato che fornirà lo storage al volume devono già esistere.
- Se la SVM dispone di un elenco di aggregati associati, l'aggregato deve essere incluso nell'elenco.
- A partire da ONTAP 9.13.1, puoi creare volumi con l'analisi della capacità e il monitoraggio delle attività abilitati. Per attivare il monitoraggio della capacità o dell'attività, eseguire il volume create comando con -analytics-state oppure -activity-tracking-state impostare su on.

Per ulteriori informazioni sull'analisi della capacità e sul monitoraggio delle attività, consulta [Abilita analisi](https://docs.netapp.com/it-it/ontap/task_nas_file_system_analytics_enable.html) [del file system.](https://docs.netapp.com/it-it/ontap/task_nas_file_system_analytics_enable.html)

#### **Fasi**

1. Creare un volume:

```
volume create -vserver svm_name -volume volume_name -aggregate aggregate_name
-size {integer[KB|MB|GB|TB|PB]} -security-style {ntfs|unix|mixed} -user
user_name_or_number -group group_name_or_number -junction-path junction_path
[-policy export_policy_name]
```
Il -security style, -user, -group, -junction-path, e. -policy Le opzioni sono solo per gli spazi dei nomi NAS.

Le scelte per -junction-path sono i seguenti:

◦ Direttamente sotto root, ad esempio /new\_vol

È possibile creare un nuovo volume e specificarne il montaggio direttamente nel volume root SVM.

◦ In una directory esistente, ad esempio /existing\_dir/new\_vol

È possibile creare un nuovo volume e specificarne il montaggio in un volume esistente (in una gerarchia esistente), espresso come directory.

Se si desidera creare un volume in una nuova directory (in una nuova gerarchia sotto un nuovo volume), ad esempio, /new dir/new vol, Quindi, è necessario creare prima un nuovo volume padre che sia congiunto al volume root SVM. Creare quindi il nuovo volume figlio nel percorso di giunzione del nuovo volume padre (nuova directory).

2. Verificare che il volume sia stato creato con il punto di giunzione desiderato:

volume show -vserver *svm\_name* -volume *volume\_name* -junction

#### **Esempi**

Il seguente comando crea un nuovo volume denominato users1 sulla SVM vs1.example.com e l'aggregato aggr1. Il nuovo volume è disponibile all'indirizzo /users. Il volume ha una dimensione di 750 GB e la relativa garanzia è di tipo volume (per impostazione predefinita).

```
cluster1::> volume create -vserver vs1.example.com -volume users1
-aggregate aggr1 -size 750g -junction-path /users
[Job 1642] Job succeeded: Successful
cluster1::> volume show -vserver vs1.example.com -volume users1 -junction
                         Junction Junction
Vserver Volume Active Junction Path Path Source
----------------- ------- -------- --------------- -----------
vs1.example.com users1 true /users RW_volume
```
Il seguente comando crea un nuovo volume denominato "home4" su SVM"`vs1.example.com`" e l'aggregato "aggr1". La directory /eng/ Esiste già nello spazio dei nomi per vs1 SVM e il nuovo volume è disponibile all'indirizzo /eng/home, che diventa la home directory di /eng/ namespace. Il volume è di 750 GB e la relativa garanzia è di tipo volume (per impostazione predefinita).

```
cluster1::> volume create -vserver vs1.example.com -volume home4
-aggregate aggr1 -size 750g -junction-path /eng/home
[Job 1642] Job succeeded: Successful
cluster1::> volume show -vserver vs1.example.com -volume home4 -junction
                        Junction Junction
Vserver Volume Active Junction Path Path Source
---------------- ------- -------- --------------- -----------
vs1.example.com home4 true /eng/home RW_volume
```
## **Supporta volumi di grandi dimensioni e file di grandi dimensioni**

A partire da ONTAP 9.12.1 P2, è possibile creare un nuovo volume o modificare un volume esistente per abilitare il supporto di dimensioni massime di un volume di 300TB TB e dimensioni massime di un file (LUN) di 128TB TB.

#### **Prima di iniziare**

- Sul cluster viene installato ONTAP 9.12.1 P2 o versione successiva.
- Se abiliti il supporto di un volume di grandi dimensioni nel cluster di origine in una relazione SnapMirror, devi avere installato ONTAP 9.12.1 P2 o versioni successive nel cluster che ospita il volume di origine nonché il cluster che ospita il volume di destinazione.
- Sei un amministratore di cluster o SVM.

#### **Creare un nuovo volume**

#### **Fase**

1. Creazione di un volume con supporto file e volumi di grandi dimensioni abilitato:

```
volume create -vserver svm name -volume volume name -aggregate
aggregate name -is-large-size-enabled true
```
#### **Esempio**

Nell'esempio seguente viene creato un nuovo volume con il supporto di grandi volumi e dimensioni file abilitato.

```
volume create -vserver vs1 -volume big_vol1 -aggregate aggr1 -is-large
-size-enabled true
```
#### **Modificare un volume esistente**

#### **Fase**

1. Modificare un volume per attivare il supporto di file e volumi di grandi dimensioni:

```
volume modify -vserver _svm_name _-volume _volume name _-is-large-size
-enabled true
```
#### **Esempio**

Nell'esempio seguente viene modificato un volume esistente per supportare volumi e dimensioni dei file di grandi dimensioni.

volume modify -vserver vs2 -volume data\_vol -is-large-size-enabled true

#### **Informazioni correlate**

- ["Creare un volume"](https://docs.netapp.com/us-en/ontap/volumes/create-volume-task.html)
- ["Riferimento comando"](https://docs.netapp.com/us-en/ontap-cli-9141/)

## **Volumi SAN**

#### **A proposito dei volumi SAN**

ONTAP offre tre opzioni di base per il provisioning dei volumi: Thick provisioning, thin provisioning e provisioning semi-thick. Ciascuna opzione utilizza diversi modi per gestire lo spazio del volume e i requisiti di spazio per le tecnologie di condivisione a blocchi di ONTAP. La comprensione del funzionamento delle opzioni consente di scegliere l'opzione migliore per il proprio ambiente.

 $\left(\begin{smallmatrix} 1\\1\end{smallmatrix}\right)$ 

Si sconsiglia di inserire LUN SAN e condivisioni NAS nello stesso volume FlexVol. È necessario eseguire il provisioning di volumi FlexVol separati specifici per LE LUN SAN e fornire volumi FlexVol separati in modo specifico alle condivisioni NAS. Ciò semplifica le implementazioni di gestione e replica e consente di utilizzare i volumi FlexVol supportati in Active IQ Unified Manager (in precedenza OnCommand Unified Manager).

#### **Thin provisioning per i volumi**

Quando viene creato un volume con thin provisioning, ONTAP non riserva spazio extra quando viene creato il volume. Quando i dati vengono scritti nel volume, il volume richiede all'aggregato lo storage necessario per consentire l'operazione di scrittura. L'utilizzo di volumi con thin provisioning consente di eseguire l'overcommit dell'aggregato, il che introduce la possibilità che il volume non sia in grado di proteggere lo spazio necessario quando l'aggregato esaurisce lo spazio libero.

È possibile creare un volume FlexVol con thin provisioning impostandone l'impostazione -space-guarantee opzione a. none.

#### **Thick provisioning per i volumi**

Quando viene creato un volume con thick provisioning, ONTAP mette a disposizione una quantità di storage sufficiente dall'aggregato per garantire che qualsiasi blocco del volume possa essere scritto in qualsiasi momento. Quando si configura un volume per l'utilizzo del thick provisioning, è possibile utilizzare una qualsiasi delle funzionalità di efficienza dello storage ONTAP, come compressione e deduplica, per compensare i requisiti di storage anticipati più ampi.

È possibile creare un volume FlexVol con thick provisioning impostandone l'impostazione -space-slo (obiettivo del livello di servizio) opzione a. thick.

#### **Provisioning semi-spessi per i volumi**

Quando viene creato un volume che utilizza il provisioning semi-thick, ONTAP mette da parte lo spazio di storage dell'aggregato per tenere conto delle dimensioni del volume. Se il volume sta esaurendo lo spazio libero perché i blocchi vengono utilizzati dalle tecnologie di condivisione dei blocchi, ONTAP si impegna a eliminare gli oggetti dati di protezione (copie Snapshot, file FlexClone e LUN) per liberare spazio. Fino a quando ONTAP può eliminare gli oggetti dati di protezione abbastanza velocemente da tenere il passo con lo spazio richiesto per le sovrascritture, le operazioni di scrittura continuano a avere successo. Si tratta di una garanzia di scrittura "Best effort".

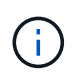

Non è possibile utilizzare tecnologie per l'efficienza dello storage come deduplica, compressione e compattazione su un volume che utilizza il provisioning semi-spesso.

È possibile creare un volume FlexVol con provisioning semi-thick impostandone il valore -space-slo (obiettivo del livello di servizio) opzione a. semi-thick.

#### **Da utilizzare con file e LUN con spazio riservato**

Un file o LUN con spazio riservato è un file per il quale lo storage viene allocato al momento della creazione. Storicamente, NetApp ha utilizzato il termine "LUN con thin provisioning" per indicare un LUN per il quale la prenotazione dello spazio è disattivata (un LUN non riservato allo spazio).

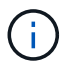

I file non riservati allo spazio non sono generalmente denominati "file con thin provisioning".

La seguente tabella riassume le principali differenze di utilizzo delle tre opzioni di provisioning dei volumi con file e LUN con spazio riservato:

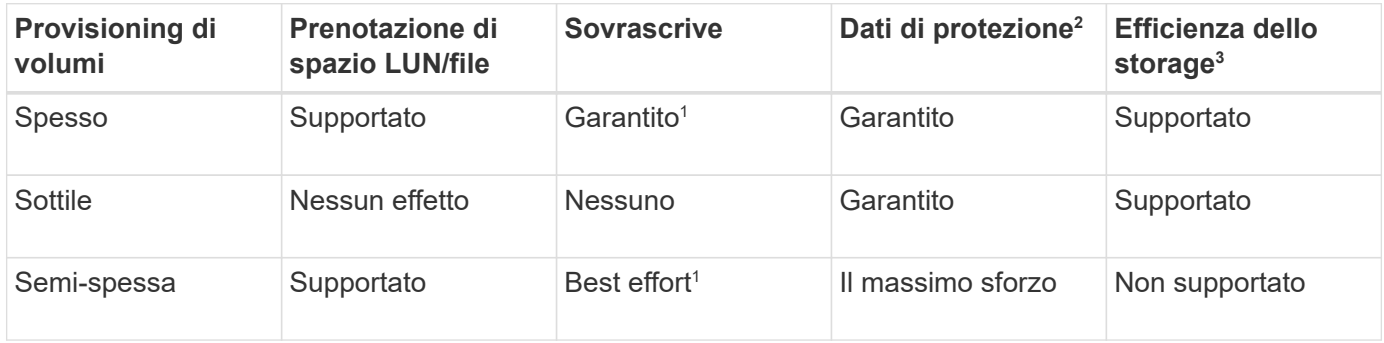

#### **Note**

- 1. La capacità di garantire le sovrascritture o fornire una garanzia di sovrascrittura con il massimo sforzo richiede che la riserva di spazio sia attivata sul LUN o sul file.
- 2. I dati di protezione includono copie Snapshot, file FlexClone e LUN contrassegnati per l'eliminazione automatica (cloni di backup).
- 3. L'efficienza dello storage include deduplica, compressione, qualsiasi file FlexClone e LUN non contrassegnati per l'eliminazione automatica (cloni attivi) e file secondari FlexClone (utilizzati per l'offload delle copie).

#### **Supporto per LUN con thin provisioning SCSI**

ONTAP supporta LUN con thin provisioning SCSI T10 e LUN con thin provisioning NetApp. Il thin provisioning SCSI T10 consente alle applicazioni host di supportare funzionalità SCSI, tra cui funzionalità di recupero dello spazio del LUN e di monitoraggio dello spazio del LUN per gli ambienti a blocchi. Il thin provisioning SCSI T10 deve essere supportato dal software host SCSI.

Si utilizza ONTAP space-allocation Impostazione per abilitare/disabilitare il supporto per il thin provisioning T10 su un LUN. Si utilizza ONTAP space-allocation enable Impostazione per abilitare il thin provisioning SCSI T10 su un LUN.

Il [-space-allocation {enabled|disabled}] Nel Manuale di riferimento dei comandi ONTAP sono disponibili ulteriori informazioni per attivare/disattivare il supporto per il thin provisioning T10 e per abilitare il thin provisioning SCSI T10 su un LUN.

#### ["Comandi di ONTAP 9"](http://docs.netapp.com/ontap-9/topic/com.netapp.doc.dot-cm-cmpr/GUID-5CB10C70-AC11-41C0-8C16-B4D0DF916E9B.html)

#### **Configurare le opzioni di provisioning dei volumi**

È possibile configurare un volume per il thin provisioning, il thick provisioning o il provisioning semi-thick.

#### **A proposito di questa attività**

Impostazione di -space-slo opzione a. thick garantisce quanto segue:

- L'intero volume viene preallocato nell'aggregato. Non è possibile utilizzare volume create oppure volume modify per configurare i volumi -space-guarantee opzione.
- il 100% dello spazio richiesto per le sovrascritture è riservato. Non è possibile utilizzare volume modify per configurare i volumi -fractional-reserve opzione

Impostazione di -space-slo opzione a. semi-thick garantisce quanto segue:

- L'intero volume viene preallocato nell'aggregato. Non è possibile utilizzare volume create oppure volume modify per configurare i volumi -space-guarantee opzione.
- Nessuno spazio riservato per le sovrascritture. È possibile utilizzare volume modify per configurare i volumi -fractional-reserve opzione.
- L'eliminazione automatica delle copie Snapshot è attivata.

#### **Fase**

1. Configurare le opzioni di provisioning dei volumi:

```
volume create -vserver vserver_name -volume volume_name -aggregate
aggregate_name -space-slo none|thick|semi-thick -space-guarantee none|volume
```
Il -space-guarantee l'opzione predefinita è none Per sistemi AFF e volumi DP non AFF. In caso contrario, l'impostazione predefinita è volume. Per i volumi FlexVol esistenti, utilizzare volume modify per configurare le opzioni di provisioning.

Il seguente comando configura vol1 su SVM vs1 per il thin provisioning:

cluster1::> volume create –vserver vs1 -volume vol1 -space-guarantee none

Il seguente comando configura vol1 su SVM vs1 per il thick provisioning:

```
cluster1::> volume create –vserver vs1 -volume vol1 -space-slo thick
```
Il seguente comando configura vol1 su SVM vs1 per il provisioning semi-spesso:

```
cluster1::> volume create –vserver vs1 -volume vol1 -space-slo semi-
thick
```
#### **Determinare l'utilizzo dello spazio in un volume o aggregato**

L'abilitazione di una funzione in ONTAP potrebbe occupare più spazio del previsto. ONTAP ti aiuta a determinare il consumo di spazio fornendo tre prospettive da cui visualizzare lo spazio: Il volume, l'impatto di un volume all'interno dell'aggregato e l'aggregato.

Un volume può esaurire lo spazio a causa del consumo di spazio o dello spazio insufficiente all'interno del volume, dell'aggregato o di una combinazione di entrambi. Visualizzando una suddivisione orientata alle funzioni dell'utilizzo dello spazio da diverse prospettive, è possibile valutare quali funzioni si desidera regolare o disattivare o se è necessario eseguire altre azioni (come l'aumento delle dimensioni dell'aggregato o del volume).

È possibile visualizzare i dettagli sull'utilizzo dello spazio da una delle seguenti prospettive:

• L'utilizzo dello spazio del volume

Questa prospettiva fornisce dettagli sull'utilizzo dello spazio all'interno del volume, incluso l'utilizzo da parte delle copie Snapshot.

Utilizzare volume show-space per visualizzare l'utilizzo dello spazio di un volume.

A partire da ONTAP 9.14.1, su volumi con [Efficienza dello storage sensibile alla temperatura \(TSSE\)](#page-97-0) attivata, la quantità di spazio utilizzata sul volume riportato da volume show-space -physical used Il comando include i risparmi di spazio ottenuti come risultato di TSSE.

• L'impatto del volume all'interno dell'aggregato

Questa prospettiva fornisce dettagli sulla quantità di spazio utilizzata da ciascun volume nell'aggregato contenente, inclusi i metadati del volume.

Utilizzare volume show-footprint per visualizzare l'impatto di un volume con l'aggregato.

• L'utilizzo dello spazio dell'aggregato

Questa prospettiva include i totali delle impronte dei volumi di tutti i volumi contenuti nell'aggregato, lo

spazio riservato per le copie Snapshot aggregate e altri metadati aggregati.

WAFL riserva il 10% dello spazio totale su disco per le performance e i metadati a livello aggregato. Lo spazio utilizzato per mantenere i volumi nell'aggregato esce dalla WAFL Reserve e non può essere modificato.

A partire dal ONTAP 9.12.1, la riserva WAFL per gli aggregati superiori a 30TB si riduce dal 10% al 5% per le piattaforme AFF e FAS500f. A partire dal sistema ONTAP 9.14.1, questa stessa riduzione si applica agli aggregati su tutte le piattaforme FAS, producendo il 5% di spazio utilizzabile in più negli aggregati.

Utilizzare storage aggregate show-space per visualizzare l'utilizzo dello spazio dell'aggregato.

Alcune funzionalità, come il backup su nastro e la deduplica, utilizzano lo spazio per i metadati sia dal volume che direttamente dall'aggregato. Queste funzionalità mostrano un utilizzo diverso dello spazio tra le prospettive di volume e volume footprint.

#### **Informazioni correlate**

- ["Articolo della Knowledge base: Utilizzo dello spazio"](https://kb.netapp.com/Advice_and_Troubleshooting/Data_Storage_Software/ONTAP_OS/Space_Usage)
- ["Liberate fino al 5% della vostra capacità di storage eseguendo l'upgrade a ONTAP 9.12.1"](https://www.netapp.com/blog/free-up-storage-capacity-upgrade-ontap/)

#### **Elimina automaticamente le copie Snapshot**

È possibile definire e attivare un criterio per l'eliminazione automatica delle copie Snapshot e dei LUN FlexClone. L'eliminazione automatica delle copie Snapshot e dei LUN FlexClone consente di gestire l'utilizzo dello spazio.

#### **A proposito di questa attività**

È possibile eliminare automaticamente le copie Snapshot dai volumi di lettura/scrittura e dalle LUN FlexClone dai volumi padre di lettura/scrittura. Non è possibile impostare l'eliminazione automatica delle copie Snapshot dai volumi di sola lettura, ad esempio i volumi di destinazione di SnapMirror.

#### **Fase**

1. Definire e attivare un criterio per l'eliminazione automatica delle copie Snapshot utilizzando volume snapshot autodelete modify comando.

Vedere volume snapshot autodelete modify pagina man per informazioni sui parametri che è possibile utilizzare con questo comando per definire una policy che soddisfi le proprie esigenze.

Il seguente comando consente di eliminare automaticamente le copie Snapshot e imposta il trigger su snap reserve Per il volume vol3, che fa parte della SVM (Storage Virtual Machine) vs0.example.com:

```
cluster1::> volume snapshot autodelete modify -vserver vs0.example.com
-volume vol3 -enabled true -trigger snap reserve
```
Il seguente comando consente l'eliminazione automatica delle copie Snapshot e delle LUN FlexClone contrassegnate per l'autodeletion per il volume vol3, che fa parte della macchina virtuale di storage vs0.example.com (SVM):

```
cluster1::> volume snapshot autodelete modify -vserver vs0.example.com
-volume vol3 -enabled true -trigger volume -commitment try -delete-order
oldest first -destroy-list lun clone, file clone
```
Le copie Snapshot a livello di aggregato funzionano in modo diverso rispetto alle copie Snapshot a livello di volume e vengono gestite automaticamente da ONTAP. L'opzione di eliminazione delle copie Snapshot aggregate è sempre attivata e consente di gestire l'utilizzo dello spazio.

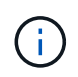

Se il parametro trigger è impostato su snap reserve Per un aggregato, le copie Snapshot vengono mantenute fino a quando lo spazio riservato non supera la capacità di soglia. Pertanto, anche se il parametro trigger non è impostato su snap\_reserve, Lo spazio utilizzato dalla copia Snapshot nel comando verrà elencato come 0 Perché queste copie Snapshot vengono eliminate automaticamente. Inoltre, lo spazio utilizzato dalle copie Snapshot in un aggregato è considerato libero ed è incluso nel parametro Available space del comando.

## **Configurare i volumi in modo che forniscano automaticamente più spazio quando sono pieni**

Quando i volumi FlexVol si esauriranno, ONTAP può utilizzare diversi metodi per tentare di fornire automaticamente più spazio libero per il volume. È possibile scegliere i metodi che ONTAP può utilizzare e in quale ordine, a seconda dei requisiti imposti dall'applicazione e dall'architettura di storage.

### **A proposito di questa attività**

ONTAP può fornire automaticamente più spazio libero per un volume completo utilizzando uno o entrambi i metodi seguenti:

• Aumentare le dimensioni del volume (noto come *crescita automatica*).

Questo metodo è utile se l'aggregato contenente il volume dispone di spazio sufficiente per supportare un volume più grande. È possibile configurare ONTAP in modo da impostare una dimensione massima per il volume. L'aumento viene attivato automaticamente in base alla quantità di dati scritti nel volume in relazione alla quantità corrente di spazio utilizzato e alle soglie impostate.

La crescita automatica non viene attivata per supportare la creazione di copie Snapshot. Se si tenta di creare una copia Snapshot e lo spazio è insufficiente, la creazione della copia Snapshot non riesce, anche con l'opzione di crescita automatica attivata.

• Eliminare copie Snapshot, file FlexClone o LUN FlexClone.

Ad esempio, è possibile configurare ONTAP in modo che elimini automaticamente le copie Snapshot non collegate alle copie Snapshot in volumi o LUN clonati oppure definire quali copie Snapshot si desidera che ONTAP elimini per prima: Le copie Snapshot più vecchie o più recenti. È inoltre possibile determinare quando ONTAP deve iniziare a eliminare le copie Snapshot, ad esempio quando il volume è quasi pieno o quando la riserva Snapshot del volume è quasi piena.

Se si abilitano entrambi questi metodi, è possibile specificare il metodo che ONTAP tenta per primo quando un volume è quasi pieno. Se il primo metodo non fornisce spazio aggiuntivo sufficiente al volume, ONTAP tenta di utilizzare l'altro metodo.

Per impostazione predefinita, ONTAP tenta di aumentare prima le dimensioni del volume. Nella maggior parte dei casi, la configurazione predefinita è preferibile, perché quando una copia Snapshot viene eliminata, non può essere ripristinata. Tuttavia, se si desidera evitare di aumentare le dimensioni di un volume quando possibile, è possibile configurare ONTAP in modo che elimini le copie Snapshot prima di aumentare le dimensioni del volume.

#### **Fasi**

1. Se si desidera che ONTAP cerchi di aumentare le dimensioni del volume quando si esaurisce, attivare la funzione di crescita automatica del volume utilizzando volume autosize comando con grow modalità.

Tenere presente che quando il volume cresce, consuma più spazio libero dall'aggregato associato. Se si dipende dalla capacità del volume di crescere ogni volta che è necessario, è necessario monitorare lo spazio libero nell'aggregato associato e aggiungerne di più quando necessario.

- 2. Se si desidera che ONTAP elimini copie Snapshot, file FlexClone o LUN FlexClone quando il volume si esaurisce, attivare l'eliminazione automatica per questi tipi di oggetti.
- 3. Se sono state attivate sia la funzionalità di crescita automatica del volume che una o più funzionalità di eliminazione automatica, selezionare il primo metodo che ONTAP deve utilizzare per fornire spazio libero a un volume utilizzando volume modify con il -space-mgmt-try-first opzione.

Per specificare prima di tutto l'aumento delle dimensioni del volume (impostazione predefinita), utilizzare volume grow. Per specificare prima di tutto l'eliminazione delle copie Snapshot, utilizzare snap delete.

#### **Configurare i volumi per aumentare e ridurre automaticamente le dimensioni**

È possibile configurare i volumi FlexVol in modo che aumentino e diminuiscano automaticamente in base allo spazio attualmente richiesto. La crescita automatica aiuta a evitare che un volume esaurisca lo spazio, se l'aggregato è in grado di fornire più spazio. La riduzione automatica impedisce a un volume di essere più grande del necessario, liberando spazio nell'aggregato per l'utilizzo da parte di altri volumi.

#### **Di cosa hai bisogno**

Il volume FlexVol deve essere online.

#### **A proposito di questa attività**

La riduzione automatica può essere utilizzata solo in combinazione con la crescita automatica per soddisfare le esigenze di spazio in continua evoluzione e non è disponibile da sola. Quando la funzione di riduzione automatica è attivata, ONTAP gestisce automaticamente il comportamento di riduzione di un volume per evitare un loop infinito di operazioni di crescita automatica e di riduzione automatica.

Man mano che un volume cresce, il numero massimo di file che può contenere potrebbe aumentare automaticamente. Quando un volume viene ridotto, il numero massimo di file che può contenere rimane invariato e un volume non può essere ridotto automaticamente al di sotto delle dimensioni corrispondenti al numero massimo di file corrente. Per questo motivo, potrebbe non essere possibile ridurre automaticamente un volume fino alle dimensioni originali.

Per impostazione predefinita, la dimensione massima a cui un volume può crescere è pari al 120% della dimensione a cui è attivata la funzione di crescita automatica. Se è necessario garantire che il volume possa crescere fino a raggiungere un valore superiore, è necessario impostare di conseguenza la dimensione massima del volume.

#### **Fase**

1. Configurare il volume in modo che aumenti e riduca automaticamente le sue dimensioni:

volume autosize -vserver vserver\_namevol\_name -mode grow\_shrink

Il seguente comando consente di modificare automaticamente le dimensioni di un volume chiamato test2. Il volume viene configurato per iniziare la riduzione quando è pieno al 60%. I valori predefiniti vengono utilizzati per il momento in cui inizierà a crescere e per le dimensioni massime.

cluster1::> volume autosize -vserver vs2 test2 -shrink-threshold-percent 60 vol autosize: Flexible volume "vs2:test2" autosize settings UPDATED. Volume modify successful on volume: test2

#### **Requisiti per l'abilitazione della riduzione automatica e dell'eliminazione automatica delle copie Snapshot**

La funzionalità di riduzione automatica può essere utilizzata con l'eliminazione automatica della copia Snapshot se vengono soddisfatti determinati requisiti di configurazione.

Se si desidera attivare la funzionalità di riduzione automatica e l'eliminazione automatica della copia Snapshot, la configurazione deve soddisfare i seguenti requisiti:

- ONTAP deve essere configurato per tentare di aumentare le dimensioni del volume prima di tentare di eliminare le copie Snapshot (il -space-mgmt-try-first l'opzione deve essere impostata su volume\_grow).
- Il trigger per l'eliminazione automatica della copia Snapshot deve essere volume fullness (volume pieno) trigger il parametro deve essere impostato su volume).

#### **Come la funzionalità di riduzione automatica interagisce con l'eliminazione delle copie Snapshot**

Poiché la funzionalità di riduzione automatica riduce le dimensioni di un volume FlexVol, può influire anche sull'eliminazione automatica delle copie Snapshot del volume.

La funzionalità di riduzione automatica interagisce con l'eliminazione automatica della copia Snapshot del volume nei seguenti modi:

• Se entrambi i grow\_shrink La modalità di dimensionamento automatico e l'eliminazione automatica della copia Snapshot sono attivate, quando le dimensioni di un volume si restringono, possono attivare l'eliminazione automatica della copia Snapshot.

Questo perché la riserva Snapshot si basa su una percentuale delle dimensioni del volume (5% per impostazione predefinita) e tale percentuale si basa ora su un volume più piccolo. Ciò può causare la fuoriuscita delle copie Snapshot dalla riserva e l'eliminazione automatica.

• Se il grow shrink La modalità di dimensionamento automatico è attivata e si elimina manualmente una copia Snapshot, che potrebbe attivare un ritiro automatico del volume.

#### **Risolvere gli avvisi di riempimento e di overallocation dei volumi FlexVol**

ONTAP emette messaggi EMS quando i volumi FlexVol stanno esaurendo lo spazio, in modo da poter intraprendere azioni correttive fornendo più spazio per l'intero volume. Conoscere i tipi di avvisi e come risolverli aiuta a garantire la disponibilità dei dati.

Quando un volume viene descritto come *full*, significa che la percentuale dello spazio nel volume disponibile per l'utilizzo da parte del file system attivo (dati utente) è scesa al di sotto di una soglia (configurabile). Quando un volume viene *overallocato*, lo spazio utilizzato da ONTAP per i metadati e per supportare l'accesso ai dati di base è esaurito. A volte lo spazio normalmente riservato ad altri scopi può essere utilizzato per mantenere il volume funzionante, ma la riserva di spazio o la disponibilità dei dati possono essere a rischio.

L'allocazione in eccesso può essere logica o fisica. *Overallocation logica* significa che lo spazio riservato per onorare gli impegni futuri in termini di spazio, come la prenotazione dello spazio, è stato utilizzato per un altro scopo. *Overallocation fisica* significa che il volume sta esaurendo i blocchi fisici da utilizzare. I volumi in questo stato sono a rischio di rifiutare le scritture, di andare offline o di causare un'interruzione del controller.

Un volume può essere pieno oltre il 100% a causa dello spazio utilizzato o riservato dai metadati. Tuttavia, un volume che è pieno oltre il 100% potrebbe essere o meno overallocato. Se le condivisioni a livello di qtree e di volume sono presenti nello stesso pool di FlexVol o SCVMM, le qtree vengono visualizzate come directory nella condivisione di FlexVol. Pertanto, è necessario fare attenzione a non eliminarle accidentalmente.

La seguente tabella descrive gli avvisi di riempimento e overallocation del volume, le azioni che è possibile intraprendere per risolvere il problema e i rischi di non intraprendere azioni:

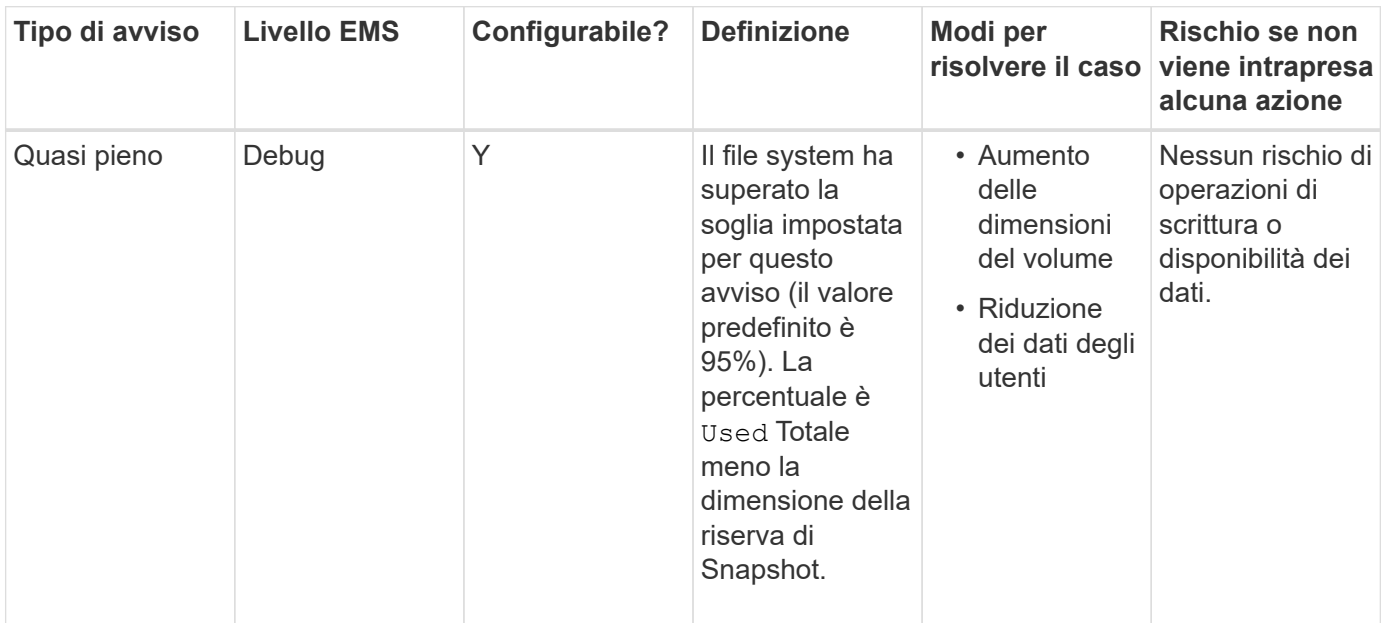

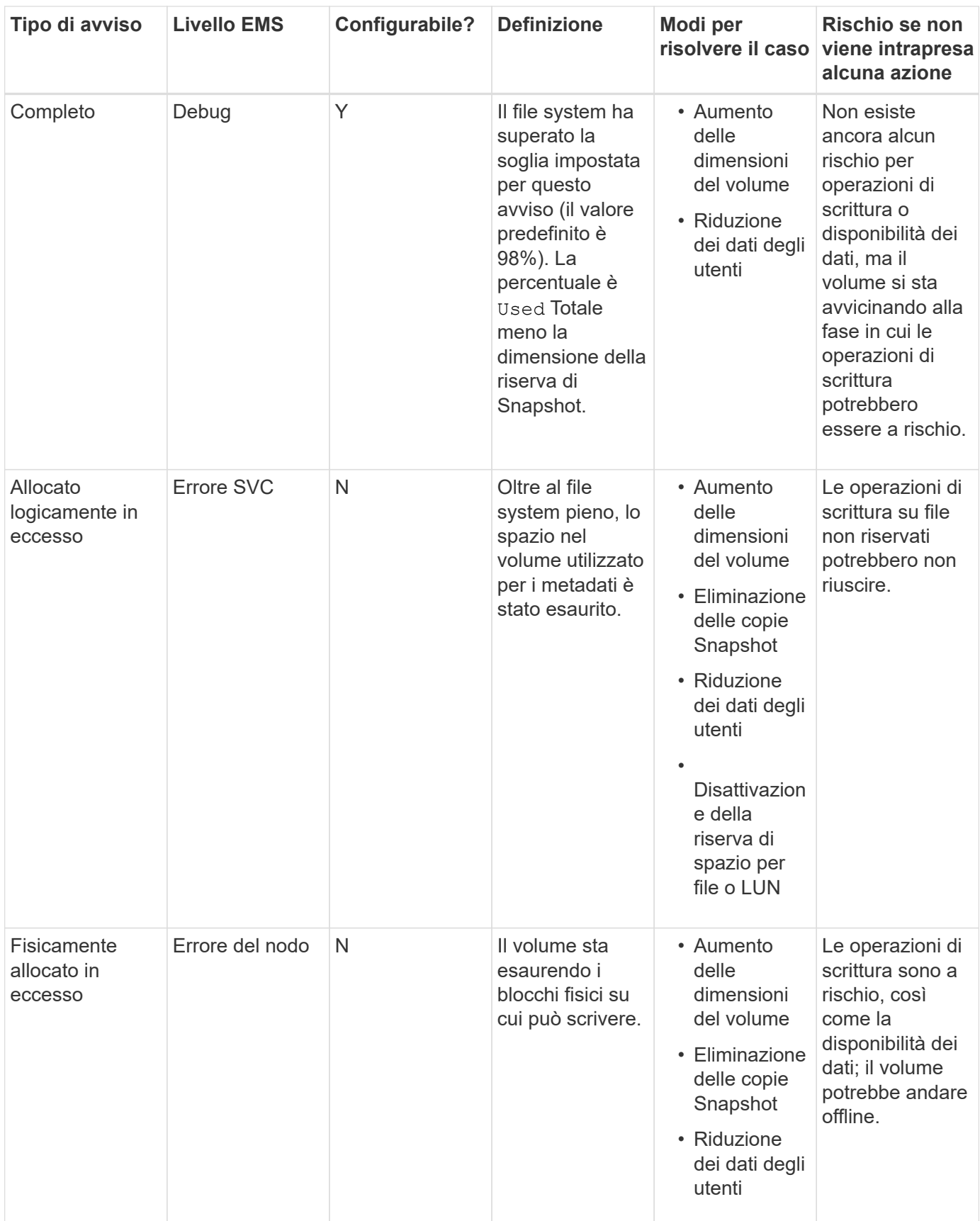

Ogni volta che viene superata una soglia per un volume, sia che la percentuale di pienezza sia in aumento o in diminuzione, viene generato un messaggio EMS. Quando il livello di riempimento del volume scende al di sotto di una soglia, viene visualizzato un volume ok Viene generato il messaggio EMS.

#### **Gestire gli avvisi di fullness e overallocation aggregati**

ONTAP emette messaggi EMS quando gli aggregati stanno esaurendo lo spazio in modo da poter intraprendere azioni correttive fornendo più spazio per l'intero aggregato. Conoscere i tipi di avvisi e come risolverli aiuta a garantire la disponibilità dei dati.

Quando un aggregato viene descritto come *full*, significa che la percentuale dello spazio nell'aggregato disponibile per l'utilizzo da parte dei volumi è scesa al di sotto di una soglia predefinita. Quando un aggregato viene *overallocato*, lo spazio utilizzato da ONTAP per i metadati e per supportare l'accesso ai dati di base è esaurito. A volte lo spazio normalmente riservato ad altri scopi può essere utilizzato per mantenere l'aggregato funzionante, ma le garanzie di volume per i volumi associati all'aggregato o alla disponibilità dei dati possono essere a rischio.

L'allocazione in eccesso può essere logica o fisica. *Overallocation logica* significa che lo spazio riservato per onorare gli impegni futuri in termini di spazio, come le garanzie di volume, è stato utilizzato per un altro scopo. *Overallocation fisica* significa che l'aggregato sta esaurendo i blocchi fisici da utilizzare. Gli aggregati in questo stato sono a rischio di rifiutare le scritture, di andare offline o di causare potenzialmente un'interruzione del controller.

La seguente tabella descrive gli avvisi di fullness e overallocation aggregati, le azioni che è possibile intraprendere per risolvere il problema e i rischi di non intraprendere azioni.

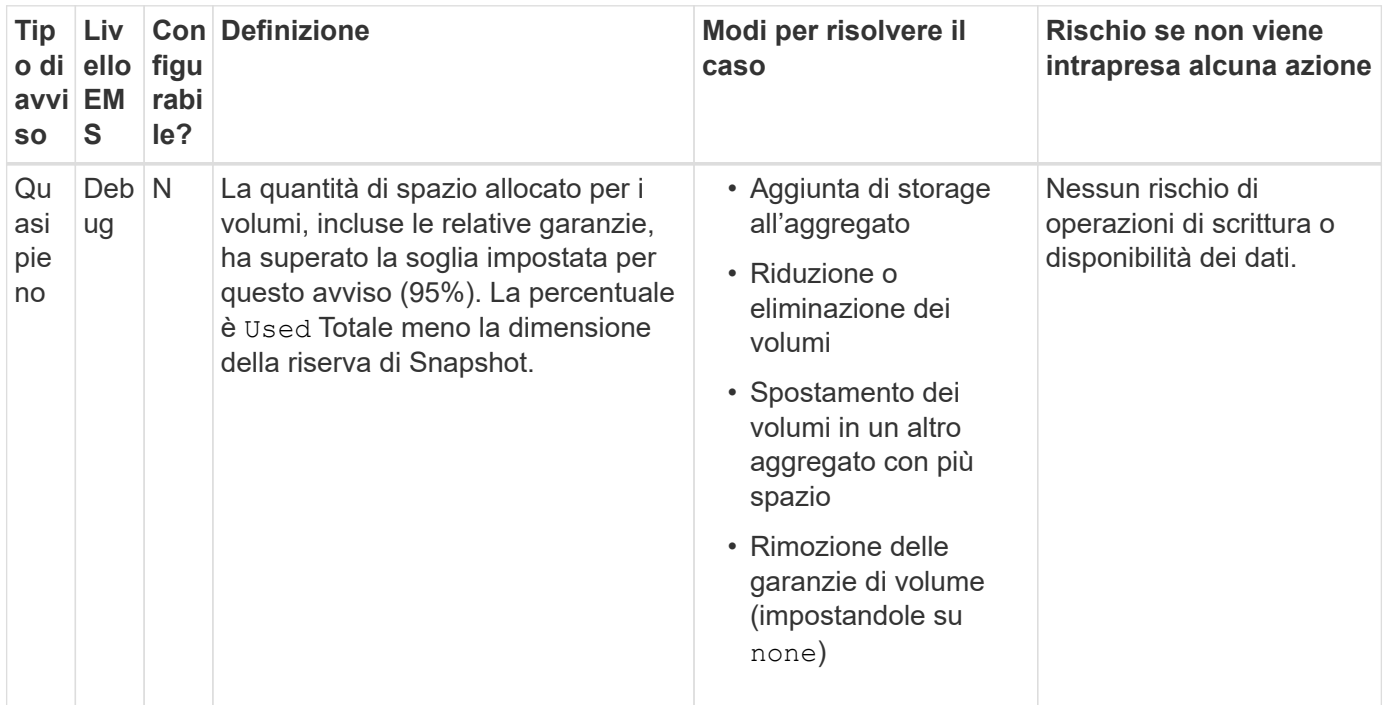

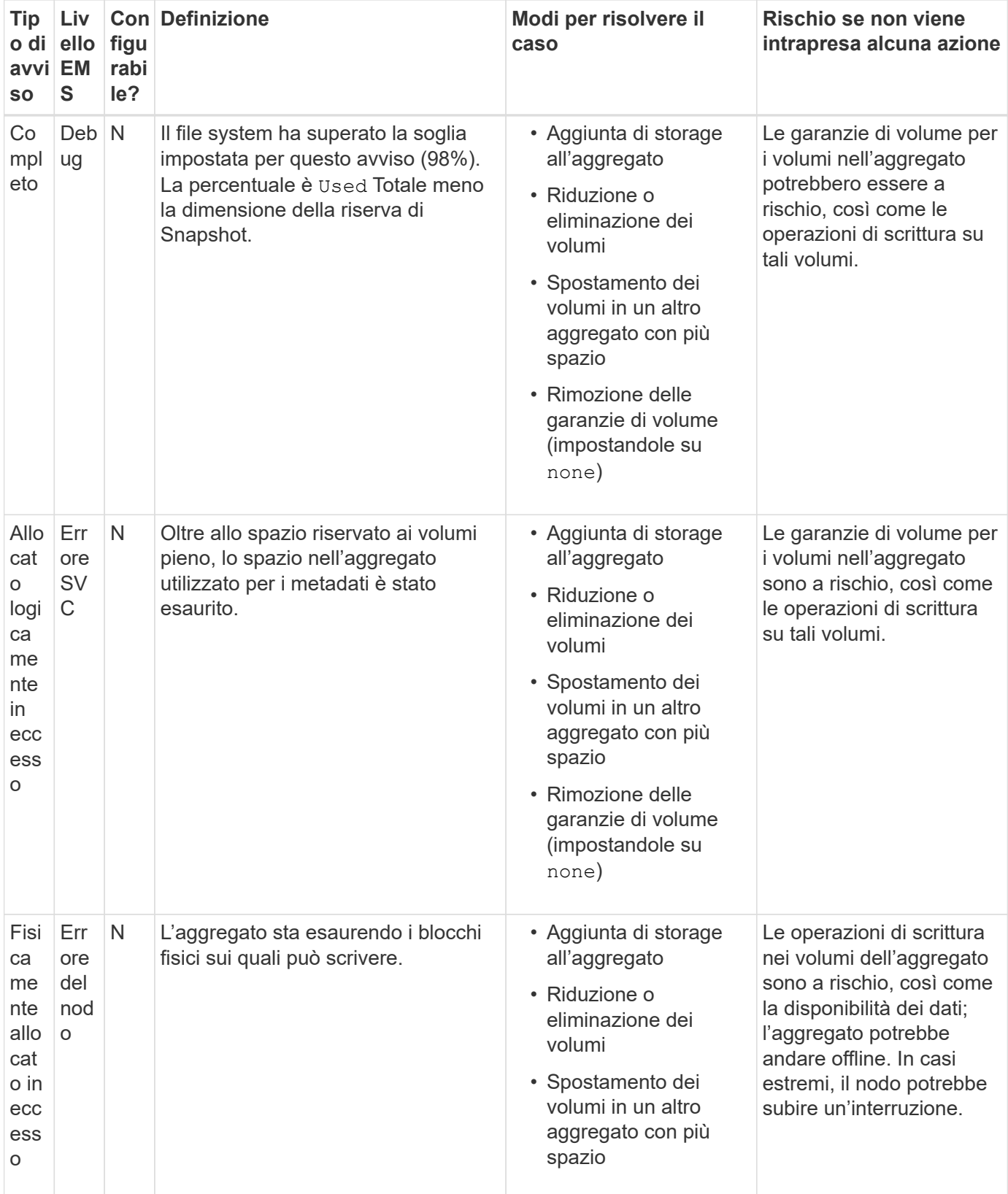

Ogni volta che viene superata una soglia per un aggregato, sia che la percentuale di pienezza sia in aumento o in diminuzione, viene generato un messaggio EMS. Quando il livello di pienezza dell'aggregato scende al di sotto di una soglia, un aggregate ok Viene generato il messaggio EMS.

### **Considerazioni per l'impostazione della riserva frazionale**

La riserva frazionale, detta anche *riserva di sovrascrittura LUN*, consente di disattivare la riserva di sovrascrittura per i LUN e i file con spazio riservato in un volume FlexVol. In questo modo è possibile massimizzare l'utilizzo dello storage, ma se l'ambiente viene influenzato negativamente da operazioni di scrittura non riuscite a causa della mancanza di spazio, è necessario comprendere i requisiti imposti da questa configurazione.

L'impostazione della riserva frazionale viene espressa in percentuale; gli unici valori validi sono 0 e. 100 percentuale. L'impostazione della riserva frazionale è un attributo del volume.

Impostazione della riserva frazionale a. 0 aumenta l'utilizzo dello storage. Tuttavia, un'applicazione che accede ai dati che risiedono nel volume potrebbe riscontrare un'interruzione dei dati se il volume non dispone di spazio libero, anche se la garanzia del volume è impostata su volume. Tuttavia, con una configurazione e un utilizzo corretti del volume, è possibile ridurre al minimo il rischio di errori di scrittura. ONTAP offre una garanzia di scrittura "Best effort" per i volumi con riserva frazionale impostata su 0 quando *tutti* i seguenti requisiti sono soddisfatti:

- La deduplica non è in uso
- La compressione non è in uso
- I file secondari FlexClone non sono in uso
- Tutti i file FlexClone e i LUN FlexClone sono abilitati per l'eliminazione automatica

Questa non è l'impostazione predefinita. È necessario attivare esplicitamente l'eliminazione automatica, al momento della creazione o modificando il file FlexClone o il LUN FlexClone dopo la creazione.

- L'offload delle copie di ODX e FlexClone non è in uso
- La garanzia del volume è impostata su volume
- La prenotazione dello spazio del file o del LUN è enabled
- Volume Snapshot Reserve (Riserva snapshot volume) è impostato su 0
- L'eliminazione automatica della copia Snapshot del volume è enabled con un livello di impegno di destroy, un elenco di destroy di lun clone, vol clone, cifs share, file clone, sfsr`e un trigger di `volume

Questa impostazione garantisce inoltre che i file FlexClone e le LUN FlexClone vengano cancellati quando necessario.

- Se tutti i requisiti sopra indicati vengono soddisfatti ma la velocità di modifica è elevata, in rari casi, l'eliminazione automatica della copia Snapshot potrebbe fallire, provocando l'esaurimento dello spazio del volume.
- Se tutti i requisiti sopra indicati vengono soddisfatti e le copie Snapshot non vengono utilizzate, le scritture dei volumi garantiscono di non esaurire lo spazio.

Inoltre, è possibile utilizzare la funzione di crescita automatica del volume per ridurre la probabilità che le copie Snapshot del volume debbano essere eliminate automaticamente. Se si attiva la funzione di crescita automatica, è necessario monitorare lo spazio libero nell'aggregato associato. Se l'aggregato diventa sufficientemente pieno da impedire la crescita del volume, è probabile che vengano eliminate più copie Snapshot man mano che lo spazio libero nel volume si esaurisce.

 $\sf (i)$ 

Se non si riesce a soddisfare tutti i requisiti di configurazione sopra indicati ed è necessario assicurarsi che il volume non esaurisca lo spazio, è necessario impostare la riserva frazionale del volume su 100. Ciò richiede più spazio libero in anticipo, ma garantisce che le operazioni di modifica dei dati avranno successo anche quando le tecnologie sopra elencate sono in uso.

Il valore predefinito e i valori consentiti per l'impostazione della riserva frazionale dipendono dalla garanzia del volume:

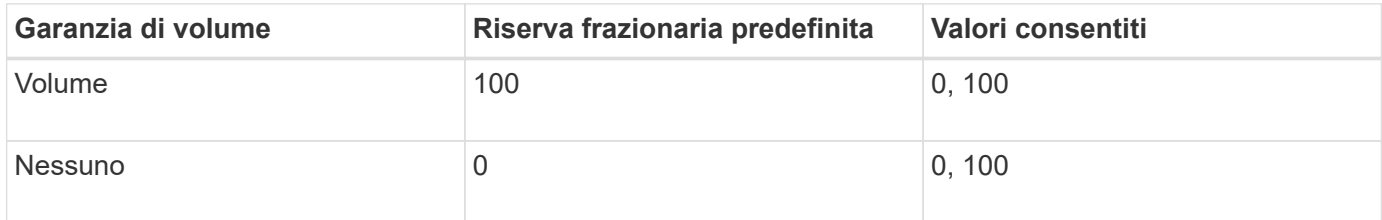

## **Visualizzazione dell'utilizzo di file o inode**

I volumi FlexVol possono contenere un numero massimo di file. Conoscere il numero di file contenuti nei volumi consente di determinare se è necessario aumentare il numero di inode (pubblici) per i volumi per evitare che colpiscano il limite massimo di file.

### **A proposito di questa attività**

Gli inode pubblici possono essere liberi (non associati a un file) o utilizzati (puntano a un file). Il numero di inode liberi per un volume è il numero totale di inode per il volume meno il numero di inode utilizzati (il numero di file).

Se le condivisioni a livello di qtree e di volume sono presenti nello stesso pool di FlexVol o SCVMM, le qtree vengono visualizzate come directory nella condivisione di FlexVol. Pertanto, è necessario fare attenzione a non eliminarle accidentalmente.

#### **Fase**

1. Per visualizzare l'utilizzo inode di un volume, immettere il seguente comando:

volume show -vserver <SVM\_name> -volume <volume\_name> -fields files

#### **Esempio**

```
cluster1::*> volume show -vserver vs1 -volume vol1 -fields files
Vserver Name: vs1
Files Used (for user-visible data): 98
```
## **Controllo e monitoraggio delle performance i/o dei volumi FlexVol utilizzando la QoS dello storage**

È possibile controllare le prestazioni di input/output (i/o) dei volumi FlexVol assegnando i volumi ai gruppi di policy di qualità del servizio di storage. È possibile controllare le performance di i/o per garantire che i carichi di lavoro raggiungano specifici obiettivi di performance o per ridurre il carico di lavoro che ha un impatto negativo su altri carichi di

#### lavoro.

#### **A proposito di questa attività**

I gruppi di policy applicano un limite massimo di throughput (ad esempio, 100 MB/s). È possibile creare un gruppo di criteri senza specificare un throughput massimo, che consente di monitorare le performance prima di controllare il carico di lavoro.

È inoltre possibile assegnare SVM, LUN e file ai gruppi di criteri.

Tenere presente i seguenti requisiti relativi all'assegnazione di un volume a un gruppo di criteri:

• Il volume deve essere contenuto dalla SVM a cui appartiene il gruppo di criteri.

Specificare la SVM quando si crea il gruppo di criteri.

• Se si assegna un volume a un gruppo di criteri, non è possibile assegnare a un gruppo di criteri i volumi contenenti SVM o i LUN o i file figlio.

Per ulteriori informazioni sull'utilizzo di Storage QoS, consultare ["System Administration Reference \(Guida](https://docs.netapp.com/it-it/ontap/system-admin/index.html) [all'amministrazione del sistema"](https://docs.netapp.com/it-it/ontap/system-admin/index.html).

#### **Fasi**

- 1. Utilizzare qos policy-group create per creare un gruppo di criteri.
- 2. Utilizzare volume create o il volume modify con il  $-qos-policy-qroup$  parametro per assegnare un volume a un gruppo di criteri.
- 3. Utilizzare qos statistics comandi per visualizzare i dati delle performance.
- 4. Se necessario, utilizzare gos policy-group modify comando per regolare il limite massimo di throughput del gruppo di criteri.

### **Eliminare un volume FlexVol**

È possibile eliminare un volume FlexVol che non è più necessario o che contiene dati corrotti.

#### **Di cosa hai bisogno**

Nessuna applicazione deve accedere ai dati nel volume che si desidera eliminare.

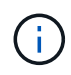

Se si elimina accidentalmente un volume, consultare l'articolo della Knowledge base ["Come](https://kb.netapp.com/Advice_and_Troubleshooting/Data_Storage_Software/ONTAP_OS/How_to_use_the_Volume_Recovery_Queue) [utilizzare la coda di ripristino del volume"](https://kb.netapp.com/Advice_and_Troubleshooting/Data_Storage_Software/ONTAP_OS/How_to_use_the_Volume_Recovery_Queue).

#### **Fasi**

1. Se il volume è stato montato, smontarlo:

volume unmount -vserver vserver\_name -volume volume\_name

- 2. Se il volume fa parte di una relazione SnapMirror, eliminare la relazione utilizzando snapmirror delete comando.
- 3. Se il volume è online, portarlo offline:

volume offline -vserver vserver name volume name

#### 4. Eliminare il volume:

volume delete -vserver vserver name volume name

#### **Risultato**

Il volume viene eliminato, insieme a eventuali criteri di quota e qtree associati.

## **Protezione contro l'eliminazione accidentale del volume**

Il comportamento predefinito di eliminazione del volume facilita il ripristino dei volumi FlexVol cancellati accidentalmente.

R volume delete richiesta a fronte di un volume con tipo RW oppure DP (come illustrato nella volume show output del comando) fa sì che il volume venga spostato in uno stato parzialmente cancellato. Per impostazione predefinita, viene conservato in una coda di ripristino per almeno 12 ore prima di essere eliminato completamente.

Per ulteriori informazioni, consulta l'articolo della Knowledge base ["Come utilizzare la coda di ripristino del](https://kb.netapp.com/Advice_and_Troubleshooting/Data_Storage_Software/ONTAP_OS/How_to_use_the_Volume_Recovery_Queue) [volume".](https://kb.netapp.com/Advice_and_Troubleshooting/Data_Storage_Software/ONTAP_OS/How_to_use_the_Volume_Recovery_Queue)

## **Comandi per la gestione dei volumi FlexVol**

Sono disponibili comandi specifici per la gestione dei volumi FlexVol mediante l'interfaccia CLI di ONTAP.

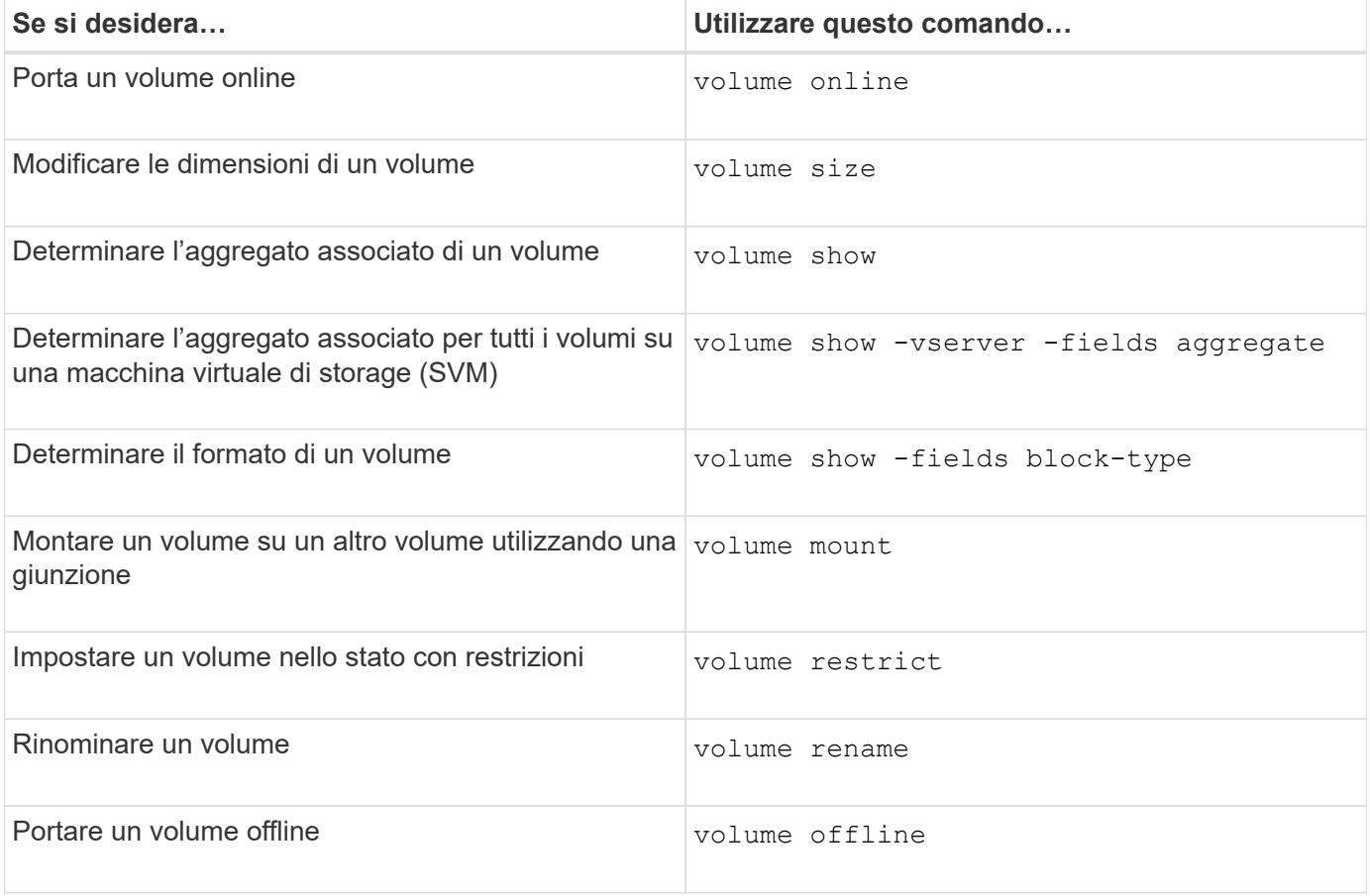

Per ulteriori informazioni, consulta la pagina man relativa a ciascun comando.

## **Comandi per la visualizzazione delle informazioni sull'utilizzo dello spazio**

Si utilizza storage aggregate e. volume Comandi per vedere come viene utilizzato lo spazio negli aggregati, nei volumi e nelle relative copie Snapshot.

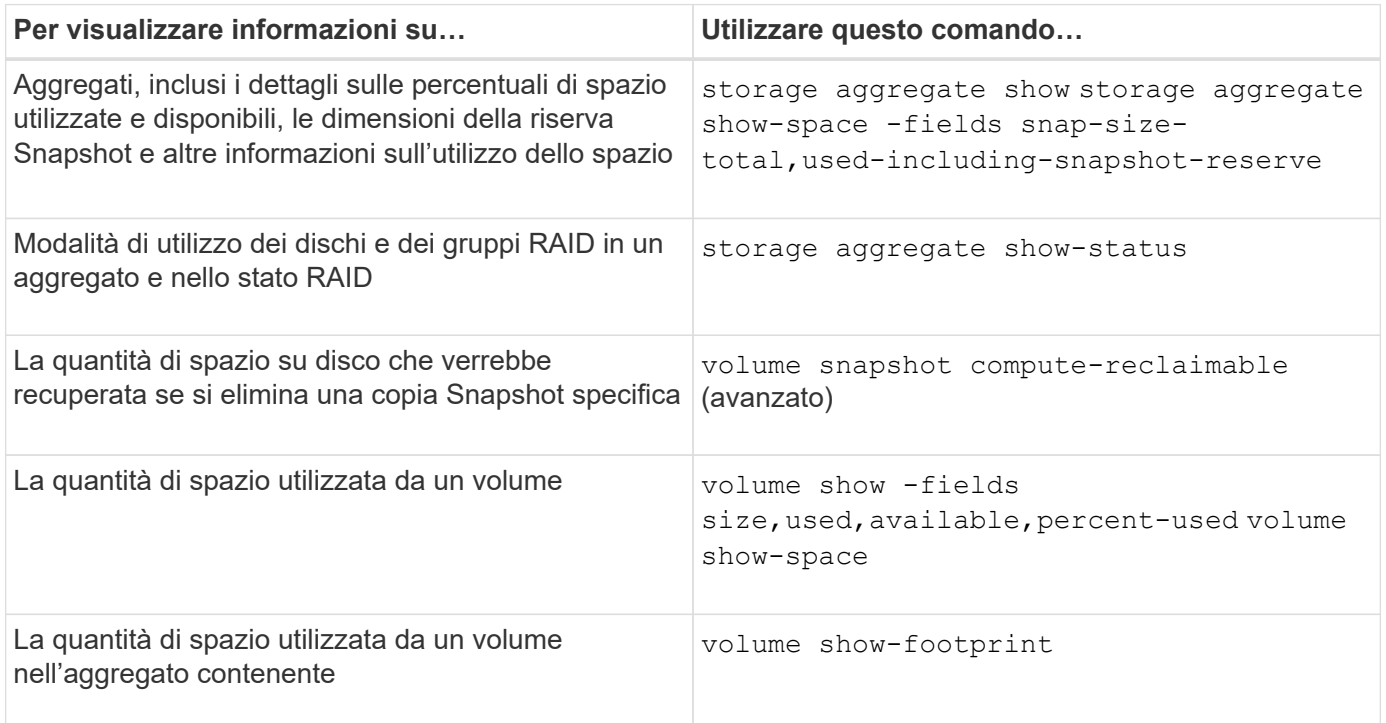

## <span id="page-21-0"></span>**Spostamento e copia dei volumi**

## **Spostare una panoramica del volume FlexVol**

È possibile spostare o copiare volumi per l'utilizzo della capacità, migliorare le performance e soddisfare i service level agreement.

Conoscere il funzionamento dello spostamento di un volume FlexVol consente di determinare se lo spostamento del volume soddisfa gli accordi sui livelli di servizio e di capire dove si trova lo spostamento di un volume nel processo di spostamento del volume.

I volumi FlexVol vengono spostati da un aggregato o nodo a un altro all'interno della stessa macchina virtuale di storage (SVM). Lo spostamento di un volume non interrompe l'accesso del client durante lo spostamento.

Lo spostamento di un volume avviene in più fasi:

- Viene creato un nuovo volume sull'aggregato di destinazione.
- I dati del volume originale vengono copiati nel nuovo volume.

Durante questo periodo di tempo, il volume originale è intatto e disponibile per l'accesso dei client.

• Al termine del processo di spostamento, l'accesso client viene temporaneamente bloccato.

Durante questo periodo, il sistema esegue una replica finale dal volume di origine al volume di destinazione, scambia le identità dei volumi di origine e di destinazione e modifica il volume di destinazione nel volume di origine.

• Una volta completato lo spostamento, il sistema instrada il traffico client al nuovo volume di origine e ripristina l'accesso al client.

Lo spostamento non comporta interruzioni per l'accesso al client, in quanto il tempo in cui l'accesso al client viene bloccato termina prima che i client notino un'interruzione e un timeout. Per impostazione predefinita, l'accesso al client viene bloccato per 35 secondi. Se l'operazione di spostamento del volume non riesce a terminare nel momento in cui l'accesso viene negato, il sistema interrompe questa fase finale dell'operazione di spostamento del volume e consente l'accesso del client. Per impostazione predefinita, il sistema tenta la fase finale tre volte. Dopo il terzo tentativo, il sistema attende un'ora prima di tentare nuovamente la sequenza di fase finale. Il sistema esegue la fase finale dell'operazione di spostamento del volume fino al completamento dello spostamento del volume.

## **Considerazioni e consigli per lo spostamento dei volumi**

Lo spostamento di un volume contiene molte considerazioni e consigli che sono influenzati dal volume che si sta spostando o dalla configurazione del sistema, ad esempio una configurazione MetroCluster. È necessario comprendere le considerazioni e i consigli relativi allo spostamento dei volumi.

#### **Considerazioni e raccomandazioni generali**

• Se si sta aggiornando la famiglia di release per un cluster, non spostare un volume fino a quando non si aggiornano tutti i nodi del cluster.

Questo suggerimento impedisce di tentare inavvertitamente di spostare un volume da una famiglia di release più recente a una famiglia di release più vecchia.

- Il volume di origine deve essere coerente.
- Se sono stati assegnati uno o più aggregati alla SVM (Storage Virtual Machine) associata, l'aggregato di destinazione deve essere uno degli aggregati assegnati.
- Non è possibile spostare un volume da o verso un aggregato CFO preso in consegna.
- Se un volume contenente LUN non è abilitato prima dello spostamento, il volume sarà abilitato NVFAIL dopo lo spostamento.
- È possibile spostare un volume da un aggregato di Flash Pool a un altro aggregato di Flash Pool.
	- Vengono spostate anche le policy di caching di quel volume.
	- Lo spostamento potrebbe influire sulle prestazioni del volume.
- È possibile spostare i volumi tra un aggregato di Flash Pool e un aggregato non di Flash Pool.
	- Se si sposta un volume da un aggregato di Flash Pool a un aggregato non di Flash Pool, ONTAP visualizza un messaggio che avvisa che lo spostamento potrebbe influire sulle prestazioni del volume e chiede se si desidera continuare.
	- Se si sposta un volume da un aggregato non Flash Pool a un aggregato Flash Pool, ONTAP assegna il auto policy di caching.
- I volumi dispongono delle protezioni dei dati a riposo dell'aggregato su cui risiedono. Se si sposta un volume da un aggregato costituito da unità NSE a un volume che non lo utilizza, il volume non dispone più della protezione NSE per i dati inattivi.

#### **Considerazioni e consigli sul volume FlexClone**

- I volumi FlexClone non possono essere offline quando vengono spostati.
- È possibile spostare volumi FlexClone da un aggregato a un altro aggregato sullo stesso nodo o su un altro nodo nella stessa SVM senza avviare vol clone split start comando.

Avviando un'operazione di spostamento del volume su un volume FlexClone, il volume clone viene suddiviso durante il processo di spostamento in un aggregato diverso. Una volta completato lo spostamento del volume sul volume clone, il volume spostato non viene più visualizzato come clone, ma come volume indipendente senza alcuna relazione di clone con il volume padre precedente.

- Le copie Snapshot del volume FlexClone non vengono perse dopo lo spostamento di un clone.
- È possibile spostare volumi padre FlexClone da un aggregato a un altro.

Quando si sposta un volume padre FlexClone, viene lasciato un volume temporaneo che funge da volume padre per tutti i volumi FlexClone. Non sono consentite operazioni sul volume temporaneo, ad eccezione di portarlo offline o eliminarlo. Una volta che tutti i volumi FlexClone sono stati divisi o distrutti, il volume temporaneo viene ripulito automaticamente.

- Dopo aver spostato un volume figlio FlexClone, il volume non è più un volume FlexClone.
- Le operazioni di spostamento di FlexClone si escludono a vicenda dalle operazioni di copia o divisione di FlexClone.
- Se è in corso un'operazione di suddivisione dei cloni, lo spostamento di un volume potrebbe non riuscire.

Non spostare un volume fino al completamento delle operazioni di suddivisione dei cloni.

#### **Considerazioni sulla configurazione di MetroCluster**

- Durante lo spostamento di un volume in una configurazione MetroCluster, quando viene creato un volume temporaneo sull'aggregato di destinazione nel cluster di origine, viene creato un record del volume temporaneo corrispondente al volume nel mirror, ma non assimilato, anche l'aggregato nel cluster esistente.
- Se si verifica uno switchover MetroCluster prima del cutover, il volume di destinazione ha un record ed è un volume temporaneo (un volume di tipo TMP).

Lo spostamento dei job viene riavviato nel cluster sopravvissuto (disaster recovery), segnala un errore e ripulisce tutti gli elementi correlati allo spostamento, incluso il volume temporaneo. In qualsiasi caso in cui la pulizia non possa essere eseguita correttamente, viene generato un EMS che avvisa l'amministratore di sistema di eseguire la pulizia necessaria.

• Se si verifica uno switchover MetroCluster dopo l'avvio della fase di cutover, ma prima del completamento del processo di spostamento (ovvero, lo spostamento ha raggiunto una fase in cui può aggiornare il cluster per puntare all'aggregato di destinazione), il processo di spostamento viene riavviato sulla cluster e viene eseguito fino al completamento.

Tutti gli elementi correlati allo spostamento vengono ripuliti, incluso il volume temporaneo (origine originale). In qualsiasi caso in cui la pulizia non possa essere eseguita correttamente, viene generato un EMS che avvisa l'amministratore di sistema di eseguire la pulizia necessaria.

• Non sono consentiti switchback MetroCluster forzati o non forzati se sono in corso operazioni di spostamento del volume per volumi appartenenti al sito di switchover.

I switchback non vengono bloccati quando sono in corso operazioni di spostamento del volume per i volumi locali nel sito sopravvissuto.

• Gli switchover MetroCluster non forzati sono bloccati, ma gli switchover MetroCluster forzati non vengono bloccati se sono in corso operazioni di spostamento del volume.

## **Requisito per lo spostamento di volumi in ambienti SAN**

Prima di spostare un volume contenente LUN o spazi dei nomi, è necessario soddisfare determinati requisiti.

• Per i volumi contenenti una o più LUN, è necessario disporre di almeno due percorsi per LUN (LIF) connessi a ciascun nodo del cluster.

In questo modo si eliminano i singoli punti di errore e si consente al sistema di sopravvivere ai guasti dei componenti.

• Per i volumi contenenti spazi dei nomi, il cluster deve eseguire ONTAP 9.6 o versione successiva.

Lo spostamento del volume non è supportato per le configurazioni NVMe che eseguono ONTAP 9.5.

## **Spostare un volume**

È possibile spostare un volume FlexVol in un aggregato, nodo o entrambi diversi all'interno della stessa SVM (Storage Virtual Machine) per bilanciare la capacità dello storage dopo aver determinato lo squilibrio della capacità dello storage.

### **A proposito di questa attività**

Per impostazione predefinita, se l'operazione di cutover non viene completata entro 30 secondi, viene eseguita una riesecuzione. È possibile regolare il comportamento predefinito utilizzando -cutover-window e. -cutover-action parametri che richiedono un accesso avanzato a livello di privilegio. Per ulteriori informazioni, vedere volume move start pagina man.

#### **Fasi**

1. Se si sposta un mirror di protezione dati e non si è inizializzata la relazione di mirroring, inizializzare la relazione di mirroring utilizzando snapmirror initialize comando.

Prima di poter spostare uno dei volumi, è necessario inizializzare le relazioni mirror di protezione dei dati.

2. Determinare un aggregato in cui è possibile spostare il volume utilizzando  $volume$  move target-aggr show comando.

L'aggregato selezionato deve disporre di spazio sufficiente per il volume, ovvero le dimensioni disponibili sono maggiori del volume che si sta spostando.

L'esempio seguente mostra che il volume vs2 può essere spostato in uno qualsiasi degli aggregati elencati:

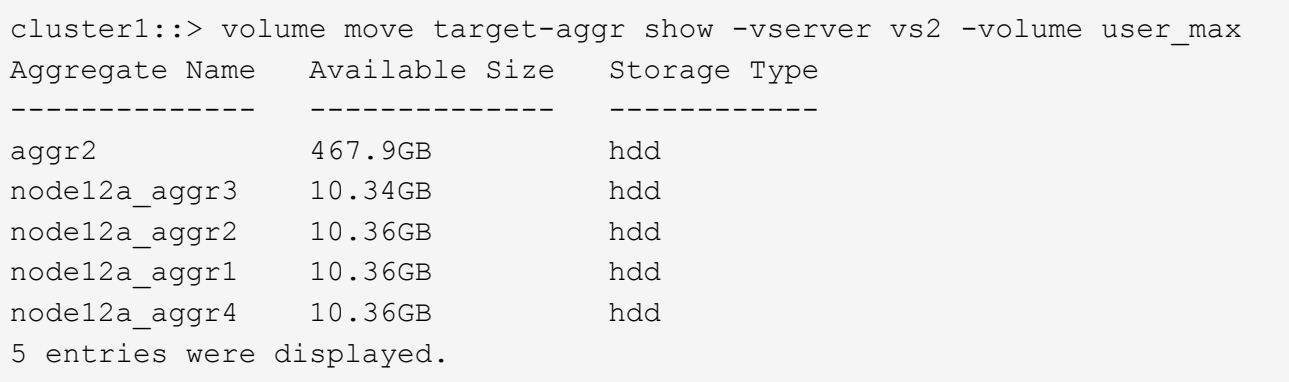

- 3. Verificare che il volume possa essere spostato nell'aggregato desiderato utilizzando volume move start -perform-validation-only per eseguire un controllo di convalida.
- 4. Spostare il volume utilizzando volume move start comando.

Il seguente comando sposta il volume user\_max su vs2 SVM nell'aggregato node12a\_aggr3. Lo spostamento viene eseguito come processo in background.

```
cluster1::> volume move start -vserver vs2 -volume user max
-destination-aggregate node12a aggr3
```
5. Determinare lo stato dell'operazione di spostamento del volume utilizzando volume move show comando.

L'esempio seguente mostra lo stato di uno spostamento di un volume che ha completato la fase di replica e si trova nella fase di cutover:

```
cluster1::> volume move show
Vserver Volume State Move Phase Percent-Complete Time-To-
Complete
--------- ---------- -------- ---------- ----------------
----------------
vs2 user max healthy cutover -
```
Lo spostamento del volume è completo quando non viene più visualizzato in volume move show output del comando.

## **Comandi per lo spostamento dei volumi**

Sono disponibili comandi ONTAP specifici per la gestione dello spostamento del volume.

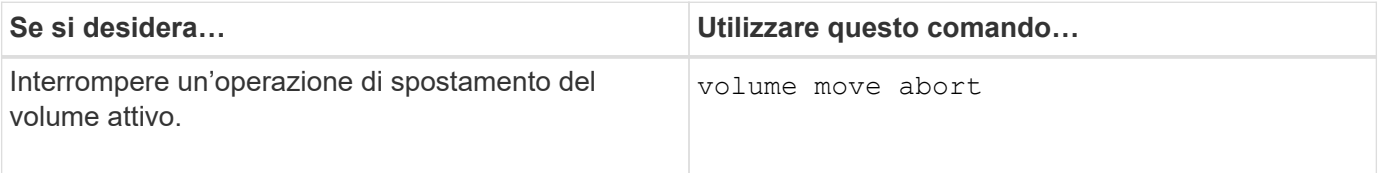

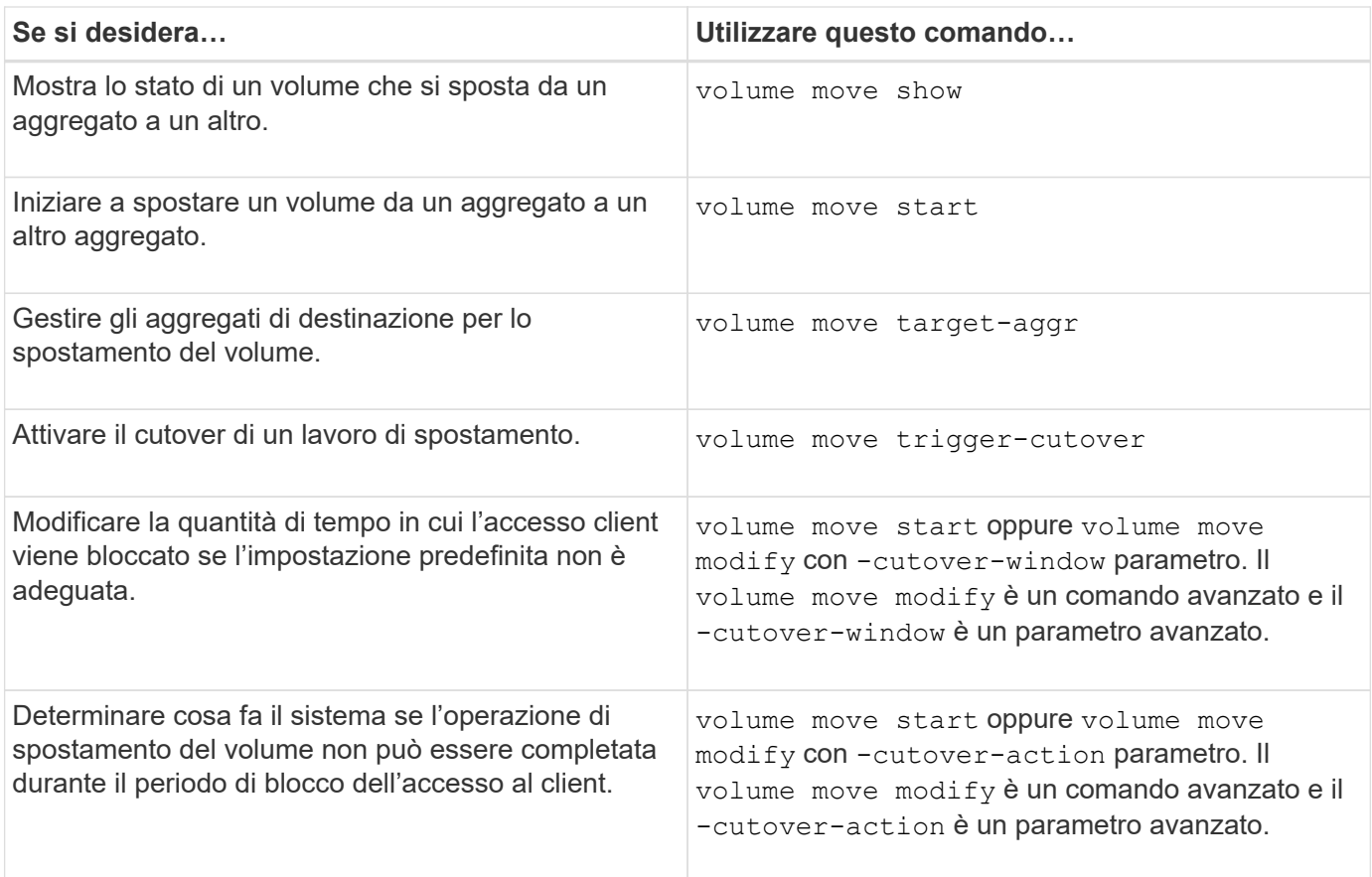

Per ulteriori informazioni, consulta la pagina man relativa a ciascun comando.

## **Metodi per la copia di un volume**

La copia di un volume crea una copia standalone di un volume che è possibile utilizzare per test e altri scopi. Il metodo utilizzato per copiare un volume dipende dal caso d'utilizzo.

Il metodo utilizzato per la copia di un volume dipende dal fatto che si stia copiando un volume nello stesso aggregato o in un aggregato diverso e che si desideri conservare le copie Snapshot del volume originale. La tabella seguente elenca le caratteristiche della copia e i metodi utilizzati per crearla.

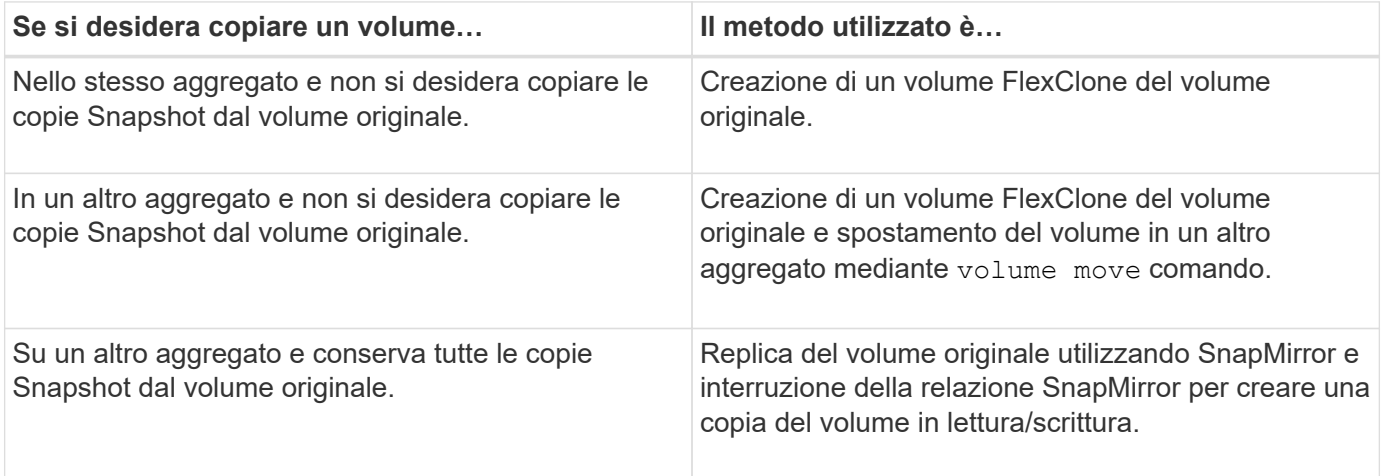

## <span id="page-27-0"></span>**Utilizza i volumi FlexClone per creare copie efficienti dei tuoi volumi FlexVol**

## **Utilizza i volumi FlexClone per creare copie efficienti della panoramica dei volumi FlexVol**

I volumi FlexClone sono copie point-in-time scrivibili di un volume FlexVol padre. I volumi FlexClone sono efficienti in termini di spazio perché condividono gli stessi blocchi di dati con i volumi FlexVol di origine per i dati comuni. La copia Snapshot utilizzata per creare un volume FlexClone viene condivisa anche con il volume padre.

È possibile clonare un volume FlexClone esistente per creare un altro volume FlexClone. È inoltre possibile creare un clone di un volume FlexVol contenente LUN e cloni LUN.

È inoltre possibile suddividere un volume FlexClone dal volume di origine. A partire da ONTAP 9.4, per i volumi non garantiti sui sistemi AFF, l'operazione di split per i volumi FlexClone condivide i blocchi fisici e non copia i dati. Pertanto, la suddivisione dei volumi FlexClone sui sistemi AFF è più rapida rispetto all'operazione di suddivisione di FlexClone in altri sistemi FAS in ONTAP 9.4 e versioni successive.

È possibile creare due tipi di volumi FlexClone: Volumi FlexClone in lettura/scrittura e volumi FlexClone per la protezione dei dati. Sebbene sia possibile creare un volume FlexClone in lettura/scrittura di un volume FlexVol normale, è necessario utilizzare solo un volume secondario SnapVault per creare un volume FlexClone per la protezione dei dati.

## **Creare un volume FlexClone**

È possibile creare un volume FlexClone per la protezione dei dati da un volume di destinazione SnapMirror o da un volume FlexVol padre che è un volume secondario SnapVault. A partire da ONTAP 9.7, è possibile creare un volume FlexClone da un volume FlexGroup. Una volta creato un volume FlexClone, non è possibile eliminare il volume padre mentre è presente il volume FlexClone.

### **Prima di iniziare**

- La licenza FlexClone deve essere installata sul cluster. Questa licenza è inclusa con ["ONTAP uno".](https://docs.netapp.com/us-en/ontap/system-admin/manage-licenses-concept.html#licenses-included-with-ontap-one)
- Il volume che si desidera clonare deve essere in linea.

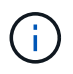

Il cloning di un volume come volume FlexClone su una SVM diversa non è supportato nelle configurazioni MetroCluster.

## **Creare un volume FlexClone di un FlexVol o FlexGroup**

#### **Fase**

1. Creare un volume FlexClone:

volume clone create

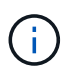

Durante la creazione di un volume FlexClone di lettura/scrittura dal volume padre di lettura/scrittura, non è necessario specificare la copia Snapshot di base. ONTAP crea una copia Snapshot se non si assegna un nome a una copia Snapshot specifica da utilizzare come copia Snapshot di base per il clone. È necessario specificare la copia Snapshot di base per la creazione di un volume FlexClone quando il volume padre è un volume di protezione dei dati.

#### **Esempio**

• Il seguente comando crea un volume FlexClone di lettura/scrittura vol1 clone dal volume padre vol1:

```
volume clone create -vserver vs0 -flexclone vol1_clone -type RW -parent-volume
vol1
```
• Il seguente comando crea un volume FlexClone di protezione dei dati vol\_dp\_clone dal volume d'origine dp\_vol utilizzando la copia Snapshot di base snap1:

volume clone create -vserver vs1 -flexclone vol\_dp\_clone -type DP -parent -volume dp\_vol -parent-snapshot snap1

#### **Creare un FlexClone di qualsiasi tipo di SnapLock**

A partire da ONTAP 9.13.1, è possibile specificare uno dei tre tipi di SnapLock, compliance, enterprise, non-snaplock, Quando si crea un FlexClone di un volume RW. Per impostazione predefinita, viene creato un volume FlexClone con lo stesso tipo di SnapLock del volume padre. Tuttavia, è possibile eseguire l'override del valore predefinito utilizzando snaplock-type Durante la creazione del volume FlexClone.

Utilizzando il non-snaplock con il snaplock-type È possibile creare un volume FlexClone di tipo non SnapLock da un volume padre SnapLock per fornire un metodo più rapido per riportare i dati online quando necessario.

Scopri di più ["SnapLock"](https://docs.netapp.com/us-en/ontap/snaplock/index.html).

#### **Prima di iniziare**

Tenere presente le seguenti limitazioni dei volumi FlexClone quando hanno un tipo di SnapLock diverso da quello del volume padre.

- Sono supportati solo cloni di tipo RW. I cloni di tipo DP con un tipo SnapLock diverso dal volume padre non sono supportati.
- I volumi con LUN non possono essere clonati utilizzando l'opzione snaplock-type impostata su un valore diverso da 'non snaplock' perché i volumi SnapLock non supportano LUN.
- Non è possibile clonare un volume su un aggregato mirrorato di MetroCluster con un tipo di Compliance SnapLock perché i volumi di conformità SnapLock non sono supportati sugli aggregati mirrorati di MetroCluster.
- I volumi di conformità SnapLock con blocco legale non possono essere clonati con un tipo di SnapLock diverso. La conservazione a fini giudiziari è supportata solo sui volumi di conformità SnapLock.
- Il DR SVM non supporta i volumi SnapLock. Il tentativo di creare un clone SnapLock da un volume in una SVM che fa parte di una relazione DR SVM non riesce.
- Le Best practice di FabricPool consigliano che i cloni mantengano la stessa policy di tiering del padre. Tuttavia, un clone di conformità SnapLock di un volume abilitato a FabricPool non può avere lo stesso criterio di tiering del volume padre. La policy di tiering deve essere impostata su none. Tentativo di creare

un clone di conformità SnapLock da un'origine con una policy di tiering diversa da none non funziona.

#### **Fasi**

```
1. Creare un volume FlexClone con un tipo di SnapLock: volume clone create -vserver svm_name
  -flexclone flexclone name -type RW [ -snaplock-type {non-
  snaplock|compliance|enterprise} ]
```
Esempio:

```
> volume clone create -vserver vs0 -flexclone vol1 clone -type RW
-snaplock-type enterprise -parent-volume vol1
```
## **Separare un volume FlexClone dal volume di origine**

È possibile suddividere un volume FlexClone dal padre per rendere il clone un volume FlexVol normale.

L'operazione di suddivisione dei cloni avviene in background. I dati sono accessibili sul clone e sull'immagine principale durante la divisione. A partire da ONTAP 9,4, l'efficienza dello spazio viene preservata. Il processo di suddivisione aggiorna solo i metadati e richiede un io minimo. Non vengono copiati blocchi di dati.

#### **A proposito di questa attività**

- Non è possibile creare nuove copie Snapshot del volume FlexClone durante l'operazione di divisione.
- Un volume FlexClone non può essere diviso dal volume principale se appartiene a una relazione di protezione dei dati o fa parte di un mirror di condivisione del carico.
- Se si porta il volume FlexClone offline mentre è in corso la suddivisione, l'operazione di suddivisione viene sospesa; quando si riporta in linea il volume FlexClone, l'operazione di suddivisione riprende.
- Dopo la divisione, sia il volume FlexVol superiore che il clone richiedono l'allocazione dello spazio completo determinata dalle rispettive garanzie del volume.
- Dopo la divisione di un volume FlexClone dall'immagine principale, non è possibile unire nuovamente i due volumi.
- A partire da ONTAP 9.4, per i volumi non garantiti sui sistemi AFF, l'operazione di split per i volumi FlexClone condivide i blocchi fisici e non copia i dati. Pertanto, la suddivisione dei volumi FlexClone sui sistemi AFF è più rapida rispetto all'operazione di suddivisione di FlexClone in altri sistemi FAS in ONTAP 9.4 e versioni successive. L'operazione di suddivisione FlexClone migliorata sui sistemi AFF offre i seguenti vantaggi:
	- L'efficienza dello storage viene preservata dopo la divisione del clone dal padre.
	- Le copie Snapshot esistenti non vengono eliminate.
	- Il funzionamento è più rapido.
	- Il volume FlexClone può essere suddiviso da qualsiasi punto della gerarchia dei cloni.

#### **Prima di iniziare**

- Devi essere un amministratore del cluster.
- Il volume FlexClone deve essere online all'inizio dell'operazione di divisione.
- Il volume principale deve essere online perché la divisione abbia successo.

#### **Fasi**

1. Determinare la quantità di spazio libero necessaria per completare l'operazione di suddivisione:

```
volume clone show -estimate -vserver vserver_name -flexclone clone_volume_name
-parent-volume parent_vol_name
```
Nell'esempio seguente vengono fornite informazioni sullo spazio libero necessario per separare il volume FlexClone "clone1" dal volume padre "vol1":

```
cluster1::> volume clone show -estimate -vserver vs1 -flexclone clone1
-parent-volume volume1
                            Split
Vserver FlexClone Estimate
--------- ------------- ----------
vs1 clone1 40.73MB
```
- 2. Verificare che l'aggregato contenente il volume FlexClone e il relativo elemento di origine disponga di spazio sufficiente:
	- a. Determinare la quantità di spazio libero nell'aggregato che contiene il volume FlexClone e il relativo elemento di origine:

storage aggregate show

b. Se l'aggregato contenente non dispone di spazio libero sufficiente, aggiungere storage all'aggregato:

storage aggregate add-disks

3. Avviare l'operazione di divisione:

volume clone split start -vserver *vserver\_name* -flexclone *clone\_volume\_name*

Nell'esempio seguente viene illustrato come avviare il processo di divisione del volume FlexClone "clone1" dal volume padre "vol1":

```
cluster1::> volume clone split start -vserver vs1 -flexclone clone1
Warning: Are you sure you want to split clone volume clone1 in Vserver
vs1 ?
{y|n}: y
[Job 1617] Job is queued: Split clone1.
```
4. Monitorare lo stato dell'operazione di split FlexClone:

volume clone split show -vserver *vserver\_name* -flexclone *clone\_volume\_name*

L'esempio seguente mostra lo stato dell'operazione di split FlexClone su un sistema AFF:

```
cluster1::> volume clone split show -vserver vs1 -flexclone clone1
<u>Inodes de la companya de la companya de la companya de la companya de la compa</u>
Blocks
                                      ---------------------
 ---------------------
Vserver FlexClone Processed Total Scanned Updated % Inode
% Block
Complete Complete
vs1 clone1 0 0 411247 153600 0
37
```
5. Verificare che il volume suddiviso non sia più un volume FlexClone:

```
volume show -volume volume_name -fields clone-volume
```
Il valore di clone-volume L'opzione è "false" per un volume che non è un volume FlexClone.

Nell'esempio riportato di seguito viene illustrato come verificare se il volume "clone1" diviso dal suo padre non è un volume FlexClone.

```
cluster1::> volume show -volume clone1 -fields clone-volume
vserver volume **clone-volume**
------- ------ **------------**
vs1 clone1 **false**
```
## **Determinare lo spazio utilizzato da un volume FlexClone**

È possibile determinare lo spazio utilizzato da un volume FlexClone in base alle sue dimensioni nominali e alla quantità di spazio che condivide con il volume FlexVol padre. Quando viene creato un volume FlexClone, tutti i dati vengono condivisi con il volume padre. Pertanto, anche se le dimensioni nominali del volume FlexVol sono le stesse delle dimensioni del suo padre, utilizza pochissimo spazio libero dall'aggregato.

#### **A proposito di questa attività**

Lo spazio libero utilizzato da un volume FlexClone appena creato è circa il 0.5% delle dimensioni nominali. Questo spazio viene utilizzato per memorizzare i metadati del volume FlexClone.

I nuovi dati scritti nel volume padre o FlexClone non vengono condivisi tra i volumi. L'aumento della quantità di nuovi dati scritti nel volume FlexClone comporta un aumento dello spazio richiesto dal volume FlexClone dall'aggregato contenente.

#### **Fase**

1. Determinare lo spazio fisico effettivo utilizzato dal volume FlexClone utilizzando volume show comando.

L'esempio seguente mostra lo spazio fisico totale utilizzato dal volume FlexClone:

```
cluster1::> volume show -vserver vs01 -volume clone_vol1 -fields
size,used,available,
percent-used,physical-used,physical-used-percent
vserver volume size available used percent-used physical-
used physical-used-percent
------- ---------- ---- --------- ----- ------------
------------- ---------------------
vs01 clone_vol1 20MB 18.45MB 564KB 7% 196KB
1%
```
## **Considerazioni per la creazione di un volume FlexClone da un volume di origine o di destinazione SnapMirror**

È possibile creare un volume FlexClone dal volume di origine o di destinazione in una relazione SnapMirror di un volume esistente. Tuttavia, ciò potrebbe impedire il corretto completamento delle future operazioni di replica di SnapMirror.

La replica potrebbe non funzionare perché quando si crea il volume FlexClone, è possibile bloccare una copia Snapshot utilizzata da SnapMirror. In questo caso, SnapMirror interrompe la replica nel volume di destinazione fino a quando il volume FlexClone non viene distrutto o separato dal volume padre. Sono disponibili due opzioni per risolvere questo problema:

• Se si richiede temporaneamente il volume FlexClone e si riesce a contenere un'interruzione temporanea della replica SnapMirror, è possibile creare il volume FlexClone ed eliminarlo o separarlo dal relativo volume padre, se possibile.

La replica di SnapMirror continua normalmente quando il volume FlexClone viene cancellato o separato dal volume padre.

• Se un'interruzione temporanea della replica SnapMirror non è accettabile, è possibile creare una copia Snapshot nel volume di origine di SnapMirror e utilizzarla per creare il volume FlexClone. Se si crea il volume FlexClone dal volume di destinazione, è necessario attendere che la copia Snapshot venga replicata nel volume di destinazione di SnapMirror.

Questo metodo di creazione di una copia Snapshot nel volume di origine di SnapMirror consente di creare il clone senza bloccare una copia Snapshot utilizzata da SnapMirror.

## <span id="page-32-0"></span>**Utilizzare i file FlexClone e le LUN FlexClone per creare copie efficienti di file e LUN**

## **Utilizzare i file FlexClone e le LUN FlexClone per creare copie efficienti di file e panoramica delle LUN**

I file FlexClone e le LUN FlexClone sono cloni scrivibili ed efficienti in termini di spazio dei file padre e delle LUN padre e contribuiscono a un utilizzo efficiente dello spazio di aggregato fisico. I file FlexClone e i LUN FlexClone sono supportati solo per i volumi FlexVol.

I file FlexClone e le LUN FlexClone utilizzano il 0.4% delle loro dimensioni per memorizzare i metadati. I cloni condividono i blocchi di dati dei file padre e delle LUN padre e occupano uno spazio di storage trascurabile fino a quando i client non scrivono nuovi dati nel file padre o LUN o nel clone.

I client possono eseguire tutte le operazioni di file e LUN sulle entità padre e clone.

È possibile utilizzare diversi metodi per eliminare i file FlexClone e le LUN FlexClone.

## **Creare un file FlexClone o un LUN FlexClone**

È possibile creare cloni di file e LUN presenti nei volumi FlexVol o FlexClone efficienti in termini di spazio e tempo utilizzando volume file clone create comando.

#### **Di cosa hai bisogno**

- La licenza FlexClone deve essere installata sul cluster. Questa licenza è inclusa con ["ONTAP uno".](https://docs.netapp.com/us-en/ontap/system-admin/manage-licenses-concept.html#licenses-included-with-ontap-one)
- Se vengono utilizzati più intervalli di blocchi per la clonazione sotto-LUN o per la clonazione sotto-file, i numeri di blocco non devono sovrapporsi.
- Se si crea un file secondario o un file secondario su volumi con compressione adattiva attivata, gli intervalli di blocchi non devono essere disallineati.

Ciò significa che il numero del blocco iniziale di origine e il numero del blocco iniziale di destinazione devono essere allineati pari o dispari.

#### **A proposito di questa attività**

A seconda dei privilegi assegnati dall'amministratore del cluster, un amministratore SVM può creare file FlexClone e LUN FlexClone.

È possibile specificare l'impostazione di eliminazione automatica per i file FlexClone e le LUN FlexClone quando si creano e modificano i cloni. Per impostazione predefinita, l'eliminazione automatica è disattivata.

È possibile sovrascrivere un file FlexClone o un LUN FlexClone esistente quando si crea un clone utilizzando volume file clone create con il -overwrite-destination parametro.

Quando il nodo raggiunge il carico di divisione massimo, il nodo interrompe temporaneamente l'accettazione delle richieste di creazione dei file FlexClone e dei LUN FlexClone ed emette un EBUSY messaggio di errore. Quando il carico suddiviso per il nodo scende al di sotto del massimo, il nodo accetta le richieste di creazione di file FlexClone e LUN FlexClone di nuovo. Prima di riprovare la richiesta di creazione, attendere che il nodo disponga della capacità necessaria per creare i cloni.

#### **Fasi**

1. Creare un file FlexClone o un LUN FlexClone utilizzando volume file clone create comando.

Nell'esempio seguente viene illustrato come creare un file FlexClone file1\_clone del file padre file1\_source nel volume vol1:

cluster1::> volume file clone create -vserver vs0 -volume vol1 -source -path /file1 source -destination-path /file1 clone

Per ulteriori informazioni sull'utilizzo di questo comando, vedere le pagine man.

["Comandi di ONTAP 9"](http://docs.netapp.com/ontap-9/topic/com.netapp.doc.dot-cm-cmpr/GUID-5CB10C70-AC11-41C0-8C16-B4D0DF916E9B.html)

## **Visualizza la capacità del nodo per la creazione e l'eliminazione di file FlexClone e LUN FlexClone**

È possibile verificare se un nodo ha la capacità di ricevere nuove richieste per creare ed eliminare file FlexClone e LUN FlexClone visualizzando il carico suddiviso per il nodo. Se viene raggiunto il carico di divisione massimo, non vengono accettate nuove richieste fino a quando il carico di divisione non scende al di sotto del massimo.

#### **A proposito di questa attività**

Quando il nodo raggiunge il carico di divisione massimo, viene visualizzato EBUSY viene visualizzato un messaggio di errore in risposta alla creazione e all'eliminazione delle richieste. Quando il carico suddiviso per il nodo scende al di sotto del massimo, il nodo accetta le richieste di creare ed eliminare nuovamente i file FlexClone e i LUN FlexClone.

Un nodo può accettare nuove richieste quando il campo carico suddiviso ammesso visualizza la capacità e la richiesta di creazione rientra nella capacità disponibile.

#### **Fase**

1. Visualizza la capacità di un nodo di creare ed eliminare file FlexClone e LUN FlexClone utilizzando volume file clone split load show comando.

Nell'esempio seguente, il carico suddiviso viene visualizzato per tutti i nodi nel cluster1. Tutti i nodi del cluster hanno la capacità di creare ed eliminare file FlexClone e LUN FlexClone come indicato dal campo carico suddiviso ammesso:

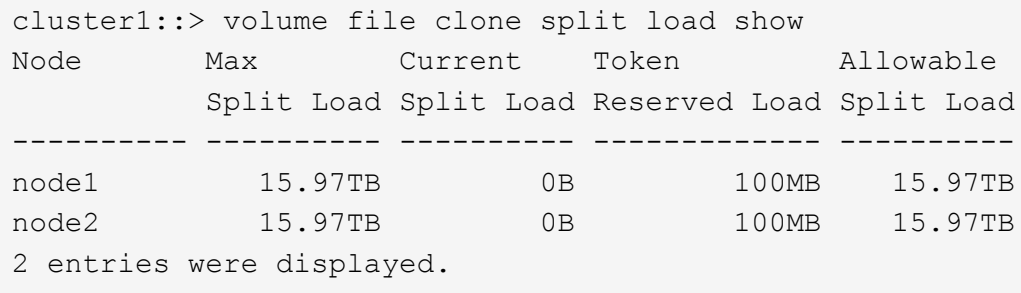

## **Scopri i risparmi di spazio dovuti ai file FlexClone e alle LUN FlexClone**

È possibile visualizzare la percentuale di spazio su disco salvato dalla condivisione a blocchi all'interno di un volume contenente file FlexClone e LUN.

#### **Fase**

1. Per visualizzare il risparmio di spazio ottenuto dai file FlexClone e dalle LUN FlexClone, immettere il seguente comando:

df -s volname

volname È il nome del volume FlexVol.

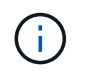

Se si esegue df -s Su un volume FlexVol abilitato alla deduplica, è possibile visualizzare lo spazio salvato sia dai file di deduplica che da FlexClone e LUN.

#### **Esempio**

L'esempio seguente mostra il risparmio di spazio su un test di un volume FlexClone 1:

```
systemA> df -s test1
Filesystem used saved %saved Vserver
/vol/test1/ 4828 5744 54% vs1
```
## **Metodi per eliminare i file FlexClone e le LUN FlexClone**

È possibile utilizzare diversi metodi per eliminare i file FlexClone e le LUN FlexClone. La comprensione dei metodi disponibili consente di pianificare la gestione dei cloni.

Per eliminare i file FlexClone e le LUN FlexClone, è possibile utilizzare i seguenti metodi:

- È possibile configurare un volume FlexVol per eliminare automaticamente i cloni con l'opzione di eliminazione automatica attivata quando lo spazio libero in un volume FlexVol scende al di sotto di una determinata soglia.
- È possibile configurare i client per eliminare i cloni utilizzando NetApp Manageability SDK.
- È possibile utilizzare i client per eliminare i cloni utilizzando i protocolli NAS e SAN.

Il metodo di eliminazione più lento è attivato per impostazione predefinita perché questo metodo non utilizza NetApp Manageability SDK. Tuttavia, è possibile configurare il sistema in modo che utilizzi il metodo di eliminazione più rapida quando si eliminano i file FlexClone utilizzando volume file clone deletion comandi.

## **Come un volume FlexVol può recuperare spazio libero con l'impostazione di eliminazione automatica**

#### **Come un volume FlexVol può recuperare spazio libero con una panoramica delle impostazioni di eliminazione automatica**

È possibile attivare l'impostazione di eliminazione automatica di un volume FlexVol per eliminare automaticamente i file FlexClone e i LUN FlexClone. Attivando l'eliminazione automatica, è possibile recuperare una quantità di spazio libero di destinazione nel volume quando un volume è quasi pieno.

È possibile configurare un volume in modo che avvii automaticamente l'eliminazione dei file FlexClone e dei LUN FlexClone quando lo spazio libero nel volume scende al di sotto di un determinato valore di soglia e interrompa automaticamente l'eliminazione dei cloni quando viene recuperata una quantità di spazio libero di destinazione nel volume. Sebbene non sia possibile specificare il valore di soglia che avvia l'eliminazione automatica dei cloni, è possibile specificare se un clone è idoneo per l'eliminazione ed è possibile specificare la quantità di spazio libero di destinazione per un volume.

Un volume elimina automaticamente i file FlexClone e i LUN FlexClone quando lo spazio libero nel volume
scende al di sotto di una determinata soglia e quando vengono soddisfatti i seguenti requisiti:

• La funzione di eliminazione automatica è attivata per il volume che contiene i file FlexClone e i LUN FlexClone.

È possibile attivare la funzione di eliminazione automatica per un volume FlexVol utilizzando volume snapshot autodelete modify comando. È necessario impostare -trigger parametro a. volume oppure snap\_reserve Per eliminare automaticamente i file FlexClone e le LUN FlexClone di un volume.

• La funzione di eliminazione automatica è abilitata per i file FlexClone e le LUN FlexClone.

È possibile attivare l'eliminazione automatica per un file FlexClone o un LUN FlexClone utilizzando file clone create con il -autodelete parametro. Di conseguenza, è possibile conservare alcuni file FlexClone e LUN FlexClone disattivando l'eliminazione automatica per i cloni e garantendo che altre impostazioni del volume non sovrascrivano l'impostazione del clone.

## **Configurare un volume FlexVol per eliminare automaticamente i file FlexClone e i LUN FlexClone**

È possibile abilitare un volume FlexVol per eliminare automaticamente i file FlexClone e i LUN FlexClone con l'eliminazione automatica attivata quando lo spazio libero nel volume scende al di sotto di una determinata soglia.

## **Di cosa hai bisogno**

- Il volume FlexVol deve contenere file FlexClone e LUN FlexClone ed essere online.
- Il volume FlexVol non deve essere un volume di sola lettura.

## **Fasi**

- 1. Attivare l'eliminazione automatica dei file FlexClone e dei LUN FlexClone nel volume FlexVol utilizzando volume snapshot autodelete modify comando.
	- Per -trigger è possibile specificare volume oppure snap\_reserve.
	- Per-destroy-list è necessario specificare sempre lun clone, file clone indipendentemente dal fatto che si desideri eliminare un solo tipo di clone. Nell'esempio seguente viene illustrato come attivare il volume vol1 per l'eliminazione automatica dei file FlexClone e dei LUN FlexClone per il recupero dello spazio fino a quando il 25% del volume non è costituito da spazio libero:

```
cluster1::> volume snapshot autodelete modify -vserver vs1 -volume
vol1 -enabled true -commitment disrupt -trigger volume -target-free
-space 25 -destroy-list lun clone, file clone
```
Volume modify successful on volume:vol1

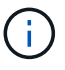

Durante l'attivazione dell'eliminazione automatica dei volumi FlexVol, se si imposta il valore di -commitment parametro a. destroy, Tutti i file FlexClone e le LUN FlexClone con -autodelete parametro impostato su true potrebbe essere cancellato quando lo spazio libero nel volume scende al di sotto del valore di soglia specificato. Tuttavia, FlexClone Files e FlexClone LUN con -autodelete parametro impostato su false non verrà eliminato.

2. Verificare che l'eliminazione automatica dei file FlexClone e dei LUN FlexClone sia attivata nel volume FlexVol utilizzando volume snapshot autodelete show comando.

L'esempio seguente mostra che il volume vol1 è abilitato per l'eliminazione automatica di file FlexClone e LUN FlexClone:

```
cluster1::> volume snapshot autodelete show -vserver vs1 -volume vol1
           Vserver Name: vs1
            Volume Name: vol1
            Enabled: true
             Commitment: disrupt
         Defer Delete: user created
           Delete Order: oldest_first
   Defer Delete Prefix: (not specified)
      Target Free Space: 25%
                Trigger: volume
     *Destroy List: lun clone, file clone*
Is Constituent Volume: false
```
- 3. Assicurarsi che l'eliminazione automatica sia attivata per i file FlexClone e le LUN FlexClone nel volume che si desidera eliminare, procedendo come segue:
	- a. Attivare l'eliminazione automatica di un file FlexClone o di un LUN FlexClone specifico utilizzando volume file clone autodelete comando.

È possibile forzare l'eliminazione automatica di un file FlexClone o di un LUN FlexClone specifico utilizzando volume file clone autodelete con il -force parametro.

L'esempio seguente mostra che è attivata l'eliminazione automatica del LUN Lun1 clone FlexClone contenuto nel volume vol1:

cluster1::> volume file clone autodelete -vserver vs1 -clone-path /vol/vol1/lun1\_clone -enabled true

È possibile attivare l'eliminazione automatica quando si creano file FlexClone e LUN FlexClone.

b. Verificare che il file FlexClone o il LUN FlexClone sia abilitato per l'eliminazione automatica utilizzando volume file clone show-autodelete comando.

L'esempio seguente mostra che il LUN lun 1\_clone FlexClone è abilitato per l'eliminazione automatica:

```
cluster1::> volume file clone show-autodelete -vserver vs1 -clone
-path vol/vol1/lun1 clone
Vserver Name: vs1
Clone Path: vol/vol1/lun1_clone
**Autodelete Enabled: true**
```
Per ulteriori informazioni sull'utilizzo dei comandi, vedere le rispettive pagine man.

## **Impedire l'eliminazione automatica di un file FlexClone o di un LUN FlexClone specifico**

Se si configura un volume FlexVol per eliminare automaticamente i file FlexClone e le LUN FlexClone, qualsiasi clone che soddisfa i criteri specificati potrebbe essere cancellato. Se si desidera conservare file FlexClone o LUN FlexClone specifici, è possibile escluderli dal processo di eliminazione automatica di FlexClone.

# **Di cosa hai bisogno**

È necessario installare una licenza FlexClone. Questa licenza è inclusa con ["ONTAP uno"](https://docs.netapp.com/us-en/ontap/system-admin/manage-licenses-concept.html#licenses-included-with-ontap-one).

# **A proposito di questa attività**

Quando si crea un file FlexClone o un LUN FlexClone, per impostazione predefinita l'eliminazione automatica del clone viene disattivata. I file FlexClone e i LUN FlexClone con eliminazione automatica disattivata vengono conservati quando si configura un volume FlexVol per eliminare automaticamente i cloni per recuperare spazio sul volume.

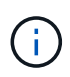

Se si imposta  $\operatorname{commit}$  tment sul volume a.  $\operatorname{try}$  oppure  $\operatorname{disrupt}$ ,  $\dot{\mathsf{E}}$  possibile conservare file FlexClone specifici o LUN FlexClone disabilitando l'eliminazione automatica per tali cloni. Tuttavia, se si imposta commitment sul volume a. destroy e le liste destroy includono lun clone, file clone, L'impostazione del volume sovrascrive l'impostazione del clone e tutti i file FlexClone e i LUN FlexClone possono essere cancellati indipendentemente dall'impostazione di eliminazione automatica per i cloni.

## **Fasi**

1. Impedire l'eliminazione automatica di un file FlexClone o di un LUN FlexClone specifico utilizzando volume file clone autodelete comando.

Nell'esempio seguente viene illustrato come disattivare l'eliminazione automatica per FlexClone LUN lun1 clone contenuto in vol1:

cluster1::> volume file clone autodelete -vserver vs1 -volume vol1 -clone-path lun1 clone -enable false

Un file FlexClone o un LUN FlexClone con eliminazione automatica disattivata non può essere cancellato automaticamente per recuperare spazio sul volume.

2. Verificare che l'eliminazione automatica sia disattivata per il file FlexClone o per il LUN FlexClone utilizzando volume file clone show-autodelete comando.

cluster1::> volume file clone show-autodelete -vserver vs1 -clone-path vol/vol1/lun1\_clone Vserver Name: vs1 Clone Path: vol/vol1/lun1\_clone Autodelete Enabled: false

## **Comandi per la configurazione dell'eliminazione dei file FlexClone**

Quando i client eliminano i file FlexClone senza utilizzare NetApp Manageability SDK, è possibile utilizzare volume file clone deletion Comandi per consentire un'eliminazione più rapida dei file FlexClone da un volume FlexVol. Le estensioni e le dimensioni minime dei file FlexClone vengono utilizzate per consentire un'eliminazione più rapida.

È possibile utilizzare volume file clone deletion Comandi per specificare un elenco di estensioni supportate e un requisito di dimensione minima per i file FlexClone in un volume. Il metodo di eliminazione più rapida viene utilizzato solo per i file FlexClone che soddisfano i requisiti. Per i file FlexClone che non soddisfano i requisiti, viene utilizzato il metodo di eliminazione più lento.

Quando i client eliminano i file FlexClone e le LUN FlexClone da un volume utilizzando NetApp Manageability SDK, i requisiti di estensione e dimensione non si applicano perché viene sempre utilizzato il metodo di eliminazione più veloce.

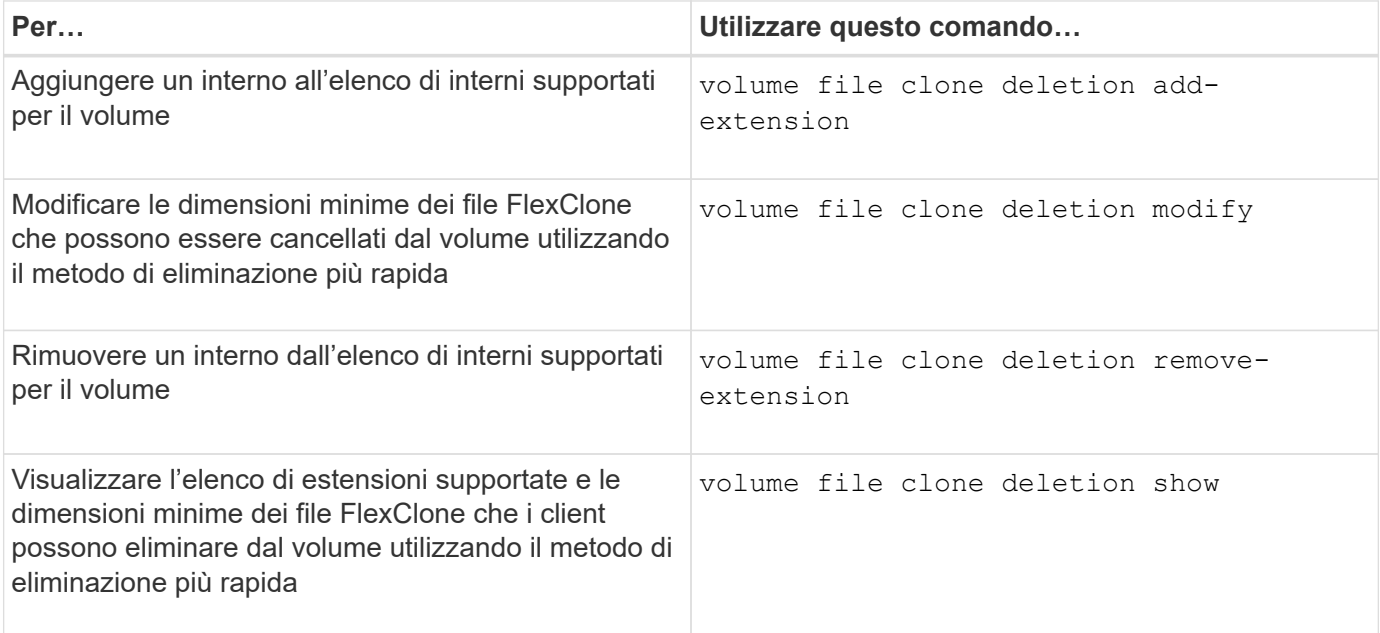

Per informazioni dettagliate su questi comandi, consulta la pagina man appropriata.

# **Utilizzare qtree per partizionare i volumi FlexVol**

# **Utilizzare qtree per partizionare la panoramica dei volumi FlexVol**

I qtree consentono di suddividere i volumi FlexVol in segmenti più piccoli che è possibile gestire singolarmente. È possibile utilizzare qtree per gestire le quote, lo stile di protezione e gli oplock CIFS.

ONTAP crea un qtree predefinito, denominato *qtree0*, per ogni volume. Se i dati non vengono inseriti in un qtree, risiedono in qtree0.

I nomi di qtree non devono contenere più di 64 caratteri.

Impossibile spostare le directory tra qtree. Solo i file possono essere spostati tra i qtree.

Se si creano condivisioni a livello di qtree e di volume sullo stesso pool di FlexVol o SCVMM, i qtree vengono visualizzati come directory nella condivisione di FlexVol. Pertanto, è necessario fare attenzione a non eliminarle accidentalmente.

# **Ottenere un percorso di giunzione qtree**

È possibile montare un singolo qtree ottenendo il percorso di giunzione o il percorso dello spazio dei nomi del qtree. Il percorso del qtree visualizzato dal comando CLI qtree show -instance è del formato /vol/<volume\_name>/<qtree\_name>. Tuttavia, questo percorso non fa riferimento al percorso di giunzione o al percorso dello spazio dei nomi del qtree.

# **A proposito di questa attività**

È necessario conoscere il percorso di giunzione del volume per ottenere il percorso di giunzione o il percorso dello spazio dei nomi del qtree.

# **Fase**

1. Utilizzare vserver volume junction-path per ottenere il percorso di giunzione di un volume.

Nell'esempio seguente viene visualizzato il percorso di giunzione del volume denominato vol1 situato sulla macchina virtuale di storage (SVM) denominata vs0:

```
cluster1::> volume show -volume vol1 -vserver vs0 -fields junction-path
------- ------ -------------
vs0 vol1 /vol1
```
Dal suddetto output, il percorso di giunzione del volume è /vol1. Poiché i qtree sono sempre radicati nel volume, il percorso di giunzione o il percorso dello spazio dei nomi del qtree sarà /vol1/qtree1.

# **Restrizioni del nome del qtree**

I nomi di qtree non possono superare i 64 caratteri. Inoltre, l'utilizzo di alcuni caratteri speciali nei nomi qtree, come virgole e spazi, può causare problemi con altre funzionalità e deve essere evitato.

["Ulteriori informazioni sul comportamento e sui vincoli della CLI durante la creazione dei nomi dei file".](https://docs.netapp.com/it-it/ontap/system-admin/methods-specifying-queries-concept.html)

# **Convertire una directory in un qtree**

# **Convertire una directory in una panoramica di qtree**

Se si dispone di una directory nella directory principale di un volume FlexVol che si desidera convertire in un qtree, è necessario migrare i dati contenuti nella directory in un nuovo qtree con lo stesso nome, utilizzando l'applicazione client.

## **A proposito di questa attività**

La procedura da seguire per convertire una directory in un qtree dipende dal client utilizzato. La seguente procedura descrive le attività generali da completare:

## **Fasi**

- 1. Rinominare la directory da creare in un qtree.
- 2. Creare un nuovo qtree con il nome della directory originale.
- 3. Utilizzare l'applicazione client per spostare il contenuto della directory nel nuovo qtree.
- 4. Eliminare la directory ora vuota.

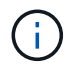

Non è possibile eliminare una directory se associata a una condivisione CIFS esistente.

## **Convertire una directory in un qtree utilizzando un client Windows**

Per convertire una directory in un qtree utilizzando un client Windows, rinominare la directory, creare un qtree sul sistema di storage e spostare il contenuto della directory nel qtree.

## **A proposito di questa attività**

Per eseguire questa procedura, è necessario utilizzare Esplora risorse. Non è possibile utilizzare l'interfaccia della riga di comando di Windows o l'ambiente dei prompt DOS.

## **Fasi**

- 1. Aprire Esplora risorse.
- 2. Fare clic sulla rappresentazione della cartella della directory che si desidera modificare.

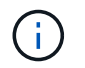

La directory deve risiedere nella directory principale del volume contenente.

- 3. Dal menu **file**, selezionare **Rinomina** per assegnare a questa directory un nome diverso.
- 4. Sul sistema storage, utilizzare volume qtree create per creare un nuovo qtree con il nome originale della directory.
- 5. In Esplora risorse, aprire la cartella di directory rinominata e selezionare i file al suo interno.
- 6. Trascinare questi file nella rappresentazione della cartella del nuovo qtree.

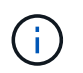

Maggiore è il numero di sottocartelle contenute nella cartella che si sta spostando, maggiore sarà la durata dell'operazione di spostamento.

7. Dal menu **file**, selezionare **Delete** (Elimina) per eliminare la cartella di directory vuota e rinominata.

## **Convertire una directory in un qtree utilizzando un client UNIX**

Per convertire una directory in un qtree in UNIX, rinominare la directory, creare un qtree sul sistema di storage e spostare il contenuto della directory nel qtree.

## **Fasi**

- 1. Aprire una finestra del client UNIX.
- 2. Utilizzare mv per rinominare la directory.

client: mv /n/user1/vol1/dir1 /n/user1/vol1/olddir

3. Dal sistema storage, utilizzare volume qtree create per creare un qtree con il nome originale.

```
system1: volume qtree create /n/user1/vol1/dir1
```
4. Dal client, utilizzare mv comando per spostare il contenuto della vecchia directory nel qtree.

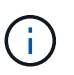

Maggiore è il numero di sottodirectory contenute in una directory che si sta spostando, maggiore sarà la durata dell'operazione di spostamento.

client: mv /n/user1/vol1/olddir/\* /n/user1/vol1/dir1

5. Utilizzare rmdir comando per eliminare la vecchia directory ora vuota.

client: rmdir /n/user1/vol1/olddir

## **Al termine**

A seconda di come il client UNIX implementa mv il comando, la proprietà del file e le autorizzazioni potrebbero non essere conservati. In questo caso, aggiornare i proprietari e le autorizzazioni dei file ai valori precedenti.

# **Comandi per la gestione e la configurazione di qtree**

È possibile gestire e configurare qtree utilizzando specifici comandi ONTAP.

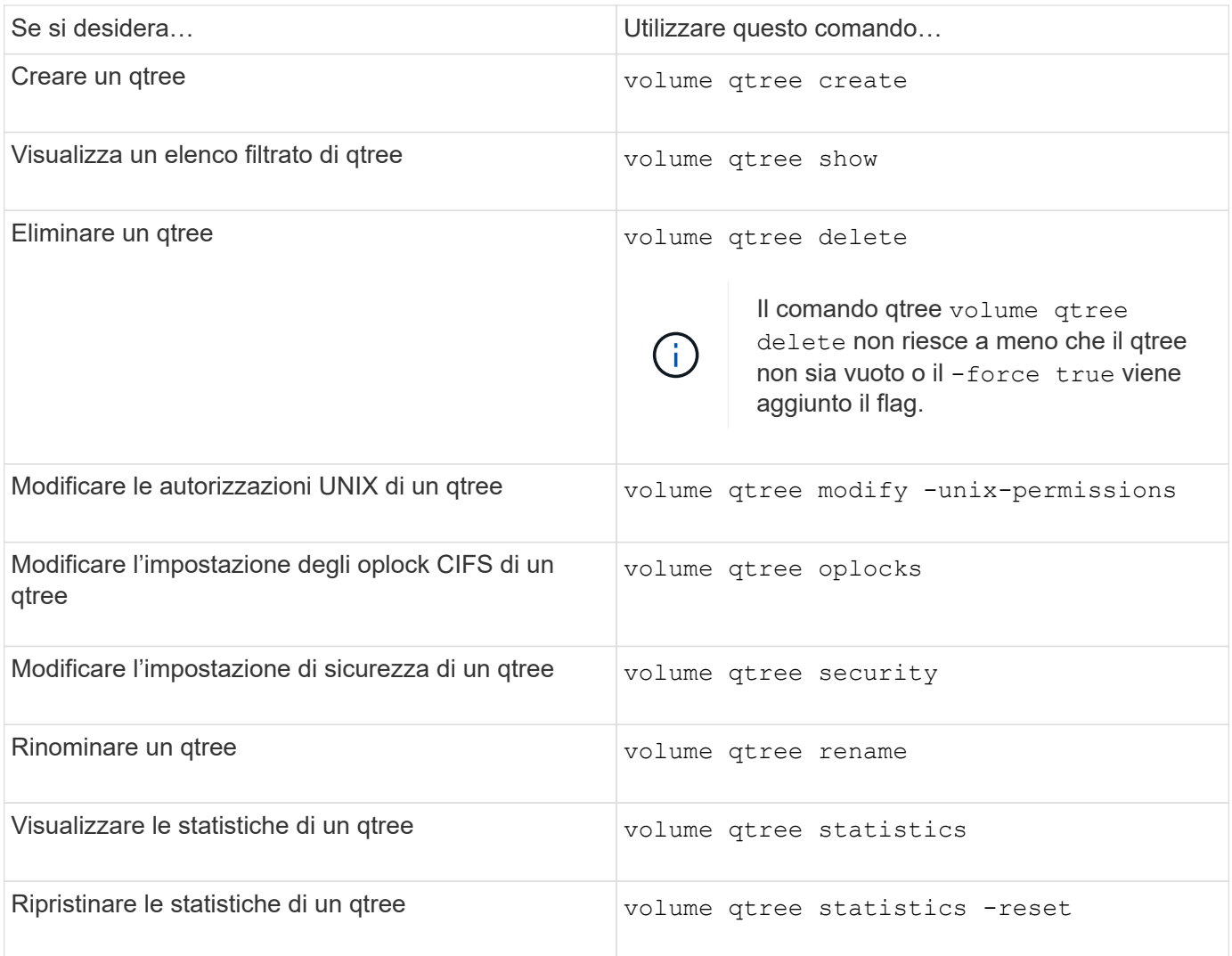

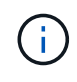

Il volume rehost il comando può causare il malfunzionamento di altre operazioni amministrative simultanee destinate a quel volume.

# **Creazione di report e applicazione dello spazio logico per i volumi**

# **Report e applicazione dello spazio logico per la panoramica dei volumi**

A partire da ONTAP 9.4, è possibile consentire agli utenti di visualizzare lo spazio logico utilizzato in un volume e la quantità di spazio di storage rimanente. A partire da ONTAP 9.5, è possibile limitare la quantità di spazio logico consumata dagli utenti.

Per impostazione predefinita, il reporting e l'imposizione dello spazio logico sono disattivati.

I seguenti tipi di volume supportano l'applicazione e il reporting dello spazio logico.

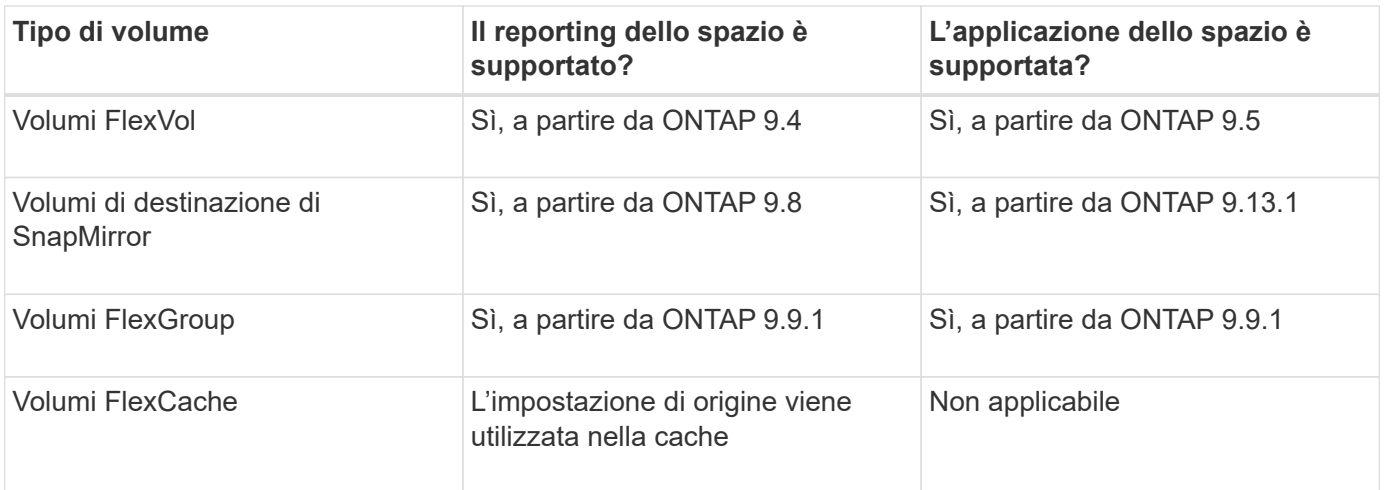

# **Cosa mostra il reporting dello spazio logico**

Quando si attiva il reporting dello spazio logico su un volume, il sistema può visualizzare la quantità di spazio logico utilizzato e disponibile oltre allo spazio totale in un volume. Inoltre, gli utenti sui sistemi client Linux e Windows possono visualizzare lo spazio logico utilizzato e disponibile invece dello spazio fisico utilizzato e fisico disponibile.

Definizioni:

- Lo spazio fisico si riferisce ai blocchi fisici di storage disponibili o utilizzati nel volume.
- Lo spazio logico si riferisce allo spazio utilizzabile in un volume.
- Lo spazio logico utilizzato è lo spazio fisico utilizzato e i risparmi derivanti dalle funzionalità di efficienza dello storage (come deduplica e compressione) configurate.

A partire da ONTAP 9.5, è possibile attivare l'imposizione dello spazio logico insieme al reporting dello spazio.

Quando questa opzione è attivata, il report dello spazio logico visualizza i seguenti parametri con volume show comando:

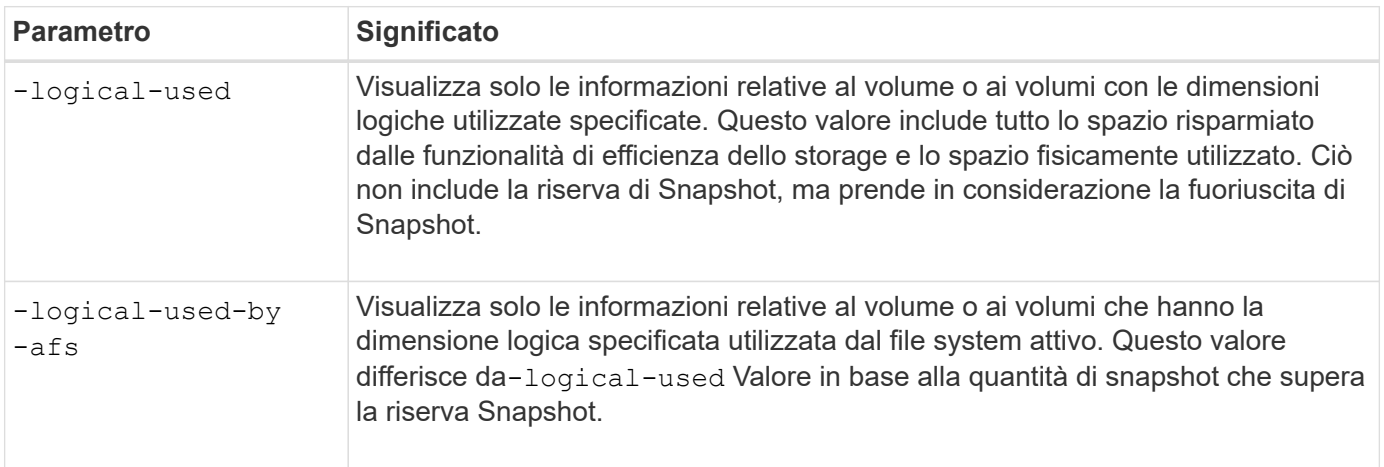

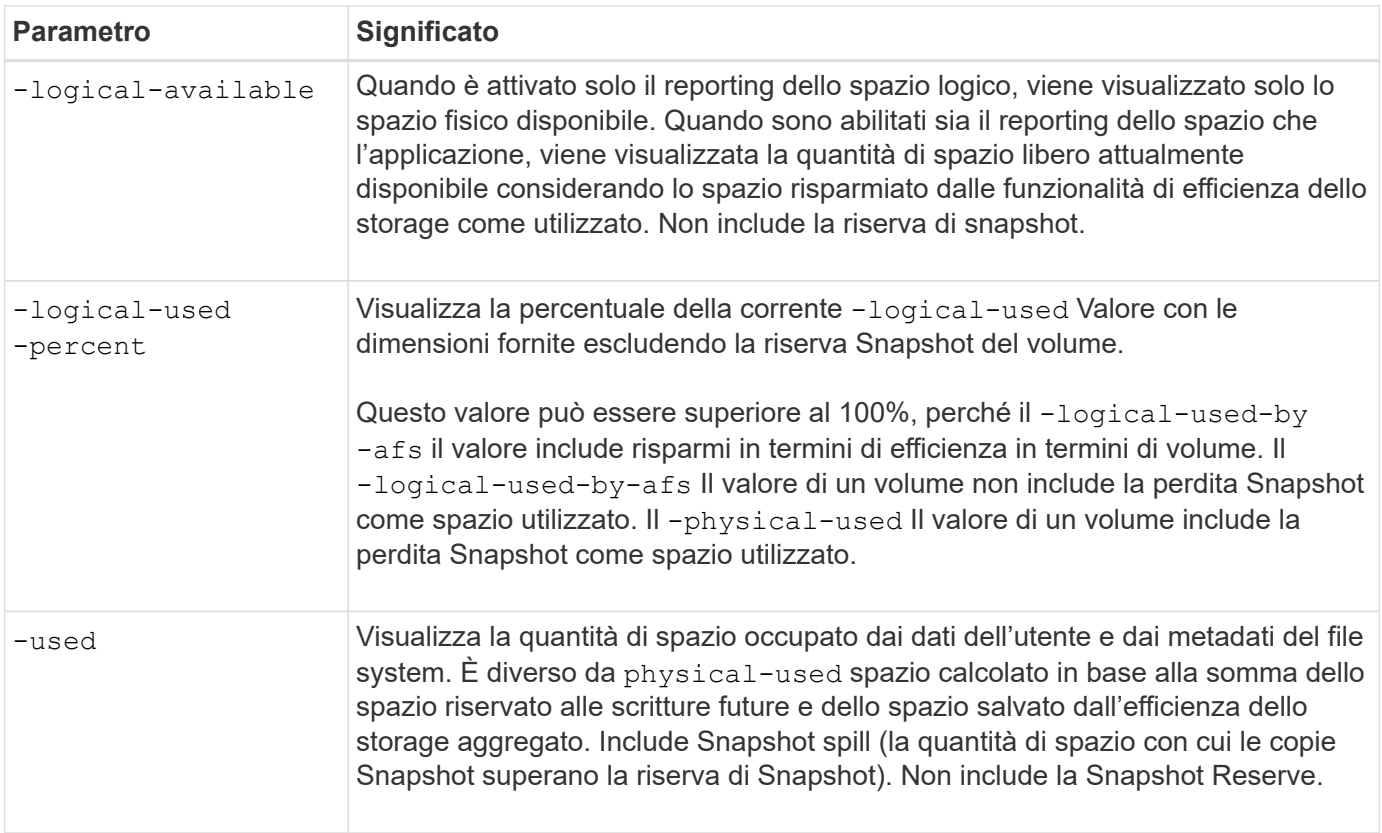

L'abilitazione del reporting dello spazio logico nella CLI consente anche la visualizzazione dei valori di spazio logico utilizzato (%) e spazio logico in System Manager

I sistemi client visualizzano lo spazio logico visualizzato come "used" (utilizzato) sui seguenti display di sistema:

- Output **df** su sistemi Linux
- Dettagli dello spazio in Proprietà utilizzo di Esplora risorse su sistemi Windows.

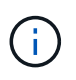

Se il reporting dello spazio logico è abilitato senza l'imposizione dello spazio logico, il totale visualizzato sui sistemi client può essere superiore allo spazio fornito.

# **Che cosa fa l'imposizione dello spazio logico**

Quando si attiva l'imposizione dello spazio logico in ONTAP 9.5 e versioni successive, ONTAP conta i blocchi logici utilizzati in un volume per determinare la quantità di spazio ancora disponibile in tale volume. Se non c'è spazio disponibile in un volume, il sistema restituisce un messaggio di errore ENOSPC (spazio esaurito).

L'applicazione dello spazio logico garantisce che gli utenti ricevano una notifica quando un volume è pieno o quasi pieno. L'imposizione dello spazio logico restituisce tre tipi di avvisi per informare l'utente sullo spazio disponibile in un volume:

- Monitor.vol.full.inc.sav: Questo avviso viene attivato quando viene utilizzato il 98% dello spazio logico nel volume.
- Monitor.vol.nearFull.inc.sav: Questo avviso viene attivato quando viene utilizzato il 95% dello spazio logico nel volume.

• Vol.log.overalloc.inc.sav: Questo avviso viene attivato quando lo spazio logico utilizzato nel volume è maggiore della dimensione totale del volume.

Questo avviso indica che l'aggiunta alle dimensioni del volume potrebbe non creare spazio disponibile, poiché tale spazio verrà già consumato dai blocchi logici overallocati.

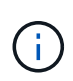

Lo spazio totale (spazio logico) deve essere uguale allo spazio fornito, escludendo la riserva Snapshot del volume con applicazione dello spazio logico.

Per ulteriori informazioni, vedere ["Configurazione dei volumi per fornire automaticamente più spazio quando](https://docs.netapp.com/us-en/ontap/volumes/configure-automatic-provide-space-when-full-task.html) [sono pieni"](https://docs.netapp.com/us-en/ontap/volumes/configure-automatic-provide-space-when-full-task.html)

# **Abilitare il reporting e l'applicazione dello spazio logico**

A partire da ONTAP 9.4, è possibile attivare il reporting dello spazio logico. A partire da 9.5, è possibile abilitare l'applicazione dello spazio logico, o sia il reporting che l'applicazione congiunta.

## **A proposito di questa attività**

Oltre a consentire il reporting e l'applicazione dello spazio logico a livello di singolo volume, è possibile abilitarli a livello di SVM per ogni volume che supporta tale funzionalità. Se si abilitano le funzionalità di spazio logico per l'intera SVM, è possibile disattivarle anche per singoli volumi.

A partire da ONTAP 9.8, se si attiva la creazione di report dello spazio logico su un volume di origine SnapMirror, questo viene attivato automaticamente sul volume di destinazione dopo il trasferimento.

A partire da ONTAP 9.13.1, se l'opzione di imposizione è attivata su un volume di origine SnapMirror, la destinazione riporta il consumo di spazio logico e ne rispetta l'applicazione, consentendo una migliore pianificazione della capacità.

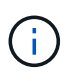

Se si esegue una release di ONTAP precedente a ONTAP 9.13.1, si deve comprendere che, sebbene l'impostazione di imposizione venga trasferita al volume di destinazione di SnapMirror, il volume di destinazione non supporta l'imposizione. Di conseguenza, la destinazione riporta il consumo di spazio logico, ma non rispetta la sua applicazione.

Scopri di più ["Supporto della release ONTAP per il reporting dello spazio logico"](https://docs.netapp.com/us-en/ontap/volumes/logical-space-reporting-enforcement-concept.html).

## **Scelte**

• Abilitare il reporting dello spazio logico per un volume:

```
volume modify -vserver svm_name -volume volume_name -size volume_size -is
-space-reporting-logical true
```
• Abilitare l'imposizione dello spazio logico per un volume:

volume modify -vserver *svm\_name* -volume *volume\_name* -size *volume\_size* -is -space-enforcement-logical true

• Abilitare insieme il reporting e l'applicazione dello spazio logico per un volume:

volume modify -vserver *svm\_name* -volume *volume\_name* -size *volume\_size* -is -space-reporting-logical true -is-space-enforcement-logical true

• Abilitare il reporting o l'applicazione dello spazio logico per una nuova SVM:

```
vserver create -vserver svm name -rootvolume root- volume name -rootvolume
-security-style unix -data-services {desired-data-services} [-is-space-
reporting-logical true] [-is-space-enforcement-logical true]
```
• Abilitare il reporting o l'imposizione dello spazio logico per una SVM esistente:

```
vserver modify -vserver svm name {desired-data-services} [-is-space-
reporting-logical true] [-is-space-enforcement-logical true]
```
# **Gestire i limiti di capacità SVM**

A partire da ONTAP 9.13.1, è possibile impostare una capacità massima per una VM di storage (SVM). È inoltre possibile configurare gli avvisi quando SVM si avvicina a un livello di capacità di soglia.

## **A proposito di questa attività**

La capacità su una SVM viene calcolata come somma di FlexVol, volumi FlexGroup, FlexClone e volumi FlexCache. I volumi influiscono sul calcolo della capacità anche se sono limitati, offline o nella coda di ripristino dopo l'eliminazione. Se si dispone di volumi configurati con la crescita automatica, il valore di dimensionamento automatico massimo del volume viene calcolato in base alle dimensioni SVM; senza la crescita automatica, viene calcolata la dimensione effettiva del volume.

La seguente tabella illustra come autosize-mode i parametri influiscono sul calcolo della capacità.

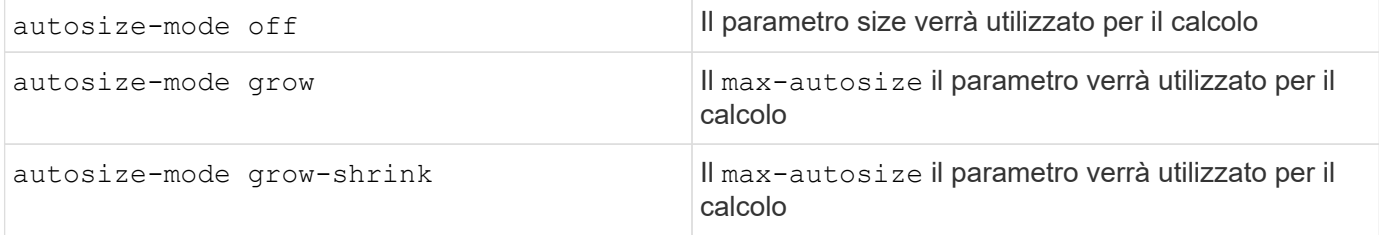

#### **Prima di iniziare**

- Per impostare un limite SVM, è necessario essere un amministratore del cluster.
- I limiti di storage non possono essere configurati per qualsiasi SVM che contiene volumi di protezione dei dati, volumi in una relazione SnapMirror o in una configurazione MetroCluster.
- Quando si esegue la migrazione di una SVM, la SVM di origine non può avere un limite di storage abilitato. Per completare l'operazione di migrazione, disattivare il limite di storage sull'origine, quindi completare la migrazione.
- La capacità SVM è distinta da [quote](#page-52-0). Le quote non possono superare la dimensione massima.
- Non è possibile impostare un limite di storage quando sono in corso altre operazioni su SVM. Utilizzare job show vservser *svm\_name* per visualizzare i lavori esistenti. Provare ad eseguire nuovamente il comando una volta completati i lavori.

#### **Impatto sulla capacità**

Una volta raggiunto il limite di capacità, le seguenti operazioni non vengono eseguite correttamente:

- Creazione di un LUN, uno spazio dei nomi o un volume
- Clonare un LUN, uno spazio dei nomi o un volume
- Modifica di un LUN, di uno spazio dei nomi o di un volume
- Aumento delle dimensioni di un LUN, di uno spazio dei nomi o di un volume
- Espansione di un LUN, di uno spazio dei nomi o di un volume
- Eseguire il rehosting di un LUN, di uno spazio dei nomi o di un volume

## **Impostare un limite di capacità su una nuova SVM**

## **System Manager**

#### **Fasi**

- 1. Selezionare **Storage** > **Storage VM**.
- 2. Selezionare T <sup>Add</sup> Per creare la SVM.
- 3. Assegnare un nome alla SVM e selezionare un protocollo **Access**.
- 4. In **Storage VM settings**, selezionare **Enable maximum Capacity limit**.

Fornire una dimensione massima della capacità per SVM.

5. Selezionare **Salva**.

## **CLI**

## **Fasi**

1. Creare la SVM. Per impostare un limite di storage, fornire un storage-limit valore. Per impostare un avviso di soglia per il limite di storage, fornire un valore percentuale per -storage-limit -threshold-alert.

```
vserver create -vserver vserver_name -aggregate aggregate_name -rootvolume
root_volume_name -rootvolume-security-style {unix|ntfs|mixed} -storage
-limit value [GiB|TIB] -storage-limit-threshold-alert percentage [-ipspace
IPspace_name] [-language <language>] [-snapshot-policy
snapshot_policy_name] [-quota-policy quota_policy_name] [-comment comment]
```
Se non si fornisce un valore di soglia, per impostazione predefinita viene attivato un avviso quando la SVM raggiunge la capacità del 90%. Per disattivare l'avviso di soglia, fornire un valore pari a zero.

2. Verificare che la SVM sia stata creata correttamente:

vserver show -vserver *vserver\_name*

3. Se si desidera disattivare il limite di storage, modificare la SVM con -storage-limit parametro impostato su zero:

vserver modify -vserver *vserver* name -storage-limit 0

## **Impostare o modificare un limite di capacità su una SVM esistente**

È possibile impostare un limite di capacità e un avviso di soglia su una SVM esistente o disattivare un limite di capacità.

Una volta impostato il limite di capacità, non è possibile modificarlo su un valore inferiore alla capacità attualmente allocata.

## **System Manager**

**Fasi**

- 1. Selezionare **Storage** > **Storage VM**.
- 2. Selezionare la SVM che si desidera modificare. Accanto al nome della SVM, selezionare : Quindi **Modifica**.
- 3. Per attivare un limite di capacità, selezionare la casella accanto a **Enable Capacity Limit** (attiva limite di capacità). Inserire un valore per la **capacità massima** e un valore percentuale per la **soglia di avviso**.

Se si desidera disattivare il limite di capacità, deselezionare la casella accanto a **Enable Capacity Limit** (attiva limite di capacità).

4. Selezionare **Salva**.

## **CLI**

## **Fasi**

1. Sul cluster che ospita la SVM, eseguire il vserver modify comando. Fornire un valore numerico per -storage-limit e un valore percentuale per -storage-limit-threshold-alert.

```
vserver modify -vserver vserver_name -storage-limit value [GiB|TIB]
-storage-limit-threshold-alert percentage
```
Se non si fornisce un valore di soglia, viene visualizzato un avviso predefinito al 90% della capacità. Per disattivare l'avviso di soglia, fornire un valore pari a zero.

2. Se si desidera disattivare il limite di storage, modificare la SVM con -storage-limit impostare su zero:

```
vserver modify -vserver vserver_name -storage-limit 0
```
## **Raggiungimento dei limiti di capacità**

Una volta raggiunta la capacità massima o la soglia di avviso, consultare vserver.storage.threshold Messaggi EMS o utilizzare la pagina **Insights** di System Manager per informazioni sulle possibili azioni. Le possibili risoluzioni includono:

- Modifica dei limiti di capacità massima SVM
- Eliminazione della coda di recovery dei volumi per liberare spazio
- Elimina snapshot per fornire spazio al volume

## **Ulteriori informazioni**

- [Misurazioni della capacità in System Manager](https://docs.netapp.com/it-it/ontap/concepts/capacity-measurements-in-sm-concept.html)
- [Monitorare la capacità in System Manager](https://docs.netapp.com/it-it/ontap/task_admin_monitor_capacity_in_sm.html)

# **Utilizzare le quote per limitare o tenere traccia dell'utilizzo delle risorse**

# **Panoramica del processo di quota**

# **Processo di quota**

Le quote consentono di limitare o tenere traccia dello spazio su disco e del numero di file utilizzati da un utente, un gruppo o un qtree. Le quote vengono applicate a un volume o qtree FlexVol specifico.

Le quote possono essere morbide o difficili. Le quote morbide fanno sì che ONTAP invii una notifica quando vengono superati i limiti specificati, mentre le quote rigide impediscono il successo di un'operazione di scrittura quando vengono superati i limiti specificati.

Quando ONTAP riceve una richiesta di scrittura su un volume FlexVol da parte di un utente o di un gruppo di utenti, verifica se le quote sono attivate su tale volume per l'utente o il gruppo di utenti e determina quanto segue:

• Se verrà raggiunto il limite massimo

In caso affermativo, l'operazione di scrittura non riesce quando viene raggiunto il limite massimo e viene inviata la notifica della quota rigida.

• Se il limite di tolleranza verrà violato

In caso affermativo, l'operazione di scrittura riesce quando il limite di tolleranza viene superato e viene inviata la notifica della quota di tolleranza.

• Se un'operazione di scrittura non supera il limite di tolleranza

In caso affermativo, l'operazione di scrittura ha esito positivo e non viene inviata alcuna notifica.

# **Differenze tra quote rigide, morbide e di soglia**

Le quote rigide impediscono le operazioni mentre le quote morbide attivano le notifiche.

Le quote rigide impongono un limite massimo alle risorse di sistema; qualsiasi operazione che comporterebbe il superamento del limite fallisce. Le seguenti impostazioni creano le quote rigide:

- Parametro disk limit
- Parametro limite file

Le quote morbide inviano un messaggio di avviso quando l'utilizzo delle risorse raggiunge un determinato livello, ma non influiscono sulle operazioni di accesso ai dati, in modo da poter intraprendere le azioni appropriate prima che la quota venga superata. Le seguenti impostazioni creano quote soft:

• Soglia per il parametro Disk Limit

- Parametro Soft Disk Limit
- Parametro di limite dei file soft

Le quote Threshold e Soft Disk consentono agli amministratori di ricevere più di una notifica su una quota. In genere, gli amministratori impostano il valore Threshold for Disk Limit (soglia per limite disco) su un valore solo leggermente inferiore al limite del disco, in modo che la soglia fornisca un "avviso finale" prima che la scrittura inizi a non riuscire.

## **Informazioni sulle notifiche delle quote**

Le notifiche delle quote sono messaggi inviati al sistema di gestione degli eventi (EMS) e configurati anche come trap SNMP.

Le notifiche vengono inviate in risposta ai seguenti eventi:

- Viene raggiunta una quota rigida; in altre parole, si tenta di superarla
- Viene superata una quota soft
- Una quota soft non viene più superata

Le soglie sono leggermente diverse dalle altre quote morbide. Le soglie attivano le notifiche solo quando vengono superate, non quando non vengono più superate.

Le notifiche delle quote rigide sono configurabili utilizzando il comando di modifica della quota del volume. È possibile disattivarle completamente e modificarne la frequenza, ad esempio per impedire l'invio di messaggi ridondanti.

Le notifiche delle quote non sono configurabili perché è improbabile che generino messaggi ridondanti e il loro unico scopo è la notifica.

La seguente tabella elenca gli eventi che le quote inviano al sistema EMS:

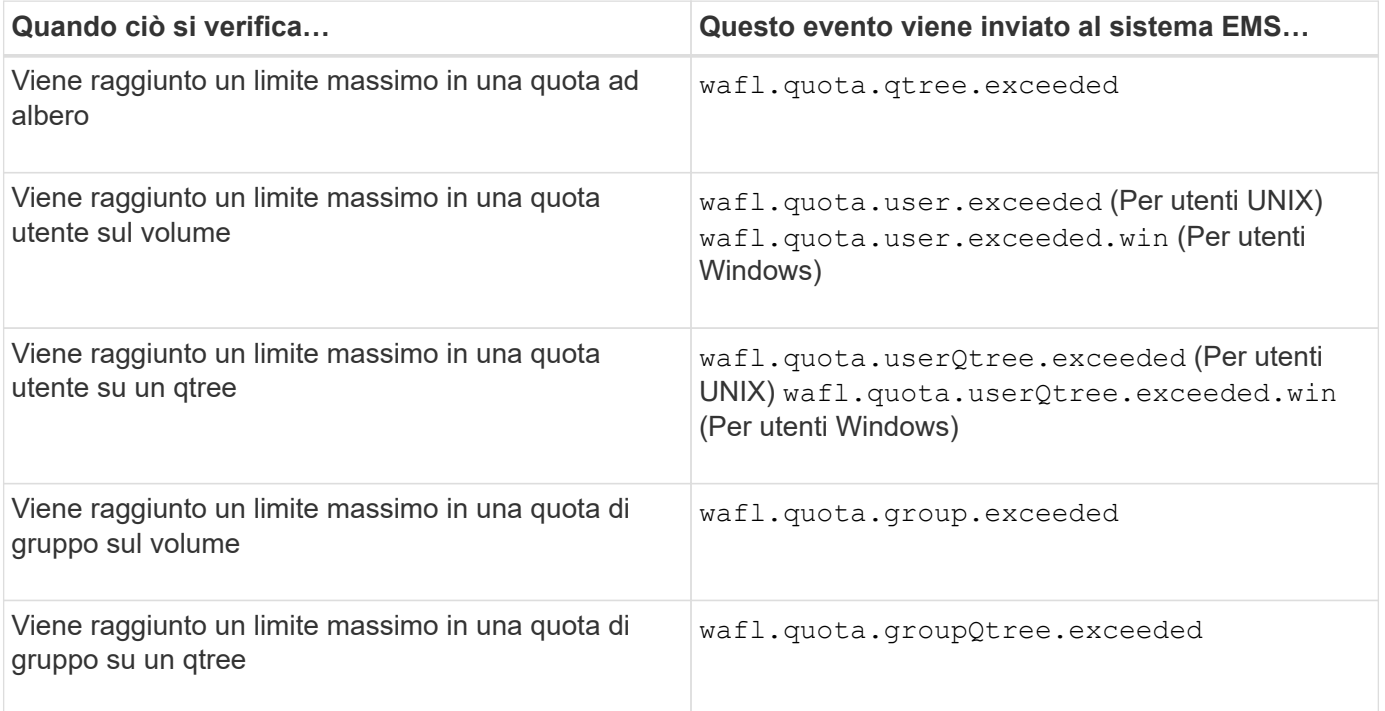

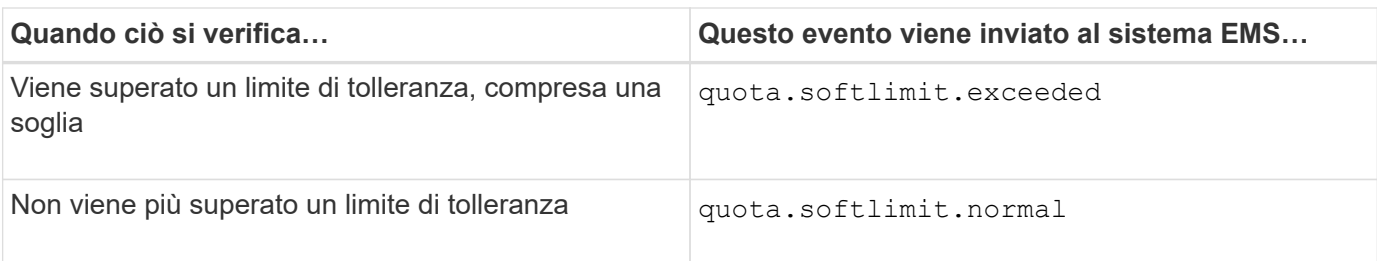

Nella tabella seguente sono elencati i trap SNMP generati dalle quote:

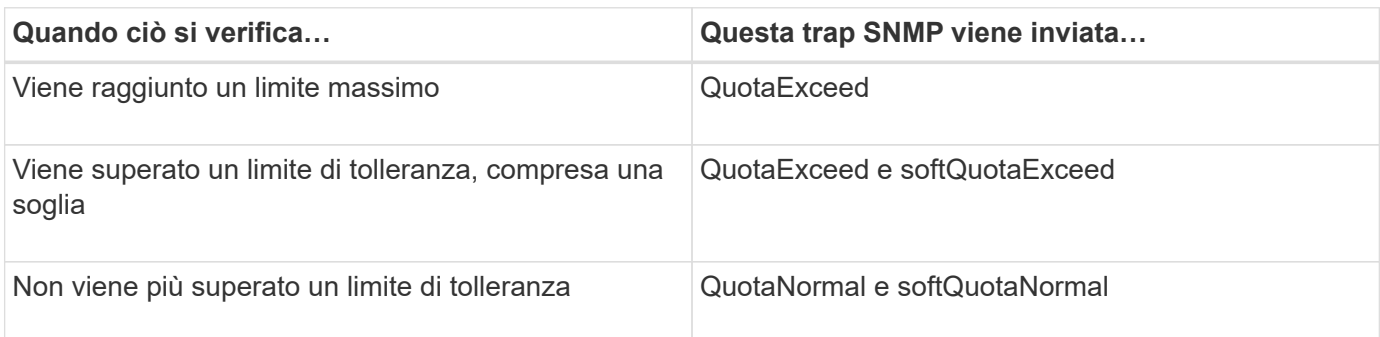

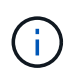

Le notifiche contengono numeri di ID qtree piuttosto che nomi qtree. È possibile correlare i nomi di qtree ai numeri ID utilizzando volume qtree show -id comando.

# <span id="page-52-0"></span>**Perché utilizzare le quote**

È possibile utilizzare le quote per limitare l'utilizzo delle risorse nei volumi FlexVol, fornire notifiche quando l'utilizzo delle risorse raggiunge livelli specifici o tenere traccia dell'utilizzo delle risorse.

Specificare una quota per i seguenti motivi:

- Per limitare la quantità di spazio su disco o il numero di file che possono essere utilizzati da un utente o un gruppo o che possono essere contenuti da un qtree
- Per tenere traccia della quantità di spazio su disco o del numero di file utilizzati da un utente, un gruppo o un qtree, senza imporre alcun limite
- Per avvisare gli utenti quando l'utilizzo del disco o del file è elevato

Utilizza le quote predefinite, esplicite, derivate e tracciate per gestire l'utilizzo del disco nel modo più efficiente.

# **Quali sono le regole delle quote, le policy delle quote e le quote**

Le quote sono definite in regole di quota specifiche per i volumi FlexVol. Queste regole di quota vengono raccolte in una policy di quota di una macchina virtuale di storage (SVM) e attivate su ciascun volume della SVM.

Una regola di quota è sempre specifica per un volume. Le regole di quota non hanno alcun effetto fino a quando le quote non vengono attivate sul volume definito nella regola di quota.

Un criterio di quota è un insieme di regole di quota per tutti i volumi di una SVM. Le policy di quota non sono condivise tra le SVM. Una SVM può disporre di un massimo di cinque criteri di quota, che consentono di disporre di copie di backup dei criteri di quota. Una policy di quota viene assegnata a una SVM in qualsiasi

momento.

Una quota è la restrizione effettiva che ONTAP applica o il monitoraggio effettivo che ONTAP esegue. Una regola di quota determina sempre almeno una quota e potrebbe comportare molte quote derivate aggiuntive. L'elenco completo delle quote applicate è visibile solo nei report delle quote.

L'attivazione è il processo di attivazione di ONTAP per la creazione di quote applicate dall'attuale set di regole di quota nel criterio di quota assegnato. L'attivazione avviene volume per volume. La prima attivazione delle quote su un volume viene chiamata inizializzazione. Le attivazioni successive sono chiamate reinizializzazione o ridimensionamento, a seconda dell'ambito delle modifiche.

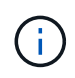

Quando si inizializzano o si ridimensionano le quote su un volume, si attivano le regole di quota nel criterio di quota attualmente assegnato alla SVM.

# **Destinazioni e tipi di quota**

Le quote hanno un tipo: Possono essere utente, gruppo o albero. Le destinazioni di quota specificano l'utente, il gruppo o il qtree per cui vengono applicati i limiti di quota.

La tabella seguente elenca i tipi di target di quota, i tipi di quote a cui ciascun target di quota è associato e il modo in cui ciascun target di quota è rappresentato:

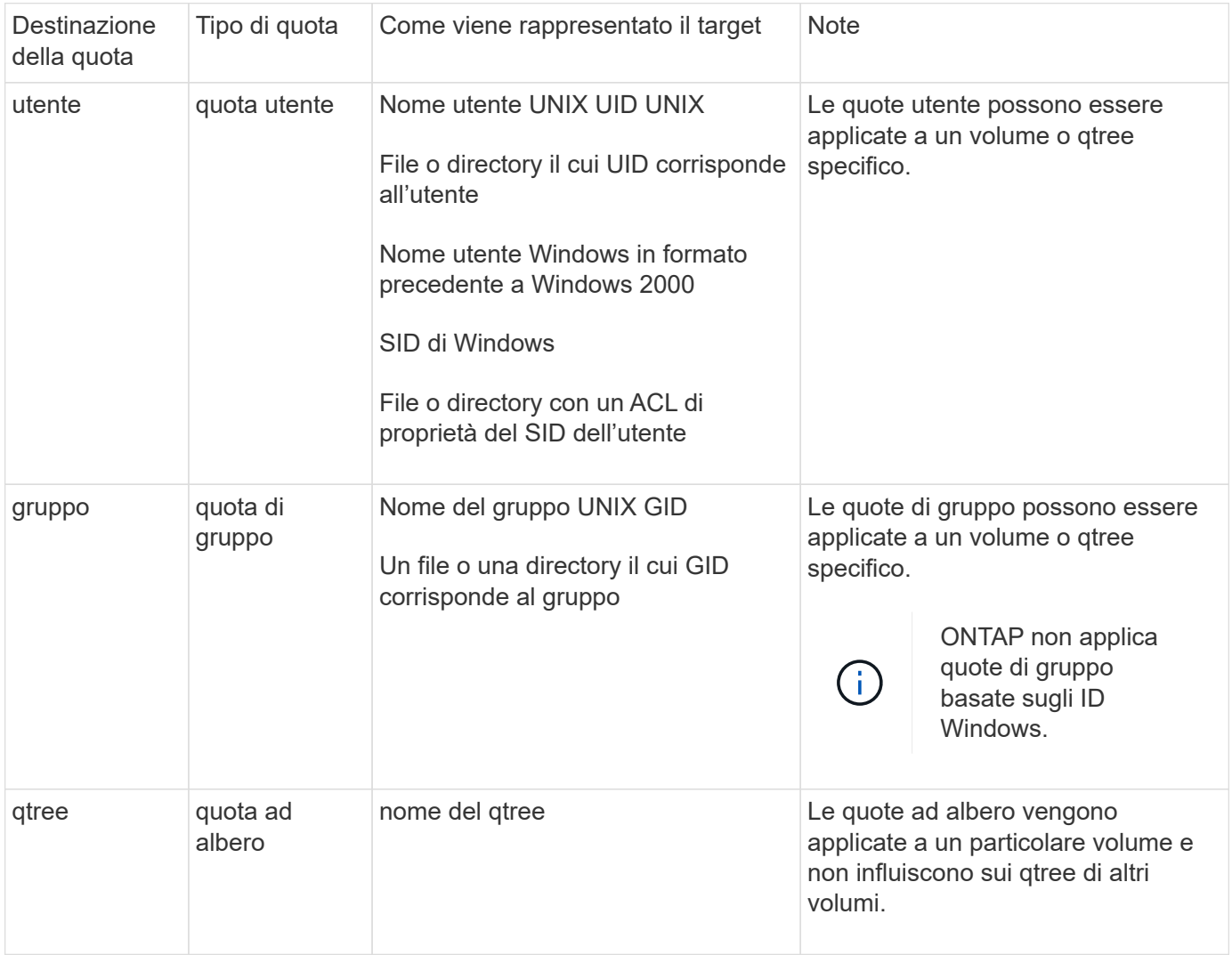

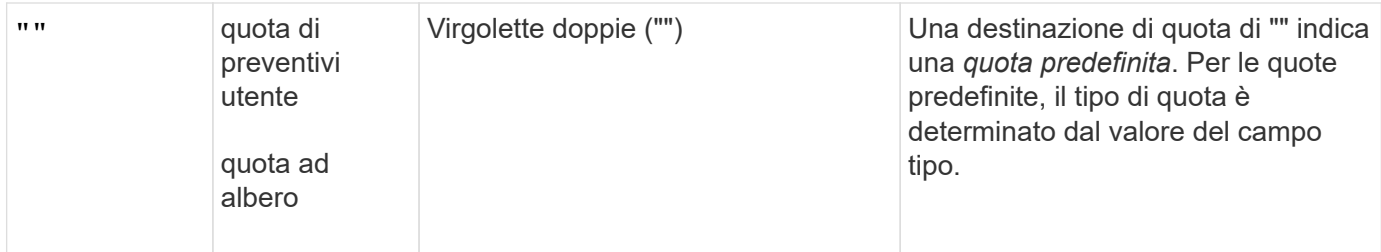

# **Tipi speciali di quote**

## **Come funzionano le quote predefinite**

È possibile utilizzare le quote predefinite per applicare una quota a tutte le istanze di un determinato tipo di quota. Ad esempio, una quota utente predefinita influisce su tutti gli utenti del sistema per il volume FlexVol o qtree specificato. Inoltre, le quote predefinite consentono di modificare facilmente le quote.

È possibile utilizzare le quote predefinite per applicare automaticamente un limite a un ampio set di destinazioni di quota senza dover creare quote separate per ciascuna destinazione. Ad esempio, se si desidera limitare la maggior parte degli utenti a 10 GB di spazio su disco, è possibile specificare una quota utente predefinita di 10 GB di spazio su disco invece di creare una quota per ciascun utente. Se si dispone di utenti specifici per i quali si desidera applicare un limite diverso, è possibile creare quote esplicite per tali utenti. (Quote esplicite—quote con una destinazione specifica o un elenco di destinazioni—override quote predefinite.)

Inoltre, le quote predefinite consentono di utilizzare il ridimensionamento anziché la reinizializzazione quando si desidera che le modifiche delle quote abbiano effetto. Ad esempio, se si aggiunge una quota utente esplicita a un volume che ha già una quota utente predefinita, è possibile attivare la nuova quota ridimensionando.

Le quote predefinite possono essere applicate a tutti e tre i tipi di destinazione delle quote (utenti, gruppi e qtree).

Le quote predefinite non hanno necessariamente limiti specifici; una quota predefinita può essere una quota di controllo.

Una quota è indicata da una destinazione che è una stringa vuota ("") o un asterisco (\*), a seconda del contesto:

- Quando si crea una quota utilizzando volume quota policy rule create , impostazione di -target parametro su una stringa vuota ("") crea una quota predefinita.
- In volume quota policy rule create il comando -qtree parameter specifica il nome del qtree a cui si applica la regola di quota. Questo parametro non è applicabile alle regole del tipo di struttura. Per le regole di tipo utente o gruppo a livello di volume, questo parametro deve contenere "".
- Nell'output di volume quota policy rule show viene visualizzata una quota predefinita con una stringa vuota ("") come destinazione.
- Nell'output di volume quota report Viene visualizzata una quota predefinita con un asterisco (\*) come identificatore di ID e quota.

# **Esempio di quota utente predefinita**

La seguente regola di quota utilizza una quota utente predefinita per applicare un limite di 50 MB a ciascun utente per vol1:

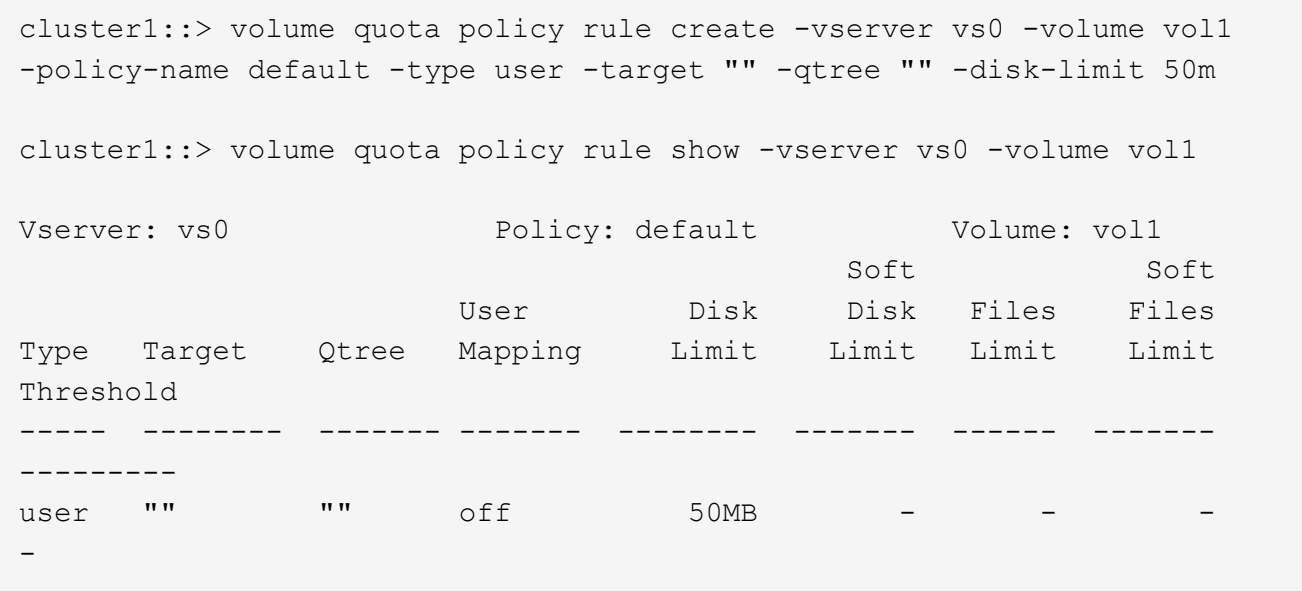

Se un utente del sistema immette un comando che richiederebbe ai dati di quell'utente più di 50 MB in vol1 (ad esempio, scrivendo su un file da un editor), il comando non riesce.

## **Modalità di utilizzo delle quote esplicite**

È possibile utilizzare le quote esplicite per specificare una quota per una destinazione di quota specifica o per eseguire l'override di una quota predefinita per una destinazione specifica.

Una quota esplicita specifica un limite per un particolare utente, gruppo o qtree. Una quota esplicita sostituisce qualsiasi quota predefinita esistente per la stessa destinazione.

Quando si aggiunge una quota utente esplicita per un utente che ha una quota utente derivata, è necessario utilizzare la stessa impostazione di mappatura utente della quota utente predefinita. In caso contrario, quando si ridimensionano le quote, la quota utente esplicita viene rifiutata perché viene considerata una nuova quota.

Le quote esplicite influiscono solo sulle quote predefinite allo stesso livello (volume o qtree). Ad esempio, una quota utente esplicita per un qtree non influisce sulla quota utente predefinita per il volume che contiene tale qtree. Tuttavia, la quota utente esplicita per il qtree sovrascrive (sostituisce i limiti definiti da) la quota utente predefinita per quel qtree.

## **Esempi di quote esplicite**

Le seguenti regole di quota definiscono una quota utente predefinita che limita tutti gli utenti in vol1 a 50MB di spazio. Tuttavia, a un utente, jsmith, è consentito 80MB di spazio, a causa della quota esplicita (mostrata in grassetto):

cluster1::> volume quota policy rule create -vserver vs0 -volume vol1 -policy-name default -type user -target "" -qtree "" -disk-limit 50m

cluster1::> volume quota policy rule create -vserver vs0 -volume vol1 -policy-name default -type user -target "jsmith" -qtree "" -disk-limit 80m

cluster1::> volume quota policy rule show -vserver vs0 -volume vol1

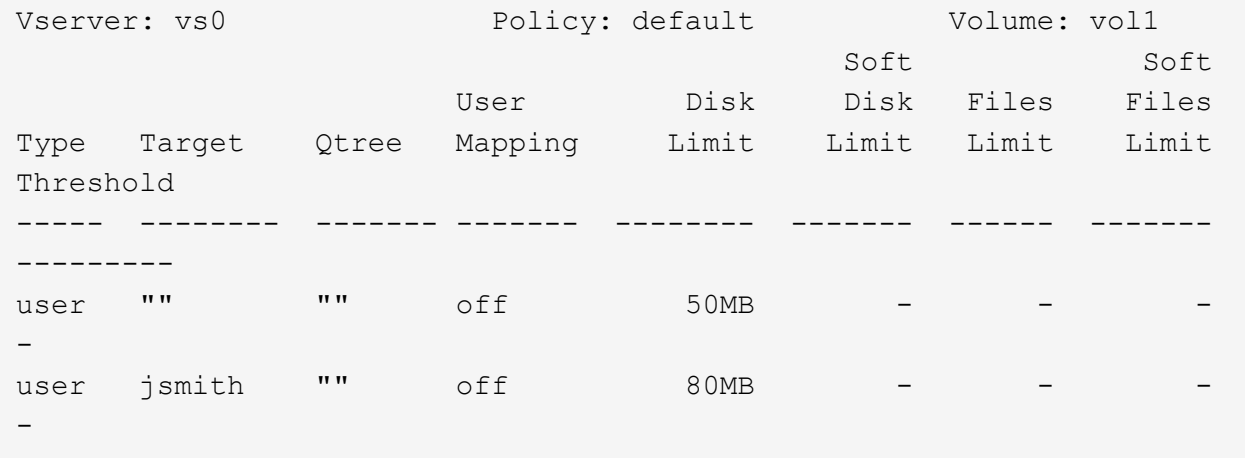

La seguente regola di quota limita l'utente specificato, rappresentato da quattro ID, a 550MB GB di spazio su disco e 10.000 file nel volume vol1:

```
cluster1::> volume quota policy rule create -vserver vs0 -volume vol1
-policy-name default -type user -target "
jsmith,corp\jsmith,engineering\john smith,S-1-5-32-544" -qtree "" -disk
-limit 550m -file-limit 10000
cluster1::> volume quota policy rule show -vserver vs0 -volume vol1
Vserver: vs0 Policy: default Volume: vol1
  Soft Soft
                     User Disk Disk Files Files
Type Target Qtree Mapping Limit Limit Limit Limit
Threshold
----- -------- ------- ------- -------- ------- ------ -------
---------
user "jsmith,corp\jsmith,engineering\john smith, S-1-5-32-544"
             "" off 550MB - 10000 -
-
```
La seguente regola di quota limita il gruppo eng1 a 150MB di spazio su disco e un numero illimitato di file nel qtree proj1:

cluster1::> volume quota policy rule create -vserver vs0 -volume vol2 -policy-name default -type group -target "eng1" -qtree "proj1" -disk-limit 150m cluster1::> volume quota policy rule show -vserver vs0 -volume vol2 Vserver: vs0 Policy: default Volume: vol2 Soft Soft User Disk Disk Files Files Type Target Qtree Mapping Limit Limit Limit Limit Threshold ----- -------- ------- ------- -------- ------- ------ ------- -------- group eng1 proj1 off 150MB --

La seguente regola di quota limita il qtree proj1 nel volume vol2 a 750MB di spazio su disco e 75.000 file:

cluster1::> volume quota policy rule create -vserver vs0 -volume vol2 -policy-name default -type tree -target "proj1" -disk-limit 750m -file -limit 75000 cluster1::> volume quota policy rule show -vserver vs0 -volume vol2 Vserver: vs0 Policy: default Volume: vol2 Soft Soft User Disk Disk Files Files Type Target Qtree Mapping Limit Limit Limit Limit Threshold ----- -------- ------- ------- -------- ------- ------ ------- -------- tree proj1 "" - 750MB - 75000 - -

#### **Come funzionano le quote derivate**

Una quota imposta come risultato di una quota predefinita, invece di una quota esplicita (una quota con una destinazione specifica), viene definita *quota derivata*.

Il numero e la posizione delle quote derivate dipendono dal tipo di quota:

- Una quota ad albero predefinita di un volume crea quote ad albero predefinite derivate per ogni qtree del volume.
- Una quota utente o di gruppo predefinita crea una quota utente o di gruppo derivata per ogni utente o gruppo che possiede un file allo stesso livello (volume o qtree).

• Una quota di gruppo o utente predefinita di un volume crea una quota di gruppo o utente predefinita derivata su ogni qtree che dispone anche di una quota ad albero.

Le impostazioni, compresi i limiti e la mappatura utente, delle quote derivate sono le stesse delle impostazioni delle quote predefinite corrispondenti. Ad esempio, una quota tree predefinita con un limite di 20 GB su un volume crea quote tree derivate con limiti di 20 GB sui qtree del volume. Se una quota predefinita è una quota di rilevamento (senza limiti), anche le quote derivate stanno tracciando le quote.

Per visualizzare le quote derivate, è possibile generare un report delle quote. Nel report, una quota derivata di un utente o di un gruppo è indicata da un identificatore di quota vuoto o asterisco (\*). Una quota ad albero derivata, tuttavia, dispone di un identificatore di quota; per identificare una quota ad albero derivata, è necessario cercare una quota ad albero predefinita sul volume con gli stessi limiti.

Le quote esplicite interagiscono con le quote derivate nei seguenti modi:

- Le quote derivate non vengono create se esiste già una quota esplicita per la stessa destinazione.
- Se esiste una quota derivata quando si crea una quota esplicita per una destinazione, è possibile attivare la quota esplicita ridimensionando invece di dover eseguire un'inizializzazione della quota completa.

## **Modalità di utilizzo delle quote di rilevamento**

Il tracciamento delle quote genera report sull'utilizzo di dischi e file e non limita l'utilizzo delle risorse. Quando si utilizzano le quote di rilevamento, la modifica dei valori delle quote è meno disgregativa, perché è possibile ridimensionare le quote anziché disattivarle e riattivarle.

Per creare una quota di controllo, omettere i parametri Disk Limit (limite disco) e Files Limit (limite file). In questo modo, ONTAP deve monitorare l'utilizzo di dischi e file per la destinazione a quel livello (volume o qtree), senza imporre alcun limite. Le quote di monitoraggio sono indicate nell'output di show e il report delle quote con un trattino ("-") per tutti i limiti. ONTAP crea automaticamente quote di rilevamento quando si utilizza l'interfaccia utente di Gestione sistema per creare quote esplicite (quote con destinazioni specifiche). Quando si utilizza la CLI, l'amministratore dello storage crea quote di tracciamento oltre a quote esplicite.

È inoltre possibile specificare una *quota di rilevamento predefinita*, che si applica a tutte le istanze della destinazione. Le quote di rilevamento predefinite consentono di tenere traccia dell'utilizzo di tutte le istanze di un tipo di quota (ad esempio, tutti i qtree o tutti gli utenti). Inoltre, consentono di utilizzare il ridimensionamento anziché la reinizializzazione quando si desidera che le modifiche delle quote abbiano effetto.

## **Esempi**

L'output di una regola di traccia mostra le quote di traccia in essere per un qtree, un utente e un gruppo, come mostrato nell'esempio seguente per una regola di traccia a livello di volume:

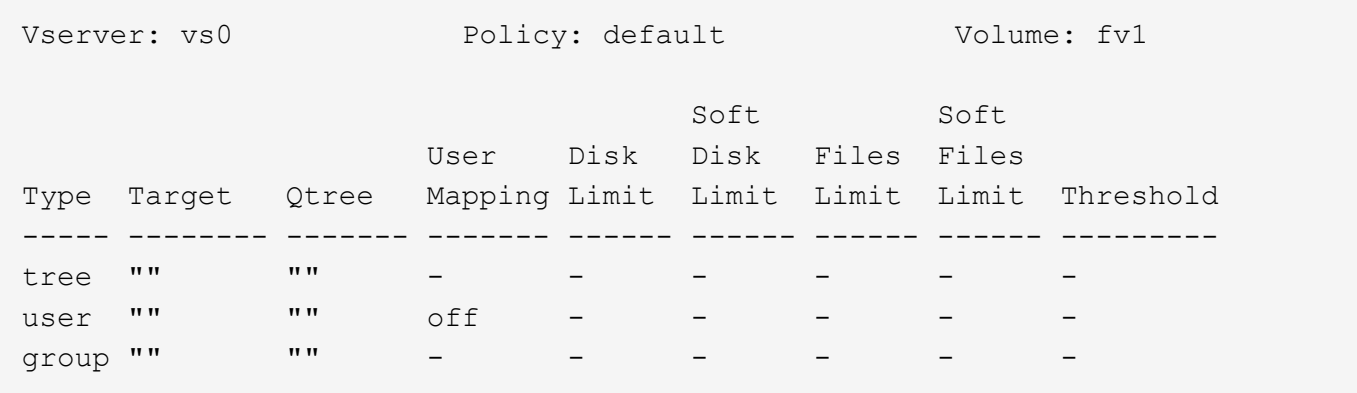

## **Modalità di applicazione delle quote**

La comprensione delle modalità di applicazione delle quote consente di configurare le quote e di impostare i limiti previsti.

Ogni volta che si tenta di creare un file o di scrivere dati in un file in un volume FlexVol con le quote attivate, i limiti di quota vengono controllati prima di procedere con l'operazione. Se l'operazione supera il limite di dischi o di file, l'operazione viene impedita.

I limiti di quota vengono controllati nel seguente ordine:

- 1. La quota tree per quel qtree (questo controllo non è rilevante se il file viene creato o scritto in qtree0).
- 2. La quota utente per l'utente proprietario del file sul volume
- 3. La quota di gruppo per il gruppo proprietario del file sul volume
- 4. La quota utente per l'utente proprietario del file sul qtree (questo controllo non è rilevante se il file viene creato o scritto su qtree0).
- 5. La quota di gruppo per il gruppo proprietario del file sul qtree (questo controllo non è rilevante se il file viene creato o scritto su qtree0).

La quota con il limite minimo potrebbe non essere quella che viene superata per prima. Ad esempio, se una quota utente per il volume vol1 è di 100 GB, E la quota utente per qtree q2 contenuta nel volume vol1 è di 20 GB, il limite di volume potrebbe essere raggiunto per primo se quell'utente ha già scritto più di 80 GB di dati nel volume vol1 (ma al di fuori di qtree q2).

## **Considerazioni per l'assegnazione dei criteri di quota**

Un criterio di quota è un raggruppamento delle regole di quota per tutti i volumi FlexVol di una SVM. Quando si assegnano i criteri di quota, è necessario tenere presente alcune considerazioni.

- Una SVM ha una policy di quota assegnata in qualsiasi momento. Quando viene creata una SVM, viene creata una policy di quota vuota e assegnata alla SVM. Questo criterio di quota predefinito ha il nome "default", a meno che non venga specificato un nome diverso al momento della creazione della SVM.
- Una SVM può avere fino a cinque policy di quota. Se una SVM dispone di cinque criteri di quota, non è possibile creare un nuovo criterio di quota per la SVM fino a quando non si elimina un criterio di quota esistente.
- Quando è necessario creare una regola di quota o modificare le regole di quota per un criterio di quota, è

possibile scegliere uno dei seguenti approcci:

- Se si utilizza un criterio di quota assegnato a una SVM, non è necessario assegnare il criterio di quota alla SVM.
- Se si utilizza un criterio di quota non assegnato e si assegna quindi il criterio di quota a SVM, è necessario disporre di un backup del criterio di quota a cui è possibile ripristinare, se necessario.

Ad esempio, è possibile creare una copia del criterio di quota assegnato, modificarne la copia, assegnarla alla SVM e rinominare il criterio di quota originale.

• È possibile rinominare un criterio di quota anche quando è assegnato a SVM.

# **Come funzionano le quote con utenti e gruppi**

## **Panoramica sul funzionamento delle quote con utenti e gruppi**

Quando si specifica un utente o un gruppo come destinazione di una quota, i limiti imposti da tale quota vengono applicati a tale utente o gruppo. Tuttavia, alcuni gruppi e utenti speciali vengono gestiti in modo diverso. Esistono diversi modi per specificare gli ID per gli utenti, a seconda dell'ambiente in uso.

# **Come specificare gli utenti UNIX per le quote**

È possibile specificare un utente UNIX per una quota utilizzando uno dei tre formati: Il nome utente, l'UID o un file o una directory di proprietà dell'utente.

Per specificare un utente UNIX per una quota, è possibile utilizzare uno dei seguenti formati:

• Il nome utente, ad esempio jsmith.

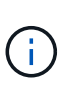

Non è possibile utilizzare un nome utente UNIX per specificare una quota se tale nome include una barra rovesciata ( @) o un simbolo " ". Questo perché ONTAP considera i nomi che contengono questi caratteri come nomi Windows.

- UID, ad esempio 20.
- Il percorso di un file o di una directory di proprietà dell'utente, in modo che l'UID del file corrisponda all'utente.

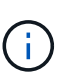

Se si specifica un nome di file o di directory, è necessario selezionare un file o una directory che durerà fino a quando l'account utente rimane nel sistema.

Se si specifica un nome di file o directory per l'UID, ONTAP non applica una quota a tale file o directory.

## **Modalità di specifica degli utenti Windows per le quote**

È possibile specificare un utente Windows per una quota utilizzando uno dei tre formati seguenti: Il nome di Windows in formato precedente a Windows 2000, il SID o un file o una directory di proprietà del SID dell'utente.

Per specificare un utente Windows per una quota, è possibile utilizzare uno dei seguenti formati:

- Il nome di Windows in formato precedente a Windows 2000.
- L'ID di protezione (SID), come visualizzato da Windows in forma di testo, ad esempio S-1-5-32-544.
- Il nome di un file o di una directory che ha un ACL di proprietà del SID dell'utente.

Se si specifica un nome di file o di directory, è necessario selezionare un file o una directory che durerà fino a quando l'account utente rimane nel sistema.

Affinché ONTAP ottenga il SID dall'ACL, l'ACL deve essere valido.

Se il file o la directory esiste in un qtree di stile UNIX o se il sistema di storage utilizza la modalità UNIX per l'autenticazione dell'utente, ONTAP applica la quota utente all'utente il cui **UID**, non SID, corrisponde a quello del file o della directory.

Se si specifica un nome di file o directory per identificare un utente per una quota, ONTAP non applica una quota a tale file o directory.

## **In che modo le quote predefinite di utenti e gruppi creano quote derivate**

Ť.

Quando si creano quote utente o gruppo predefinite, le quote utente o gruppo derivate corrispondenti vengono create automaticamente per ogni utente o gruppo proprietario di file allo stesso livello.

Le quote di utenti e gruppi derivati vengono create nei seguenti modi:

- Una quota utente predefinita su un volume FlexVol crea quote utente derivate per ogni utente che possiede un file in qualsiasi punto del volume.
- Una quota utente predefinita su un qtree crea quote utente derivate per ogni utente che possiede un file nel atree.
- Una quota di gruppo predefinita su un volume FlexVol crea quote di gruppo derivate per ogni gruppo che possiede un file in qualsiasi punto del volume.
- Una quota di gruppo predefinita su un qtree crea quote di gruppo derivate per ogni gruppo che possiede un file nel qtree.

Se un utente o un gruppo non possiede file al livello di una quota utente o di gruppo predefinita, le quote derivate non vengono create per l'utente o il gruppo. Ad esempio, se viene creata una quota utente predefinita per qtree proj1 e l'utente jsmith possiede file su un qtree diverso, non viene creata alcuna quota utente derivata per jsmith.

Le quote derivate hanno le stesse impostazioni delle quote predefinite, inclusi limiti e mappatura utente. Ad esempio, se una quota utente predefinita ha un limite di 50 MB di disco e la mappatura utente è attivata, anche le quote derivate risultanti hanno un limite di 50 MB di disco e la mappatura utente è attivata.

Tuttavia, non esistono limiti nelle quote derivate per tre utenti e gruppi speciali. Se i seguenti utenti e gruppi possiedono file al livello di una quota utente o di gruppo predefinita, viene creata una quota derivata con la stessa impostazione di mappatura utente della quota utente o di gruppo predefinita, ma si tratta solo di una quota di controllo (senza limiti):

- Utente root UNIX (UID 0)
- Gruppo root UNIX (GID 0)
- Gruppo BUILTIN/Administrators di Windows

Poiché le quote per i gruppi Windows vengono registrate come quote utente, una quota derivata per questo gruppo è una quota utente derivata da una quota utente predefinita, non una quota di gruppo predefinita.

# **Esempio di quote utente derivate**

Se si dispone di un volume in cui tre utenti (root, jsmith e bob) possiedono file e si crea una quota utente predefinita sul volume, ONTAP crea automaticamente tre quote utente derivate. Pertanto, dopo aver reinizializzato le quote sul volume, nel report delle quote vengono visualizzate quattro nuove quote:

```
cluster1::> volume quota report
   Vserver: vs1
                          ----Disk---- ----Files----- Quota
Volume Tree Type ID Used Limit Used Limit
Specifier
------- -------- ------ ------- ----- ----- ------ ------
---------
vol1 user * 0B 50MB 0 - *
vol1 user root 5B - 1 -
vol1 user jsmith 30B 50MB 10 - *
vol1 user bob 40B 50MB 15
4 entries were displayed.
```
La prima nuova riga è la quota utente predefinita creata, identificabile dall'asterisco (\*) come ID. Le altre nuove righe sono le quote utente derivate. Le quote derivate per jsmith e bob hanno lo stesso limite di 50 MB di disco della quota predefinita. La quota derivata per l'utente root è una quota di monitoraggio senza limiti.

# **Modalità di applicazione delle quote all'utente root**

L'utente root (UID=0) sui client UNIX è soggetto a quote ad albero, ma non a quote utente o di gruppo. Ciò consente all'utente root di intraprendere azioni per conto di altri utenti che altrimenti sarebbero impedite da una quota.

Quando root esegue un cambiamento di proprietà di file o directory o un'altra operazione (come UNIX chown Comando) per conto di un utente con meno privilegi, ONTAP controlla le quote in base al nuovo proprietario, ma non segnala errori o interrompe l'operazione, anche se vengono superate le restrizioni di quota rigida del nuovo proprietario. Ciò può essere utile quando un'azione amministrativa, come il ripristino dei dati persi, comporta il superamento temporaneo delle quote.

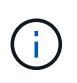

Una volta eseguito il trasferimento di proprietà, tuttavia, un sistema client segnala un errore di spazio su disco se l'utente tenta di allocare più spazio su disco mentre la quota viene ancora superata.

## **Come funzionano le quote con gruppi speciali di Windows**

Le quote vengono applicate al gruppo Everyone e al gruppo BUILTIN/Administrators in modo diverso rispetto agli altri gruppi Windows.

Il seguente elenco descrive cosa accade se la destinazione della quota è un ID speciale del gruppo Windows:

- Se la destinazione della quota è il gruppo Everyone, un file il cui ACL indica che il proprietario è Everyone viene conteggiato sotto il SID per Everyone.
- Se la destinazione della quota è BUILTIN/Administrators, la voce viene considerata una quota utente, solo per il monitoraggio.

Non è possibile imporre restrizioni a BUILTIN/Administrators.

Se un membro di BUILTIN/Administrators crea un file, il file è di proprietà di BUILTIN/Administrators e viene conteggiato sotto il SID per BUILTIN/Administrators, non il SID personale dell'utente.

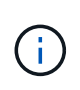

 $\left( \begin{matrix} 1 \end{matrix} \right)$ 

ONTAP non supporta le quote di gruppo basate sugli ID di gruppo Windows. Se si specifica un ID gruppo Windows come destinazione della quota, la quota viene considerata come quota utente.

## **Modalità di applicazione delle quote agli utenti con ID multipli**

Un utente può essere rappresentato da più ID. È possibile impostare una singola quota utente per tale utente specificando un elenco di ID come destinazione della quota. Un file di proprietà di uno qualsiasi di questi ID è soggetto alla limitazione della quota utente.

Si supponga che un utente disponga dell'UID UNIX 20 e dell'id Windows corp. john\_smith e Engineering. Per questo utente, è possibile specificare una quota in cui la destinazione della quota è un elenco degli ID UID e Windows. Quando l'utente scrive nel sistema di storage, viene applicata la quota specificata, indipendentemente dal fatto che la scrittura abbia origine da UID 20, dall'azienda o dal tecnico.

> Regole di quota separate sono considerate destinazioni separate, anche se gli ID appartengono allo stesso utente. Ad esempio, per lo stesso utente è possibile specificare una quota che limiti UID 20 a 1 GB di spazio su disco e un'altra quota che limiti corp/john\_smith a 2 GB di spazio su disco, anche se entrambi gli ID rappresentano lo stesso utente. ONTAP applica le quote separatamente a UID 20 e a john smith.

In questo caso, non viene applicato alcun limite ai tecnici, anche se vengono applicati limiti agli altri ID utilizzati dallo stesso utente.

## **Come ONTAP determina gli ID utente in un ambiente misto**

Se si dispone di utenti che accedono allo storage ONTAP da client Windows e UNIX, per determinare la proprietà del file vengono utilizzate sia la protezione di Windows che quella di UNIX. Diversi fattori determinano se ONTAP utilizza un ID UNIX o Windows quando si applicano le quote utente.

Se lo stile di protezione del volume qtree o FlexVol che contiene il file è solo NTFS o UNIX, lo stile di protezione determina il tipo di ID utilizzato durante l'applicazione delle quote utente. Per i qtree con lo stile di sicurezza misto, il tipo di ID utilizzato è determinato dalla presenza o meno di un ACL nel file.

La seguente tabella riassume il tipo di ID utilizzato:

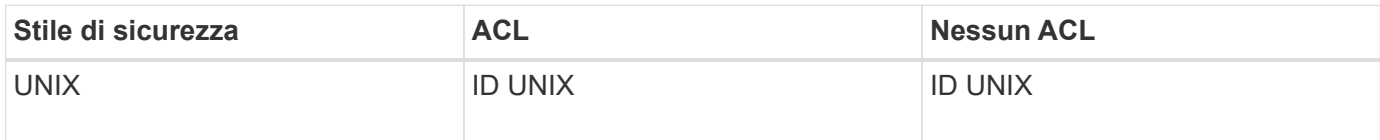

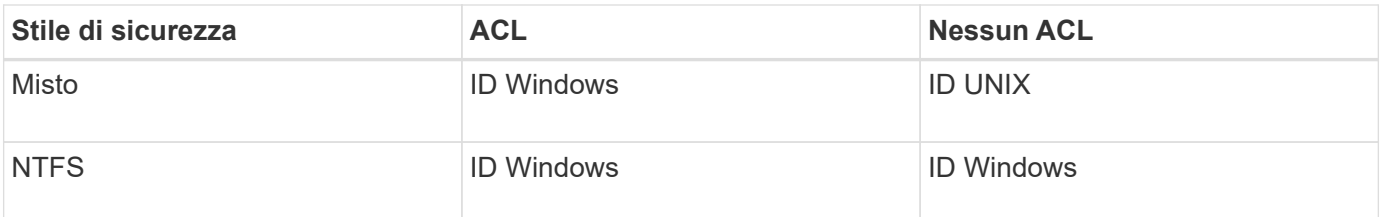

## **Come funzionano le quote con più utenti**

Quando si inserisce più utenti nella stessa destinazione di quota, i limiti di quota definiti da tale quota non vengono applicati a ciascun utente; in questo caso, i limiti di quota vengono condivisi tra tutti gli utenti elencati nella destinazione di quota.

A differenza dei comandi per la gestione degli oggetti, come volumi e qtree, non è possibile rinominare una destinazione di quota, inclusa una quota multiutente. Ciò significa che, dopo aver definito una quota multiutente, non è possibile modificare gli utenti nella destinazione della quota e non è possibile aggiungere utenti a una destinazione o rimuovere utenti da una destinazione. Se si desidera aggiungere o rimuovere un utente da una quota multiutente, è necessario eliminare la quota contenente tale utente e definire una nuova regola di quota con l'insieme di utenti nella destinazione.

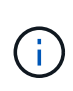

Se si combinano quote utente separate in una quota multiutente, è possibile attivare la modifica ridimensionando le quote. Tuttavia, se si desidera rimuovere utenti da una destinazione di quota con più utenti o aggiungere utenti a una destinazione che ha già più utenti, è necessario reinizializzare le quote prima che la modifica abbia effetto.

## **Esempio di più utenti in una regola di quota**

Nell'esempio seguente, nella voce quota sono elencati due utenti. I due utenti possono utilizzare fino a 80MB GB di spazio in combinazione. Se uno usa 75MB, l'altro può usare solo 5MB.

```
cluster1::> volume quota policy rule create -vserver vs0 -volume vol1
-policy-name default -type user -target "jsmith,chen" -qtree "" -disk
-limit 80m
cluster1::> volume quota policy rule show -vserver vs0 -volume vol1
Vserver: vs0 Policy: default Volume: vol1
  Soft Soft
                           User Disk Disk Files Files
Type Target Qtree Mapping Limit Limit Limit Limit
Threshold
----- -------- ------- ------- -------- ------- ------ -------
---------
user "jsmith,chen" "" off 80MB
-
```
## **Come collegare i nomi UNIX e Windows per le quote**

In un ambiente misto, gli utenti possono accedere come utenti Windows o UNIX. È

possibile configurare le quote per riconoscere che l'id UNIX e l'ID Windows di un utente rappresentano lo stesso utente.

Le quote per il nome utente Windows vengono mappate a un nome utente UNIX o viceversa, quando vengono soddisfatte entrambe le seguenti condizioni:

- Il user-mapping il parametro è impostato su "on" nella regola di quota per l'utente.
- I nomi utente sono stati mappati con vserver name-mapping comandi.

Quando un nome UNIX e Windows vengono mappati insieme, vengono trattati come la stessa persona per determinare l'utilizzo delle quote.

# **Come funzionano le quote con i qtree**

È possibile creare quote con un qtree come destinazione; queste quote sono denominate *quote albero*. È inoltre possibile creare quote utente e di gruppo per un qtree specifico. Inoltre, le quote per un volume FlexVol vengono talvolta ereditate dai qtree contenuti in tale volume.

# **Come funzionano le quote ad albero**

## **Panoramica sul funzionamento delle quote ad albero**

È possibile creare una quota con un qtree come destinazione per limitare le dimensioni del qtree di destinazione. Queste quote sono anche denominate *quote albero*.

Quando si applica una quota a un qtree, il risultato è simile a una partizione del disco, con la differenza che è possibile modificare la dimensione massima del qtree in qualsiasi momento modificando la quota. Quando si applica una quota ad albero, ONTAP limita lo spazio su disco e il numero di file nel qtree, indipendentemente dai proprietari. Nessun utente, inclusi root e membri del gruppo BUILTIN/Administrators, può scrivere nel qtree se l'operazione di scrittura causa il superamento della quota tree.

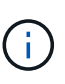

La dimensione della quota non garantisce una quantità specifica di spazio disponibile. La dimensione della quota può essere superiore alla quantità di spazio libero disponibile per il qtree. È possibile utilizzare volume quota report per determinare la quantità effettiva di spazio disponibile nel qtree.

## **Come funzionano le quote utente e di gruppo con i qtree**

Le quote della struttura limitano le dimensioni complessive del qtree. Per impedire a singoli utenti o gruppi di utilizzare l'intero qtree, specificare una quota utente o di gruppo per tale qtree.

## **Esempio di quota utente in un qtree**

Si supponga di disporre delle seguenti regole di quota:

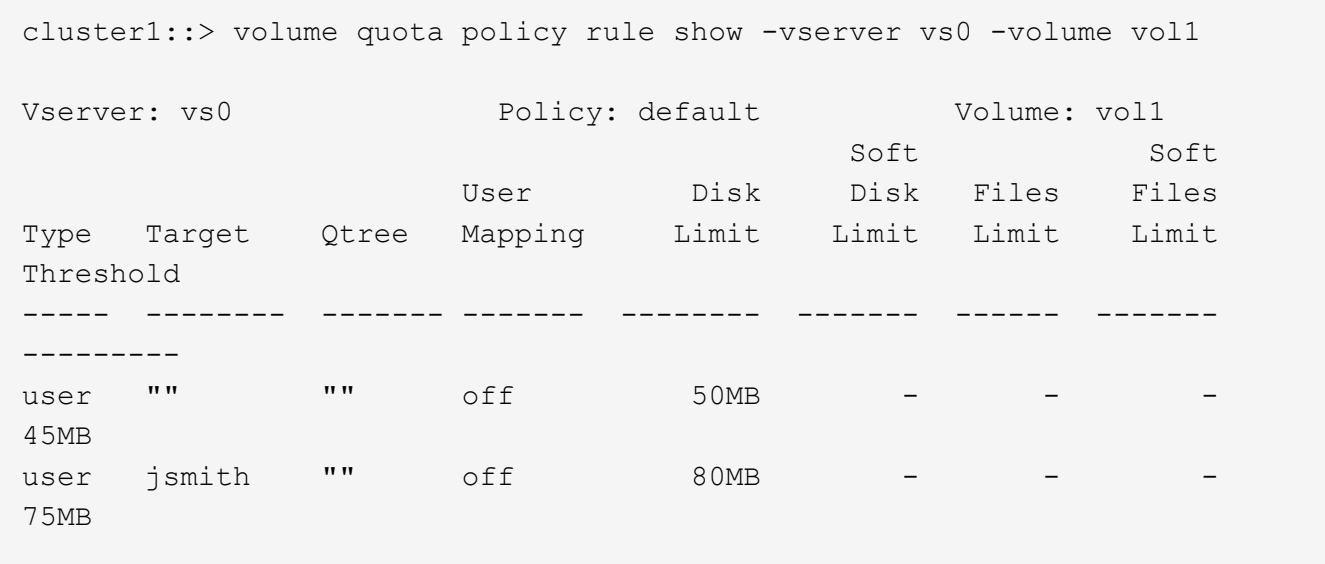

Si noti che un determinato utente, kjones, occupa troppo spazio in un qtree critico, proj1, che risiede nel vol1. È possibile limitare lo spazio di questo utente aggiungendo la seguente regola di quota:

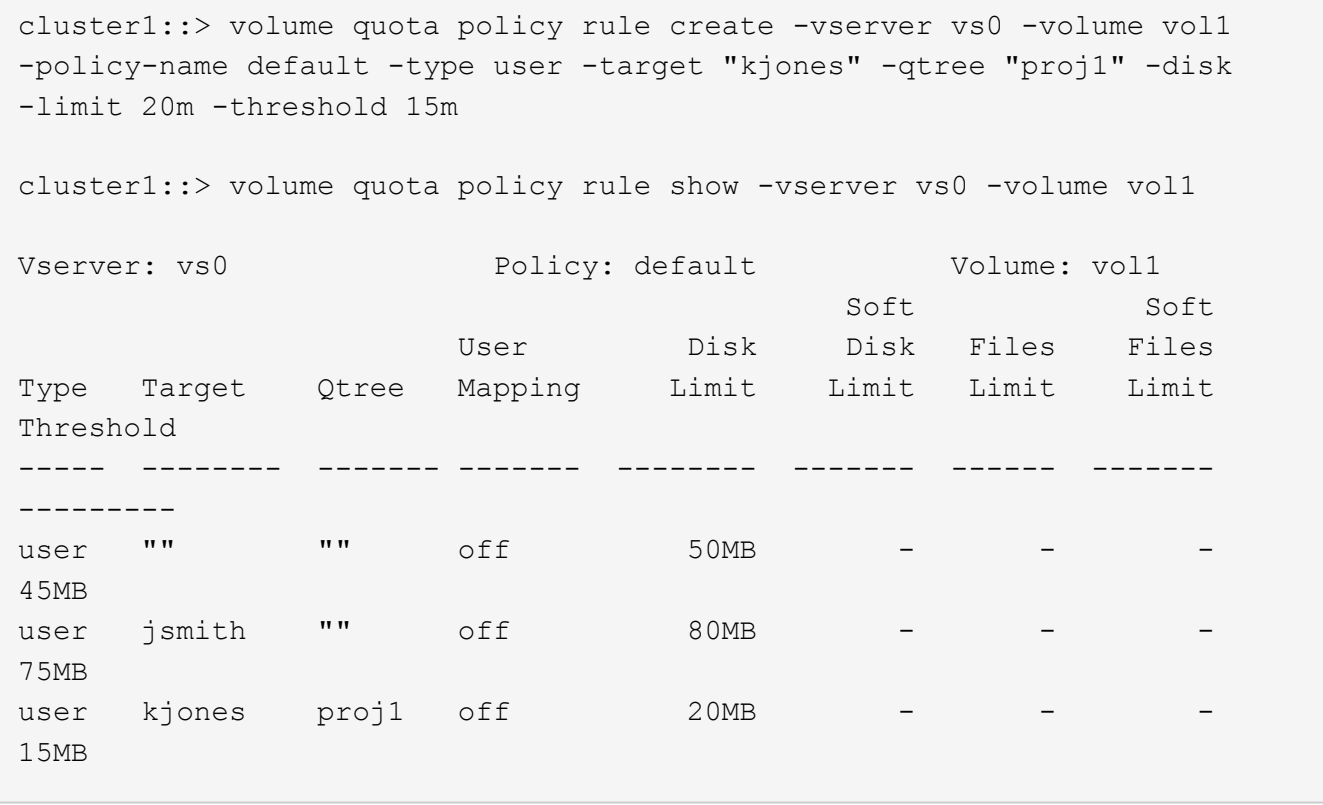

**Come le quote ad albero predefinite su un volume FlexVol creano quote ad albero derivate**

Quando si crea una quota tree predefinita su un volume FlexVol, le quote tree derivate corrispondenti vengono create automaticamente per ogni qtree di quel volume.

Queste quote derivate hanno gli stessi limiti della quota ad albero predefinita. Se non esistono quote aggiuntive, i limiti hanno i seguenti effetti:

- Gli utenti possono utilizzare lo spazio in un qtree pari a quello assegnato per l'intero volume (a condizione che non superino il limite per il volume utilizzando lo spazio nella root o in un altro qtree).
- Ciascuno dei qtree può crescere per consumare l'intero volume.

L'esistenza di una quota ad albero predefinita su un volume continua a influire su tutti i nuovi qtree aggiunti al volume. Ogni volta che viene creato un nuovo qtree, viene creata anche una quota di albero derivata.

Come tutte le quote derivate, le quote derivate dell'albero presentano i seguenti comportamenti:

- Vengono creati solo se la destinazione non dispone già di una quota esplicita.
- Vengono visualizzati nei report delle quote ma non quando si visualizzano le regole delle quote con volume quota policy rule show comando.

## **Esempio di quote di albero derivate**

Si dispone di un volume con tre qtree (proj1, proj2 e proj3) e l'unica quota ad albero è una quota esplicita sul qtree proj1 che limita le sue dimensioni del disco a 10 GB. Se si crea una quota ad albero predefinita sul volume e si reinizializzano le quote sul volume, il report delle quote ora contiene quattro quote ad albero:

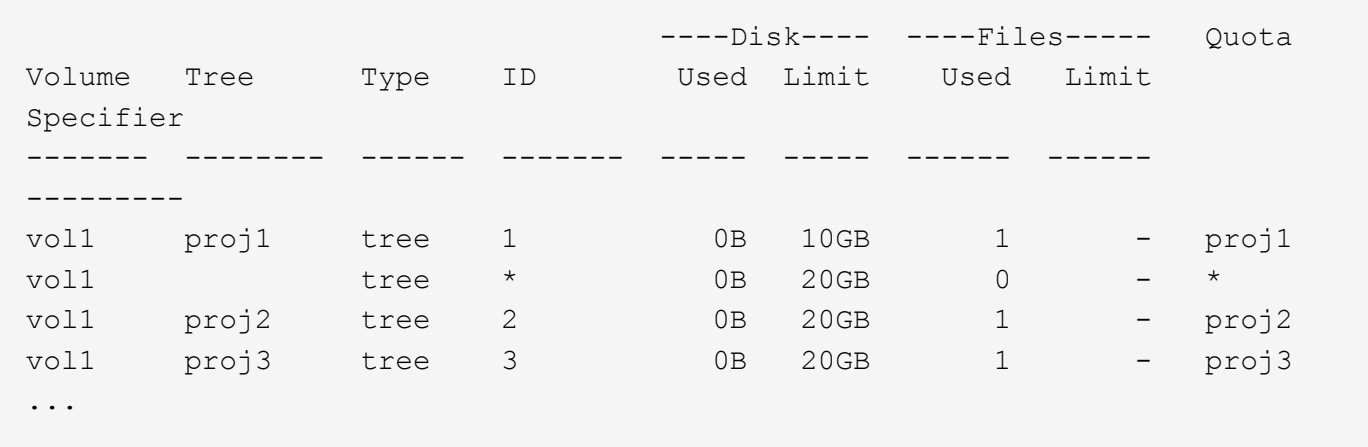

La prima riga mostra la quota esplicita originale sul qtree proj1. Tale quota rimane invariata.

La seconda riga mostra la nuova quota ad albero predefinita sul volume. L'asterisco (\*) specifier di quota indica che si tratta di una quota predefinita. Questa quota è il risultato della regola di quota creata.

Le ultime due righe mostrano le nuove quote di albero derivate per i qtree proj2 e proj3. ONTAP ha creato automaticamente queste quote come risultato della quota ad albero predefinita sul volume. Queste quote derivate della struttura hanno lo stesso limite di 20 GB di disco della quota predefinita della struttura nel volume. ONTAP non ha creato una quota tree derivata per il qtree proj1 perché il qtree proj1 aveva già una quota esplicita.

**In che modo le quote utente predefinite su un volume FlexVol influiscono sulle quote per i qtree di quel volume**

Se viene definita una quota utente predefinita per un volume FlexVol, viene creata automaticamente una quota utente predefinita per ogni qtree contenuto in quel volume per il quale esiste una quota ad albero esplicita o derivata.

Se esiste già una quota utente predefinita sul qtree, questa rimane inalterata quando viene creata la quota utente predefinita sul volume.

Le quote utente predefinite create automaticamente sui qtree hanno gli stessi limiti della quota utente

predefinita creata per il volume.

Una quota utente esplicita per un qtree sovrascrive (sostituisce i limiti applicati da) la quota utente predefinita creata automaticamente, così come sovrascrive una quota utente predefinita su quel qtree creata da un amministratore.

# **Come le modifiche al qtree influiscono sulle quote**

## **Panoramica delle modalità con cui le modifiche al qtree influiscono sulle quote**

Quando si elimina, rinomina o si modifica lo stile di sicurezza di un qtree, le quote applicate da ONTAP potrebbero cambiare, a seconda delle quote correnti applicate.

## **Come l'eliminazione di un qtree influisce sulle quote dell'albero**

Quando si elimina un qtree, tutte le quote applicabili a tale qtree, siano esse esplicite o derivate, non vengono più applicate da ONTAP.

La persistenza delle regole di quota dipende dalla posizione in cui si elimina il qtree:

- Se si elimina un qtree utilizzando ONTAP, le regole di quota per quel qtree vengono automaticamente eliminate, incluse le regole di quota albero e le regole di quota utente e gruppo configurate per quel qtree.
- Se si elimina un qtree utilizzando il client CIFS o NFS, è necessario eliminare qualsiasi regola di quota per quel qtree per evitare di ottenere errori quando si reinizializzano le quote. Se si crea un nuovo qtree con lo stesso nome di quello eliminato, le regole di quota esistenti non vengono applicate al nuovo gtree fino a quando non si reinizializzano le quote.

## **Il modo in cui la ridenominazione di un qtree influisce sulle quote**

Quando si rinomina un qtree utilizzando ONTAP, le regole di quota per quel qtree vengono aggiornate automaticamente. Se si rinomina un qtree utilizzando il client CIFS o NFS, è necessario aggiornare le regole di quota per tale qtree.

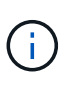

Se si rinomina un qtree utilizzando il client CIFS o NFS e non si aggiornano le regole di quota per quel qtree con il nuovo nome prima di reinizializzare le quote, le quote non verranno applicate al qtree e le quote esplicite per il qtree-- includendo le quote ad albero e le quote utente o di gruppo per il qtree—potrebbe essere convertito in quote derivate.

## **In che modo la modifica dello stile di sicurezza di un qtree influisce sulle quote degli utenti**

È possibile applicare Access Control List (ACL) su qtree utilizzando NTFS o stili di protezione misti, ma non utilizzando lo stile di protezione UNIX. Pertanto, la modifica dello stile di protezione di un qtree potrebbe influire sul calcolo delle quote. Dopo aver modificato lo stile di sicurezza di un qtree, è necessario reinizializzare le quote.

Se si modifica lo stile di sicurezza di un qtree da NTFS o misto a UNIX, tutti gli ACL dei file in quel qtree vengono ignorati e l'utilizzo del file viene addebitato in base agli ID utente UNIX.

Se si modifica lo stile di protezione di un qtree da UNIX a misto o NTFS, gli ACL precedentemente nascosti diventano visibili. Inoltre, tutti gli ACL ignorati diventano nuovamente efficaci e le informazioni utente NFS vengono ignorate. Se in precedenza non esisteva alcun ACL, le informazioni NFS continuano a essere utilizzate nel calcolo della quota.

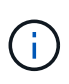

Per assicurarsi che gli utilizzi delle quote per gli utenti UNIX e Windows vengano calcolati correttamente dopo aver modificato lo stile di protezione di un qtree, è necessario reinizializzare le quote per il volume che contiene tale qtree.

## **Esempio**

Nell'esempio seguente viene illustrato come una modifica dello stile di protezione di un qtree comporta l'addebito a un utente diverso dell'utilizzo di un file nel qtree specifico.

Supponiamo che la sicurezza NTFS sia attiva su qtree A e che un ACL dia all'utente Windows corp/joe la proprietà di un file da 5 MB. User corp/joe ha un costo di 5 MB di spazio su disco per qtree A.

Ora si cambia lo stile di sicurezza di qtree A da NTFS a UNIX. Una volta reinizializzate le quote, l'utente di Windows non addebita più questo file all'utente UNIX corrispondente all'UID del file. L'UID potrebbe essere un utente UNIX mappato a corp/joe o all'utente root.

## **Modalità di attivazione delle quote**

## **Panoramica delle modalità di attivazione delle quote**

Le nuove quote e le modifiche alle quote non hanno effetto fino a quando non vengono attivate. Sapere come funziona l'attivazione delle quote può aiutarti a gestire le quote in modo meno disgregabile.

È possibile attivare le quote a livello di volume.

Le quote vengono attivate tramite *inizializzazione* (attivazione) o mediante *ridimensionamento*. La disattivazione e la riattivazione delle quote viene chiamata reinizializzazione.

La durata del processo di attivazione e il suo impatto sull'applicazione delle quote dipendono dal tipo di attivazione:

- Il processo di inizializzazione comprende due parti: A. quota on job e una scansione delle quote dell'intero file system del volume. La scansione inizia dopo quota on processo completato correttamente. La scansione delle quote può richiedere del tempo; maggiore è il numero di file presenti nel volume, maggiore sarà il tempo necessario. Fino al termine della scansione, l'attivazione della quota non viene completata e le quote non vengono applicate.
- Il processo di ridimensionamento richiede solo un quota resize lavoro. Il ridimensionamento richiede meno tempo rispetto all'inizializzazione di una quota perché non comporta una scansione di quota. Durante un processo di ridimensionamento, le quote continuano ad essere applicate.

Per impostazione predefinita, il quota on e. quota resize i lavori vengono eseguiti in background, consentendo di utilizzare contemporaneamente altri comandi.

Gli errori e gli avvisi del processo di attivazione vengono inviati al sistema di gestione degli eventi. Se si utilizza -foreground con il volume quota on oppure volume quota resize il comando non viene restituito fino al completamento del processo; ciò è utile se si esegue una reinizializzazione da uno script. Per visualizzare gli errori e gli avvisi in un secondo momento, è possibile utilizzare volume quota show con il -instance parametro.

L'attivazione della quota persiste tra gli arresti e si riavvia. Il processo di attivazione delle quote non influisce sulla disponibilità dei dati del sistema di storage.

Poiché il ridimensionamento delle quote è più rapido dell'inizializzazione delle quote, è necessario utilizzare il ridimensionamento quando possibile. Tuttavia, il ridimensionamento funziona solo per alcuni tipi di modifiche delle quote.

È possibile ridimensionare le quote quando si apportano i seguenti tipi di modifiche alle regole di quota:

• Modifica di una quota esistente.

Ad esempio, la modifica dei limiti di una quota esistente.

- Aggiunta di una quota per una destinazione di quota per la quale esiste una quota predefinita o una quota di rilevamento predefinita.
- Eliminazione di una quota per la quale è specificata una quota predefinita o una quota di tracciamento predefinita.
- Combinazione di quote utente separate in un'unica quota multiutente.

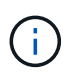

Dopo aver apportato modifiche estese alle quote, è necessario eseguire una reinizializzazione completa per garantire che tutte le modifiche abbiano effetto.

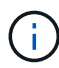

Se si tenta di ridimensionare e non tutte le modifiche delle quote possono essere incorporate utilizzando un'operazione di ridimensionamento, ONTAP emette un avviso. Dal report delle quote è possibile determinare se il sistema storage sta monitorando l'utilizzo del disco per un determinato utente, gruppo o qtree. Se viene visualizzata una quota nel report delle quote, significa che il sistema di storage sta monitorando lo spazio su disco e il numero di file di proprietà della destinazione della quota.

## **Esempio di modifiche alle quote che possono essere rese effettive ridimensionando**

Alcune modifiche delle regole di quota possono essere rese effettive ridimensionando. Prendere in considerazione le seguenti quote:

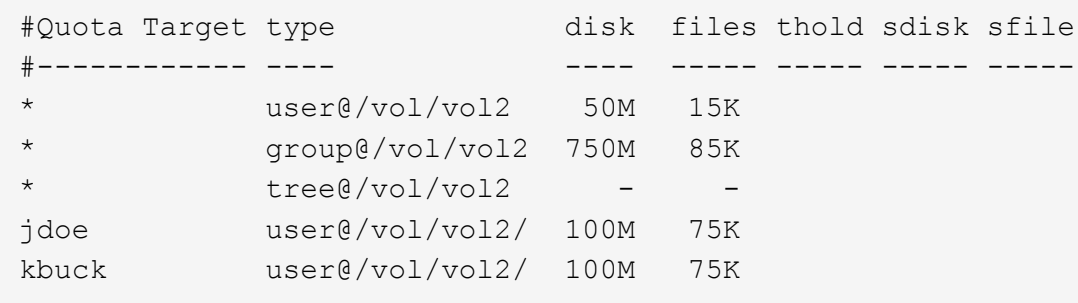

Si supponga di apportare le seguenti modifiche:

- Aumentare il numero di file per la destinazione utente predefinita.
- Aggiungere una nuova quota utente per un nuovo utente, boris, che richiede un limite di dischi superiore alla quota utente predefinita.
- Eliminare la voce di quota esplicita dell'utente kbuck; il nuovo utente ora necessita solo dei limiti di quota predefiniti.

Tali modifiche comportano le seguenti quote:

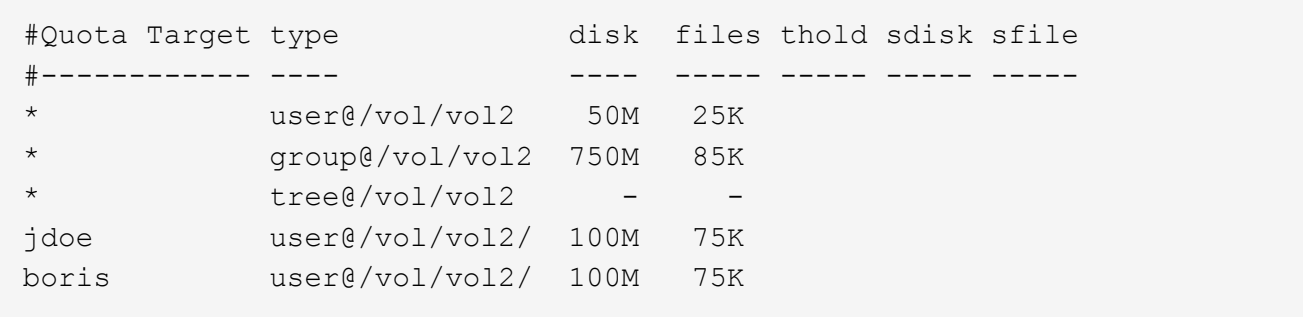

Il ridimensionamento attiva tutte queste modifiche; non è necessaria una reinizializzazione della quota completa.

## **Quando è richiesta una reinizializzazione della quota completa**

Sebbene il ridimensionamento delle quote sia più rapido, è necessario eseguire una reinizializzazione completa delle quote se si apportano modifiche di piccole o grandi dimensioni alle quote.

È necessario eseguire una reinizializzazione della quota completa nei seguenti casi:

- Si crea una quota per una destinazione che non ha in precedenza una quota (né una quota esplicita né una derivata da una quota predefinita).
- Lo stile di sicurezza di un qtree viene modificato da UNIX a misto o NTFS.
- Lo stile di protezione di un qtree viene modificato da misto o NTFS a UNIX.
- Gli utenti vengono rimossi da una destinazione di quota con più utenti o aggiunti a una destinazione che ha già più utenti.
- Le quote vengono modificate in modo esteso.

## **Esempio di modifiche delle quote che richiedono l'inizializzazione**

Supponiamo di avere un volume che contiene tre qtree e che le uniche quote nel volume siano tre quote ad albero esplicite. Si decide di apportare le seguenti modifiche:

- Aggiungere un nuovo qtree e creare una nuova quota ad albero.
- Aggiungere una quota utente predefinita per il volume.

Entrambe le modifiche richiedono un'inizializzazione della quota completa. Il ridimensionamento non rende effettive le quote.

## **Come visualizzare le informazioni sulle quote**

## **Come visualizzare una panoramica delle informazioni sulle quote**

È possibile utilizzare i report sulle quote per visualizzare dettagli quali la configurazione di regole e policy sulle quote, le quote applicate e configurate e gli errori che si verificano durante il ridimensionamento e la reinizializzazione delle quote.

La visualizzazione delle informazioni sulle quote è utile in situazioni come le seguenti:

• Configurazione delle quote, ad esempio per configurare le quote e verificare le configurazioni
- Risposta alle notifiche che lo spazio su disco o i limiti di file saranno presto raggiunti o che sono stati raggiunti
- Rispondere alle richieste di più spazio

### **Come utilizzare il report delle quote per visualizzare le quote in vigore**

A causa dei diversi modi in cui le quote interagiscono, sono in vigore più quote rispetto a quelle create esplicitamente. Per visualizzare le quote in vigore, è possibile visualizzare il report delle quote.

I seguenti esempi mostrano i report delle quote per diversi tipi di quote applicate su un volume FlexVol vol1 e un qtree q1 contenuto in tale volume:

### **Esempio senza quote utente specificate per il qtree**

In questo esempio, esiste un qtree, q1, contenuto nel volume vol1. L'amministratore ha creato tre quote:

- Un limite predefinito di quota della struttura su vol1 di 400MB
- Un limite di quota utente predefinito su vol1 di 100MB
- Un limite di quota utente esplicito su vol1 di 200MB per l'utente jsmith

Le regole di quota per questi contingenti sono simili a quelle dell'esempio seguente:

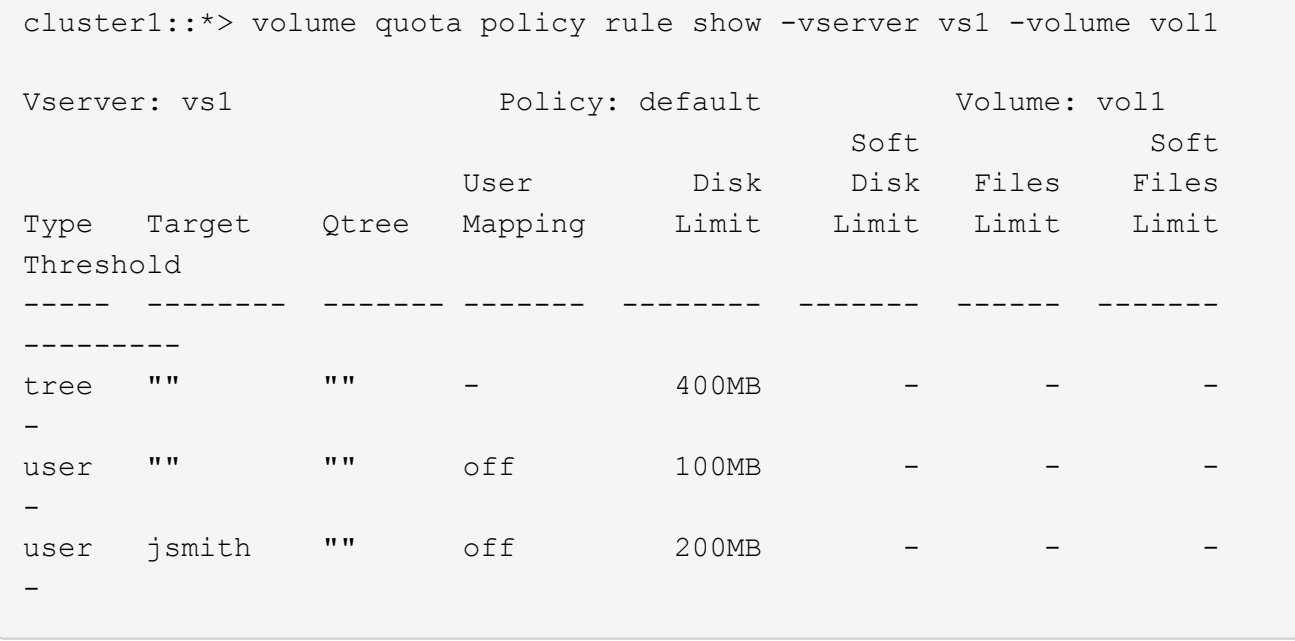

Il rapporto sulle quote per queste quote è simile al seguente esempio:

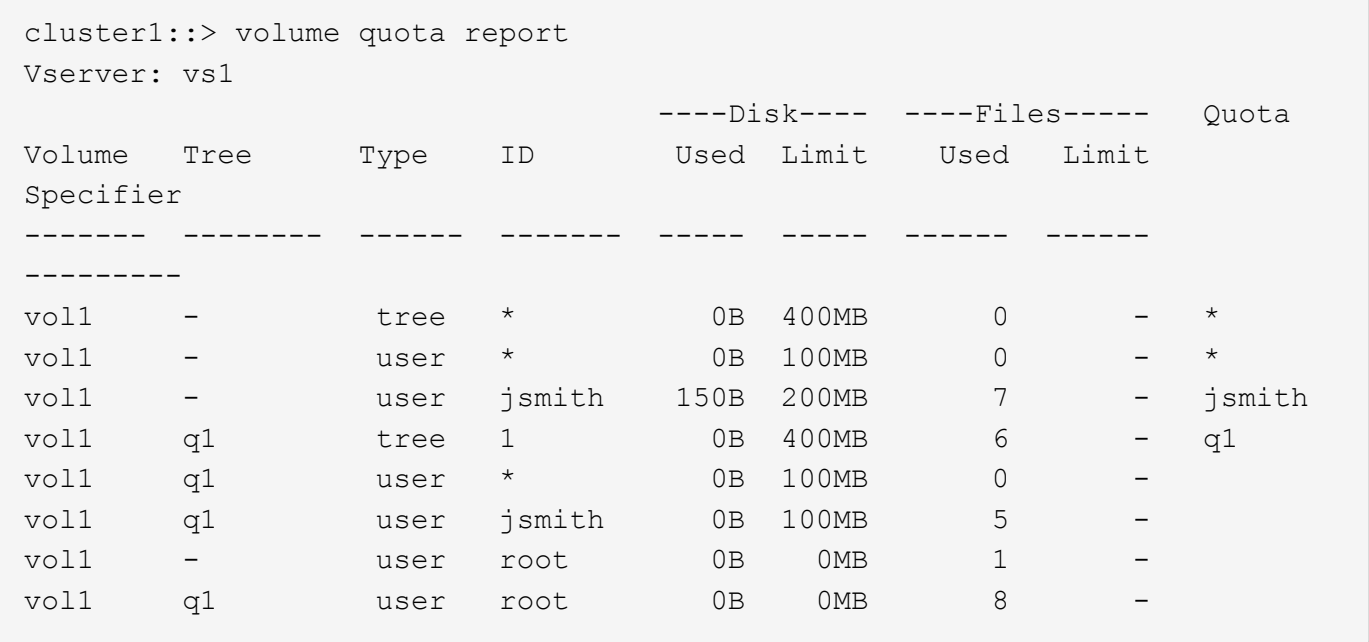

Le prime tre righe del report di quota visualizzano le tre quote specificate dall'amministratore. Poiché due di queste quote sono quote predefinite, ONTAP crea automaticamente le quote derivate.

La quarta riga visualizza la quota tree derivata dalla quota tree predefinita per ogni qtree in vol1 (in questo esempio, solo q1).

La quinta riga visualizza la quota utente predefinita creata per il qtree in seguito all'esistenza della quota utente predefinita sul volume e sulla quota del qtree.

La sesta riga visualizza la quota utente derivata creata per jsmith sul qtree perché esiste una quota utente predefinita per il qtree (riga 5) e l'utente jsmith possiede i file su quel qtree. Si noti che il limite applicato all'utente jsmith nel qtree Q1 non è determinato dal limite di quota utente esplicito (200MB). Questo perché il limite di quota utente esplicito si trova sul volume, quindi non influisce sui limiti per il qtree. Il limite di quota utente derivato per il qtree è invece determinato dalla quota utente predefinita per il qtree (100MB).

Le ultime due righe visualizzano più quote utente derivate dalle quote utente predefinite sul volume e sul qtree. È stata creata una quota utente derivata per l'utente root sia sul volume che sul qtree, in quanto l'utente root possedeva file sia sul volume che sul qtree. Poiché l'utente root riceve un trattamento speciale in termini di quote, le quote derivate monitorano solo le quote.

#### **Esempio con le quote utente specificate per il qtree**

Questo esempio è simile a quello precedente, ad eccezione del fatto che l'amministratore ha aggiunto due quote nel qtree.

Esiste ancora un volume, vol1 e un qtree, q1. L'amministratore ha creato le seguenti quote:

- Un limite predefinito di quota della struttura su vol1 di 400MB
- Un limite di quota utente predefinito su vol1 di 100MB
- Un limite di quota utente esplicito su vol1 per l'utente jsmith di 200MB
- Limite di quota utente predefinito per il qtree Q1 di 50MB
- Un limite di quota utente esplicito sul qtree Q1 per l'utente jsmith di 75MB

Le regole di quota per queste quote sono le seguenti:

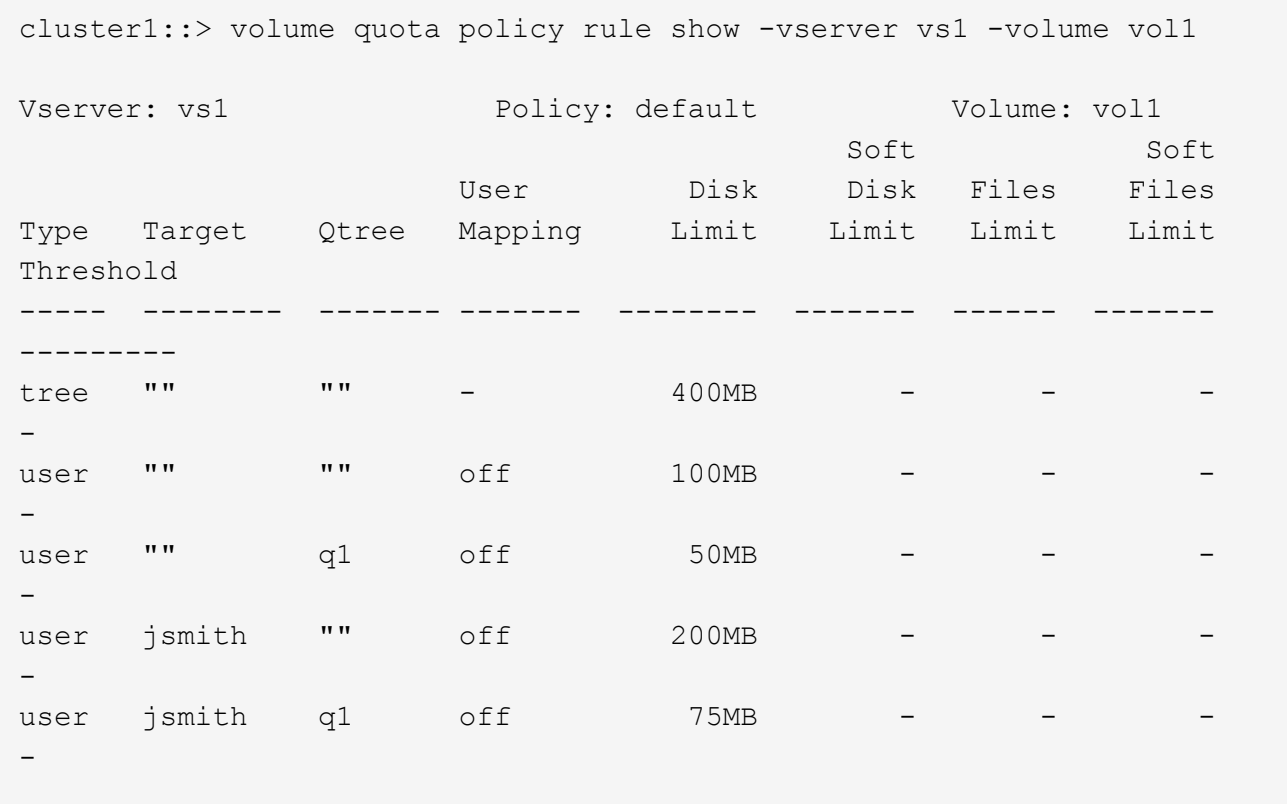

Il report delle quote per queste quote è simile al seguente:

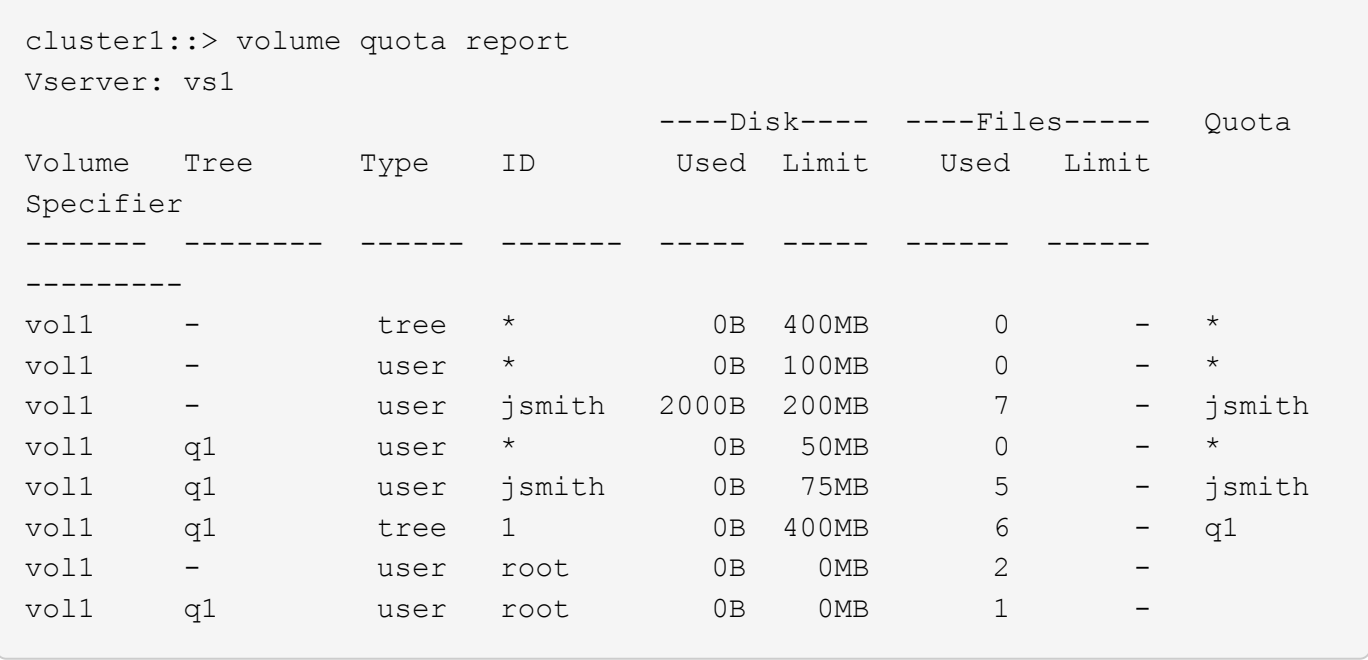

Le prime cinque righe del report delle quote visualizzano le cinque quote create dall'amministratore. Poiché alcune di queste quote sono quote predefinite, ONTAP crea automaticamente quote derivate.

La sesta riga visualizza la quota tree derivata dalla quota tree predefinita per ogni qtree in vol1 (in questo esempio, solo q1).

Le ultime due righe visualizzano le quote utente derivate dalle quote utente predefinite sul volume e sul qtree. È stata creata una quota utente derivata per l'utente root sia sul volume che sul qtree, in quanto l'utente root possedeva file sia sul volume che sul qtree. Poiché l'utente root riceve un trattamento speciale in termini di quote, le quote derivate monitorano solo le quote.

Non sono state create altre quote predefinite o derivate per i seguenti motivi:

- Una quota utente derivata non è stata creata per l'utente jsmith anche se l'utente possiede file sia sul volume che sul qtree, perché l'utente dispone già di quote esplicite a entrambi i livelli.
- Non sono state create quote utente derivate per altri utenti perché nessun altro utente possiede file sul volume o sul qtree.
- La quota utente predefinita sul volume non ha creato una quota utente predefinita sul qtree perché il qtree aveva già una quota utente predefinita.

#### **Perché le quote applicate differiscono dalle quote configurate**

Le quote applicate differiscono dalle quote configurate perché le quote derivate vengono applicate senza essere configurate, ma le quote configurate vengono applicate solo dopo che sono state inizializzate correttamente. La comprensione di queste differenze consente di confrontare le quote applicate visualizzate nei report delle quote con quelle configurate.

Le quote applicate, visualizzate nei report delle quote, potrebbero differire dalle regole delle quote configurate per i seguenti motivi:

- Le quote derivate vengono applicate senza essere configurate come regole di quota; ONTAP crea automaticamente le quote derivate in risposta alle quote predefinite.
- Le quote potrebbero non essere state reinizializzate su un volume dopo la configurazione delle regole di quota.
- È possibile che si siano verificati errori durante l'inizializzazione delle quote su un volume.

#### **Utilizzare il report delle quote per determinare il limite delle quote di scrittura in un file specifico**

È possibile utilizzare il comando del report quota volume con un percorso di file specifico per determinare quali limiti di quota influiscono sulle operazioni di scrittura in un file. In questo modo è possibile capire quale quota impedisce un'operazione di scrittura.

#### **Fase**

1. Utilizzare il comando volume quota report con il parametro -path.

#### **Esempio di visualizzazione delle quote che influiscono su un file specifico**

L'esempio seguente mostra il comando e l'output per determinare quali quote sono in vigore per le scritture nel file 1, che risiede nel qtree q1 nel volume FlexVol vol2:

cluster1:> volume quota report -vserver vs0 -volume vol2 -path /vol/vol2/q1/file1 Virtual Server: vs0 ----Disk---- ----Files----- Quota Volume Tree Type ID Used Limit Used Limit Specifier ------- -------- ------ ------- ----- ----- ------ ------ -------- vol2 q1 tree jsmith 1MB 100MB 2 10000 q1 vol2 q1 group eng 1MB 700MB 2 70000<br>vol2 group eng 1MB 700MB 6 70000 vol2 group eng 1MB 700MB 6 70000 \* vol2 user corp\jsmith 1MB 50MB 1 vol2 q1 user corp\jsmith 1MB 50MB 1 5 entries were displayed.

#### **Comandi per la visualizzazione delle informazioni sulle quote**

È possibile utilizzare i comandi per visualizzare un report delle quote contenente le quote applicate e l'utilizzo delle risorse, visualizzare informazioni sullo stato delle quote e sugli errori o sui criteri delle quote e sulle regole delle quote.

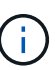

È possibile eseguire i seguenti comandi solo sui volumi FlexVol.

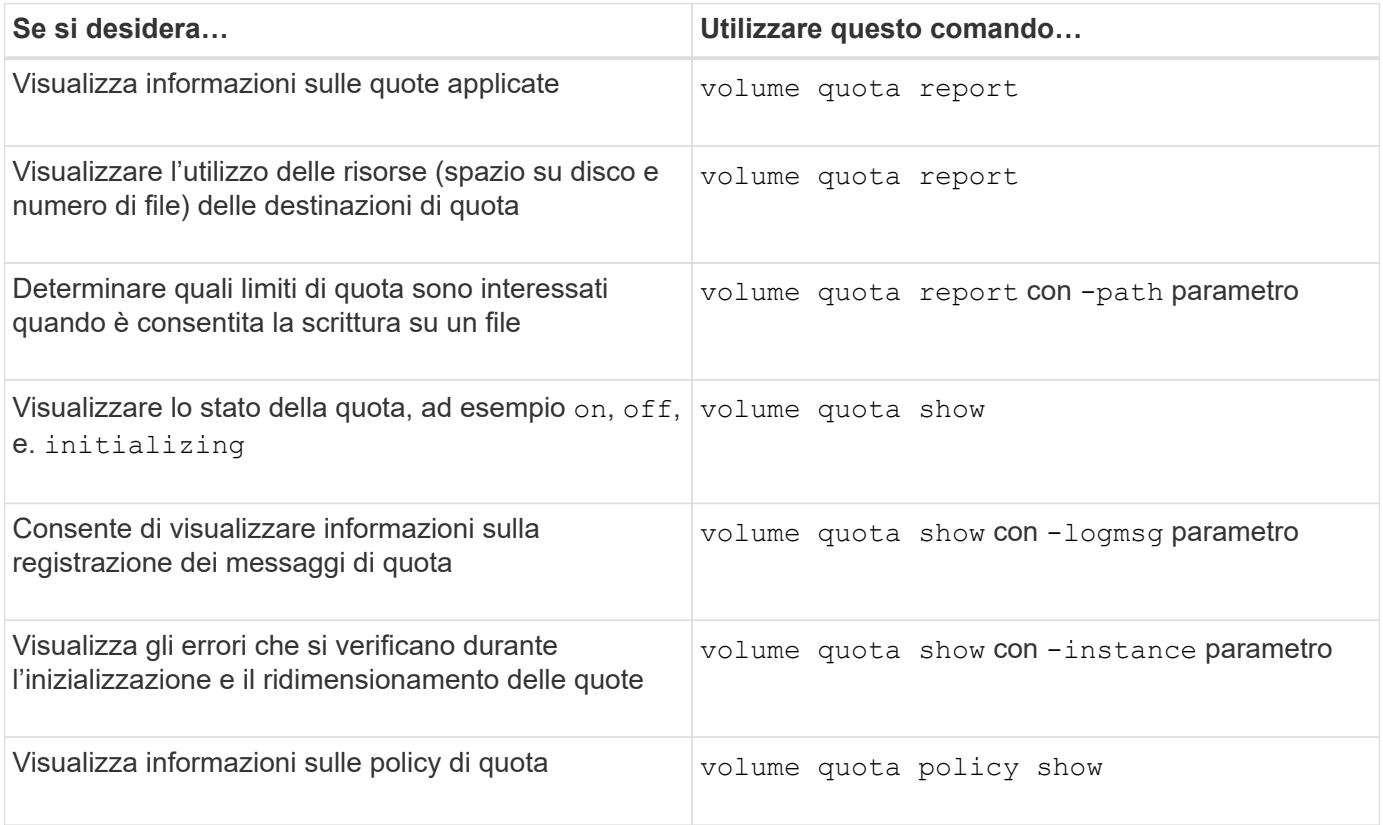

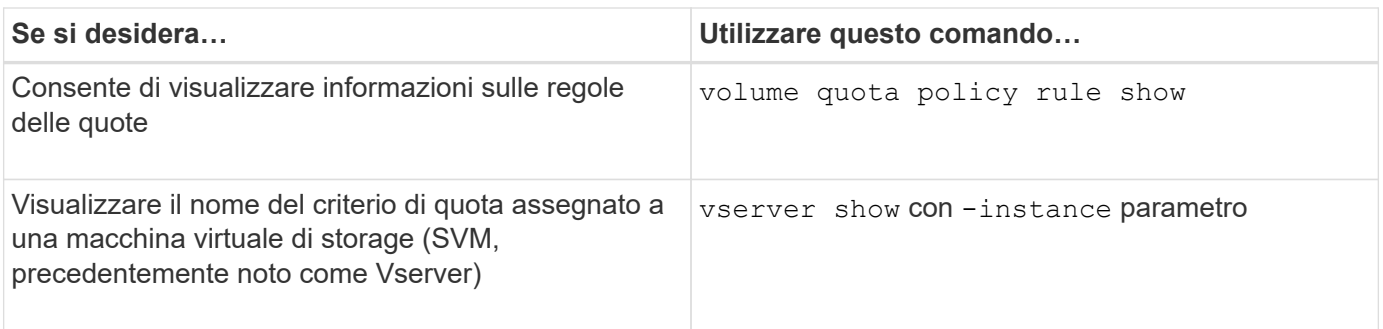

Per ulteriori informazioni, consulta la pagina man relativa a ciascun comando.

**Quando utilizzare i comandi di visualizzazione della regola dei criteri di quota del volume e dei rapporti di quota del volume**

Sebbene entrambi i comandi mostrino informazioni sulle quote, il volume quota policy rule show visualizza rapidamente le regole di quota configurate durante il volume quota report command, che consuma più tempo e risorse, visualizza le quote applicate e l'utilizzo delle risorse.

Il volume quota policy rule show il comando è utile per i seguenti scopi:

• Controllare la configurazione delle regole di quota prima di attivarle

Questo comando visualizza tutte le regole di quota configurate, indipendentemente dal fatto che le quote siano state inizializzate o ridimensionate.

• Visualizzazione rapida delle regole di quota senza influire sulle risorse di sistema

Poiché non visualizza l'utilizzo di dischi e file, questo comando non comporta un uso intensivo di risorse come un report delle quote.

• Visualizzare le regole di quota in un criterio di quota non assegnato a SVM.

Il volume quota report il comando è utile per i seguenti scopi:

- Visualizzare le quote applicate, incluse le quote derivate
- Visualizzare lo spazio su disco e il numero di file utilizzati da ogni quota in vigore, comprese le destinazioni interessate dalle quote derivate

(Per le quote predefinite, l'utilizzo viene visualizzato come "0" perché l'utilizzo viene monitorato rispetto alla quota derivata risultante).

• Determinare quali limiti di quota influiscono quando è consentita la scrittura su un file

Aggiungere il -path al volume quota report comando.

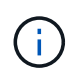

Il report delle quote è un'operazione che richiede un uso intensivo delle risorse. Se viene eseguito su molti volumi FlexVol nel cluster, il completamento potrebbe richiedere molto tempo. Un modo più efficiente sarebbe quello di visualizzare il report delle quote per un particolare volume in una SVM.

## **Differenza di utilizzo dello spazio visualizzata da un report delle quote e da un client UNIX**

#### **Differenza di utilizzo dello spazio visualizzata da un report delle quote e da una panoramica del client UNIX**

Il valore dello spazio su disco utilizzato visualizzato in un report di quota per un volume o qtree FlexVol può essere diverso dal valore visualizzato da un client UNIX per lo stesso volume o qtree. La differenza nei valori di utilizzo è dovuta alla differenza nei metodi seguita dal report di quota e dai comandi UNIX per il calcolo dei blocchi di dati nel volume o nel qtree.

Ad esempio, se un volume contiene un file con blocchi di dati vuoti (su cui i dati non vengono scritti), il report delle quote per il volume non conta i blocchi di dati vuoti durante la segnalazione dell'utilizzo dello spazio. Tuttavia, quando il volume viene montato su un client UNIX e il file viene visualizzato come output di ls i blocchi di dati vuoti sono inclusi anche nell'utilizzo dello spazio. Pertanto, il ls il comando visualizza una dimensione del file più elevata rispetto all'utilizzo dello spazio visualizzato dal report delle quote.

Allo stesso modo, i valori di utilizzo dello spazio mostrati in un report di quota possono anche differire dai valori visualizzati come risultato di comandi UNIX come df e. du.

#### **In che modo un report sulle quote tiene conto dello spazio su disco e dell'utilizzo dei file**

Il numero di file utilizzati e la quantità di spazio su disco specificata in un report di quota per un volume FlexVol o un qtree dipendono dal numero di blocchi di dati utilizzati corrispondente a ogni inode nel volume o nel qtree.

Il numero di blocchi include i blocchi diretti e indiretti utilizzati per i file regolari e di flusso. I blocchi utilizzati per directory, ACL (Access Control List), directory di flusso e metafile non vengono contabilizzati nel report delle quote. Nel caso di file sparse UNIX, i blocchi di dati vuoti non sono inclusi nel report delle quote.

Il sottosistema quota è progettato per considerare e includere solo aspetti controllabili dall'utente del file system. Directory, ACL e spazio di snapshot sono tutti esempi di spazio escluso dai calcoli delle quote. Le quote vengono utilizzate per imporre limiti, non garanzie, e funzionano solo sul file system attivo. La contabilità delle quote non conta determinati costrutti di file system, né tiene conto dell'efficienza dello storage (come compressione o deduplica).

#### **Il modo in cui il comando ls tiene conto dell'utilizzo dello spazio**

Quando si utilizza ls Comando per visualizzare il contenuto di un volume FlexVol montato su un client UNIX, le dimensioni del file visualizzato nell'output potrebbero essere inferiori o superiori all'utilizzo dello spazio visualizzato nel report delle quote per il volume, a seconda del tipo di blocchi di dati per il file.

L'output di ls il comando visualizza solo le dimensioni di un file e non include i blocchi indiretti utilizzati dal file. Anche i blocchi vuoti del file vengono inclusi nell'output del comando.

Pertanto, se un file non ha blocchi vuoti, la dimensione visualizzata da 1 s il comando potrebbe essere inferiore all'utilizzo del disco specificato da un report di quota a causa dell'inclusione di blocchi indiretti nel report di quota. Al contrario, se il file contiene blocchi vuoti, le dimensioni visualizzate da ls il comando potrebbe essere superiore all'utilizzo del disco specificato dal report delle quote.

L'output di ls il comando visualizza solo le dimensioni di un file e non include i blocchi indiretti utilizzati dal file. Anche i blocchi vuoti del file vengono inclusi nell'output del comando.

### **Esempio della differenza tra l'utilizzo dello spazio rappresentato dal comando ls e un report di quota**

Il seguente report sulle quote mostra un limite di 10 MB per un qtree q1:

 ----Disk---- ----Files----- Quota Volume Tree Type ID Used Limit Used Limit Specifier ------- -------- ------ ------- ----- ----- ------ ------ -------- vol1 q1 tree user1 10MB 10MB 1 - q1 ...

Un file presente nello stesso qtree può avere una dimensione che supera il limite di quota quando viene visualizzato da un client UNIX utilizzando 1s comando, come illustrato nell'esempio seguente:

```
[user1@lin-sys1 q1]$ ls -lh
-rwxr-xr-x 1 user1 nfsuser **27M** Apr 09 2013 file1
```
**Il modo in cui il comando df tiene conto della dimensione del file**

Il modo in cui in df il comando segnala che l'utilizzo dello spazio dipende da due condizioni: se le quote sono attivate o disattivate per il volume che contiene il qtree e se viene rilevato l'utilizzo delle quote all'interno del qtree.

Quando vengono attivate le quote per il volume che contiene l'utilizzo di qtree e quota all'interno del qtree, viene registrato l'utilizzo dello spazio riportato da df command è uguale al valore specificato dal report di quota. In questa situazione, l'utilizzo delle quote esclude i blocchi utilizzati da directory, ACL, directory di flusso e metafile.

Quando le quote non sono attivate sul volume o quando il qtree non ha una regola di quota configurata, l'utilizzo dello spazio riportato include i blocchi utilizzati da directory, ACL, directory di flusso e metafile per l'intero volume, inclusi altri qtree all'interno del volume. In questa situazione, l'utilizzo dello spazio riportato da df il comando è maggiore del valore previsto riportato quando vengono monitorate le quote.

Quando si esegue df dal punto di montaggio di un qtree per il quale viene registrato l'utilizzo della quota, l'output del comando mostra lo stesso utilizzo dello spazio del valore specificato dal report della quota. Nella maggior parte dei casi, quando la regola di quota ad albero ha un limite per il disco rigido, la dimensione totale indicata da df il comando equivale al limite del disco e lo spazio disponibile equivale alla differenza tra il limite del disco di quota e l'utilizzo della quota.

Tuttavia, in alcuni casi, lo spazio disponibile riportato da df il comando potrebbe essere uguale allo spazio disponibile nel volume nel suo complesso. Questo può verificarsi quando non è configurato alcun limite di dischi rigidi per il qtree. A partire da ONTAP 9.9.1, può verificarsi anche quando lo spazio disponibile nel volume nel suo complesso è inferiore allo spazio di quota ad albero rimanente. Quando si verifica una di queste condizioni, la dimensione totale indicata da df Command è un numero sintetizzato uguale alla quota utilizzata all'interno del qtree più lo spazio disponibile nel volume FlexVol.

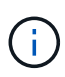

Questa dimensione totale non corrisponde né al limite del disco qtree né alla dimensione del volume configurato. Può anche variare in base all'attività di scrittura all'interno di altri qtree o all'attività di efficienza dello storage in background.

#### **Esempio di utilizzo dello spazio rappresentato da** df **e un report di quota**

Il seguente report di quota mostra un limite di 1 GB per qtree alice, 2 GB per qtree bob e nessun limite per qtree project1:

```
C1 vsim1::> quota report -vserver vs0
Vserver: vs0
                       ----Disk---- ----Files----- Quota
Volume Tree Type ID Used Limit Used Limit
Specifier
------- -------- ------ ------- ----- ----- ------ ------
---------
vol2 alice tree 1
  502.0MB 1GB 2 - alice
vol2 bob tree 2
  1003MB 2GB 2 - bob
vol2 project1 tree 3
200.8MB - 2 -
project1
vol2 tree * 0B - 0 - *4 entries were displayed.
```
Nell'esempio seguente, l'output di df Il comando sui qtree alice e BOB riporta lo stesso spazio utilizzato del report di quota e la stessa dimensione totale (in termini di blocchi 1 M) del limite di dischi. Questo perché le regole di quota per qtree alice e BOB hanno un limite di disco definito e lo spazio disponibile del volume (1211 MB) è maggiore dello spazio di quota ad albero rimanente per qtree alice (523 MB) e qtree Bob (1045 MB).

```
linux-client1 [~]$ df -m /mnt/vol2/alice
Filesystem 1M-blocks Used Available Use% Mounted on
172.21.76.153:/vol2 1024 502 523 50% /mnt/vol2
linux-client1 [~]$ df -m /mnt/vol2/bob
Filesystem 1M-blocks Used Available Use% Mounted on
172.21.76.153:/vol2 2048 1004 1045 50% /mnt/vol2
```
Nell'esempio seguente, l'output di df Il comando sul progetto qtree 1 riporta lo stesso spazio utilizzato del report delle quote, ma la dimensione totale viene sintetizzata aggiungendo lo spazio disponibile nel volume nel suo complesso (1211 MB) all'utilizzo delle quote del progetto qtree 1 (201 MB) per un totale di 1412 MB. Questo perché la regola di quota per il progetto qtree 1 non ha limiti di disco.

```
linux-client1 [~]$ df -m /mnt/vol2/project1
Filesystem 1M-blocks Used Available Use% Mounted on
172.21.76.153:/vol2 1412 201 1211 15% /mnt/vol2
```
Nell'esempio seguente viene illustrato l'output di df il comando sul volume nel suo complesso riporta lo stesso spazio disponibile del proietto1.

 $\left( \mathbf{i}\right)$ 

linux-client1 [~]\$ df -m /mnt/vol2 Filesystem 1M-blocks Used Available Use% Mounted on 172.21.76.153:/vol2 2919 1709 1211 59% /mnt/vol2

**Come il comando du tiene conto dell'utilizzo dello spazio**

Quando si esegue du Comando per controllare l'utilizzo dello spazio su disco per un volume qtree o FlexVol montato su un client UNIX, il valore di utilizzo potrebbe essere superiore al valore visualizzato da un report di quota per il qtree o il volume.

L'output di du il comando contiene l'utilizzo combinato dello spazio di tutti i file attraverso la struttura di directory a partire dal livello della directory in cui viene emesso il comando. Perché il valore di utilizzo visualizzato da du il comando include anche i blocchi di dati per le directory, è superiore al valore visualizzato da un report di quota.

**Esempio della differenza tra l'utilizzo dello spazio rappresentato dal comando du e un report di quota**

Il seguente report sulle quote mostra un limite di 10 MB per un qtree q1:

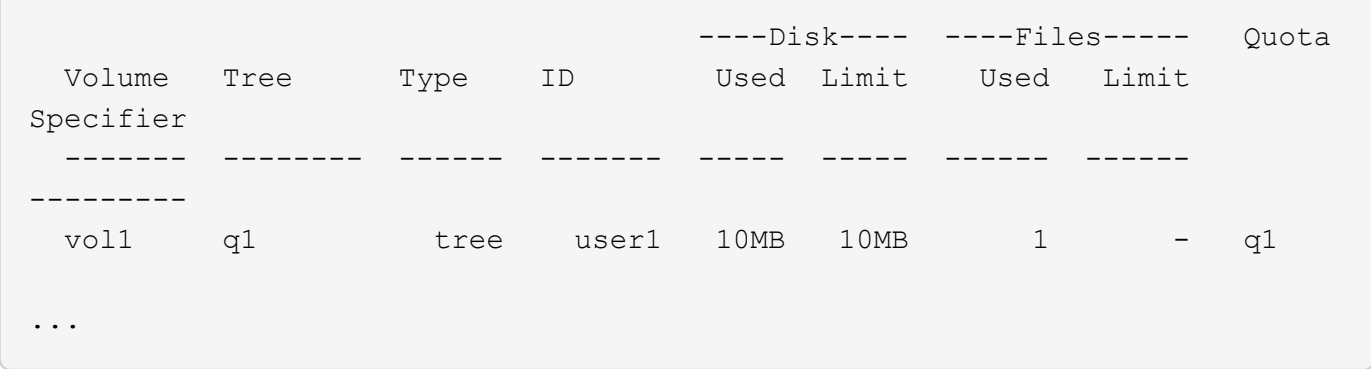

Nell'esempio seguente, l'utilizzo dello spazio su disco come output di du il comando mostra un valore superiore che supera il limite di quota:

```
[user1@lin-sys1 q1]$ du -sh
**11M** q1
```
#### **Esempi di configurazione delle quote**

Questi esempi aiutano a comprendere come configurare le quote e leggere i report delle

### quote.

Per gli esempi seguenti, si supponga di disporre di un sistema storage che include un SVM, vs1, con un volume, vol1. Per iniziare a impostare le quote, creare un nuovo criterio di quota per SVM con il seguente comando:

```
cluster1::>volume quota policy create -vserver vs1 -policy-name
quota_policy_vs1_1
```
Poiché il criterio di quota è nuovo, viene assegnato a SVM:

```
cluster1::>vserver modify -vserver vs1 -quota-policy quota policy vs1 1
```
#### **Esempio 1: Quota utente predefinita**

Si decide di imporre un limite massimo di 50 MB per ciascun utente nel vol1:

```
cluster1::>volume quota policy rule create -vserver vs1 -policy-name
quota_policy_vs1_1 -volume vol1 -type user -target "" -disk-limit 50MB
-qtree ""
```
Per attivare la nuova regola, inizializza le quote sul volume:

```
cluster1::>volume quota on -vserver vs1 -volume vol1 -foreground
```
Per visualizzare il report delle quote, immettere il seguente comando:

```
cluster1::>volume quota report
```
Il report delle quote risultante è simile al report seguente:

```
Vserver: vs1
                         ----Disk---- ----Files----- Quota
Volume Tree Type ID Used Limit Used Limit
Specifier
------- -------- ------ ------- ----- ----- ------ ------
---------
vol1 user * 0B 50MB 0
vol1 user jsmith 49MB 50MB 37 -
vol1 user root 0B - 1 -
```
La prima riga mostra la quota utente predefinita creata, compreso il limite di dischi. Come tutte le quote predefinite, questa quota utente predefinita non visualizza informazioni sull'utilizzo di disco o file. Oltre alla quota creata, vengono visualizzate altre due quote, una per ogni utente che attualmente possiede file su vol1. Queste quote aggiuntive sono quote utente derivate automaticamente dalla quota utente predefinita. La quota utente derivata per l'utente jsmith ha lo stesso limite di 50 MB di disco della quota utente predefinita. La quota utente derivata per l'utente root è una quota di monitoraggio (senza limiti).

Se un utente del sistema (diverso dall'utente root) tenta di eseguire un'azione che utilizza più di 50 MB in vol1 (ad esempio, la scrittura su un file da un editor), l'azione non riesce.

#### **Esempio 2: Quota utente esplicita che sovrascrera una quota utente predefinita**

Se è necessario fornire più spazio nel volume vol1 all'utente jsmith, immettere il seguente comando:

```
cluster1::>volume quota policy rule create -vserver vs1 -policy-name
quota_policy_vs1_1 -volume vol1 -type user -target jsmith -disk-limit 80MB
-qtree ""
```
Si tratta di una quota utente esplicita, in quanto l'utente è esplicitamente elencato come destinazione della regola di quota.

Si tratta di una modifica a un limite di quota esistente, in quanto modifica il limite di disco della quota utente derivata per l'utente jsmith sul volume. Pertanto, non è necessario reinizializzare le quote sul volume per attivare la modifica.

Per ridimensionare le quote:

```
cluster1::>volume quota resize -vserver vs1 -volume vol1 -foreground
```
Le quote rimangono attive durante il ridimensionamento e il processo di ridimensionamento è breve.

Il report delle quote risultante è simile al report seguente:

```
cluster1::> volume quota report
Vserver: vs1
                           ----Disk---- ----Files----- Quota
Volume Tree Type ID Used Limit Used Limit
Specifier
------- -------- ------ ------- ----- ----- ------ ------
---------
vol1 user * 0B 50MB 0
vol1 user jsmith 50MB 80MB 37 - jsmith
vol1 user root 0B - 1 -
3 entries were displayed.
```
La seconda riga mostra ora un limite di 80 MB di disco e un identificatore di quota di jsmith.

Pertanto, jsmith può utilizzare fino a 80 MB di spazio su vol1, anche se tutti gli altri utenti sono ancora limitati a 50 MB.

#### **Esempio 3: Soglie**

Si supponga di voler ricevere una notifica quando gli utenti raggiungono un massimo di 5 MB dei limiti dei dischi. Per creare una soglia di 45 MB per tutti gli utenti e una soglia di 75 MB per jsmith, modificare le regole di quota esistenti:

```
cluster1::>volume quota policy rule modify -vserver vs1 -policy
quota_policy_vs1_1 -volume vol1 -type user -target "" -qtree "" -threshold
45MB
cluster1::>volume quota policy rule modify -vserver vs1 -policy
quota_policy_vs1_1 -volume vol1 -type user -target jsmith -qtree ""
-threshold 75MB
```
Poiché le dimensioni delle regole esistenti vengono modificate, è possibile ridimensionare le quote sul volume per attivare le modifiche. Attendere il completamento del processo di ridimensionamento.

Per visualizzare il report delle quote con le soglie, aggiungere -thresholds al volume quota report comando:

```
cluster1::>volume quota report -thresholds
Vserver: vs1
                       ----Disk---- ----Files-----
Volume Tree Type ID Used Limit Used Limit Quota
                          (Thold)
Specifier
------- -------- ------ ------- ----- ----- ------ ------
---------
vol1 user \star 0B 50MB 0 - \star(45MB)vol1 user jsmith 59MB 80MB 55 - jsmith
(75MB)vol1 user root 0B - 1 -
( - )3 entries were displayed.
```
Le soglie vengono visualizzate tra parentesi nella colonna Disk Limit (limite disco).

#### **Esempio 4: Quote su qtree**

Supponiamo di dover partizionare dello spazio per due progetti. È possibile creare due qtree, denominati proj1 e proj2, per ospitare questi progetti all'interno di vol1.

Attualmente, gli utenti possono utilizzare lo spazio di un qtree pari a quello assegnato per l'intero volume (a condizione che non superino il limite del volume utilizzando lo spazio nella directory principale o in un altro qtree). Inoltre, ciascuno dei qtree può crescere per consumare l'intero volume. Se si desidera garantire che nessuna delle due dimensioni di qtree superi i 20 GB, è possibile creare una quota ad albero predefinita sul volume:

```
cluster1:>>volume quota policy rule create -vserver vs1 -policy-name
quota_policy_vs1_1 -volume vol1 -type tree -target "" -disk-limit 20GB
```
Si noti che il tipo corretto è *tree*, non qtree.

Poiché si tratta di una nuova quota, non è possibile attivarla ridimensionandola. Reinizializzare le quote sul volume:

```
cluster1:>>volume quota off -vserver vs1 -volume vol1
cluster1:>>volume quota on -vserver vs1 -volume vol1 -foreground
```
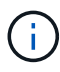

È necessario attendere circa cinque minuti prima di riattivare le quote su ciascun volume interessato, in quanto si tenta di attivarle quasi immediatamente dopo l'esecuzione di volume quota off il comando potrebbe causare errori. In alternativa, è possibile eseguire i comandi per reinizializzare le quote per un volume dal nodo che contiene il volume specifico.

Le quote non vengono applicate durante il processo di reinizializzazione, che richiede più tempo del processo di ridimensionamento.

Quando si visualizza un report delle quote, sono presenti diverse nuove righe: Alcune righe sono per le quote ad albero e altre per le quote utente derivate.

Le nuove righe seguenti si riferiscono alle quote della struttura:

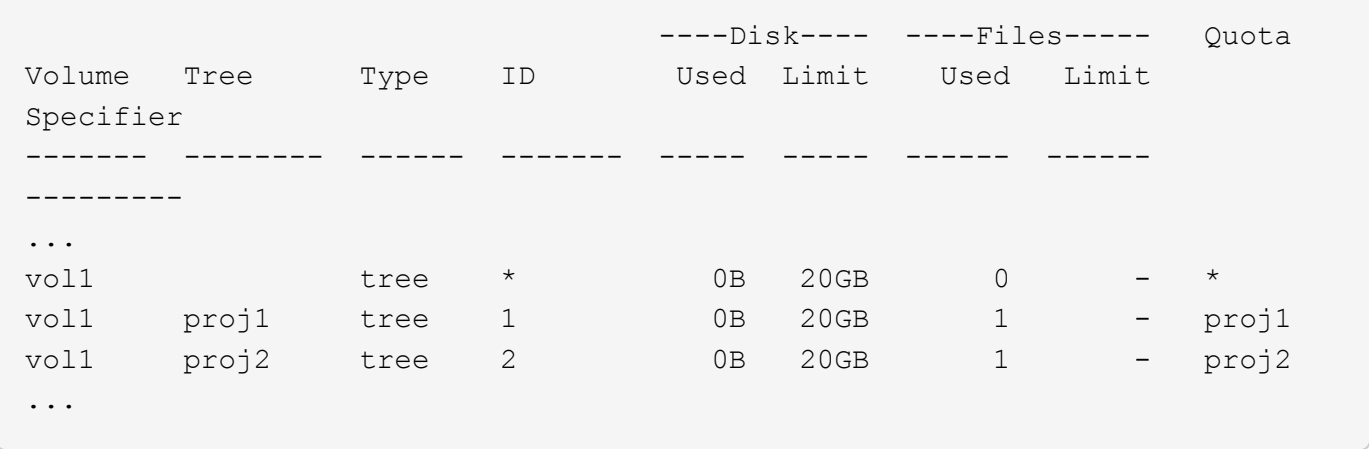

La quota ad albero predefinita creata viene visualizzata nella prima nuova riga, con un asterisco (\*) nella colonna ID. In risposta alla quota tree predefinita su un volume, ONTAP crea automaticamente quote tree derivate per ogni qtree del volume. Questi sono mostrati nelle righe in cui proj1 e proj2 appaiono nella colonna Tree.

Le seguenti nuove righe si riferiscono alle quote utente derivate:

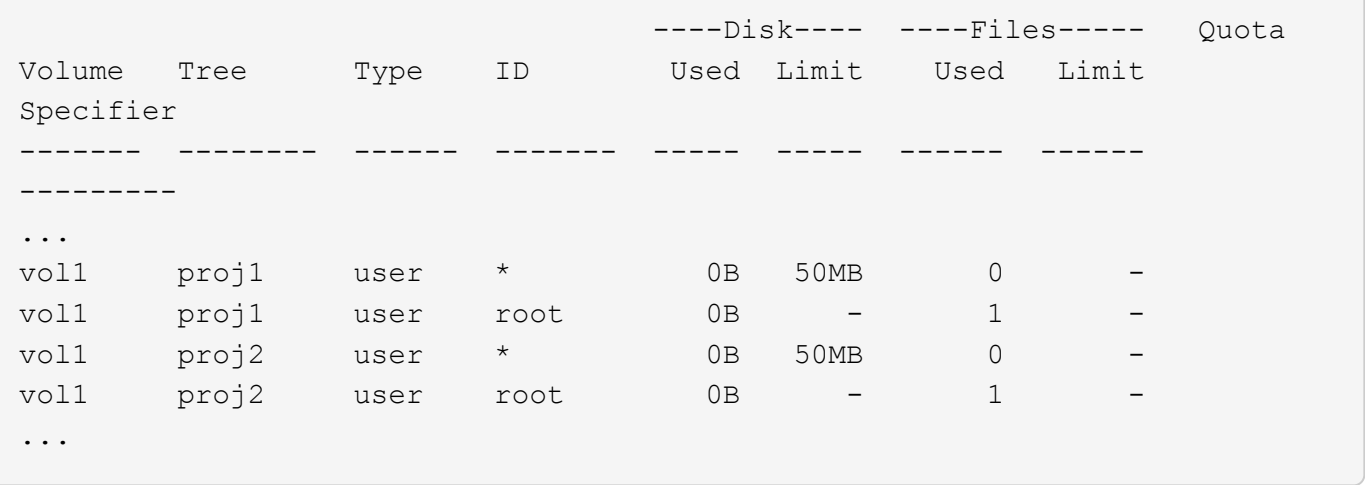

Le quote utente predefinite su un volume vengono ereditate automaticamente per tutti i qtree contenuti in quel volume, se le quote sono attivate per i qtree. Quando è stata aggiunta la prima quota qtree, sono state attivate le quote sui qtree. Pertanto, sono state create quote utente predefinite derivate per ogni qtree. Questi sono indicati nelle righe in cui ID è asterisco (\*).

Poiché l'utente root è il proprietario di un file, quando sono state create quote utente predefinite per ciascuno dei qtree, sono state create anche quote di rilevamento speciali per l'utente root su ciascuno dei qtree. Questi vengono visualizzati nelle righe in cui ID è root.

#### **Esempio 5: Quota utente su un qtree**

Si decide di limitare gli utenti a meno spazio nel qtree proj1 di quanto non ricevano nel volume nel suo complesso. Si desidera evitare che utilizzino più di 10 MB nel qtree proj1. Pertanto, si crea una quota utente predefinita per il qtree:

```
cluster1::>volume quota policy rule create -vserver vs1 -policy-name
quota_policy_vs1_1 -volume vol1 -type user -target "" -disk-limit 10MB
-qtree proj1
```
Si tratta di una modifica a una quota esistente, in quanto modifica la quota utente predefinita per il qtree proj1 derivato dalla quota utente predefinita sul volume. Pertanto, è possibile attivare la modifica ridimensionando le quote. Una volta completato il processo di ridimensionamento, è possibile visualizzare il report delle quote.

Nel report delle quote viene visualizzata la seguente nuova riga che mostra la nuova quota utente esplicita per il qtree:

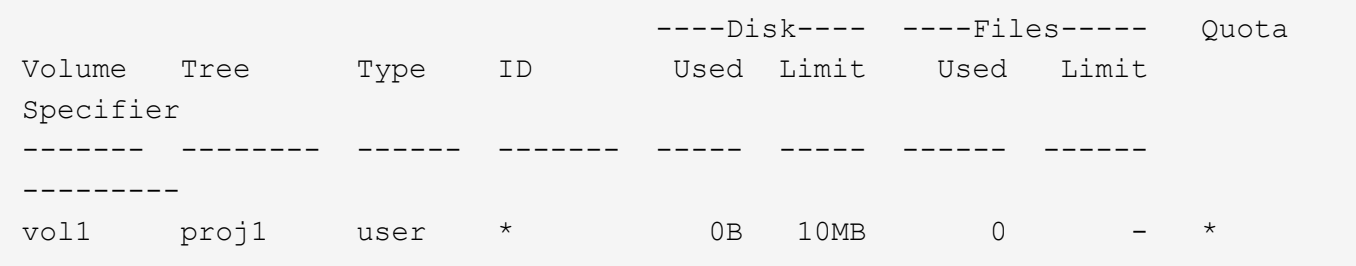

Tuttavia, all'utente jsmith viene impedito di scrivere più dati nel qtree proj1 perché la quota creata per eseguire l'override della quota utente predefinita (per fornire più spazio) era sul volume. Una volta aggiunta una quota

utente predefinita nel qtree proj1, tale quota viene applicata e limita lo spazio degli utenti in tale qtree, incluso jsmith. Per fornire più spazio all'utente jsmith, aggiungere una regola di quota utente esplicita per il qtree con un limite di 80 MB di disco per sovrascrivere la regola di quota utente predefinita per il qtree:

```
cluster1::>volume quota policy rule create -vserver vs1 -policy-name
quota_policy_vs1_1 -volume vol1 -type user -target jsmith -disk-limit 80MB
-qtree proj1
```
Poiché si tratta di una quota esplicita per la quale esiste già una quota predefinita, la modifica viene attivata ridimensionando le quote. Una volta completato il processo di ridimensionamento, viene visualizzato un report delle quote.

Nel report delle quote viene visualizzata la seguente nuova riga:

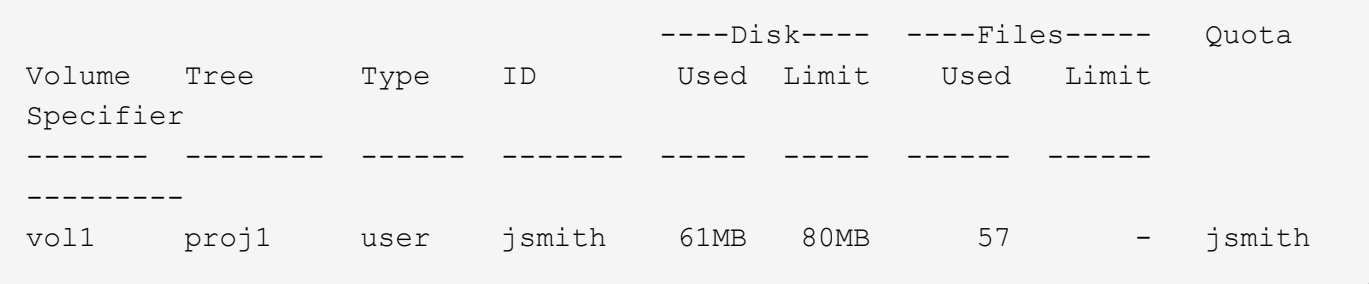

Il report finale sulle quote è simile al seguente:

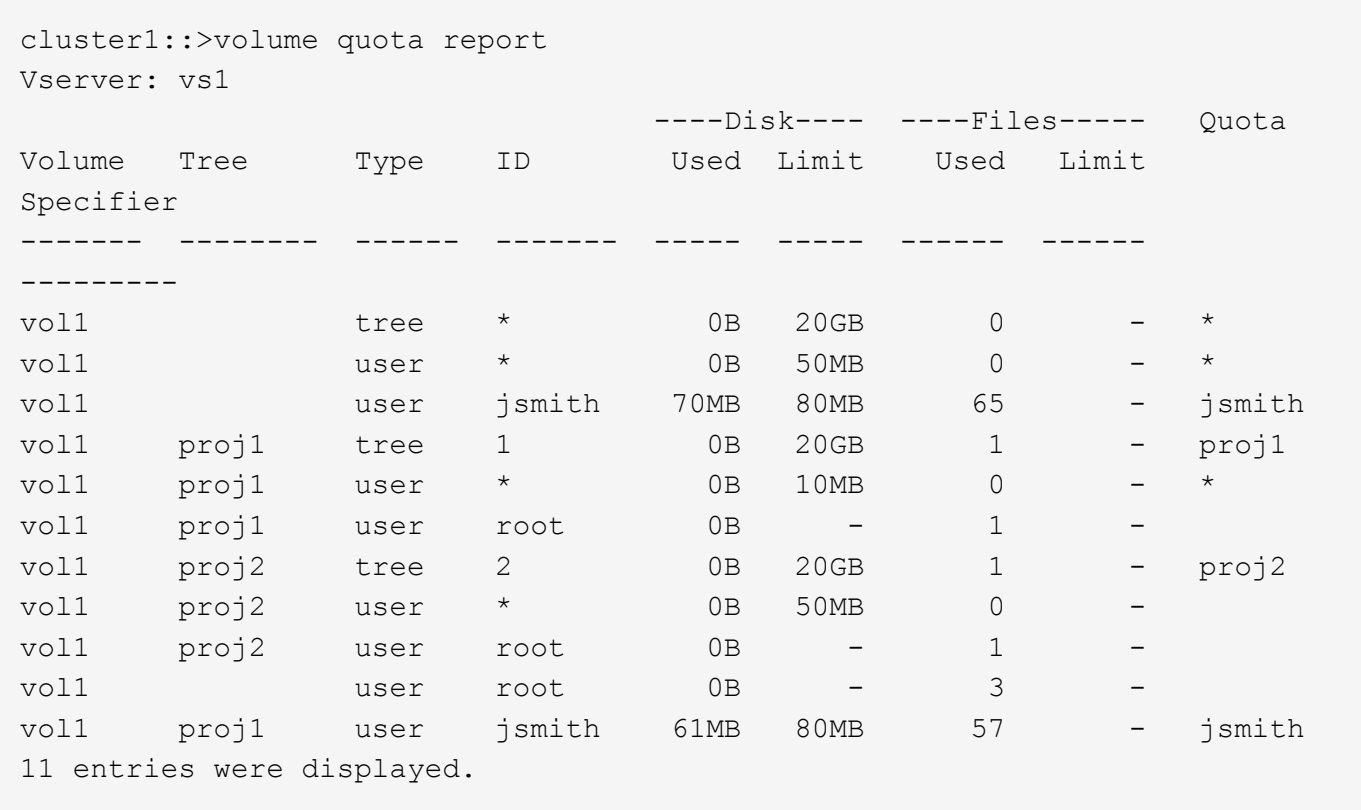

L'utente jsmith deve rispettare i seguenti limiti di quota per la scrittura in un file in proj1:

- 1. La quota tree per il qtree proj1.
- 2. La quota utente sul qtree proj1.
- 3. La quota utente sul volume.

# **Impostare le quote su una SVM**

Per impostare le quote su una nuova macchina virtuale per lo storage (SVM, precedentemente nota come Vserver), è necessario creare un criterio di quota, aggiungere regole di policy di quota al criterio, assegnare il criterio alla SVM e inizializzare le quote su ciascun volume FlexVol sulla SVM.

#### **Fasi**

1. Immettere il comando vserver show -instance Per visualizzare il nome del criterio di quota predefinito creato automaticamente al momento della creazione di SVM.

Se non è stato specificato un nome al momento della creazione della SVM, il nome è "predefinito". È possibile utilizzare vserver quota policy rename per assegnare un nome al criterio predefinito.

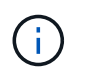

È inoltre possibile creare una nuova policy utilizzando volume quota policy create comando.

- 2. Utilizzare volume quota policy rule create Comando per creare *una qualsiasi* delle seguenti regole di quota per ciascun volume sulla SVM:
	- Regole di quota predefinite per tutti gli utenti
	- Regole di quota esplicite per utenti specifici
	- Regole di quota predefinite per tutti i gruppi
	- Regole di quota esplicite per gruppi specifici
	- Regole di quota predefinite per tutti i qtree
	- Regole di quota esplicite per qtree specifici
- 3. Utilizzare volume quota policy rule show per verificare che le regole di quota siano configurate correttamente.
- 4. Se si sta lavorando a una nuova policy, utilizzare vserver modify Per assegnare il nuovo criterio a SVM.
- 5. Utilizzare volume quota on Per inizializzare le quote su ciascun volume della SVM.

È possibile monitorare il processo di inizializzazione nei seguenti modi:

◦ Quando si utilizza volume quota on è possibile aggiungere il comando -foreground parametro per eseguire la quota sul lavoro in primo piano. (Per impostazione predefinita, il processo viene eseguito in background).

Quando il lavoro viene eseguito in background, è possibile monitorarne l'avanzamento utilizzando job show comando.

- È possibile utilizzare volume quota show per monitorare lo stato dell'inizializzazione della quota.
- 6. Utilizzare volume quota show -instance comando per verificare la presenza di errori di

inizializzazione, come ad esempio le regole di quota che non sono riuscite a inizializzare.

7. Utilizzare volume quota report per visualizzare un report delle quote in modo da garantire che le quote applicate corrispondano alle aspettative.

# **Modificare (o ridimensionare) i limiti di quota**

Quando si apportano modifiche alle dimensioni delle quote esistenti, è possibile ridimensionare le quote su tutti i volumi interessati, il che è più rapido rispetto alla reinizializzazione delle quote su tali volumi.

### **A proposito di questa attività**

Si dispone di una macchina virtuale per lo storage (SVM, precedentemente nota come Vserver) con quote applicate e si desidera modificare i limiti di dimensione delle quote esistenti o aggiungere o eliminare quote per destinazioni che hanno già quote derivate.

#### **Fasi**

- 1. Utilizzare vserver show con il -instance Parametro per determinare il nome del criterio attualmente assegnato a SVM.
- 2. Modificare le regole di quota eseguendo una delle seguenti operazioni:
	- Utilizzare volume quota policy rule modify comando per modificare i limiti dei dischi o dei file delle regole di quota esistenti.
	- Utilizzare volume quota policy rule create comando per creare regole di quota esplicite per le destinazioni (utenti, gruppi o qtree) che dispongono attualmente di quote derivate.
	- Utilizzare volume quota policy rule delete comando per eliminare regole di quota esplicite per destinazioni (utenti, gruppi o qtree) che hanno anche quote predefinite.
- 3. Utilizzare volume quota policy rule show per verificare che le regole di quota siano configurate correttamente.
- 4. Utilizzare volume quota resize su ogni volume in cui sono state modificate le quote, per attivare le modifiche su ciascun volume.
	- È possibile monitorare il processo di ridimensionamento in uno dei seguenti modi:
		- Quando si utilizza volume quota resize è possibile aggiungere il comando -foreground parametro per eseguire il lavoro di ridimensionamento in primo piano. (Per impostazione predefinita, il processo viene eseguito in background).

Quando il lavoro viene eseguito in background, è possibile monitorarne l'avanzamento utilizzando job show comando.

- È possibile utilizzare volume quota show comando per monitorare lo stato di ridimensionamento.
- 5. Utilizzare volume quota show -instance comando per verificare la presenza di errori di ridimensionamento, come ad esempio le regole di quota che non sono riuscite a ridimensionare.

In particolare, controllare gli errori "new Definition" che si verificano quando si ridimensionano le quote dopo l'aggiunta di una quota esplicita per una destinazione che non dispone già di una quota derivata.

6. Utilizzare volume quota report per visualizzare un report delle quote in modo da garantire che le quote applicate corrispondano ai requisiti.

# **Reinizializzare le quote dopo aver apportato modifiche estese**

Quando si apportano modifiche estese alle quote esistenti, ad esempio aggiungendo o eliminando le quote per le destinazioni che non dispongono di quote applicate, è necessario apportare le modifiche e reinizializzare le quote su tutti i volumi interessati.

## **A proposito di questa attività**

T.

Si dispone di una macchina virtuale di storage (SVM) con quote applicate e si desidera apportare modifiche che richiedono una reinizializzazione completa delle quote.

### **Fasi**

- 1. Utilizzare vserver show con il -instance Parametro per determinare il nome del criterio attualmente assegnato a SVM.
- 2. Modificare le regole di quota eseguendo una delle seguenti operazioni:

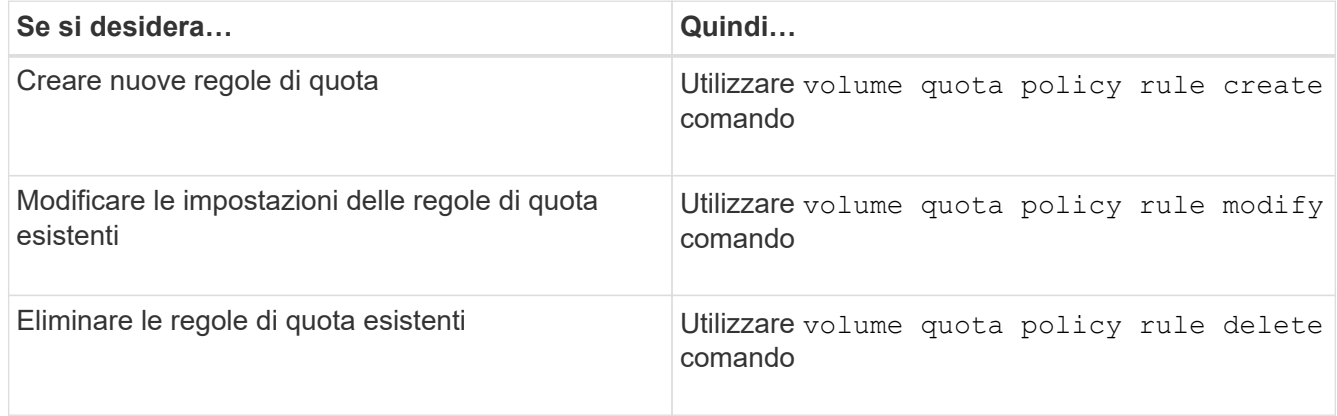

- 3. Utilizzare volume quota policy rule show per verificare che le regole di quota siano configurate correttamente.
- 4. Reinizializzare le quote su ciascun volume in cui sono state modificate le quote disattivando le quote e attivando le quote per tali volumi.
	- a. Utilizzare volume quota off su ciascun volume interessato per disattivare le quote su tale volume.
	- b. Utilizzare volume quota on su ciascun volume interessato per attivare le quote su tale volume.

È necessario attendere circa cinque minuti prima di riattivare le quote su ciascun volume interessato, in quanto si tenta di attivarle quasi immediatamente dopo l'esecuzione di volume quota off il comando potrebbe causare errori.

In alternativa, è possibile eseguire i comandi per reinizializzare le quote per un volume dal nodo che contiene il volume specifico.

È possibile monitorare il processo di inizializzazione in uno dei seguenti modi:

▪ Quando si utilizza volume quota on è possibile aggiungere il comando -foreground parametro per eseguire la quota sul lavoro in primo piano. (Per impostazione predefinita, il processo viene eseguito in background).

Quando il lavoro viene eseguito in background, è possibile monitorarne l'avanzamento utilizzando job show comando.

- È possibile utilizzare volume quota show per monitorare lo stato dell'inizializzazione della quota.
- 5. Utilizzare volume quota show -instance comando per verificare la presenza di errori di inizializzazione, come ad esempio le regole di quota che non sono riuscite a inizializzare.
- 6. Utilizzare volume quota report per visualizzare un report delle quote in modo da garantire che le quote applicate corrispondano alle aspettative.

# **Comandi per gestire le regole di quota e le policy di quota**

È possibile utilizzare volume quota policy rule comandi per configurare le regole di quota e utilizzare volume quota policy e alcuni vserver comandi per configurare i criteri di quota.

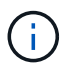

È possibile eseguire i seguenti comandi solo sui volumi FlexVol.

### **Comandi per la gestione delle regole di quota**

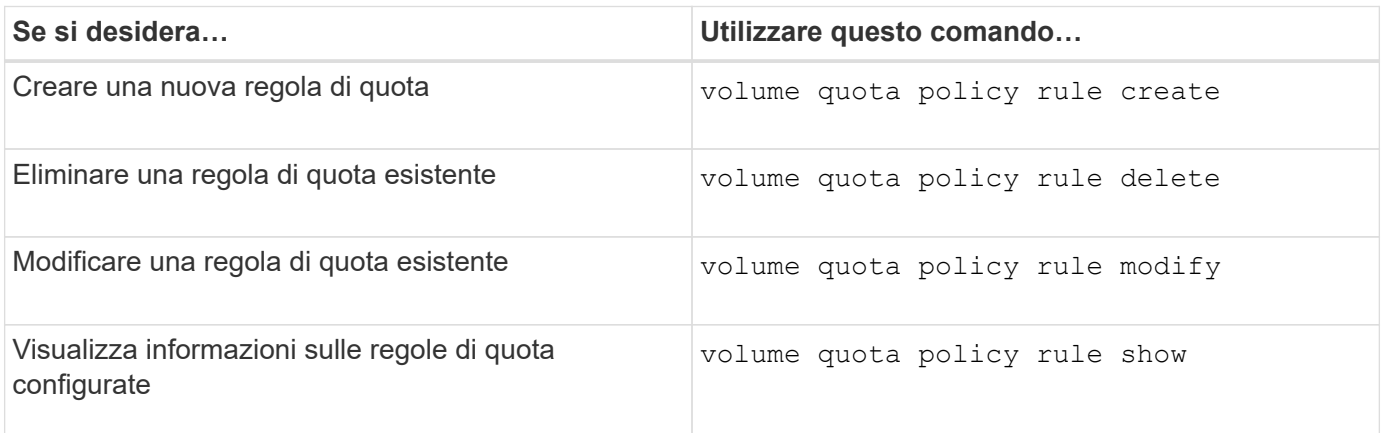

### **Comandi per la gestione dei criteri di quota**

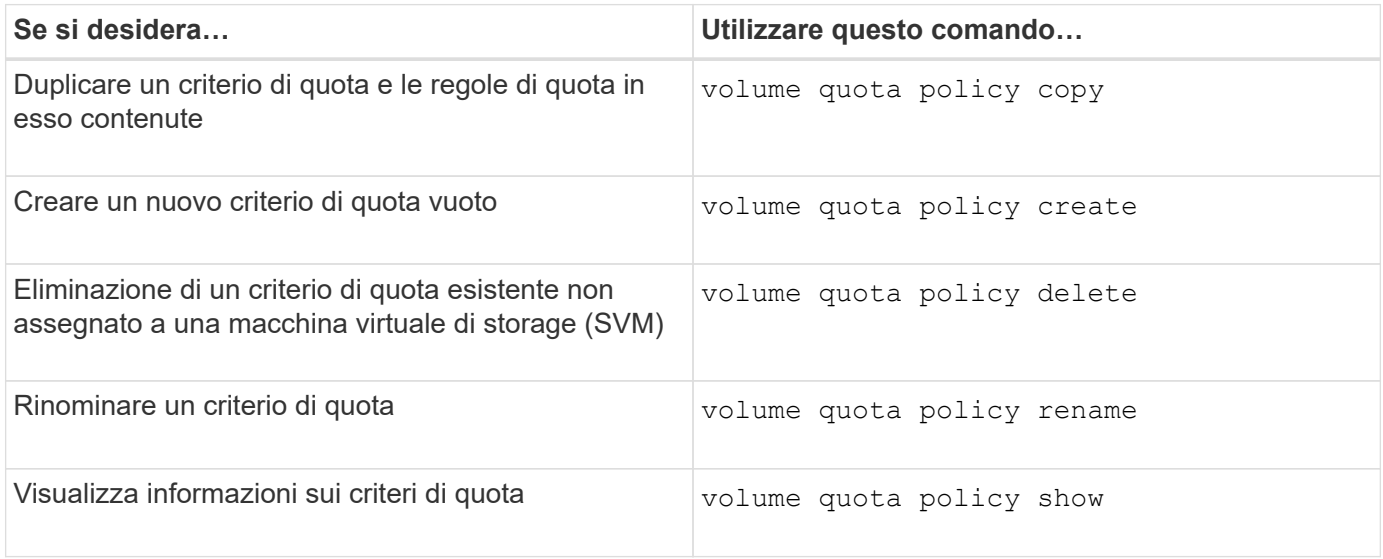

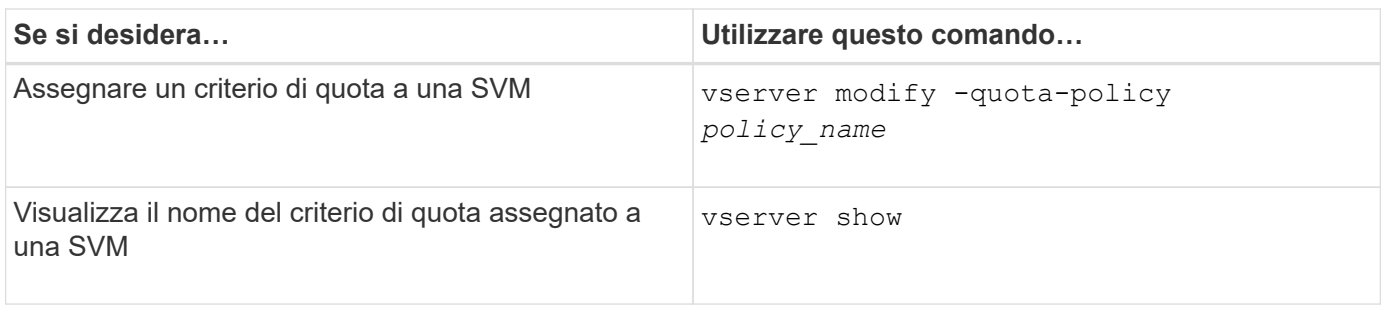

Vedere ["Riferimento al comando ONTAP"](https://docs.netapp.com/us-en/ontap-cli-9141) per ogni comando per ulteriori informazioni.

# **Comandi per attivare e modificare le quote**

È possibile utilizzare volume quota comandi per modificare lo stato delle quote e configurare la registrazione dei messaggi delle quote.

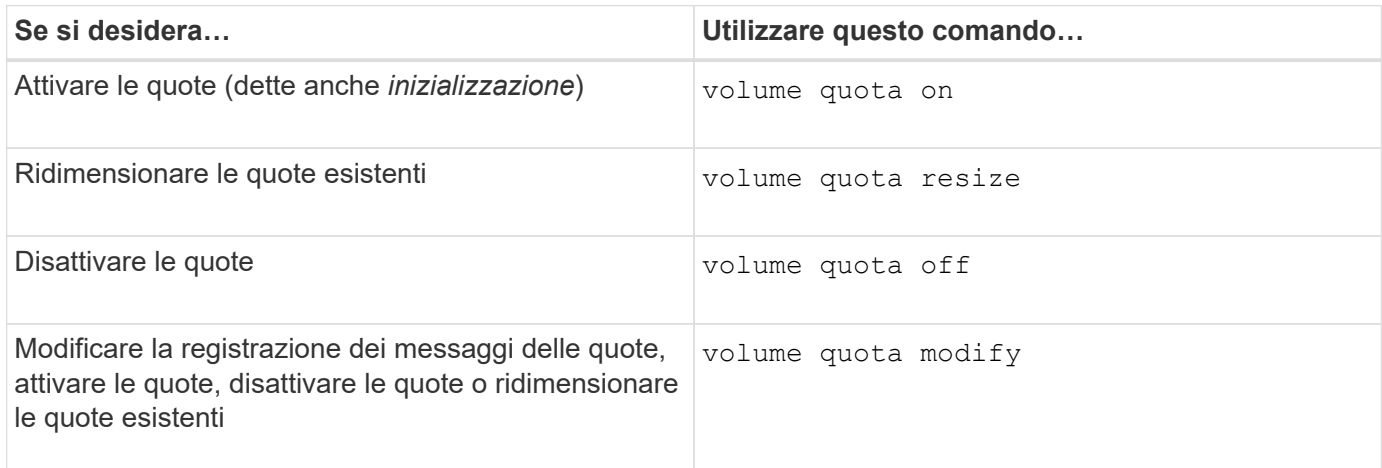

Per ulteriori informazioni, consulta la pagina man relativa a ciascun comando.

# **Utilizza la deduplica, la compressione dei dati e la compattazione dei dati per aumentare l'efficienza dello storage**

# **Utilizza la deduplica, la compressione dei dati e la compattazione dei dati per migliorare la panoramica dell'efficienza dello storage**

È possibile eseguire la deduplica, la compressione dei dati e la compattazione dei dati insieme o in modo indipendente per ottenere risparmi di spazio ottimali su un volume FlexVol. La deduplica elimina i blocchi di dati duplicati. La compressione dei dati comprime i blocchi di dati per ridurre la quantità di storage fisico richiesta. La compattazione dei dati memorizza più dati in meno spazio per aumentare l'efficienza dello storage.

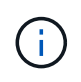

A partire da ONTAP 9.2, tutte le funzionalità di efficienza dello storage inline, come la deduplica inline e la compressione inline, sono attivate per impostazione predefinita sui volumi AFF.

# <span id="page-93-0"></span>**Abilitare la deduplica su un volume**

È possibile attivare la deduplica su un volume FlexVol per ottenere l'efficienza dello storage. È possibile attivare la deduplica post-processo su tutti i volumi e la deduplica inline su volumi che risiedono su aggregati AFF o Flash Pool.

Se si desidera attivare la deduplica inline su altri tipi di volumi, consultare l'articolo della Knowledge base ["Come attivare la deduplica inline del volume su aggregati non AFF \(All Flash FAS\)"](https://kb.netapp.com/Advice_and_Troubleshooting/Data_Storage_Software/ONTAP_OS/How_to_enable_volume_inline_deduplication_on_Non-AFF_(All_Flash_FAS)_aggregates).

### **Di cosa hai bisogno**

Per un volume FlexVol, è necessario aver verificato che esiste spazio libero sufficiente per i metadati di deduplica in volumi e aggregati. I metadati di deduplica richiedono una quantità minima di spazio libero nell'aggregato. Questa quantità è pari al 3% della quantità totale di dati fisici per tutti i volumi FlexVol deduplicati o i componenti dei dati all'interno dell'aggregato. Ogni volume o componente di dati FlexVol deve avere il 4% della quantità totale di dati fisici di spazio libero, per un totale del 7%.

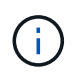

A partire da ONTAP 9.2, la deduplica inline è attivata per impostazione predefinita sui sistemi AFF.

#### **Scelte**

• Utilizzare volume efficiency on per attivare la deduplica post-processo.

Il seguente comando abilita la deduplica post-elaborazione sul volume Vola:

volume efficiency on -vserver vs1 -volume VolA

• Utilizzare volume efficiency on seguito dal comando volume efficiency modify con il -inline-deduplication opzione impostata su true per abilitare la deduplica post-processo e la deduplica inline.

I seguenti comandi consentono la deduplica post-processo e la deduplica inline sul volume Vola:

```
volume efficiency on -vserver vs1 -volume VolA
```
volume efficiency modify -vserver vs1 -volume VolA -inline-dedupe true

• Utilizzare volume efficiency on seguito dal comando volume efficiency modify con il -inline-deduplication opzione impostata su true e a. -policy opzione impostata su inlineonly per attivare solo la deduplica inline.

I seguenti comandi consentono solo la deduplica inline sul volume Vola:

```
volume efficiency on -vserver vs1 -volume VolA
volume efficiency modify -vserver vs1 -volume VolA -policy inline-only -inline
-dedupe true
```
#### **Al termine**

Verificare che l'impostazione sia stata modificata visualizzando le impostazioni di efficienza del volume: volume efficiency show -instance

# **Disattivare la deduplica su un volume**

È possibile disattivare la deduplica post-processo e la deduplica inline in modo indipendente su un volume.

## **Di cosa hai bisogno**

Interrompere qualsiasi operazione di efficienza del volume attualmente attiva sul volume: volume efficiency stop

## **A proposito di questa attività**

Se è stata attivata la compressione dei dati sul volume, eseguire volume efficiency off il comando disattiva la compressione dei dati.

### **Scelte**

• Utilizzare volume efficiency off comando per disattivare la deduplica post-processo e la deduplica inline.

Il seguente comando disattiva sia la deduplica post-processo che la deduplica inline sul volume Vola:

volume efficiency off -vserver vs1 -volume VolA

• Utilizzare volume efficiency modify con il -policy opzione impostata su inline only per disattivare la deduplica post-processo, ma la deduplica inline rimane attivata.

Il seguente comando disattiva la deduplica post-processo, ma la deduplica inline rimane attivata sul volume Vola:

```
volume efficiency modify -vserver vs1 -volume VolA -policy inline-only
```
• Utilizzare volume efficiency modify con il -inline-deduplication opzione impostata su false per disattivare solo la deduplica inline.

Il seguente comando disattiva solo la deduplica inline sul volume Vola:

volume efficiency modify -vserver vs1 -volume VolA -inline-deduplication false

# **Gestire la deduplica automatica in background a livello di volume sui sistemi AFF**

A partire da ONTAP 9.3, la deduplica in background a livello di volume può essere gestita per essere eseguita automaticamente utilizzando un predefinito auto Policy AFF. Non è richiesta alcuna configurazione manuale delle pianificazioni. Il auto policy esegue la deduplica continua in background.

Il auto la policy viene impostata per tutti i volumi appena creati e per tutti i volumi aggiornati che non sono stati configurati manualmente per la deduplica in background. È possibile modificare il criterio in default o qualsiasi altro criterio per disattivare la funzione.

Se un volume si sposta da un sistema non AFF a un sistema AFF, l' auto il criterio è attivato per impostazione predefinita nel nodo di destinazione. Se un volume si sposta da un nodo AFF a un nodo non AFF, il auto il criterio sul nodo di destinazione viene sostituito da inline-only policy per impostazione predefinita.

Su AFF, il sistema monitora tutti i volumi con auto policy e deprioritizza il volume che ha meno risparmi o sovrascritture frequenti. I volumi sordinati non partecipano più alla deduplica automatica in background. La registrazione delle modifiche sui volumi con priorità disattivata viene disattivata e i metadati sul volume vengono troncati.

Gli utenti possono promuovere il volume sassegnato dalla priorità per partecipare nuovamente a una deduplica automatica in background utilizzando volume efficiency promote comando disponibile a livello di privilegio avanzato.

# **Gestione della deduplica inline a livello aggregato sui sistemi AFF**

La deduplica a livello di aggregato elimina i blocchi duplicati nei volumi appartenenti allo stesso aggregato. A partire da ONTAP 9.2, è possibile eseguire la deduplica a livello aggregato inline sui sistemi AFF. La funzione è attivata per impostazione predefinita per tutti i volumi appena creati e tutti i volumi aggiornati con la deduplica inline del volume attivata.

### **A proposito di questa attività**

L'operazione di deduplica elimina i blocchi duplicati prima che i dati vengano scritti su disco. Solo i volumi con space guarantee impostare su none può partecipare alla deduplica inline a livello di aggregato. Questa è l'impostazione predefinita sui sistemi AFF.

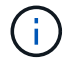

La deduplica inline a livello di aggregato viene talvolta definita deduplica inline tra volumi diversi.

#### **Fase**

1. Gestire la deduplica inline a livello aggregato sui sistemi AFF:

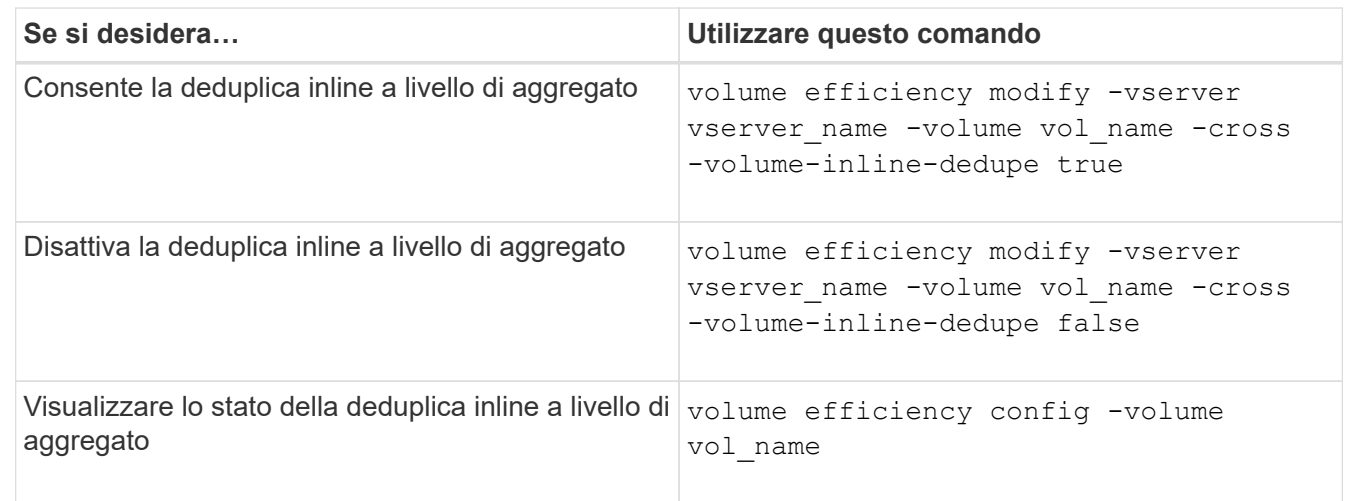

#### **Esempi**

Il seguente comando visualizza lo stato della deduplica inline a livello di aggregato:

```
wfit-8020-03-04::> volume efficiency config -volume choke0_wfit_8020_03_0
Vserver: vs0
Volume: choke0 wfit 8020 03 0
Schedule:
Policy: choke VE policy
Compression: true
Inline Compression: true
Inline Dedupe: true
Data Compaction: true
Cross Volume Inline Deduplication: false
```
# **Gestire la deduplica in background a livello aggregato sui sistemi AFF**

La deduplica a livello di aggregato elimina i blocchi duplicati nei volumi appartenenti allo stesso aggregato. A partire da ONTAP 9.3, è possibile eseguire la deduplica a livello aggregato in background sui sistemi AFF. La funzione è attivata per impostazione predefinita per tutti i volumi appena creati e tutti i volumi aggiornati con la deduplica in background del volume attivata.

### **A proposito di questa attività**

L'operazione viene attivata automaticamente quando viene compilata una percentuale sufficiente del registro delle modifiche. Nessuna pianificazione o policy è associata all'operazione.

A partire da ONTAP 9.4, gli utenti di AFF possono anche eseguire lo scanner di deduplica a livello aggregato per eliminare i duplicati dei dati esistenti nei volumi dell'aggregato. È possibile utilizzare storage aggregate efficiency cross-volume-dedupe start con il -scan-old-data=true opzione per avviare lo scanner:

```
cluster-1::> storage aggregate efficiency cross-volume-dedupe start
-aggregate aggr1 -scan-old-data true
```
La scansione della deduplica può richiedere molto tempo. Potrebbe essere necessario eseguire l'operazione in ore non di punta.

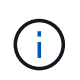

La deduplica in background a livello di aggregato viene talvolta definita deduplica in background tra volumi.

#### **Fase**

1. Gestire la deduplica in background a livello aggregato sui sistemi AFF:

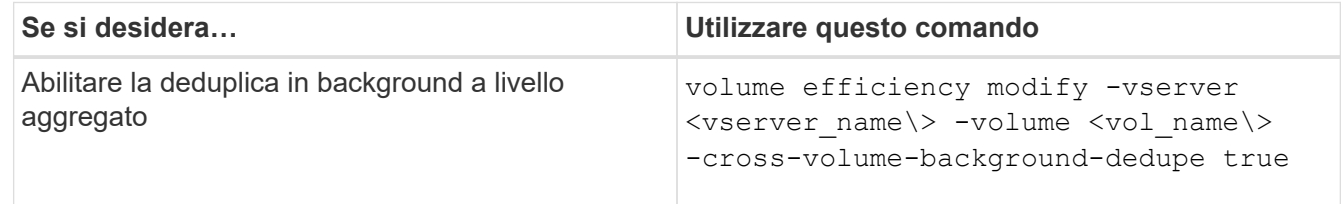

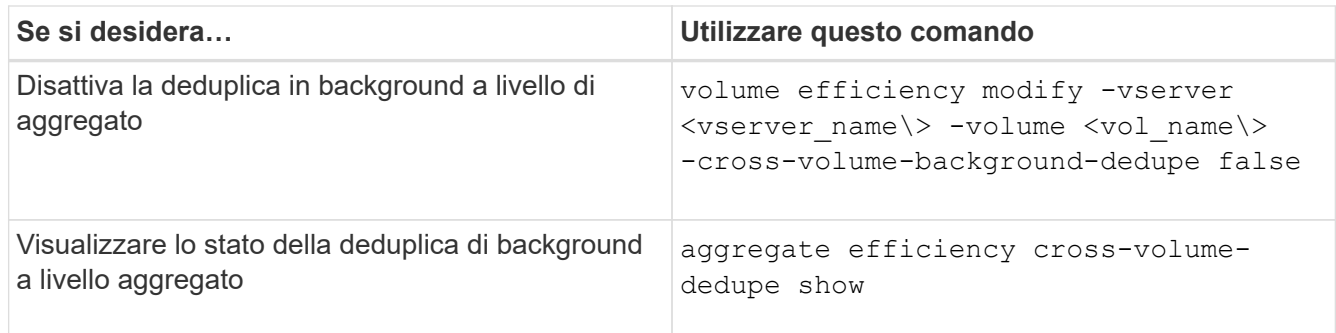

# **Panoramica dell'efficienza dello storage sensibile alla temperatura**

ONTAP offre vantaggi in termini di efficienza dello storage sensibili alla temperatura, valutando la frequenza di accesso ai dati del volume e mappando tale frequenza al grado di compressione applicato a tali dati. Per i dati cold a cui si accede raramente, i blocchi di dati più grandi vengono compressi, mentre per i dati hot, a cui si accede frequentemente e che vengono sovrascritti più spesso, i blocchi di dati più piccoli vengono compressi, rendendo il processo più efficiente.

L'efficienza dello storage sensibile alla temperatura (TSSE) viene introdotta in ONTAP 9.8 e attivata automaticamente sui volumi AFF appena creati con thin provisioning. È possibile abilitare l'efficienza dello storage sensibile alla temperatura sui volumi AFF esistenti e sui volumi DP non AFF con thin provisioning.

# **Introduzione delle modalità "predefinite" ed "efficienti"**

A partire da ONTAP 9.10.1, sono state introdotte due modalità di efficienza dello storage a livello di volume solo per i sistemi AFF, *default* e *Efficient*. Le due modalità consentono di scegliere tra la compressione file (predefinita), che è la modalità predefinita per la creazione di nuovi volumi AFF, o l'efficienza dello storage sensibile alla temperatura (efficiente), che consente l'efficienza dello storage sensibile alla temperatura. Con ONTAP 9.10.1, ["l'efficienza dello storage sensibile alla temperatura deve essere impostata in modo esplicito"](https://docs.netapp.com/us-en/ontap/volumes/set-efficiency-mode-task.html) per attivare la compressione adattativa automatica. Tuttavia, altre funzionalità di efficienza dello storage, come la compattazione dei dati, la pianificazione della deduplica automatica, la deduplica inline, la deduplica inline tra volumi e la deduplica in background tra volumi, sono attivate per impostazione predefinita sulle piattaforme AFF sia per le modalità predefinite che per quelle efficienti.

Entrambe le modalità di efficienza dello storage (predefinite ed efficienti) sono supportate negli aggregati abilitati per FabricPool e con tutti i tipi di policy di tiering.

### **Efficienza dello storage sensibile alla temperatura abilitata sulle piattaforme C-Series**

L'efficienza dello storage sensibile alla temperatura è attivata per impostazione predefinita sulle piattaforme AFF C-Series e durante la migrazione dei volumi da una piattaforma non TSSE a una piattaforma C-Series abilitata a TSSE utilizzando lo spostamento del volume o SnapMirror con le seguenti release installate sulla destinazione:

- ONTAP 9.12.1P4 e versioni successive
- ONTAP 9.13.1 e versioni successive

Per ulteriori informazioni, vedere ["Comportamento in termini di efficienza dello storage con lo spostamento dei](https://docs.netapp.com/us-en/ontap/volumes/storage-efficiency-behavior-snapmirror-reference.html) [volumi e le operazioni SnapMirror"](https://docs.netapp.com/us-en/ontap/volumes/storage-efficiency-behavior-snapmirror-reference.html).

Tuttavia, per i volumi esistenti, l'efficienza dello storage sensibile alla temperatura non viene attivata automaticamente ["modificare la modalità di efficienza dello storage"](https://docs.netapp.com/us-en/ontap/volumes/change-efficiency-mode-task.html) manualmente per passare alla modalità

#### efficiente.

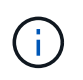

Una volta impostata la modalità di efficienza dello storage su efficiente, non sarà più possibile modificarla.

### **Efficienza dello storage migliorata grazie al confezionamento sequenziale di blocchi fisici contigui**

A partire da ONTAP 9.13.1, l'efficienza dello storage sensibile alla temperatura aggiunge un impacchettamento sequenziale di blocchi fisici contigui per migliorare ulteriormente l'efficienza dello storage. I volumi con efficienza dello storage sensibile alla temperatura attivata dispongono automaticamente del packing sequenziale attivato quando si aggiornano i sistemi a ONTAP 9.13.1. Una volta attivato il packing sequenziale, è necessario ["reimballare manualmente i dati esistenti".](https://docs.netapp.com/us-en/ontap/volumes/run-efficiency-operations-manual-task.html)

### **Considerazioni sull'upgrade**

Quando si esegue l'aggiornamento a ONTAP 9.10.1 e versioni successive, ai volumi esistenti viene assegnata una modalità di efficienza dello storage basata sul tipo di compressione attualmente attivata sui volumi. Durante un aggiornamento, ai volumi con compressione attivata viene assegnata la modalità predefinita e ai volumi con efficienza dello storage sensibile alla temperatura attivata viene assegnata la modalità efficiente. Se la compressione non è attivata, la modalità di efficienza dello storage rimane vuota.

# **Comportamento in termini di efficienza dello storage con lo spostamento dei volumi e le operazioni SnapMirror**

Il modo in cui l'efficienza dello storage si comporta su un volume quando si esegue un'operazione di spostamento del volume o SnapMirror e ciò che accade quando si esegue un'interruzione di SnapMirror e si attiva manualmente l'efficienza dello storage sensibile alla temperatura dipende dal tipo di efficienza sul volume di origine.

La seguente tabella descrive il comportamento di un volume di origine e di un volume di destinazione quando si esegue uno spostamento del volume o un'operazione SnapMirror con diversi tipi di efficienza dello storage, nonché il comportamento quando si attiva manualmente l'efficienza dello storage sensibile alla temperatura (TSSE).

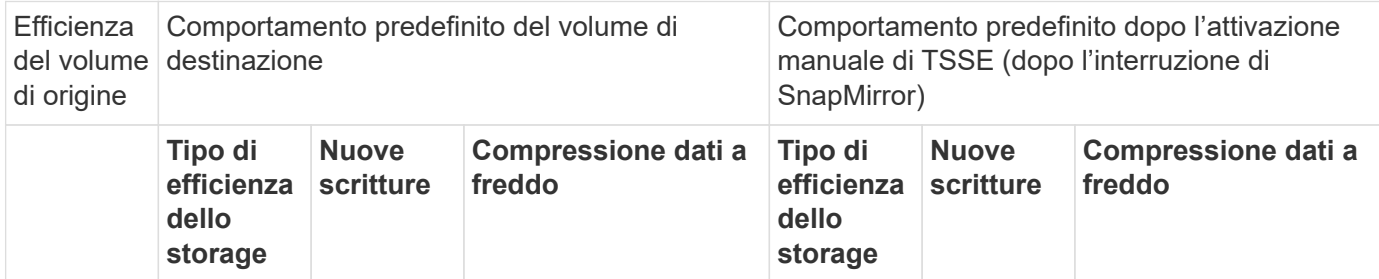

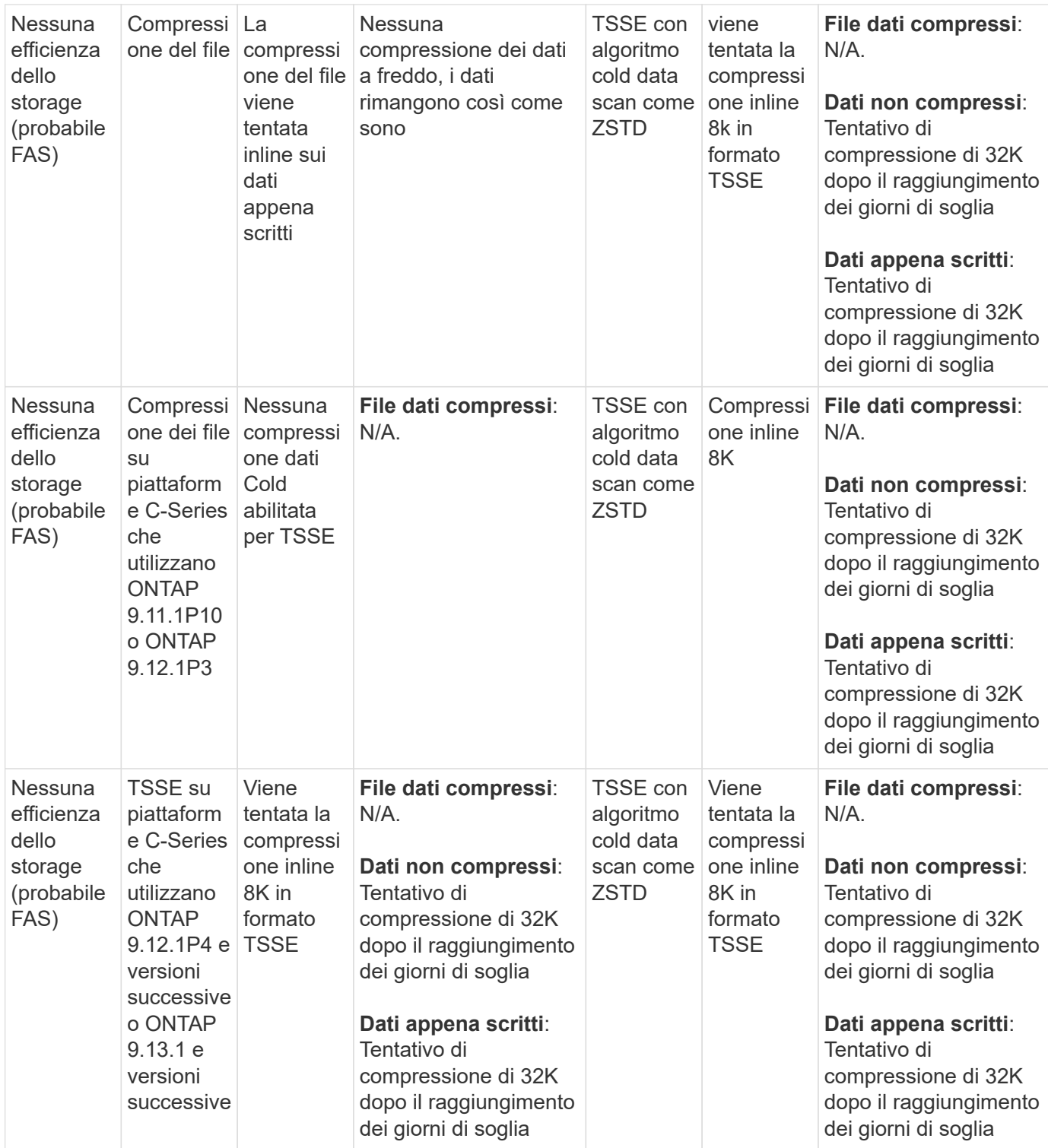

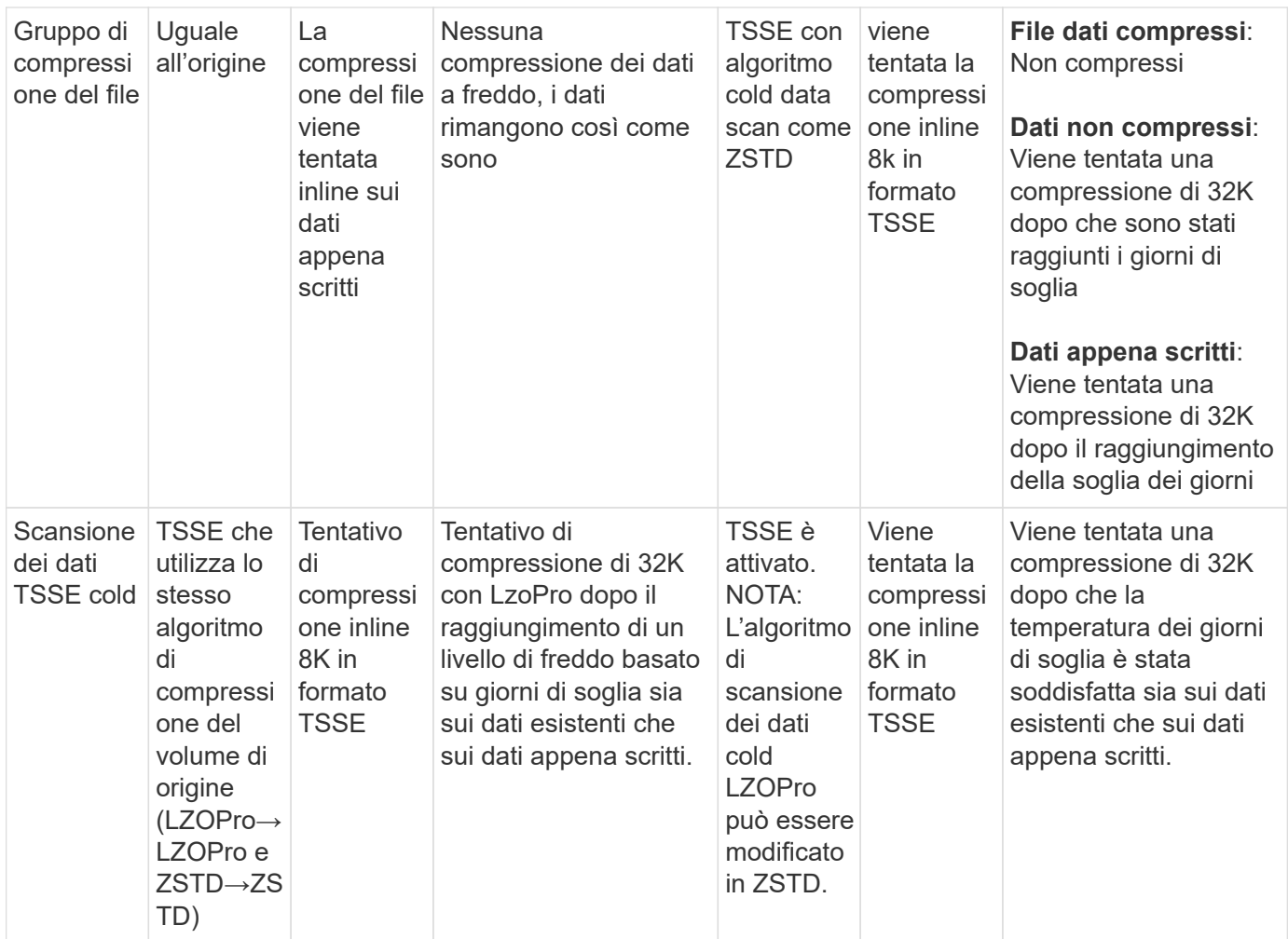

# <span id="page-100-0"></span>**Impostare la modalità di efficienza dello storage durante la creazione del volume**

A partire da ONTAP 9.10.1, è possibile impostare la modalità di efficienza dello storage quando si crea un nuovo volume AFF. Utilizzando il parametro -storage-efficiency -mode, è possibile specificare se il volume utilizza la modalità efficient o la modalità performance predefinita. Le due modalità consentono di scegliere tra la compressione file (predefinita), ovvero la modalità predefinita quando vengono creati nuovi volumi AFF, o l'efficienza dello storage sensibile alla temperatura (efficiente), che consente l'efficienza dello storage sensibile alla temperatura. Il -storage-efficiency-mode Il parametro non è supportato su volumi non AFF o su volumi di protezione dei dati.

**Fasi**

È possibile eseguire questa attività utilizzando Gestione di sistema di ONTAP o l'interfaccia utente di ONTAP.

#### **System Manager**

A partire da ONTAP 9.10.1, è possibile utilizzare Gestione sistema per aumentare l'efficienza dello storage utilizzando la funzione di efficienza dello storage sensibile alla temperatura. L'efficienza dello storage basata sulle performance è attivata per impostazione predefinita.

- 1. Fare clic su **Storage > Volumes** (Storage > volumi)
- 2. Individuare il volume su cui si desidera attivare o disattivare l'efficienza dello storage e fare clic su :.
- 3. Fare clic su **Modifica > volumi** e scorrere fino a **efficienza archiviazione**.
- 4. Selezionare **Enable Higher Storage Efficiency** (attiva efficienza dello storage superiore

#### **CLI**

#### **Creare un nuovo volume utilizzando la modalità efficiente**

Per impostare la modalità di efficienza dello storage sensibile alla temperatura durante la creazione di un nuovo volume, è possibile utilizzare -storage-efficiency-mode con il valore efficient.

1. Creare un nuovo volume con la modalità di efficienza attivata:

```
volume create -vserver <vserver name> -volume <volume name> -aggregate
<aggregate name> -size <volume size> -storage-efficiency-mode efficient
```

```
volume create -vserver vs1 -volume aff vol1 -aggregate aff aggr1
-storage-efficiency-mode efficient -size 10g
```
#### **Creare un nuovo volume utilizzando la modalità performance**

La modalità performance viene impostata per impostazione predefinita quando si creano nuovi volumi AFF con efficienza dello storage. Sebbene non sia necessario, è possibile utilizzare facoltativamente il default valore con -storage-efficiency-mode Quando si crea un nuovo volume AFF.

1. Creare un nuovo volume utilizzando la modalità di efficienza dello storage per le performance, "default":

```
volume create -vserver <vserver name> -volume <volume name> -aggregate
<aggregate name> -size <volume size> -storage-efficiency-mode default
volume create -vserver vs1 -volume aff_vol1 -aggregate aff_aggr1 -storage
-efficiency-mode default -size 10g
```
# **Modificare la soglia di compressione dei dati inattivi del volume**

È possibile modificare la frequenza con cui ONTAP esegue una scansione dei dati a freddo modificando la soglia di freddo sui volumi utilizzando l'efficienza dello storage sensibile alla temperatura.

### **Prima di iniziare**

È necessario essere un amministratore di cluster o SVM e utilizzare il livello di privilegio avanzato CLI di ONTAP.

### **A proposito di questa attività**

La soglia di freddo può essere compresa tra 1 e 60 giorni. La soglia predefinita è 14 giorni.

#### **Fasi**

1. Impostare il livello di privilegio:

set -privilege advanced

2. Modificare la compressione dei dati inattivi su un volume:

```
volume efficiency inactive-data-compression modify -vserver <vserver name>
-volume <volume name> -threshold-days <integer>
```
Per ulteriori informazioni su, consulta la pagina man ["modifica della compressione dei dati inattivi"](https://docs.netapp.com/us-en/ontap-cli-9141/volume-efficiency-inactive-data-compression-modify.html#description).

# **Controllare la modalità di efficienza del volume**

È possibile utilizzare volume-efficiency-show Comando su un volume AFF per verificare se l'efficienza è impostata e per visualizzare la modalità di efficienza corrente.

# **Fase**

1. Controllare la modalità di efficienza su un volume:

```
volume efficiency show -vserver <vserver name> -volume <volume name> -fields
storage-efficiency-mode
```
# **Modificare la modalità di efficienza del volume**

A partire da ONTAP 9.10.1, sono state introdotte due modalità di efficienza dello storage a livello di volume solo per i sistemi AFF, *default* e *Efficient*. Le due modalità consentono di scegliere tra la compressione file (predefinita), che è la modalità predefinita per la creazione di nuovi volumi AFF, o l'efficienza dello storage sensibile alla temperatura (efficiente), che consente l'efficienza dello storage sensibile alla temperatura. È possibile utilizzare volume efficiency modify Comando per modificare la modalità di efficienza dello storage impostata su un volume AFF. È possibile modificare la modalità da default a. efficient in alternativa, è possibile impostare una modalità di efficienza quando l'efficienza del volume non è già impostata.

# **Fasi**

1. Modificare la modalità di efficienza del volume:

```
volume efficiency modify -vserver <vserver name> -volume <volume name>
-storage-efficiency-mode <default|efficient>
```
# **Riduzione dell'impatto dei volumi con o senza efficienza dello storage sensibile alla temperatura**

A partire da ONTAP 9.11.1, è possibile utilizzare volume show-footprint comando

per visualizzare i risparmi di impatto fisico sui volumi ["Grazie all'efficienza dello storage](#page-100-0) [sensibile alla temperatura \(TSSE\)"](#page-100-0). A partire da ONTAP 9.13.1, è possibile utilizzare lo stesso comando per visualizzare i risparmi di impatto fisico sui volumi non abilitati con TSSE.

### **Fase**

1. Scopri i risparmi sull'impatto dei volumi:

volume show-footprint

#### **Esempio di output con TSSE attivato**

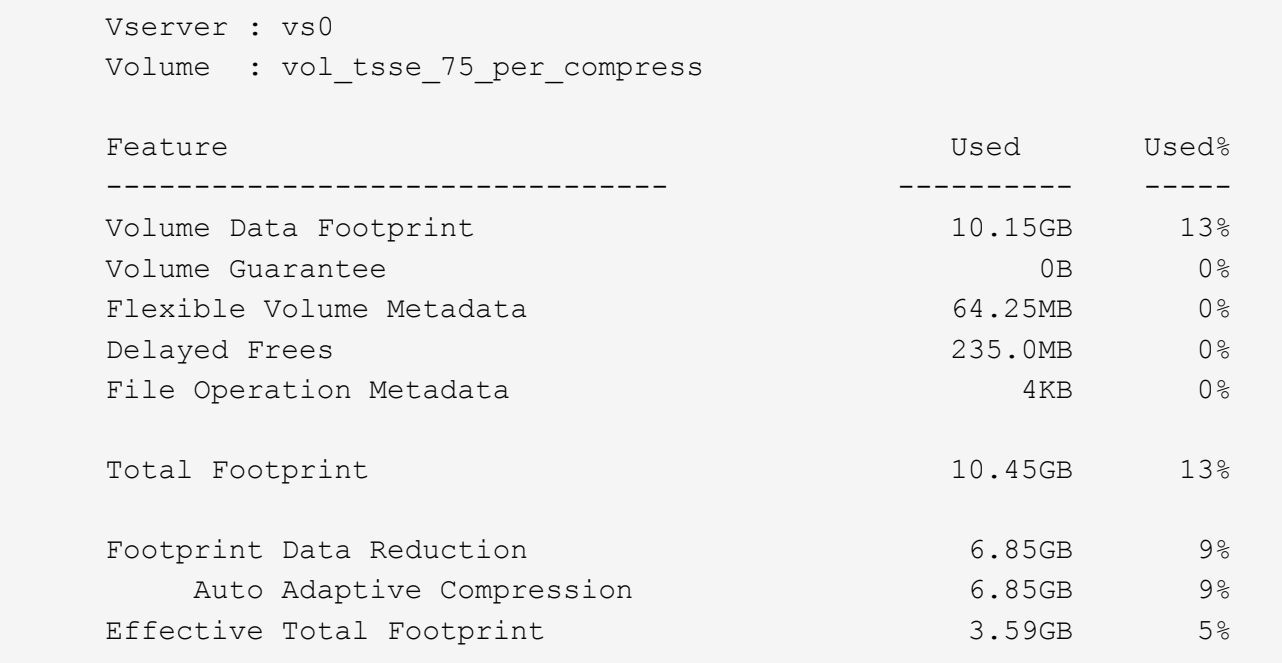

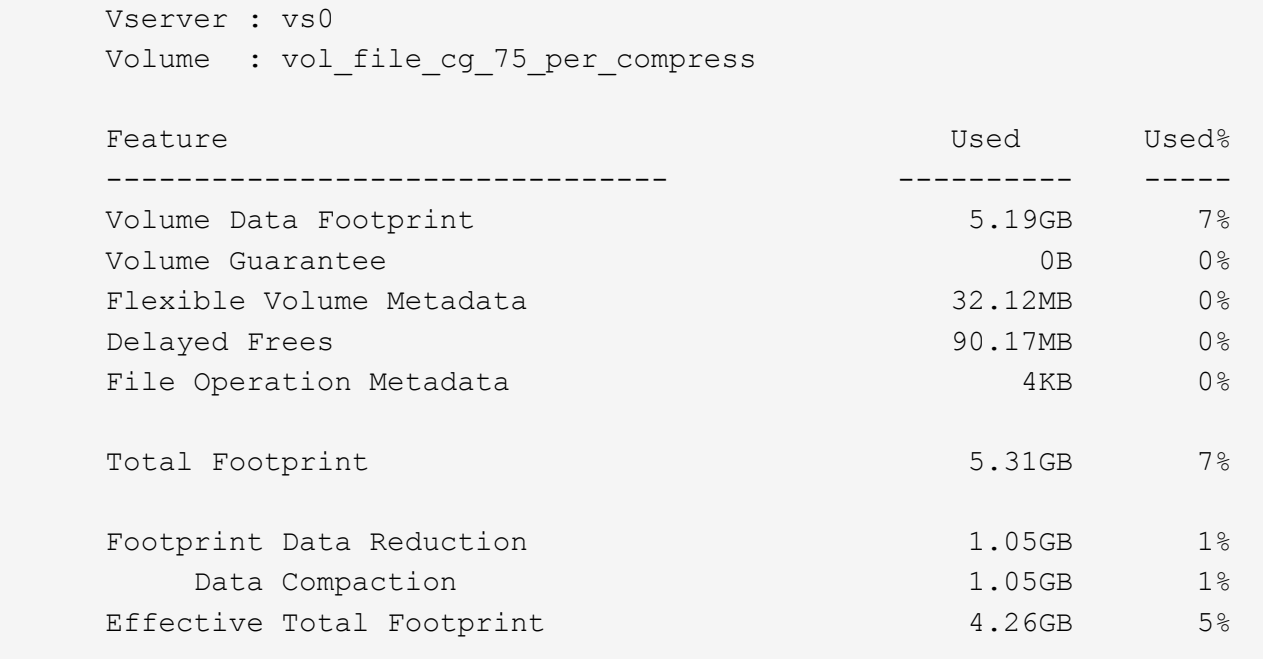

# **Abilitare la compressione dei dati su un volume**

È possibile attivare la compressione dei dati su un volume FlexVol per ottenere risparmi di spazio utilizzando volume efficiency modify comando. È inoltre possibile assegnare un tipo di compressione al volume, se non si desidera utilizzare il tipo di compressione predefinito.

#### **Di cosa hai bisogno**

È necessario aver attivato la deduplica sul volume.

![](_page_104_Picture_6.jpeg)

- La deduplica deve essere abilitata e non deve essere eseguita sul volume.
- Lo scanner di compressione deve essere utilizzato per comprimere i dati esistenti sui volumi presenti nelle piattaforme AFF.

#### ["Attivazione della deduplica su un volume"](#page-93-0)

#### **A proposito di questa attività**

• Negli aggregati HDD e Flash Pool, è possibile attivare la compressione inline e post-process o solo la compressione post-process su un volume.

Se si abilitano entrambi, è necessario attivare la compressione post-elaborazione sul volume prima di attivare la compressione inline.

• Nelle piattaforme AFF, è supportata solo la compressione inline.

Prima di attivare la compressione inline, è necessario attivare la compressione post-elaborazione sul volume. Tuttavia, poiché la compressione post-processo non è supportata nelle piattaforme AFF, non viene eseguita alcuna compressione post-processo su tali volumi e viene generato un messaggio EMS che informa che la compressione post-processo è stata saltata.

- L'efficienza dello storage sensibile alla temperatura è stata introdotta in ONTAP 9.8. Con questa funzione, l'efficienza dello storage viene applicata in base al fatto che i dati siano caldi o freddi. Per i dati cold, vengono compressi blocchi di dati più grandi e per i dati hot, che vengono sovrascritti più spesso, vengono compressi blocchi di dati più piccoli, rendendo il processo più efficiente. L'efficienza dello storage sensibile alla temperatura viene attivata automaticamente sui volumi AFF appena creati con thin provisioning.
- Il tipo di compressione viene assegnato automaticamente in base alla piattaforma dell'aggregato:

![](_page_105_Picture_155.jpeg)

#### **Scelte**

• Utilizzare volume efficiency modify per attivare la compressione dei dati con il tipo di compressione predefinito.

Il seguente comando abilita la compressione post-elaborazione sul volume Vola di SVM vs1:

volume efficiency modify -vserver vs1 -volume VolA -compression true

Il seguente comando abilita sia la compressione post-processo che quella inline sul volume Vola di SVM vs1:

volume efficiency modify -vserver vs1 -volume VolA -compression true -inline -compression true

- Utilizzare volume efficiency modify al livello di privilegio avanzato per abilitare la compressione dei dati con un tipo di compressione specifico.
	- a. Utilizzare set -privilege advanced per impostare il livello di privilegio su avanzato.
	- b. Utilizzare volume efficiency modify comando per assegnare un tipo di compressione a un volume.

Il seguente comando abilita la compressione post-elaborazione e assegna il tipo di compressione adattativa al volume Vola di SVM vs1:

```
volume efficiency modify -vserver vs1 -volume VolA -compression true
-compression-type adaptive
```
Il seguente comando abilita sia la compressione post-processo che quella inline e assegna il tipo di compressione adattiva al volume Vola di SVM vs1:

volume efficiency modify -vserver vs1 -volume VolA -compression true -compression-type adaptive -inline-compression true

a. Utilizzare set -privilege admin per modificare il livello di privilegio in admin.

# **Passare dalla compressione secondaria alla compressione adattativa**

È possibile passare dalla compressione secondaria alla compressione adattativa in base alla quantità di dati letti. La compressione adattiva è preferibile quando il sistema è dotato di un elevato volume di letture casuali e sono richieste prestazioni più elevate. La compressione secondaria è preferibile quando i dati vengono scritti in sequenza e sono richiesti risparmi di compressione più elevati.

### **A proposito di questa attività**

Il tipo di compressione predefinito viene selezionato in base agli aggregati e alla piattaforma.

#### **Fasi**

1. Disattivare la compressione dei dati sul volume:

volume efficiency modify

Il seguente comando disattiva la compressione dei dati sul volume vol1:

```
volume efficiency modify -compression false -inline-compression false -volume
vol1
```
2. Passare al livello di privilegio avanzato:

set -privilege advanced

3. Decomprimere i dati compressi:

volume efficiency undo

Il seguente comando decomprime i dati compressi sul volume vol1:

volume efficiency undo -vserver vs1 -volume vol1 -compression true

![](_page_106_Picture_15.jpeg)

È necessario verificare di disporre di spazio sufficiente nel volume per ospitare i dati decompressi.

4. Verificare che lo stato dell'operazione sia inattivo:

volume efficiency show

Il seguente comando visualizza lo stato di un'operazione di efficienza sul volume vol1:

volume efficiency show -vserver vs1 -volume vol1

5. Attivare la compressione dei dati, quindi impostare il tipo di compressione:

volume efficiency modify

Il seguente comando abilita la compressione dei dati e imposta il tipo di compressione come compressione secondaria sul volume vol1:

volume efficiency modify -vserver vs1 -volume vol1 -compression true

Questa fase attiva solo la compressione secondaria sul volume; i dati sul volume non vengono compressi.

![](_page_107_Picture_2.jpeg)

- Per comprimere i dati esistenti sui sistemi AFF, è necessario eseguire lo scanner di compressione in background.
- Per comprimere i dati esistenti su aggregati di Flash Pool o HDD, è necessario eseguire la compressione in background.
- 6. Passare al livello di privilegio admin:

set -privilege admin

7. Opzionale: Abilitare la compressione inline:

volume efficiency modify

Il seguente comando abilita la compressione inline sul volume vol1:

volume efficiency modify -vserver vs1 -volume vol1 -inline-compression true

#### **Disattiva la compressione dei dati su un volume**

È possibile disattivare la compressione dei dati su un volume utilizzando volume efficiency modify comando.

#### **A proposito di questa attività**

Se si desidera disattivare la compressione post-elaborazione, è necessario prima disattivare la compressione inline sul volume.

#### **Fasi**

1. Interrompere qualsiasi operazione di efficienza del volume attualmente attiva sul volume:

volume efficiency stop

2. Disattivare la compressione dei dati:

volume efficiency modify

I dati compressi esistenti rimarranno compressi sul volume. Solo le nuove scritture che arrivano nel volume non vengono compresse.

#### **Esempi**

Il seguente comando disattiva la compressione inline sul volume Vola:

```
volume efficiency modify -vserver vs1 -volume VolA -inline-compression false
```
Il seguente comando disattiva sia la compressione post-processo che la compressione inline sul volume Vola:

volume efficiency modify -vserver vs1 -volume VolA -compression false -inline
### **Gestire la compattazione dei dati inline per i sistemi AFF**

È possibile controllare la compattazione dei dati inline sui sistemi AFF a livello di volume utilizzando volume efficiency modify comando. La compattazione dei dati è attivata per impostazione predefinita per tutti i volumi sui sistemi AFF.

#### **Di cosa hai bisogno**

La compattazione dei dati richiede che la garanzia di spazio del volume sia impostata su none. Questa è l'impostazione predefinita per i sistemi AFF.

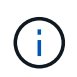

La garanzia di spazio predefinita per i volumi di protezione dei dati non AFF è impostata su NONE.

#### **Fasi**

1. Per verificare l'impostazione della garanzia di spazio per il volume:

```
volume show -vserver vserver name -volume volume name -fields space-guarantee
```
2. Per consentire la compaction dei dati:

```
volume efficiency modify -vserver vserver name -volume volume name -data
-compaction true
```
3. Per disattivare la compattazione dei dati:

```
volume efficiency modify -vserver vserver name -volume volume name -data
-compaction false
```
4. Per visualizzare lo stato di compattazione dei dati:

volume efficiency show -instance

#### **Esempi**

```
cluster1::> volume efficiency modify -vserver vs1 -volume vol1 -data-compaction
true cluster1::> volume efficiency modify -vserver vs1 -volume vol1 -data
-compaction false
```
### **Consentire la compaction dei dati inline per i sistemi FAS**

È possibile controllare la compattazione dei dati inline sui sistemi FAS con aggregati di Flash Pool (ibridi) o HDD a livello di volume o aggregato utilizzando volume efficiency comando della shell del cluster. La compattazione dei dati è disattivata per impostazione predefinita per i sistemi FAS.

#### **A proposito di questa attività**

Se si abilita la compaction dei dati a livello di aggregato, la compaction dei dati viene attivata su qualsiasi nuovo volume creato con una garanzia di spazio del volume di none nell'aggregato. L'abilitazione della compaction dei dati su un volume su un aggregato HDD utilizza risorse CPU aggiuntive.

#### **Fasi**

- 1. Passare al livello di privilegio avanzato: set -privilege advanced
- 2. Controllare lo stato di compattazione dei dati dei volumi e degli aggregati per il nodo desiderato: volume efficiency show -volume *volume\_name* +
- 3. Consentire la compaction dei dati sul volume: volume efficiency modify -volume *volume\_name* -data-compaction true

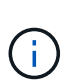

Se la compattazione dei dati è impostata su false per un aggregato o un volume, la compattazione non riesce. L'abilitazione della compaction non compatta i dati esistenti; solo le nuove scritture nel sistema vengono compattate. Il volume efficiency start Command contiene ulteriori informazioni su come comprimere i dati esistenti (in ONTAP 9.1 e versioni successive). +http://docs.netapp.com/ontap-9/topic/com.netapp.doc.dot-cmcmpr/GUID-5CB10C70-AC11-41C0-8C16-B4D0DF916E9B.html["Comandi di ONTAP 9"^]

4. Visualizza le statistiche di compattazione: volume efficiency show -volume *volume\_name*

# **Efficienza dello storage inline attivata per impostazione predefinita sui sistemi AFF**

Le funzionalità di efficienza dello storage sono attualmente attivate per impostazione predefinita su tutti i volumi creati di recente sui sistemi AFF. A partire da ONTAP 9.2, tutte le funzionalità di efficienza dello storage inline sono attivate per impostazione predefinita su tutti i volumi esistenti e creati di recente su tutti i sistemi AFF.

Le funzionalità di efficienza dello storage includono deduplica inline, deduplica cross-volume inline e compressione inline e sono attivate per impostazione predefinita sui sistemi AFF, come mostrato nella tabella.

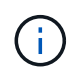

Il comportamento di compattazione dei dati sui volumi AFF non è stato modificato in ONTAP 9.2, poiché è già attivato per impostazione predefinita.

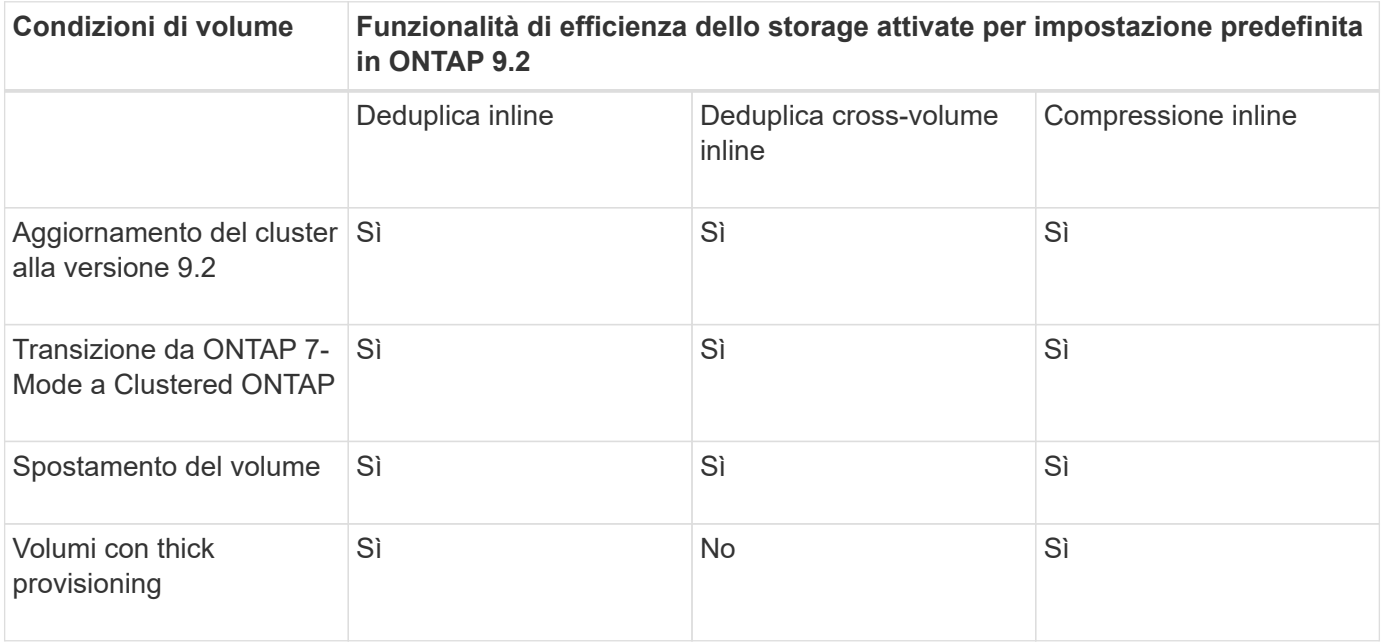

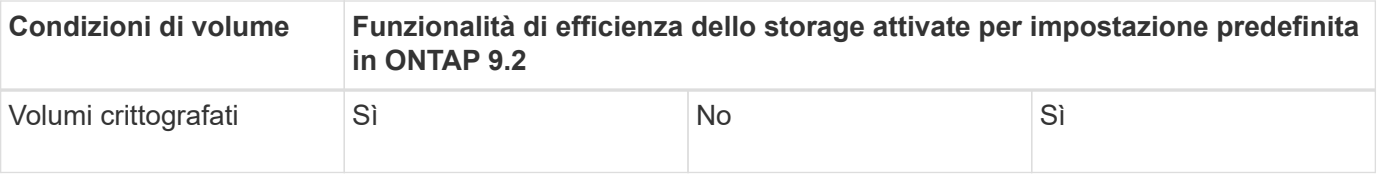

Le seguenti eccezioni si applicano a una o più funzionalità di efficienza dello storage inline:

- Solo i volumi di lettura/scrittura possono supportare l'abilitazione dell'efficienza dello storage inline predefinita.
- L'attivazione della compressione inline non consente di abilitare i volumi con risparmi di compressione.
- I volumi con deduplica post-processo attivata non sono in grado di attivare la compressione inline.
- Nei volumi in cui l'efficienza del volume è disattivata, il sistema esegue l'override delle impostazioni dei criteri di efficienza del volume esistenti e la imposta per attivare la policy di solo inline.

### **Consentire la visualizzazione dell'efficienza dello storage**

Utilizzare storage aggregate show-efficiency comando per visualizzare le informazioni sull'efficienza dello storage di tutti gli aggregati del sistema.

Il storage aggregate show-efficiency command dispone di tre viste diverse che possono essere richiamate passando le opzioni dei comandi.

#### **Vista predefinita**

La vista predefinita visualizza il rapporto complessivo per ciascuno degli aggregati.

cluster1::> storage aggregate show-efficiency

#### **Vista dettagliata**

Richiamare la vista dettagliata con -details opzione di comando. Questa vista visualizza quanto segue:

- Rapporto di efficienza globale per ciascuno degli aggregati.
- Rapporto complessivo senza copie Snapshot.
- Suddivisione del rapporto per le seguenti tecnologie di efficienza: Deduplica dei volumi, compressione dei volumi, copie Snapshot, cloni, compattazione dei dati, e deduplica in linea aggregata.

cluster1::> storage aggregate show-efficiency -details

#### **Vista avanzata**

La vista avanzata è simile alla vista dettagliata e visualizza i dettagli utilizzati sia logici che fisici.

È necessario eseguire questo comando al livello di privilegio avanzato. Passare ai privilegi avanzati utilizzando set -privilege advanced comando.

Il prompt dei comandi diventa cluster::\*>.

```
cluster1::> set -privilege advanced
```
Richiamare la vista avanzata con -advanced opzione di comando.

cluster1::\*> storage aggregate show-efficiency -advanced

Per visualizzare i rapporti per un singolo aggregato, richiamare singolarmente -aggregate *aggregate\_name* comando. Questo comando può essere eseguito a livello di amministratore, nonché a livello di privilegi avanzati.

cluster1::> storage aggregate show-efficiency -aggregate aggr1

### **Creare una policy di efficienza dei volumi per eseguire operazioni di efficienza**

#### **Creare una policy di efficienza dei volumi per eseguire operazioni di efficienza**

È possibile creare una policy di efficienza dei volumi per eseguire la deduplica o la compressione dei dati seguita dalla deduplica su un volume per una durata specifica e specificare la pianificazione dei processi utilizzando volume efficiency policy create comando.

#### **Prima di iniziare**

È necessario aver creato una pianificazione cron utilizzando job schedule cron create comando. Per ulteriori informazioni sulla gestione delle pianificazioni cron, vedere ["Riferimento per l'amministrazione del](https://docs.netapp.com/it-it/ontap/system-admin/index.html) [sistema"](https://docs.netapp.com/it-it/ontap/system-admin/index.html).

#### **A proposito di questa attività**

Un amministratore SVM con ruoli predefiniti non può gestire le policy di deduplica. Tuttavia, l'amministratore del cluster può modificare i privilegi assegnati a un amministratore SVM utilizzando ruoli personalizzati. Per ulteriori informazioni sulle funzionalità di amministratore di SVM, vedere ["Autenticazione amministratore e](https://docs.netapp.com/it-it/ontap/authentication/index.html) [RBAC"](https://docs.netapp.com/it-it/ontap/authentication/index.html).

> È possibile eseguire operazioni di deduplica o compressione dei dati a un orario pianificato, oppure creando una pianificazione con una durata specifica, oppure specificando una percentuale di soglia, che attende che i nuovi dati superino la soglia e quindi attiva l'operazione di deduplica o compressione dei dati. Questo valore di soglia è la percentuale del numero totale di blocchi utilizzati nel volume. Ad esempio, se si imposta il valore di soglia su un volume su 20% quando il numero totale di blocchi utilizzati sul volume è 50%, la deduplica dei dati o la compressione dei dati si attiva automaticamente quando i nuovi dati scritti sul volume raggiungono il 10% (20% dei blocchi utilizzati al 50%). Se necessario, è possibile ottenere il numero totale di blocchi utilizzati da df output del comando.

#### **Fasi**

Ĥ.

1. Utilizzare volume efficiency policy create per creare una policy di efficienza dei volumi.

#### **Esempi**

Il seguente comando crea una policy di efficienza del volume denominata pol1 che attiva un'operazione di efficienza giornaliera:

```
volume efficiency policy create -vserver vs1 -policy pol1 -schedule daily
```
Il seguente comando crea una policy di efficienza del volume denominata pol2 che attiva un'operazione di efficienza quando la percentuale di soglia raggiunge il 20%:

volume efficiency policy create -vserver vs1 -policy pol2 -type threshold -start -threshold-percent 20%

#### **Assegnare una policy di efficienza del volume a un volume**

È possibile assegnare una policy di efficienza a un volume per eseguire operazioni di deduplica o compressione dei dati utilizzando volume efficiency modify comando.

#### **A proposito di questa attività**

Se un criterio di efficienza viene assegnato a un volume secondario SnapVault, viene preso in considerazione solo l'attributo di priorità di efficienza del volume quando si eseguono operazioni di efficienza del volume. Le pianificazioni dei processi vengono ignorate e l'operazione di deduplica viene eseguita quando vengono effettuati aggiornamenti incrementali al volume secondario SnapVault.

#### **Fase**

1. Utilizzare volume efficiency modify comando per assegnare un criterio a un volume.

#### **Esempio**

Il seguente comando assegna al volume Vola la policy di efficienza del volume denominata new\_policy:

volume efficiency modify -vserver vs1 -volume VolA -policy new\_policy

#### **Modificare una policy di efficienza dei volumi**

È possibile modificare una policy di efficienza dei volumi per eseguire la deduplica e la compressione dei dati per una durata diversa o modificare la pianificazione dei processi utilizzando volume efficiency policy modify comando.

#### **Fase**

1. Utilizzare volume efficiency policy modify comando per modificare una policy di efficienza dei volumi.

#### **Esempi**

Il seguente comando modifica la policy di efficienza del volume denominata policy 1 da eseguire ogni ora:

```
volume efficiency policy modify -vserver vs1 -policy policy1 -schedule hourly
```
Il seguente comando modifica una policy di efficienza del volume denominata pol2 in threshold 30%:

```
volume efficiency policy modify -vserver vs1 -policy pol1 -type threshold -start
-threshold-percent 30%
```
#### **Visualizza una policy di efficienza dei volumi**

È possibile visualizzare il nome, la pianificazione, la durata e la descrizione della policy di efficienza del volume utilizzando volume efficiency policy show comando.

#### **A proposito di questa attività**

Quando si esegue volume efficiency policy show in base all'ambito del cluster, i criteri con ambito del cluster non vengono visualizzati. Tuttavia, è possibile visualizzare i criteri con ambito cluster nel contesto della

macchina virtuale di storage (SVM).

#### **Fase**

1. Utilizzare volume efficiency policy show comando per visualizzare informazioni su una policy di efficienza dei volumi.

L'output dipende dai parametri specificati. Per ulteriori informazioni sulla visualizzazione della vista dettagliata e di altri parametri, consulta la pagina man di questo comando.

#### **Esempi**

Il seguente comando visualizza le informazioni relative ai criteri creati per SVM vs1: volume efficiency policy show -vserver vs1

Il seguente comando visualizza i criteri per i quali la durata è impostata su 10 ore: volume efficiency policy show -duration 10

#### **Disassociare una policy di efficienza dei volumi da un volume**

È possibile disassociare una policy di efficienza dei volumi da un volume per interrompere l'esecuzione di ulteriori operazioni di deduplica e compressione dei dati basate su pianificazione sul volume. Una volta disassociata una policy di efficienza dei volumi, è necessario attivarla manualmente.

#### **Fase**

1. Utilizzare volume efficiency modify comando per disassociare una policy di efficienza dei volumi da un volume.

#### **Esempio**

Il seguente comando disassocia la policy di efficienza del volume dal volume Vola: volume efficiency modify -vserver vs1 -volume VolA -policy -

#### **Eliminare una policy di efficienza dei volumi**

È possibile eliminare una policy di efficienza dei volumi utilizzando volume efficiency policy delete comando.

#### **Di cosa hai bisogno**

È necessario assicurarsi che il criterio che si desidera eliminare non sia associato ad alcun volume.

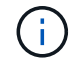

Non è possibile eliminare il *inline-only* e il *default* criterio di efficienza predefinito.

#### **Fase**

1. Utilizzare volume efficiency policy delete comando per eliminare una policy di efficienza dei volumi.

#### **Esempio**

Il seguente comando elimina una policy di efficienza dei volumi denominata policy 1: volume efficiency policy delete -vserver vs1 -policy policy1

# **Gestione manuale delle operazioni di efficienza dei volumi**

#### **Panoramica manuale delle operazioni di gestione dell'efficienza dei volumi**

Puoi gestire il modo in cui le operazioni di efficienza vengono eseguite su un volume eseguendo manualmente le operazioni di efficienza.

È inoltre possibile controllare il funzionamento delle operazioni di efficienza in base alle seguenti condizioni:

- Utilizzare i checkpoint o meno
- Eseguire operazioni di efficienza sui dati esistenti o solo sui nuovi dati
- Arrestare le operazioni di efficienza, se necessario

È possibile utilizzare volume efficiency show comando con schedule come valore per -fields per visualizzare la pianificazione assegnata ai volumi.

#### **Eseguire manualmente le operazioni di efficienza**

È possibile eseguire manualmente le operazioni di efficienza su un volume utilizzando volume efficiency start comando.

#### **Di cosa hai bisogno**

A seconda dell'operazione di efficienza che si desidera eseguire manualmente, è necessario aver attivato la deduplica o sia la compressione dei dati che la deduplica su un volume.

#### **A proposito di questa attività**

Quando l'efficienza dello storage sensibile alla temperatura è abilitata su un volume, la deduplica viene eseguita inizialmente seguita dalla compressione dei dati.

La deduplica è un processo in background che consuma le risorse di sistema mentre è in esecuzione. Se i dati non cambiano spesso in un volume, si consiglia di eseguire la deduplica con minore frequenza. Più operazioni di deduplica simultanee eseguite su un sistema storage comportano un maggiore consumo di risorse di sistema.

È possibile eseguire un massimo di otto operazioni simultanee di deduplica o compressione dei dati per nodo. Se vengono pianificate ulteriori operazioni di efficienza, le operazioni vengono inserite nella coda.

A partire da ONTAP 9.13.1, se l'efficienza dello storage sensibile alla temperatura è abilitata su un volume, è possibile eseguire l'efficienza del volume sui dati esistenti per sfruttare il packing sequenziale per migliorare ulteriormente l'efficienza dello storage.

#### **Esegui l'efficienza manualmente**

#### **Fase**

1. Avviare l'operazione di efficienza su un volume: volume efficiency start

#### **Esempio**

Il seguente comando consente di avviare manualmente solo la deduplica o la deduplica seguita dalla compressione logica e dalla compressione container sul volume Vola

#### **Reimballare i dati esistenti**

Per sfruttare il pacchetto sequenziale di dati introdotto in ONTAP 9.13.1 sui volumi con l'efficienza dello storage sensibile alla temperatura attivata, è possibile reimballare i dati esistenti. Per utilizzare questo comando, è necessario essere in modalità avanzata con privilegi.

#### **Fase**

- 1. Impostare il livello di privilegio: set -privilege advanced
- 2. Reimballare i dati esistenti: volume efficiency inactive-data-compression start -vserver *vserver\_name* -volume *volume\_name* -scan-mode extended\_recompression

#### **Esempio**

volume efficiency inactive-data-compression start -vserver vs1 -volume vol1 -scan-mode extended\_recompression

#### **Utilizza i checkpoint per riprendere le operazioni di efficienza**

I checkpoint vengono utilizzati internamente per registrare il processo di esecuzione di un'operazione di efficienza. Quando un'operazione di efficienza viene arrestata per qualsiasi motivo (ad esempio, arresto del sistema, interruzione del sistema, riavvio o perché l'ultima operazione di efficienza non è riuscita o è stata arrestata) ed esistono dati del punto di verifica, l'operazione di efficienza può riprendere dall'ultimo file del punto di verifica.

Viene creato un checkpoint:

- in ogni fase o sottostage dell'operazione
- quando si esegue sis stop comando
- alla scadenza della durata

#### **Riprendere un'operazione di efficienza interrotta**

Se un'operazione di efficienza viene arrestata a causa di un arresto del sistema, di un'interruzione del sistema o di un riavvio, è possibile riprendere l'operazione di efficienza dallo stesso punto utilizzando volume efficiency start comando con l'opzione checkpoint. Ciò consente di risparmiare tempo e risorse senza dover riavviare l'operazione di efficienza fin dall'inizio.

#### **A proposito di questa attività**

Se è stata attivata solo la deduplica sul volume, la deduplica viene eseguita sui dati. Se sono state attivate sia la deduplica che la compressione dei dati su un volume, la compressione dei dati viene eseguita per prima, seguita dalla deduplica.

È possibile visualizzare i dettagli del checkpoint di un volume utilizzando volume efficiency show comando.

Per impostazione predefinita, le operazioni di efficienza riprendono dai checkpoint. Tuttavia, se un checkpoint corrispondente a un'operazione di efficienza precedente (la fase in cui volume efficiency start`il comando -scan-old-data viene eseguito) ha più di 24 ore, quindi l'operazione di efficienza non riprende automaticamente dal checkpoint precedente. In questo caso, l'operazione di efficienza inizia dall'inizio. Tuttavia, se si sa che non si sono verificate modifiche significative nel volume dall'ultima scansione, è possibile forzare la continuazione dal checkpoint precedente utilizzando -use-checkpoint opzione.

#### **Fase**

1. Utilizzare volume efficiency start con il -use-checkpoint opzione per riprendere un'operazione efficiente.

Il seguente comando consente di riprendere un'operazione di efficienza sui nuovi dati del volume Vola:

volume efficiency start -vserver vs1 -volume VolA -use-checkpoint true

Il seguente comando consente di riprendere un'operazione di efficienza sui dati esistenti sul volume Vola:

volume efficiency start -vserver vs1 -volume VolA -scan-old-data true -use -checkpoint true

#### **Eseguire manualmente le operazioni di efficienza sui dati esistenti**

È possibile eseguire manualmente le operazioni di efficienza sui dati presenti nei volumi di efficienza dello storage non sensibili alla temperatura prima di abilitare la deduplica, la compressione dei dati o la compattazione dei dati con le versioni di ONTAP precedenti a ONTAP 9.8. È possibile eseguire queste operazioni utilizzando volume efficiency start -scan-old-data comando.

#### **A proposito di questa attività**

Il -compression l'opzione non funziona con -scan-old-data sui volumi di efficienza dello storage sensibili alla temperatura. La compressione dei dati inattiva viene eseguita automaticamente sui dati preesistenti per volumi di efficienza dello storage sensibili alla temperatura in ONTAP 9.8 e versioni successive.

Se si attiva solo la deduplica su un volume, la deduplica viene eseguita sui dati. Se si abilitano deduplica, compressione dei dati e compaction dei dati su un volume, la compressione dei dati viene eseguita per prima, seguita da deduplica e compaction dei dati.

Quando si esegue la compressione dei dati sui dati esistenti, per impostazione predefinita l'operazione di compressione dei dati salta i blocchi di dati condivisi dalla deduplica e i blocchi di dati bloccati dalle copie Snapshot. Se si sceglie di eseguire la compressione dei dati su blocchi condivisi, l'ottimizzazione viene disattivata e le informazioni sulle impronte digitali vengono acquisite e riutilizzate per la condivisione. È possibile modificare il comportamento predefinito della compressione dei dati durante la compressione dei dati esistenti.

È possibile eseguire un massimo di otto operazioni di deduplica, compressione dei dati o compattazione dei dati contemporaneamente per nodo. Le operazioni rimanenti vengono inserite nella coda.

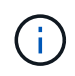

La compressione post-processo non viene eseguita sulle piattaforme AFF. Viene generato un messaggio EMS per informare che questa operazione è stata ignorata.

#### **Fase**

1. Utilizzare volume efficiency start -scan-old-data comando per eseguire la deduplica, la compressione dei dati o la compattazione dei dati manualmente sui dati esistenti.

Il seguente comando consente di eseguire queste operazioni manualmente sui dati esistenti nel volume Vola:

```
volume efficiency start -vserver vs1 -volume VolA -scan-old-data true [-
compression | -dedupe | -compaction ] true
```
### **Gestire le operazioni di efficienza dei volumi utilizzando le pianificazioni**

#### **Eseguire operazioni di efficienza in base alla quantità di nuovi dati scritti**

È possibile modificare la pianificazione delle operazioni di efficienza per eseguire la deduplica o la compressione dei dati quando il numero di nuovi blocchi scritti nel volume dopo l'operazione di efficienza precedente (eseguita manualmente o pianificata) supera una percentuale di soglia specificata.

#### **A proposito di questa attività**

Se il schedule l'opzione è impostata su auto, l'operazione di efficienza pianificata viene eseguita quando la quantità di nuovi dati supera la percentuale specificata. Il valore di soglia predefinito è 20 percento. Questo valore di soglia è la percentuale del numero totale di blocchi già elaborati dall'operazione di efficienza.

#### **Fase**

1. Utilizzare volume efficiency modify con il auto@num opzione per modificare il valore della percentuale di soglia.

num è un numero di due cifre per specificare la percentuale.

#### **Esempio**

Il comando seguente modifica il valore della soglia percentuale al 30% per il volume Vola:

volume efficiency modify -vserver vs1 -volume -VolA -schedule auto@30

#### **Eseguire operazioni di efficienza utilizzando la pianificazione**

È possibile modificare la pianificazione delle operazioni di deduplica o compressione dei dati su un volume utilizzando volume efficiency modify comando. Le opzioni di configurazione di una policy di pianificazione e di efficienza dei volumi si escludono a vicenda.

#### **Fase**

1. Utilizzare volume efficiency modify comando per modificare la pianificazione delle operazioni di deduplica o compressione dei dati su un volume.

#### **Esempi**

Il seguente comando modifica la pianificazione delle operazioni di efficienza per Vola da eseguire alle 11:00, dal lunedì al venerdì:

volume efficiency modify -vserver vs1 -volume VolA -schedule mon-fri@23

### **Monitorare le operazioni di efficienza dei volumi**

#### **Visualizza le operazioni e lo stato di efficienza**

È possibile visualizzare se la deduplica o la compressione dei dati è attivata su un volume. È inoltre possibile visualizzare lo stato, lo stato, il tipo di compressione e l'avanzamento delle operazioni di efficienza su un volume utilizzando  $\text{volume}$ efficiency show comando.

#### **Visualizza lo stato di efficienza**

#### **Fase**

1. Visualizzare lo stato di un'operazione di efficienza su un volume: volume efficiency show

Il seguente comando visualizza lo stato di un'operazione di efficienza sul volume Vola a cui è assegnato il tipo di compressione adattiva:

volume efficiency show -instance -vserver vs1 -volume VolA

Se l'operazione di efficienza è attivata sul volume volta e l'operazione è inattiva, nell'output di sistema viene visualizzato quanto segue:

```
cluster1::> volume efficiency show -vserver vs1 -volume VolA
   Vserver Name: vs1
    Volume Name: VolA
     Volume Path: /vol/VolA
           State: Enabled
          Status: Idle
        Progress: Idle for 00:03:20
```
#### **Determinare se i volumi contengono dati compressi in sequenza**

È possibile visualizzare un elenco di volumi con il packing sequenziale attivato, ad esempio, quando è necessario ripristinare una release di ONTAP precedente alla 9.13.1. Per utilizzare questo comando, è necessario essere in modalità avanzata con privilegi.

#### **Fase**

- 1. Impostare il livello di privilegio: set -privilege advanced
- 2. Elencare i volumi con il packing sequenziale abilitato: "L'efficienza dei volumi mostra -compressione estesa-automatica-adattativa-true"

#### **Visualizza i risparmi di spazio in termini di efficienza**

È possibile visualizzare la quantità di risparmio di spazio ottenuto tramite la deduplica e la compressione dei dati su un volume utilizzando volume show comando.

#### **A proposito di questa attività**

I risparmi di spazio nelle copie Snapshot non sono inclusi nel calcolo dei risparmi di spazio ottenuti su un volume. L'utilizzo della deduplica non influisce sulle quote dei volumi. Le quote vengono riportate a livello logico e rimangono invariate.

#### **Fase**

1. Utilizzare volume show comando per visualizzare i risparmi di spazio ottenuti su un volume utilizzando la deduplica e la compressione dei dati.

#### **Esempio**

Il seguente comando consente di visualizzare i risparmi di spazio ottenuti utilizzando la deduplica e la compressione dei dati sul volume Vola: volume show -vserver vs1 -volume VolA

```
cluster1::> volume show -vserver vs1 -volume VolA
                                     Vserver Name: vs1
                                      Volume Name: VolA
...
              Space Saved by Storage Efficiency: 115812B
         Percentage Saved by Storage Efficiency: 97%
                    Space Saved by Deduplication: 13728B
              Percentage Saved by Deduplication: 81%
                   Space Shared by Deduplication: 1028B
                      Space Saved by Compression: 102084B
          Percentage Space Saved by Compression: 97%
...
```
#### **Visualizzare le statistiche di efficienza di un volume FlexVol**

È possibile visualizzare i dettagli delle operazioni di efficienza eseguite su un volume FlexVol utilizzando volume efficiency stat comando.

#### **Fase**

1. Utilizzare volume efficiency stat Per visualizzare le statistiche delle operazioni di efficienza su un volume FlexVol.

#### **Esempio**

Il seguente comando consente di visualizzare le statistiche delle operazioni di efficienza sul volume Vola: volume efficiency stat -vserver vs1 -volume VolA

```
cluster1::> volume efficiency stat -vserver vs1 -volume VolA
                 Vserver Name: vs1
                  Volume Name: VolA
                  Volume Path: /vol/VolA
Inline Compression Attempts: 0
```
### **Arrestare le operazioni di efficienza dei volumi**

È possibile interrompere un'operazione di deduplica o compressione post-elaborazione utilizzando volume efficiency stop comando. Questo comando genera automaticamente un checkpoint.

#### **Fase**

1. Utilizzare volume efficiency stop per interrompere un'operazione di deduplica attiva o di compressione post-processo.

Se si specifica -all le operazioni di efficienza attive e in coda vengono interrotte.

#### **Esempi**

Il seguente comando interrompe l'operazione di deduplica o compressione post-processo attualmente attiva sul volume Vola:

volume efficiency stop -vserver vs1 -volume VolA

Il seguente comando interrompe le operazioni di deduplica attiva e in coda o di compressione post-processo sul volume Vola:

volume efficiency stop -vserver vs1 -volume VolA -all true

### **Informazioni sulla rimozione dei risparmi di spazio da un volume**

È possibile scegliere di rimuovere i risparmi di spazio ottenuti eseguendo le operazioni di efficienza su un volume, ma deve avere spazio sufficiente per adattarsi alla loro inversione.

Consulta questi articoli della Knowledge base:

- ["Come verificare i risparmi di spazio derivanti da deduplica, compressione e compattazione in ONTAP 9"](https://kb.netapp.com/Advice_and_Troubleshooting/Data_Storage_Software/ONTAP_OS/How_to_see_space_savings_from_deduplication%2C_compression%2C_and_compaction_in_ONTAP_9)
- ["Come annullare i risparmi in termini di efficienza dello storage in ONTAP"](https://kb.netapp.com/Advice_and_Troubleshooting/Data_Storage_Software/ONTAP_OS/How_to_undo_the_storage_efficiency_savings_in_ONTAP)

# **Eseguire il rehosting di un volume da una SVM a un'altra SVM**

# **Panoramica di un volume da una SVM a un'altra SVM**

Il re-host dei volumi consente di riassegnare volumi NAS o SAN da una macchina virtuale di storage (SVM, precedentemente nota come Vserver) a un'altra SVM senza richiedere una copia SnapMirror. Le procedure di rehost del volume dipendono dal tipo di protocollo e dal tipo di volume. Il rehost dei volumi è un'operazione di interruzione per l'accesso ai dati e la gestione dei volumi.

#### **Prima di iniziare**

Prima di poter eseguire il rehosting di un volume da una SVM a un'altra, è necessario soddisfare diverse condizioni:

- Il volume deve essere online.
- Protocolli: SAN o NAS

Per il protocollo NAS, il volume deve essere smontato.

• Se il volume si trova in una relazione SnapMirror, la relazione deve essere eliminata o interrotta prima di eseguire il rehosting del volume.

È possibile risincronizzare la relazione di SnapMirror dopo l'operazione di rehosting del volume.

### **Eseguire nuovamente l'hosting dei volumi SMB**

È possibile eseguire il rehosting dei volumi che servono i dati tramite il protocollo SMB. Dopo aver eseguito il rehosting del volume CIFS, per continuare ad accedere ai dati tramite il protocollo SMB, è necessario configurare manualmente i criteri e le regole associate.

#### **A proposito di questa attività**

- Il rehosting è un'operazione che interrompe.
- Se l'operazione di rehosting non riesce, potrebbe essere necessario riconfigurare i criteri del volume e le regole associate sul volume di origine.
- Se i domini Active Directory SVM di origine e SVM di destinazione differiscono, l'accesso agli oggetti sul volume potrebbe essere perso.
- A partire da ONTAP 9.8, è supportato il rehosting di un volume con crittografia volume NetApp (NVE). Se si utilizza un gestore di chiavi integrato, i metadati crittografati verranno modificati durante l'operazione di rehosting. I dati dell'utente non vengono modificati.

Se si utilizza ONTAP 9.8 o una versione precedente, è necessario annullare la crittografia del volume prima di eseguire l'operazione di rehosting.

• Quando la SVM di origine dispone di utenti e gruppi locali, le autorizzazioni per i file e le directory (ACL) impostati non sono più effettive dopo l'operazione di rehosting del volume.

Lo stesso vale per gli ACL di controllo (SACL)

• Dopo l'operazione di rehosting, le seguenti policy, regole dei criteri e configurazioni del volume vengono perse dal volume di origine e devono essere riconfigurate manualmente sul volume rehosted:

- Policy di esportazione di volumi e qtree
- Policy antivirus
- Policy di efficienza dei volumi
- Policy sulla qualità del servizio (QoS)
- Policy di Snapshot
- Regole di quota
- criteri e regole di esportazione della configurazione di ns-switch e name services
- ID utente e gruppo

#### **Prima di iniziare**

- Il volume deve essere online.
- Le operazioni di gestione dei volumi, ad esempio lo spostamento del volume o del LUN, non devono essere in esecuzione.
- L'accesso ai dati al volume che viene reospitato deve essere interrotto.
- La configurazione ns-switch e name Services della SVM di destinazione deve essere configurata per supportare l'accesso ai dati del volume di re-hosting.
- La SVM di origine e la SVM di destinazione devono avere lo stesso dominio Active Directory e realmDNS.
- L'ID utente e l'ID gruppo del volume devono essere disponibili nella SVM di destinazione o modificati nel volume di hosting.

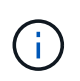

Se sono configurati utenti e gruppi locali e se sono presenti file e directory su quel volume con autorizzazioni impostate per tali utenti o gruppi, queste autorizzazioni non sono più effettive.

#### **Fasi**

- 1. Registrare le informazioni sulle condivisioni CIFS per evitare di perdere le informazioni sulle condivisioni CIFS in caso di errore dell'operazione di rehost del volume.
- 2. Smontare il volume dal volume padre:

volume unmount

3. Passare al livello di privilegio avanzato:

set -privilege advanced

4. Eseguire nuovamente l'hosting del volume sulla SVM di destinazione:

```
volume rehost -vserver source_svm -volume vol_name -destination-vserver
destination_svm
```
5. Montare il volume sotto il percorso di giunzione appropriato nella SVM di destinazione:

volume mount

6. Creare condivisioni CIFS per il volume rehosted:

vserver cifs share create

- 7. Se i domini DNS differiscono tra SVM di origine e SVM di destinazione, creare nuovi utenti e gruppi.
- 8. Aggiornare il client CIFS con i nuovi LIF SVM di destinazione e il percorso di giunzione per il volume rehosted.

#### **Al termine**

È necessario riconfigurare manualmente i criteri e le regole associate sul volume rehosted.

["Configurazione SMB"](https://docs.netapp.com/us-en/ontap-sm-classic/smb-config/index.html)

["Configurazione multiprotocollo SMB e NFS"](https://docs.netapp.com/us-en/ontap-sm-classic/nas-multiprotocol-config/index.html)

### **Eseguire nuovamente l'hosting dei volumi NFS**

È possibile eseguire il rehosting dei volumi che servono i dati tramite il protocollo NFS. Dopo aver eseguito il rehosting dei volumi NFS, per continuare ad accedere ai dati tramite il protocollo NFS, è necessario associare il volume alla policy di esportazione della SVM di hosting e configurare manualmente i criteri e le regole associate.

#### **A proposito di questa attività**

- Il rehosting è un'operazione che interrompe.
- Se l'operazione di rehosting non riesce, potrebbe essere necessario riconfigurare i criteri del volume e le regole associate sul volume di origine.
- A partire da ONTAP 9.8, è supportato il rehosting di un volume con crittografia volume NetApp (NVE). Se si utilizza un gestore di chiavi integrato, i metadati crittografati verranno modificati durante l'operazione di rehosting. I dati dell'utente non vengono modificati.

Se si utilizza ONTAP 9.8 o una versione precedente, è necessario annullare la crittografia del volume prima di eseguire l'operazione di rehosting.

- Dopo l'operazione di rehosting, le seguenti policy, regole dei criteri e configurazioni del volume vengono perse dal volume di origine e devono essere riconfigurate manualmente sul volume rehosted:
	- Policy di esportazione di volumi e qtree
	- Policy antivirus
	- Policy di efficienza dei volumi
	- Policy sulla qualità del servizio (QoS)
	- Policy di Snapshot
	- Regole di quota
	- criteri e regole di esportazione della configurazione di ns-switch e name services
	- ID utente e gruppo

#### **Prima di iniziare**

- Il volume deve essere online.
- Le operazioni di gestione dei volumi, come gli spostamenti dei volumi o delle LUN, non devono essere in esecuzione.
- L'accesso ai dati al volume che viene reospitato deve essere interrotto.
- La configurazione ns-switch e name Services della SVM di destinazione deve essere configurata per

supportare l'accesso ai dati del volume di re-hosting.

• L'ID utente e l'ID gruppo del volume devono essere disponibili nella SVM di destinazione o modificati nel volume di hosting.

**Fasi**

- 1. Registrare le informazioni relative ai criteri di esportazione NFS per evitare di perdere informazioni sui criteri NFS in caso di errore dell'operazione di rehost del volume.
- 2. Smontare il volume dal volume padre:

volume unmount

3. Passare al livello di privilegio avanzato:

set -privilege advanced

4. Eseguire nuovamente l'hosting del volume sulla SVM di destinazione:

```
volume rehost -vserver source_svm -volume volume_name -destination-vserver
destination_svm
```
Il criterio di esportazione predefinito della SVM di destinazione viene applicato al volume rehosted.

5. Creare la policy di esportazione:

vserver export-policy create

6. Aggiornare il criterio di esportazione del volume reospitato in un criterio di esportazione definito dall'utente:

volume modify

7. Montare il volume sotto il percorso di giunzione appropriato nella SVM di destinazione:

volume mount

- 8. Verificare che il servizio NFS sia in esecuzione sulla SVM di destinazione.
- 9. Riprendere l'accesso NFS al volume reospitato.
- 10. Aggiornare le credenziali del client NFS e le configurazioni LIF per riflettere le LIF SVM di destinazione.

Questo perché il percorso di accesso al volume (LIF e percorso di giunzione) è stato modificato.

#### **Al termine**

È necessario riconfigurare manualmente i criteri e le regole associate sul volume rehosted.

#### ["Configurazione NFS"](https://docs.netapp.com/us-en/ontap-sm-classic/nfs-config/index.html)

# **Eseguire il rehosting dei volumi SAN**

È possibile eseguire il rehosting dei volumi con LUN mappati. Dopo aver ricreato il gruppo di iniziatori (igroup) nella SVM di destinazione, il rehost del volume può rimappare automaticamente il volume sulla stessa SVM.

#### **A proposito di questa attività**

- Il rehosting è un'operazione che interrompe.
- Se l'operazione di rehosting non riesce, potrebbe essere necessario riconfigurare i criteri del volume e le regole associate sul volume di origine.
- A partire da ONTAP 9.8, è supportato il rehosting di un volume con crittografia volume NetApp (NVE). Se si utilizza un gestore di chiavi integrato, i metadati crittografati verranno modificati durante l'operazione di rehosting. I dati dell'utente non vengono modificati.

Se si utilizza ONTAP 9.8 o una versione precedente, è necessario annullare la crittografia del volume prima di eseguire l'operazione di rehosting.

- Dopo l'operazione di rehosting, le seguenti policy, regole dei criteri e configurazioni del volume vengono perse dal volume di origine e devono essere riconfigurate manualmente sul volume rehosted:
	- Policy antivirus
	- Policy di efficienza dei volumi
	- Policy sulla qualità del servizio (QoS)
	- Policy di Snapshot
	- criteri e regole di esportazione della configurazione di ns-switch e name services
	- ID utente e gruppo

#### **Prima di iniziare**

- Il volume deve essere online.
- Le operazioni di gestione dei volumi, come gli spostamenti dei volumi o delle LUN, non devono essere in esecuzione.
- Non devono essere presenti i/o attivi sui volumi o sui LUN.
- È necessario verificare che la SVM di destinazione non abbia igroup con lo stesso nome ma iniziatori diversi.

Se l'igroup ha lo stesso nome, è necessario rinominare l'igroup in una delle SVM (origine o destinazione).

- È necessario aver attivato force-unmap-luns opzione.
	- Il valore predefinito di force-unmap-luns l'opzione è false.
	- Quando si imposta, non viene visualizzato alcun messaggio di avviso o di conferma force-unmapluns opzione a. true.

#### **Fasi**

1. Registrare le informazioni di mappatura LUN sul volume di destinazione:

lun mapping show volume *volume* vserver *source\_svm*

Si tratta di una procedura precauzionale per evitare la perdita di informazioni sulla mappatura LUN in caso di errore del rehost del volume.

- 2. Elimina igroups associati al volume di destinazione.
- 3. Eseguire nuovamente l'hosting del volume di destinazione nella SVM di destinazione:

volume rehost -vserver *source\_svm* -volume *volume\_name* -destination-vserver

- 4. Mappare i LUN sul volume di destinazione su igroups appropriati.
	- Il rehost del volume conserva le LUN sul volume di destinazione; tuttavia, le LUN rimangono non mappate.
	- Utilizzare la porta SVM di destinazione impostata durante la mappatura dei LUN.
	- Se il auto-remap-luns l'opzione è impostata su true, I LUN vengono mappati automaticamente dopo il rehost.

### **Eseguire il rehosting dei volumi in una relazione SnapMirror**

È possibile eseguire il rehosting dei volumi in una relazione SnapMirror.

#### **A proposito di questa attività**

- Il rehosting è un'operazione che interrompe.
- Se l'operazione di rehosting non riesce, potrebbe essere necessario riconfigurare i criteri del volume e le regole associate sul volume di origine.
- Dopo l'operazione di rehosting, le seguenti policy, regole dei criteri e configurazioni del volume vengono perse dal volume di origine e devono essere riconfigurate manualmente sul volume rehosted:
	- Policy di esportazione di volumi e qtree
	- Policy antivirus
	- Policy di efficienza dei volumi
	- Policy sulla qualità del servizio (QoS)
	- Policy di Snapshot
	- Regole di quota
	- criteri e regole di esportazione della configurazione di ns-switch e name services
	- ID utente e gruppo

#### **Prima di iniziare**

- Il volume deve essere online.
- Le operazioni di gestione dei volumi, come gli spostamenti dei volumi o delle LUN, non devono essere in esecuzione.
- L'accesso ai dati al volume che viene reospitato deve essere interrotto.
- La configurazione ns-switch e name Services della SVM di destinazione deve essere configurata per supportare l'accesso ai dati del volume di re-hosting.
- L'ID utente e l'ID gruppo del volume devono essere disponibili nella SVM di destinazione o modificati nel volume di hosting.

#### **Fasi**

1. Registrare il tipo di relazione SnapMirror:

snapmirror show

Si tratta di una procedura precauzionale per evitare di perdere informazioni sul tipo di relazione SnapMirror in caso di errore del rehost del volume.

2. Dal cluster di destinazione, eliminare la relazione SnapMirror:

snapmirror delete

Non interrompere la relazione di SnapMirror; in caso contrario, la funzionalità di protezione dei dati del volume di destinazione viene persa e la relazione non può essere ristabilita dopo l'operazione di rehosting.

3. Dal cluster di origine, rimuovere le informazioni sulle relazioni di SnapMirror:

snapmirror release relationship-info-only true

Impostazione di relationship-info-only parametro a. true Rimuove le informazioni di relazione di origine senza eliminare le copie Snapshot.

4. Passare al livello di privilegio avanzato:

set -privilege advanced

5. Eseguire nuovamente l'hosting del volume sulla SVM di destinazione:

```
volume rehost -vserver source_svm -volume vol_name -destination-vserver
destination_svm
```
6. Se la relazione di peering SVM non è presente, creare la relazione peer SVM tra SVM di origine e SVM di destinazione:

vserver peer create

7. Creare la relazione di SnapMirror tra il volume di origine e il volume di destinazione:

snapmirror create

È necessario eseguire snapmirror create Dal SVM che ospita il volume DP. Il volume rehosted può essere l'origine o la destinazione della relazione SnapMirror.

8. Risincronizzare la relazione SnapMirror.

### **Funzionalità che non supportano il re-host dei volumi**

Alcune funzionalità non supportano il rehost del volume.

Le seguenti funzionalità non supportano il rehost dei volumi:

- DR. SVM
- Configurazioni MetroCluster

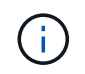

Anche il cloning di un volume come volume FlexClone su una SVM diversa non è supportato nelle configurazioni MetroCluster.

- Volumi SnapLock
- Volumi con crittografia dei volumi NetApp (nelle versioni di ONTAP precedenti alla 9.8)

Nelle versioni di ONTAP precedenti alla 9.8, è necessario annullare la crittografia del volume prima di

eseguirne il rehosting. Le chiavi di crittografia dei volumi dipendono dalle chiavi SVM. Se un volume viene spostato in un'altra SVM e la configurazione della chiave multi-tenant è attivata sulla SVM di origine o di destinazione, le chiavi del volume e della SVM non corrispondono.

A partire da ONTAP 9.8, è possibile eseguire il rehosting di un volume con NVE.

- Volumi FlexGroup
- Clonare i volumi

# **Limiti di storage**

Esistono limiti per gli oggetti di storage che è necessario prendere in considerazione durante la pianificazione e la gestione dell'architettura di storage.

I limiti dipendono spesso dalla piattaforma. Fare riferimento a. ["NetApp Hardware Universe"](https://hwu.netapp.com/) per conoscere i limiti della configurazione specifica. Vedere [hwu] Per istruzioni su come identificare le informazioni appropriate per la configurazione ONTAP in uso.

I limiti sono elencati nelle seguenti sezioni:

- [vollimits]
- [flexclone]

I limiti di storage per Cloud Volumes ONTAP sono documentati nella ["Note di rilascio di Cloud Volumes](https://docs.netapp.com/us-en/cloud-volumes-ontap/) [ONTAP"](https://docs.netapp.com/us-en/cloud-volumes-ontap/).

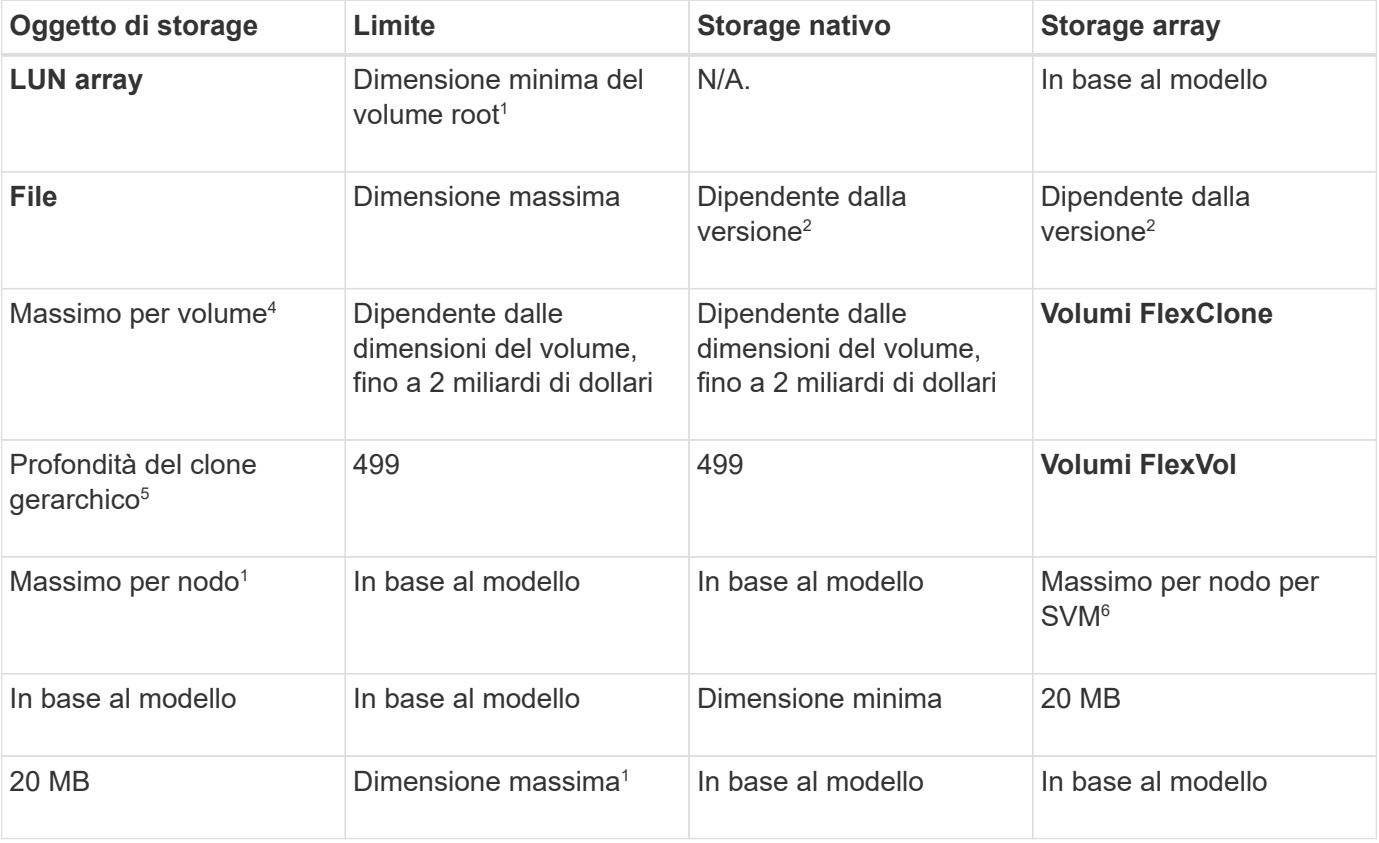

# **Limiti di volume**

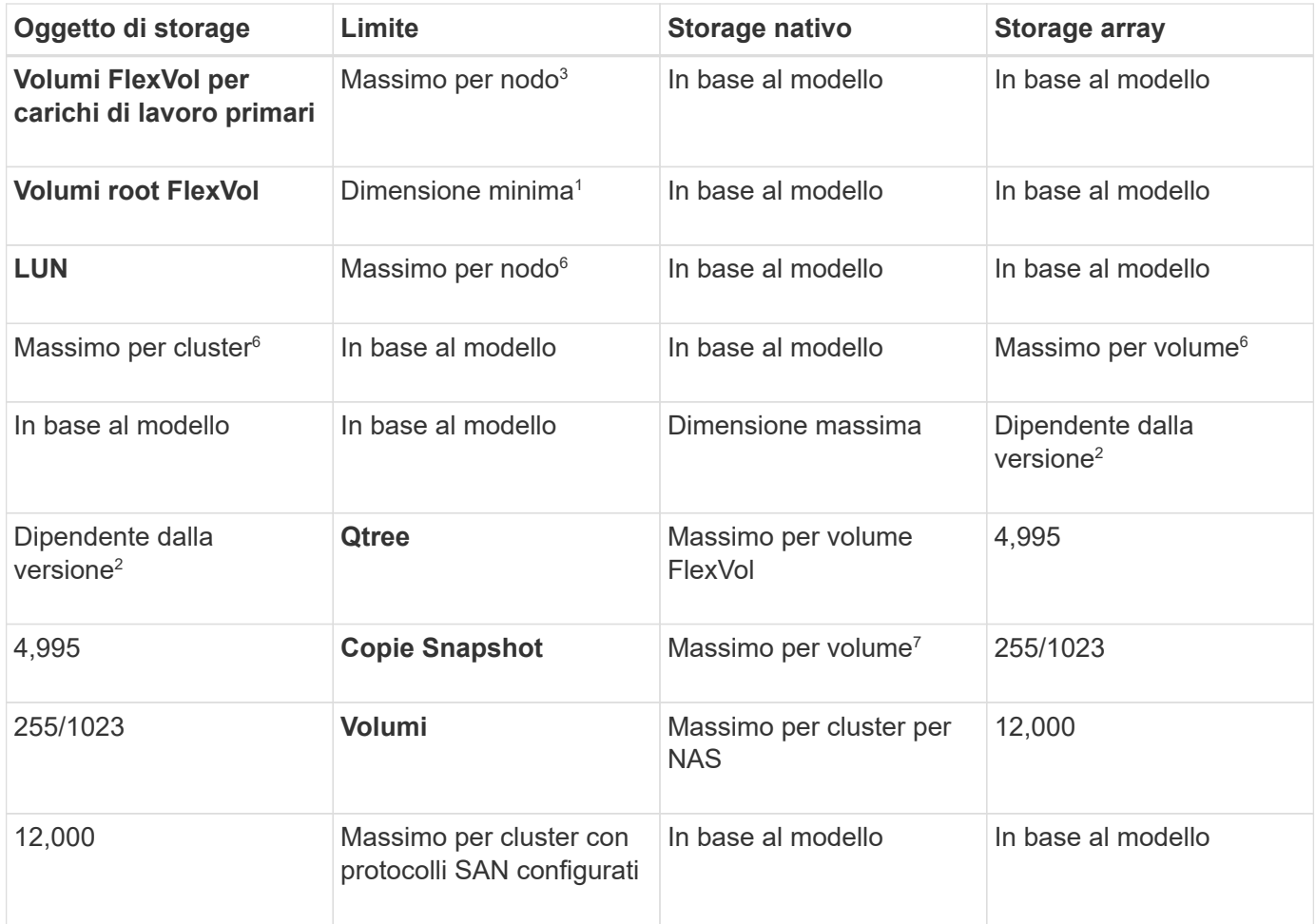

#### **Note:**

- 1. In ONTAP 9.3 e versioni precedenti, un volume può contenere fino a 255 copie Snapshot. In ONTAP 9.4 e versioni successive, un volume può contenere fino a 1023 copie Snapshot.
- 2. A partire da ONTAP 9.12.1P2, il limite è di 128 TB. In ONTAP 9.11.1 e nelle versioni precedenti, il limite è di 16 TB.
- 3. A partire da ONTAP 9,7, il numero massimo di volumi FlexVol supportati sulle piattaforme AFF con almeno 128 GB di memoria è aumentato a 2.500 volumi FlexVol per nodo.

Per informazioni specifiche sulla piattaforma e per informazioni aggiornate sul supporto, visitare il sito Web all'indirizzo ["Hardware Universe".](https://hwu.netapp.com/)

- 4. 2 miliardi =  $2 \times 10^9$ .
- 5. Profondità massima di una gerarchia nidificata di volumi FlexClone che è possibile creare da un singolo volume FlexVol.
- 6. Questo limite si applica solo agli ambienti SAN.

["Configurazione SAN"](https://docs.netapp.com/it-it/ontap/san-config/index.html)

7. È possibile utilizzare una distribuzione a cascata di SnapMirror per aumentare questo limite.

## **Limiti di file FlexClone e LUN FlexClone**

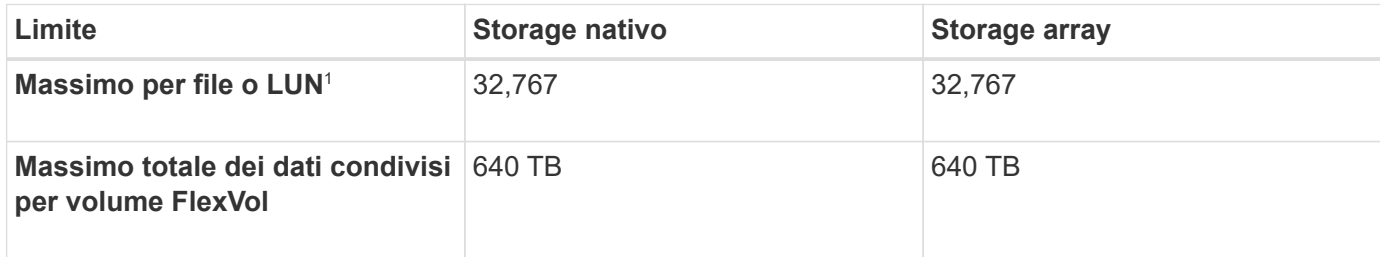

#### **Nota:**

1. Se si tenta di creare più di 32,767 cloni, ONTAP crea automaticamente una nuova copia fisica del file padre o del LUN.

Questo limite potrebbe essere inferiore per i volumi FlexVol che utilizzano la deduplica.

### **Navigare in NetApp Hardware Universe**

Per individuare i limiti specifici della piattaforma e dipendenti dal modello, fare riferimento alla ["NetApp](https://hwu.netapp.com/) [Hardware Universe".](https://hwu.netapp.com/)

#### **Fasi**

1. Nel menu a discesa **prodotti**, selezionare la configurazione hardware.

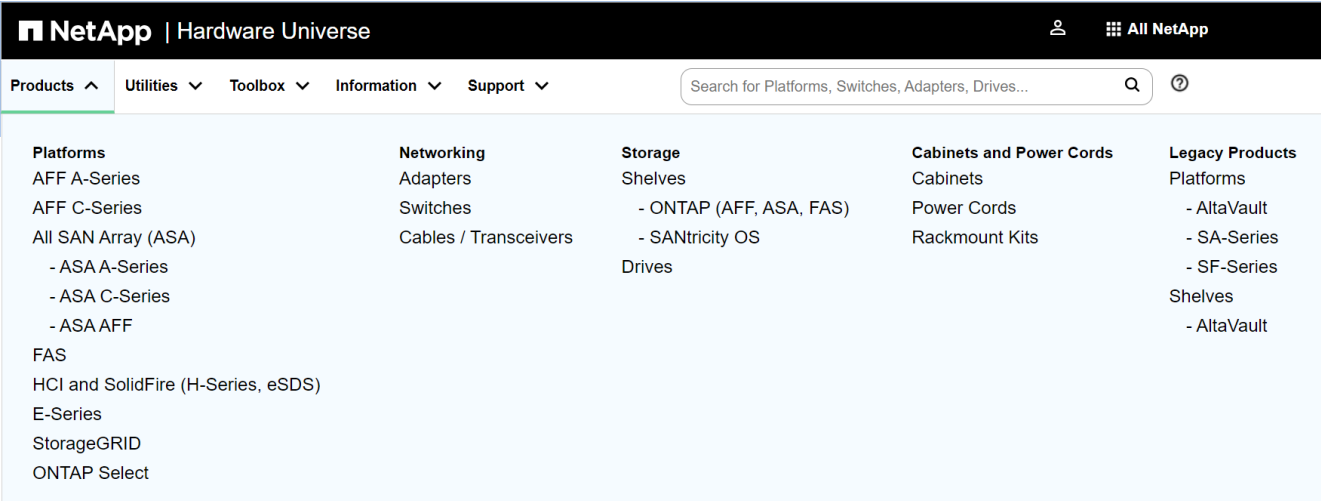

2. Selezionare la piattaforma.

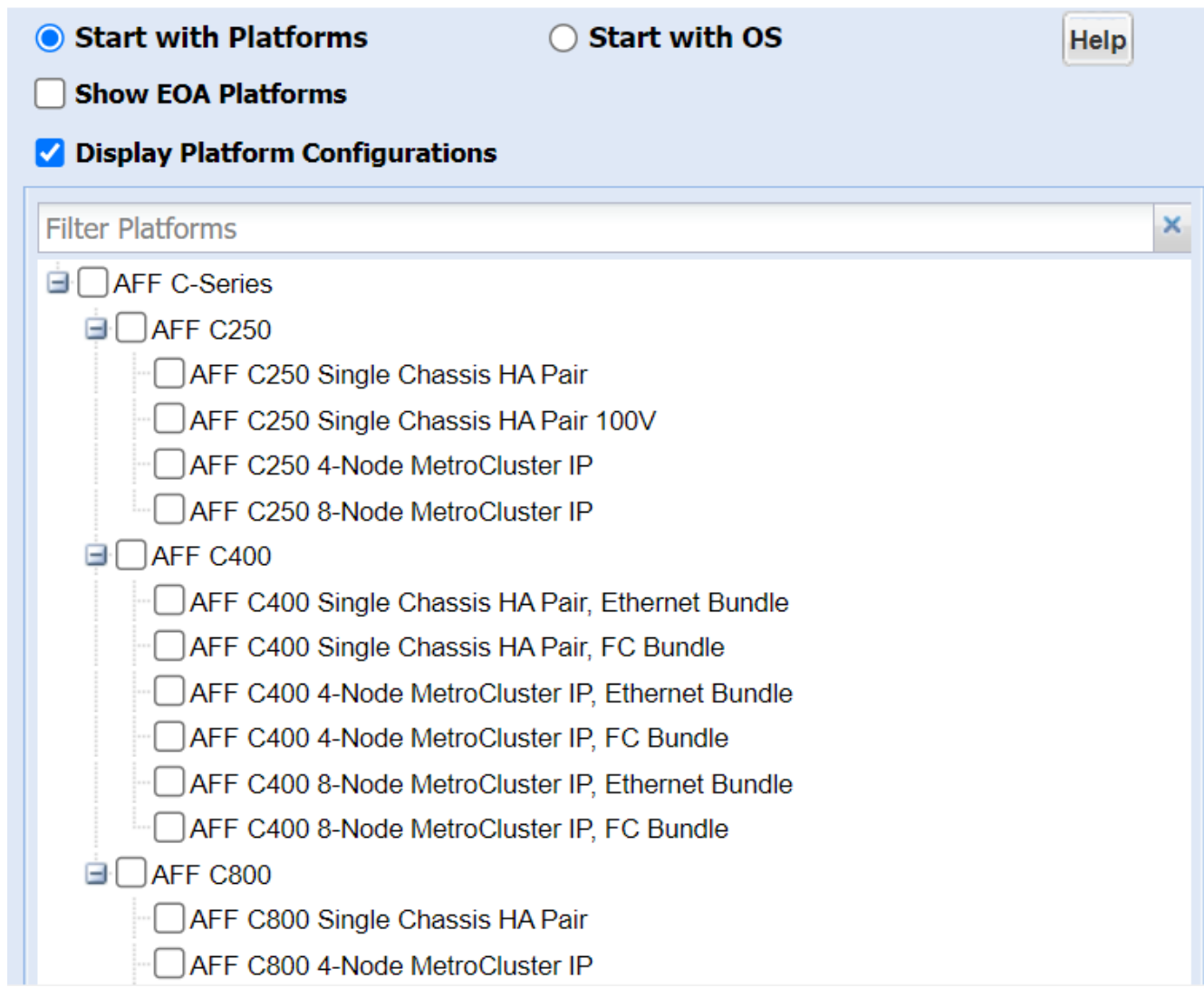

3. Selezionare la versione appropriata di ONTAP quindi **Mostra risultati**.

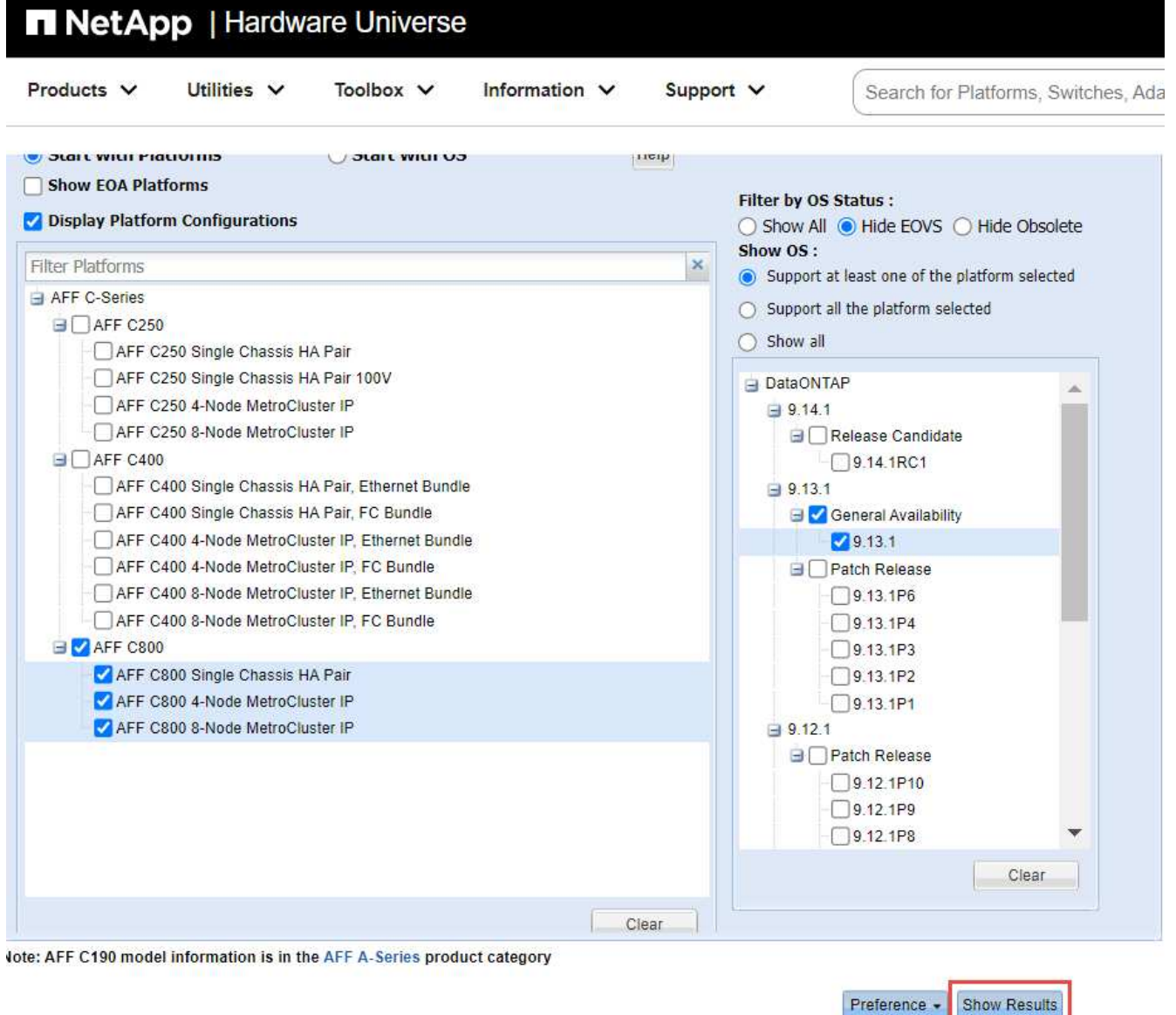

#### **Informazioni correlate**

["Trova le Note di rilascio relative alla tua versione di Cloud Volumes ONTAP"](https://www.netapp.com/cloud-services/cloud-manager/documentation/)

# **Combinazioni di configurazione di volume e file o LUN consigliate**

### **Panoramica delle combinazioni di configurazione di volume e file o LUN consigliate**

Esistono combinazioni specifiche di configurazioni di volume e file o LUN FlexVol che è possibile utilizzare, a seconda dei requisiti di amministrazione e dell'applicazione. La comprensione dei vantaggi e dei costi di queste combinazioni può aiutarti a determinare la combinazione di configurazione del volume e del LUN più adatta al tuo ambiente.

Si consiglia di utilizzare le seguenti combinazioni di configurazione del volume e del LUN:

- File o LUN con spazio riservato con provisioning di volumi thick
- File o LUN non riservati in termini di spazio con provisioning di volumi thin
- File o LUN con spazio riservato con provisioning di volumi semi-spessi

È possibile utilizzare il thin provisioning SCSI sui LUN in combinazione con una qualsiasi di queste combinazioni di configurazione.

#### **File o LUN con spazio riservato con provisioning di volumi thick**

#### **Benefici:**

- Tutte le operazioni di scrittura all'interno dei file con spazio riservato sono garantite; non si verificheranno errori a causa dello spazio insufficiente.
- Non esistono limitazioni all'efficienza dello storage e alle tecnologie di protezione dei dati sul volume.

#### **Costi e limitazioni:**

- È necessario disporre di spazio sufficiente per l'aggregato in primo piano per supportare il volume con provisioning spesso.
- Lo spazio pari al doppio delle dimensioni del LUN viene allocato dal volume al momento della creazione del LUN.

#### **File o LUN non riservati in termini di spazio con provisioning di volumi thin**

#### **Benefici:**

- Non esistono limitazioni all'efficienza dello storage e alle tecnologie di protezione dei dati sul volume.
- Lo spazio viene allocato solo quando viene utilizzato.

#### **Costi e restrizioni:**

- Le operazioni di scrittura non sono garantite; possono fallire se il volume esaurisce lo spazio libero.
- È necessario gestire lo spazio libero nell'aggregato in modo efficace per evitare che l'aggregato esaurisca lo spazio libero.

#### **File o LUN con spazio riservato con provisioning di volumi semi-spessi**

#### **Benefici:**

Meno spazio viene riservato in anticipo rispetto al provisioning di volumi spessi e viene comunque fornita una garanzia di scrittura con il massimo sforzo.

#### **Costi e restrizioni:**

• Con questa opzione, le operazioni di scrittura possono non riuscire.

È possibile ridurre questo rischio bilanciando correttamente lo spazio libero nel volume rispetto alla volatilità dei dati.

- Non è possibile fare affidamento sulla conservazione di oggetti di protezione dei dati come copie Snapshot e file FlexClone e LUN.
- Non è possibile utilizzare le funzionalità di efficienza dello storage per la condivisione di blocchi di ONTAP

### **Determinare la combinazione di configurazione del volume e del LUN corretta per l'ambiente in uso**

Rispondendo ad alcune domande di base sull'ambiente in uso, è possibile determinare la migliore configurazione del volume FlexVol e del LUN per l'ambiente in uso.

### **A proposito di questa attività**

È possibile ottimizzare le configurazioni di LUN e volumi per il massimo utilizzo dello storage o per la sicurezza delle garanzie di scrittura. In base ai requisiti di utilizzo dello storage e alla capacità di monitorare e riempire rapidamente lo spazio libero, è necessario determinare il volume FlexVol e i volumi LUN appropriati per l'installazione.

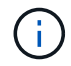

Non è necessario un volume separato per ogni LUN.

#### **Fase**

1. Utilizzare la seguente struttura decisionale per determinare la combinazione di configurazione del volume e del LUN migliore per l'ambiente in uso:

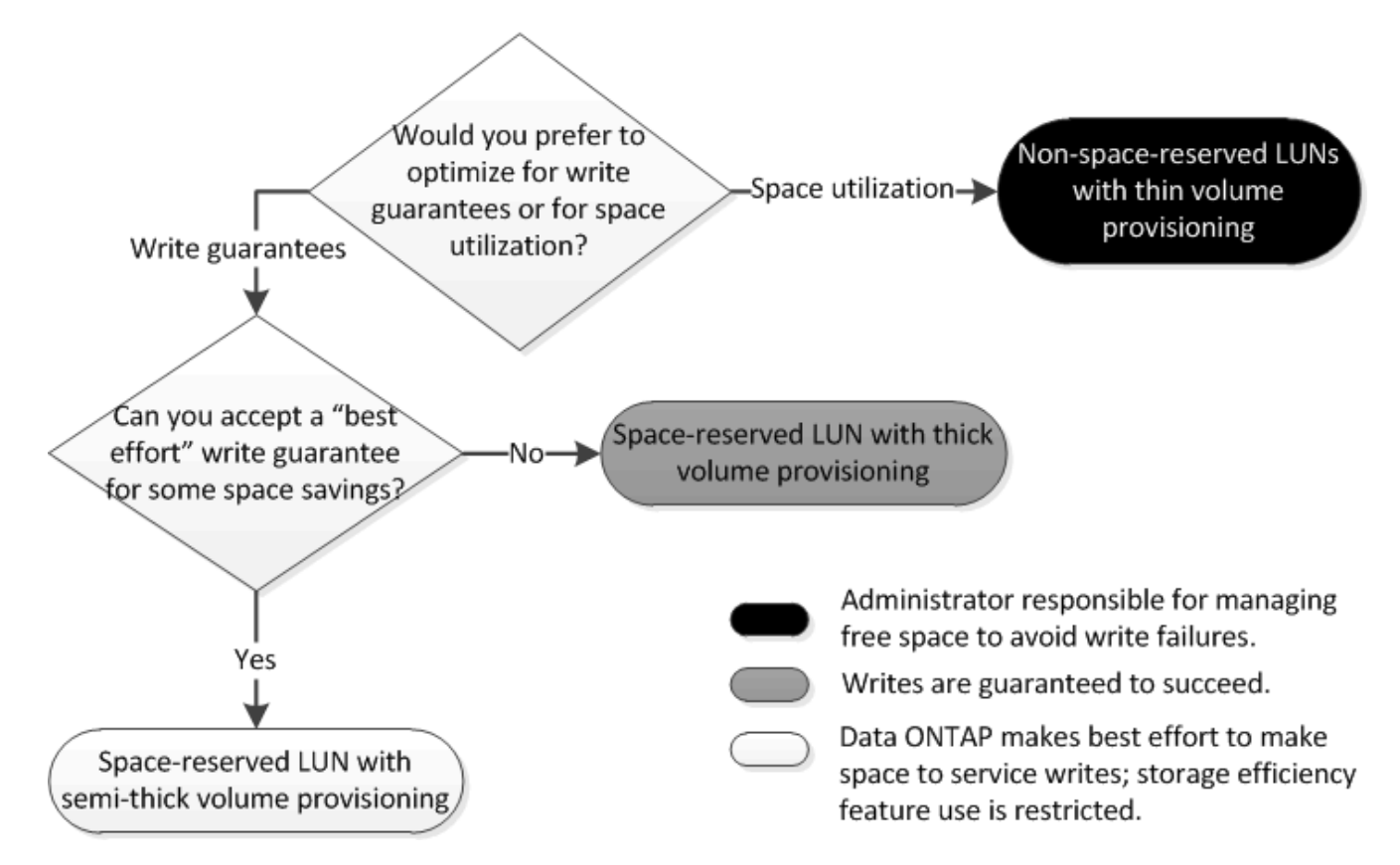

### **Impostazioni di configurazione per file o LUN con spazio riservato con volumi con thick provisioning**

Questa combinazione di configurazione di file e volumi FlexVol o LUN offre la possibilità di utilizzare le tecnologie di efficienza dello storage e non richiede il monitoraggio attivo dello spazio libero, in quanto viene allocato spazio sufficiente in anticipo.

Le seguenti impostazioni sono necessarie per configurare un file o LUN con spazio riservato in un volume utilizzando il thick provisioning:

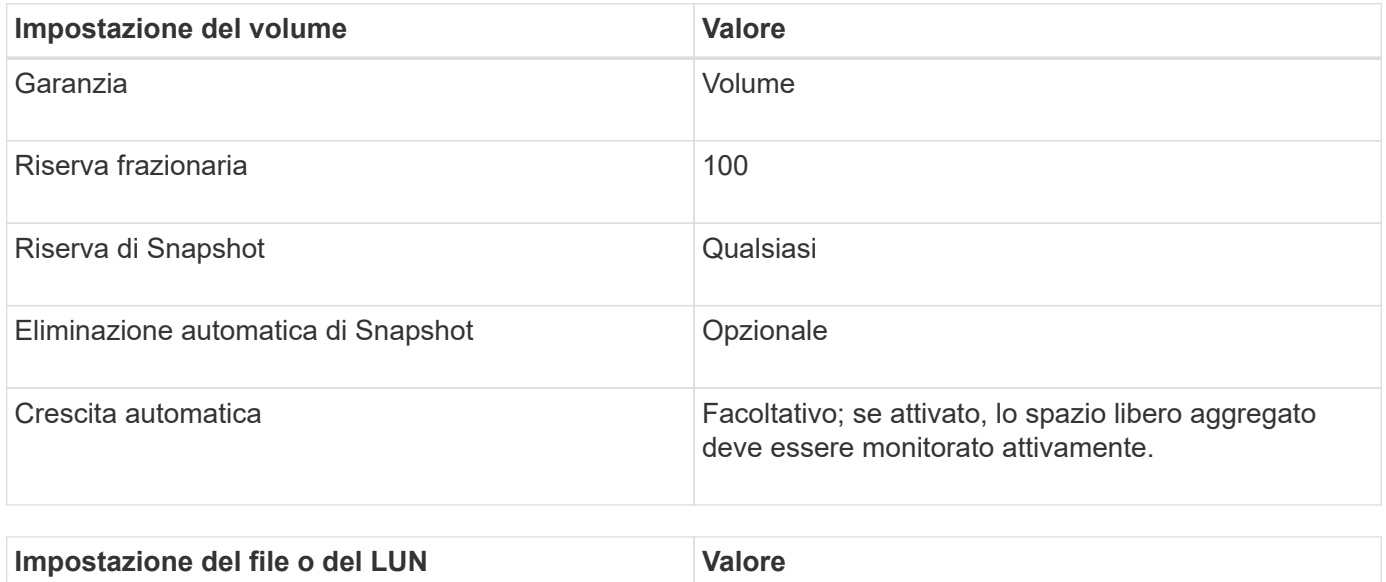

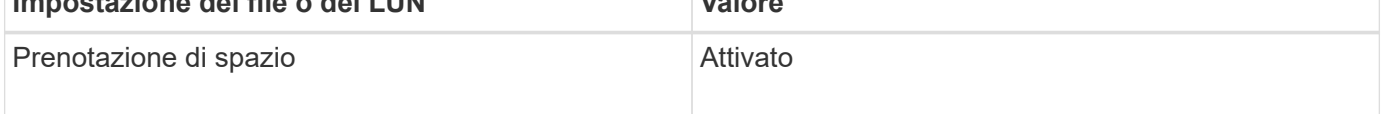

### **Impostazioni di configurazione per file non riservati allo spazio o LUN con volumi con thin provisioning**

Questa combinazione di configurazione di file e volumi FlexVol o LUN richiede la minima quantità di storage da allocare in anticipo, ma richiede la gestione dello spazio libero attivo per evitare errori dovuti alla mancanza di spazio.

Le seguenti impostazioni sono necessarie per configurare un LUN o file non riservati allo spazio in un volume con thin provisioning:

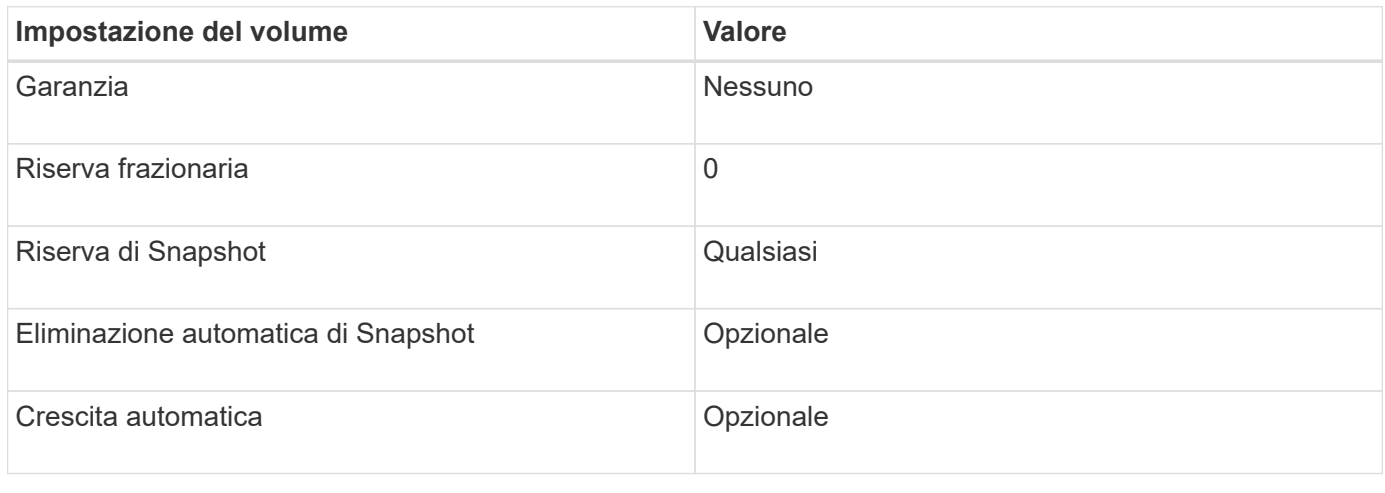

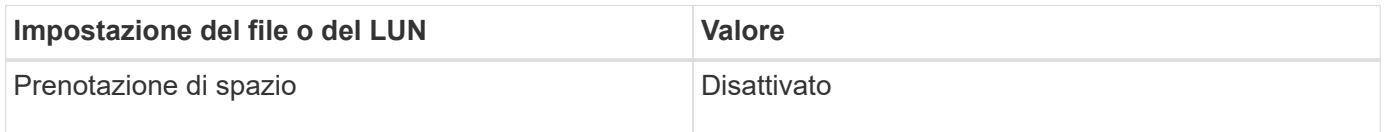

#### **Considerazioni aggiuntive**

Quando il volume o l'aggregato esaurisce lo spazio, le operazioni di scrittura sul file o sul LUN possono avere esito negativo.

Se non si desidera monitorare attivamente lo spazio libero per il volume e l'aggregato, attivare la crescita automatica per il volume e impostare la dimensione massima del volume in base alle dimensioni dell'aggregato. In questa configurazione, è necessario monitorare attivamente lo spazio libero aggregato, ma non è necessario monitorare lo spazio libero nel volume.

### **Impostazioni di configurazione per file o LUN con spazio riservato con provisioning di volumi semi-spessi**

Questa combinazione di configurazione di file e volumi FlexVol o LUN richiede una quantità inferiore di storage da allocare in anticipo rispetto alla combinazione con provisioning completo, ma pone restrizioni sulle tecnologie di efficienza che è possibile utilizzare per il volume. Le sovrascritture vengono eseguite con il massimo sforzo per questa combinazione di configurazione.

Le seguenti impostazioni sono necessarie per configurare un LUN con spazio riservato in un volume utilizzando il provisioning semi-spessi:

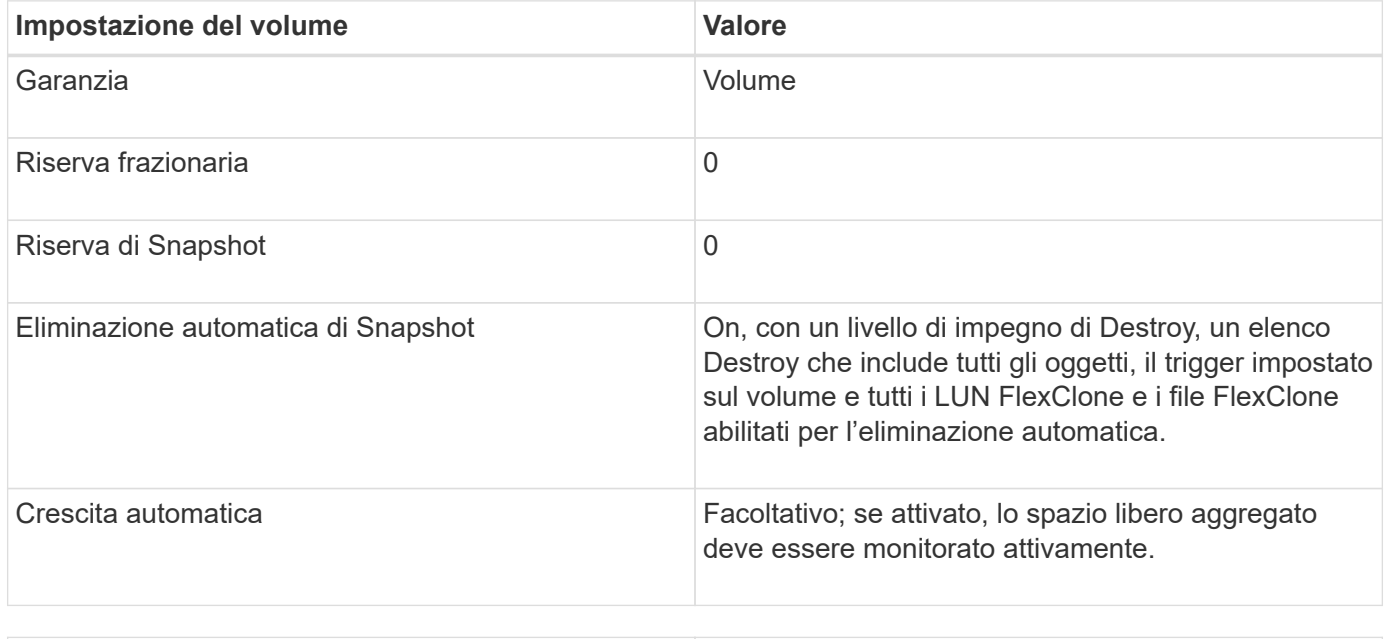

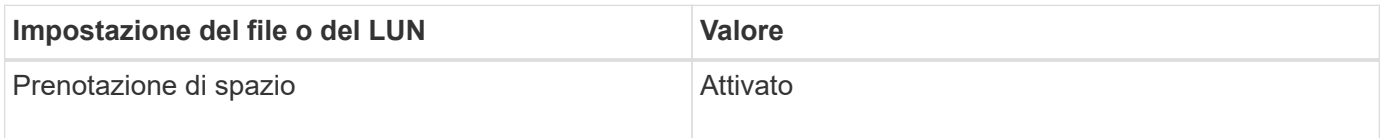

#### **Restrizioni tecnologiche**

Non è possibile utilizzare le seguenti tecnologie per l'efficienza dello storage dei volumi per questa combinazione di configurazione:

- Compressione
- Deduplica
- Offload delle copie di ODX e FlexClone
- LUN FlexClone e file FlexClone non contrassegnati per l'eliminazione automatica (cloni attivi)
- File secondari FlexClone
- Offload ODX/copia

### **Considerazioni aggiuntive**

Quando si utilizza questa combinazione di configurazione, è necessario considerare i seguenti fatti:

- Quando il volume che supporta tale LUN occupa poco spazio, i dati di protezione (LUN e file FlexClone, copie Snapshot) vengono distrutti.
- Le operazioni di scrittura possono scadere e fallire quando il volume esaurisce lo spazio libero.

La compressione è attivata per impostazione predefinita per le piattaforme AFF. È necessario disattivare esplicitamente la compressione per qualsiasi volume per il quale si desidera utilizzare il provisioning semi-thick su una piattaforma AFF.

# **Precauzioni e considerazioni per la modifica della capacità di file o directory**

### **Considerazioni per la modifica del numero massimo di file consentiti su un volume FlexVol**

I volumi FlexVol possono contenere un numero massimo di file. È possibile modificare il numero massimo di file per un volume, ma prima di procedere, è necessario comprendere come questa modifica influisca sul volume.

Se i dati richiedono un numero elevato di file o directory molto grandi, è possibile espandere la capacità di file o directory di ONTAP. Tuttavia, prima di procedere, è necessario comprendere le limitazioni e gli avvertimenti relativi a tale operazione.

Il numero di file che un volume può contenere è determinato dal numero di inode. Un *inode* è una struttura di dati che contiene informazioni sui file. I volumi hanno inode sia privati che pubblici. Gli inode pubblici vengono utilizzati per i file visibili all'utente; gli inode privati vengono utilizzati per i file utilizzati internamente da ONTAP. È possibile modificare solo il numero massimo di inode pubblici per un volume. Non è possibile modificare il numero di inode privati.

ONTAP imposta automaticamente il numero massimo di inode pubblici per un volume appena creato in base alle dimensioni del volume: 1 inode per 32 KB di dimensione del volume. Quando la dimensione di un volume viene aumentata, direttamente da un amministratore o automaticamente da ONTAP tramite la funzione di dimensionamento automatico, ONTAP aumenta anche (se necessario) il numero massimo di inode pubblici, in modo che vi sia almeno 1 inode per 32 KB di dimensione del volume, Fino a quando il volume non raggiunge circa 680 GB.

Nelle versioni di ONTAP precedenti al 9.13.1, aumentare il volume di dimensioni superiori a 680 GB non comporta automaticamente più inodes, perché ONTAP non crea automaticamente più di 22.369.621 inodes. Se sono necessari più file rispetto al numero predefinito per volumi di qualsiasi dimensione, è possibile utilizzare il comando di modifica del volume per aumentare il numero massimo di inode per il volume.

A partire da ONTAP 9.13.1, il numero massimo di inode continua a crescere, quindi c'è un inode per 32 KB di spazio di volume anche se il volume è superiore a 680 GB. Questa crescita continua fino a quando il volume

raggiunge il massimo di 2.147.483.632 inode.

È inoltre possibile ridurre il numero massimo di inode pubblici. Diminuendo il numero di inodes pubblici *non* si modifica la quantità di spazio allocato in inodes, ma diminuisce la quantità massima di spazio che il file inode pubblico può consumare. Dopo che lo spazio è stato allocato per gli inode, non viene mai restituito al volume. Pertanto, l'abbassamento del numero massimo di inodi al di sotto del numero di inodi attualmente allocati non restituisce lo spazio utilizzato dagli inodi allocati.

### **Ulteriori informazioni**

• [Visualizzazione dell'utilizzo di file o inode](#page-18-0)

## **Precauzioni per l'aumento delle dimensioni massime della directory per i volumi FlexVol**

È possibile aumentare le dimensioni massime predefinite della directory per un volume FlexVol specifico utilizzando -maxdir-size opzione di volume modify ma ciò potrebbe influire sulle prestazioni del sistema. Consultare l'articolo della Knowledge base ["Che cos'è maxdirsize?"](https://kb.netapp.com/Advice_and_Troubleshooting/Data_Storage_Software/ONTAP_OS/What_is_maxdirsize).

Per ulteriori informazioni sulle dimensioni massime delle directory per i volumi FlexVol in base al modello, visitare il ["NetApp Hardware Universe"](https://hwu.netapp.com/).

## **Regole che regolano i volumi root dei nodi e gli aggregati root**

Il volume root di un nodo contiene directory e file speciali per quel nodo. L'aggregato root contiene il volume root. Alcune regole governano il volume root e l'aggregato root di un nodo.

Il volume root di un nodo è un volume FlexVol installato in fabbrica o dal software di installazione. È riservato ai file di sistema, ai file di log e ai file principali. Il nome della directory è /mroot, accessibile solo attraverso la shell di sistema dal supporto tecnico. La dimensione minima del volume root di un nodo dipende dal modello di piattaforma.

- Le seguenti regole governano il volume root del nodo:
	- A meno che il supporto tecnico non lo richieda, non modificare la configurazione o il contenuto del volume root.
	- Non memorizzare i dati dell'utente nel volume root.

L'archiviazione dei dati dell'utente nel volume root aumenta il tempo di giveback dello storage tra i nodi di una coppia ha.

◦ È possibile spostare il volume root in un altro aggregato.

["Spostamento dei volumi root in nuovi aggregati"](#page-139-0)

• L'aggregato root è dedicato solo al volume root del nodo.

ONTAP impedisce la creazione di altri volumi nell'aggregato root.

#### ["NetApp Hardware Universe"](https://hwu.netapp.com)

# <span id="page-139-0"></span>**Spostare i volumi root in nuovi aggregati**

La procedura di sostituzione root migra l'aggregato root corrente in un altro set di dischi senza interruzioni.

#### **A proposito di questa attività**

È possibile modificare la posizione del volume root in un nuovo aggregato nei seguenti scenari:

- Quando gli aggregati root non si trovano sul disco, si preferisce
- Quando si desidera riorganizzare i dischi collegati al nodo
- Quando si esegue una sostituzione degli shelf degli shelf di dischi EOS

#### **Fasi**

1. Spostare l'aggregato root:

```
system node migrate-root -node node name -disklist disk list -raid-type
raid_type
```
◦ **-nodo**

Specifica il nodo proprietario dell'aggregato root che si desidera migrare.

◦ **-disklist**

Specifica l'elenco dei dischi su cui verrà creato il nuovo aggregato root. Tutti i dischi devono essere spare e di proprietà dello stesso nodo. Il numero minimo di dischi richiesto dipende dal tipo di RAID.

◦ **-raid-type**

Specifica il tipo RAID dell'aggregato root. Il valore predefinito è raid-dp. Questo è l'unico tipo supportato in modalità avanzata.

2. Monitorare l'avanzamento del lavoro:

job show -id jobid -instance

#### **Risultati**

Se tutti i controlli preliminari hanno esito positivo, il comando avvia un processo di sostituzione del volume root ed esce.

# **Funzionalità supportate con file FlexClone e LUN FlexClone**

### **Funzionalità supportate con file FlexClone e LUN FlexClone**

I file FlexClone e le LUN FlexClone funzionano con diverse funzionalità di ONTAP, come deduplica, copie Snapshot, quote e volumi SnapMirror.

Le seguenti funzionalità sono supportate con i file FlexClone e le LUN FlexClone:

• Deduplica

- Copie Snapshot
- Elenchi di controllo degli accessi
- Quote
- Volumi FlexClone
- NDMP
- Volume SnapMirror
- Il volume move comando
- Prenotazione di spazio
- Configurazione HA

# **Come funziona la deduplica con i file FlexClone e le LUN FlexClone**

È possibile utilizzare in modo efficiente lo spazio di storage fisico dei blocchi di dati creando un file FlexClone o un LUN FlexClone del file padre e del LUN padre in un volume abilitato alla deduplica.

Anche il meccanismo di condivisione dei blocchi utilizzato dai file e dalle LUN FlexClone viene utilizzato dalla deduplica. È possibile massimizzare il risparmio di spazio in un volume FlexVol attivando la deduplica sul volume e quindi clonando il volume abilitato alla deduplica.

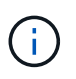

Durante l'esecuzione di sis undo Su un volume abilitato alla deduplica, non è possibile creare file FlexClone e LUN FlexClone dei file padre e LUN padre che risiedono in tale volume.

# **Funzionamento delle copie Snapshot con i file FlexClone e le LUN FlexClone**

È possibile creare file FlexClone e LUN FlexClone da una copia Snapshot esistente dei file padre e LUN padre contenuti in un volume FlexVol.

Tuttavia, non è possibile eliminare manualmente una copia Snapshot da cui vengono creati i file FlexClone o i LUN FlexClone fino al completamento del processo di condivisione dei blocchi tra le entità padre e clone. La copia Snapshot rimane bloccata fino al completamento del processo di condivisione dei blocchi, che si verifica in background. Pertanto, quando si tenta di eliminare una copia Snapshot bloccata, il sistema visualizza un messaggio che richiede di riprovare l'operazione dopo un certo periodo di tempo. In tal caso, se si desidera eliminare manualmente la copia Snapshot specifica, è necessario riprovare l'operazione di eliminazione in modo che la copia Snapshot venga eliminata al termine della condivisione del blocco.

### **Funzionamento degli elenchi di controllo degli accessi con i file FlexClone e le LUN FlexClone**

I file FlexClone e le LUN FlexClone ereditano gli elenchi di controllo degli accessi dei file padre e delle LUN.

Se i file padre contengono flussi Windows NT, i file FlexClone ereditano anche le informazioni sul flusso. Tuttavia, i file padre contenenti più di sei flussi non possono essere clonati.

# **Come funzionano le quote con i file FlexClone e le LUN FlexClone**

I limiti di quota vengono applicati alla dimensione logica totale dei file FlexClone o delle LUN FlexClone. Le operazioni di cloning non falliscono la condivisione dei blocchi anche se causa il superamento delle quote.

Quando si crea un file FlexClone o un LUN FlexClone, le quote non riconoscono alcun risparmio di spazio. Ad esempio, se si crea un file FlexClone di un file padre di 10 GB, si utilizzano solo 10 GB di spazio fisico, ma l'utilizzo delle quote viene registrato come 20 GB (10 GB per il file padre e 10 GB per il file FlexClone).

Se la creazione di un file FlexClone o di un LUN determina il superamento della quota di gruppo o utente, l'operazione di clonazione riesce a condizione che il volume FlexVol disponga di spazio sufficiente per contenere i metadati per il clone. Tuttavia, la quota per quell'utente o gruppo viene sottoscritta in eccesso.

## **Come funzionano i volumi FlexClone con i file FlexClone e le LUN FlexClone**

È possibile creare un volume FlexClone di un volume FlexVol che contiene un file FlexClone e un LUN FlexClone e il relativo file padre o LUN.

I file FlexClone o le LUN FlexClone e i relativi file padre o LUN presenti nel volume FlexClone continuano a condividere i blocchi allo stesso modo del volume FlexVol padre. Infatti, tutte le entità FlexClone e le loro società madri condividono gli stessi blocchi di dati fisici sottostanti, riducendo al minimo l'utilizzo dello spazio su disco fisico.

Se il volume FlexClone viene diviso dal volume principale, i file FlexClone o le LUN FlexClone e i relativi file padre o LUN smettono di condividere i blocchi nel clone del volume FlexClone. In seguito, esistono come file indipendenti o LUN. Ciò significa che il clone del volume utilizza più spazio rispetto a prima dell'operazione di suddivisione.

# **Funzionamento di NDMP con i file FlexClone e le LUN FlexClone**

NDMP funziona a livello logico con file FlexClone e LUN FlexClone. Il backup di tutti i file o LUN FlexClone viene eseguito come file o LUN separati.

Quando si utilizzano i servizi NDMP per eseguire il backup di un qtree o di un volume FlexVol che contiene file FlexClone o LUN FlexClone, la condivisione dei blocchi tra entità padre e clone non viene preservata e le entità clonate vengono sottoposte a backup su nastro come file o LUN separati. Il risparmio di spazio viene perso. Pertanto, il nastro su cui si esegue il backup dovrebbe avere spazio sufficiente per memorizzare la quantità espansa di dati. Quando si esegue il ripristino, tutti i file FlexClone e le LUN FlexClone vengono ripristinati come file fisici e LUN separati. È possibile attivare la deduplica sul volume per ripristinare i vantaggi della condivisione di blocchi.

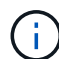

Quando si creano file FlexClone e LUN FlexClone da una copia Snapshot esistente di un volume FlexVol, non è possibile eseguire il backup del volume su nastro fino al completamento del processo di condivisione dei blocchi, che avviene in background. Se si utilizza NDMP sul volume durante il processo di condivisione dei blocchi, il sistema visualizza un messaggio che richiede di riprovare l'operazione dopo un certo periodo di tempo. In una situazione del genere, è necessario continuare a provare l'operazione di backup su nastro in modo che abbia esito positivo al termine della condivisione dei blocchi.

# **Come funziona il volume SnapMirror con i file FlexClone e le LUN FlexClone**

Volume SnapMirror utilizzato con i file FlexClone e le LUN FlexClone consente di risparmiare spazio, poiché le entità clonate vengono replicate una sola volta.

Se un volume FlexVol è un'origine SnapMirror e contiene file FlexClone o LUN FlexClone, il volume SnapMirror trasferisce solo il blocco fisico condiviso e una piccola quantità di metadati alla destinazione SnapMirror del volume. La destinazione memorizza solo una copia del blocco fisico e questo blocco viene condiviso tra le entità padre e clonate. Pertanto, il volume di destinazione è una copia esatta del volume di origine e tutti i file clone o LUN sul volume di destinazione condividono lo stesso blocco fisico.

## **Come lo spostamento del volume influisce sui file FlexClone e sulle LUN FlexClone**

Durante la fase di cutover di un'operazione di spostamento del volume, non è possibile creare file FlexClone o LUN FlexClone di un volume FlexVol.

### **Come funziona la prenotazione di spazio con i file FlexClone e le LUN FlexClone**

Per impostazione predefinita, i file FlexClone e le LUN FlexClone ereditano l'attributo di riserva dello spazio dal file padre e dal LUN padre. Tuttavia, è possibile creare file FlexClone e LUN FlexClone con la riserva di spazio disattivata da un file padre e LUN padre con la riserva di spazio attivata se il volume FlexVol non dispone di spazio.

Se il volume FlexVol non contiene spazio sufficiente per creare un file FlexClone o un LUN FlexClone con la stessa riserva di spazio di quella dell'origine, l'operazione di cloning non riesce.

### **Funzionamento di una configurazione ha con file FlexClone e LUN FlexClone**

Le operazioni del file FlexClone e del LUN FlexClone sono supportate in una configurazione ha.

In una coppia ha, non è possibile creare file FlexClone o LUN FlexClone sul partner mentre è in corso l'operazione di takeover o giveback. Tutte le operazioni di condivisione dei blocchi in sospeso sul partner vengono riavviate al termine dell'operazione di acquisizione o di giveback.

#### **Informazioni sul copyright**

Copyright © 2024 NetApp, Inc. Tutti i diritti riservati. Stampato negli Stati Uniti d'America. Nessuna porzione di questo documento soggetta a copyright può essere riprodotta in qualsiasi formato o mezzo (grafico, elettronico o meccanico, inclusi fotocopie, registrazione, nastri o storage in un sistema elettronico) senza previo consenso scritto da parte del detentore del copyright.

Il software derivato dal materiale sottoposto a copyright di NetApp è soggetto alla seguente licenza e dichiarazione di non responsabilità:

IL PRESENTE SOFTWARE VIENE FORNITO DA NETAPP "COSÌ COM'È" E SENZA QUALSIVOGLIA TIPO DI GARANZIA IMPLICITA O ESPRESSA FRA CUI, A TITOLO ESEMPLIFICATIVO E NON ESAUSTIVO, GARANZIE IMPLICITE DI COMMERCIABILITÀ E IDONEITÀ PER UNO SCOPO SPECIFICO, CHE VENGONO DECLINATE DAL PRESENTE DOCUMENTO. NETAPP NON VERRÀ CONSIDERATA RESPONSABILE IN ALCUN CASO PER QUALSIVOGLIA DANNO DIRETTO, INDIRETTO, ACCIDENTALE, SPECIALE, ESEMPLARE E CONSEQUENZIALE (COMPRESI, A TITOLO ESEMPLIFICATIVO E NON ESAUSTIVO, PROCUREMENT O SOSTITUZIONE DI MERCI O SERVIZI, IMPOSSIBILITÀ DI UTILIZZO O PERDITA DI DATI O PROFITTI OPPURE INTERRUZIONE DELL'ATTIVITÀ AZIENDALE) CAUSATO IN QUALSIVOGLIA MODO O IN RELAZIONE A QUALUNQUE TEORIA DI RESPONSABILITÀ, SIA ESSA CONTRATTUALE, RIGOROSA O DOVUTA A INSOLVENZA (COMPRESA LA NEGLIGENZA O ALTRO) INSORTA IN QUALSIASI MODO ATTRAVERSO L'UTILIZZO DEL PRESENTE SOFTWARE ANCHE IN PRESENZA DI UN PREAVVISO CIRCA L'EVENTUALITÀ DI QUESTO TIPO DI DANNI.

NetApp si riserva il diritto di modificare in qualsiasi momento qualunque prodotto descritto nel presente documento senza fornire alcun preavviso. NetApp non si assume alcuna responsabilità circa l'utilizzo dei prodotti o materiali descritti nel presente documento, con l'eccezione di quanto concordato espressamente e per iscritto da NetApp. L'utilizzo o l'acquisto del presente prodotto non comporta il rilascio di una licenza nell'ambito di un qualche diritto di brevetto, marchio commerciale o altro diritto di proprietà intellettuale di NetApp.

Il prodotto descritto in questa guida può essere protetto da uno o più brevetti degli Stati Uniti, esteri o in attesa di approvazione.

LEGENDA PER I DIRITTI SOTTOPOSTI A LIMITAZIONE: l'utilizzo, la duplicazione o la divulgazione da parte degli enti governativi sono soggetti alle limitazioni indicate nel sottoparagrafo (b)(3) della clausola Rights in Technical Data and Computer Software del DFARS 252.227-7013 (FEB 2014) e FAR 52.227-19 (DIC 2007).

I dati contenuti nel presente documento riguardano un articolo commerciale (secondo la definizione data in FAR 2.101) e sono di proprietà di NetApp, Inc. Tutti i dati tecnici e il software NetApp forniti secondo i termini del presente Contratto sono articoli aventi natura commerciale, sviluppati con finanziamenti esclusivamente privati. Il governo statunitense ha una licenza irrevocabile limitata, non esclusiva, non trasferibile, non cedibile, mondiale, per l'utilizzo dei Dati esclusivamente in connessione con e a supporto di un contratto governativo statunitense in base al quale i Dati sono distribuiti. Con la sola esclusione di quanto indicato nel presente documento, i Dati non possono essere utilizzati, divulgati, riprodotti, modificati, visualizzati o mostrati senza la previa approvazione scritta di NetApp, Inc. I diritti di licenza del governo degli Stati Uniti per il Dipartimento della Difesa sono limitati ai diritti identificati nella clausola DFARS 252.227-7015(b) (FEB 2014).

#### **Informazioni sul marchio commerciale**

NETAPP, il logo NETAPP e i marchi elencati alla pagina<http://www.netapp.com/TM> sono marchi di NetApp, Inc. Gli altri nomi di aziende e prodotti potrebbero essere marchi dei rispettivi proprietari.